# **Parallels Business Automation Standard**

Software Development Kit

**Release 4.3. Revision 1.9**

# || Parallels

# **Copyright Notice**

*Parallels IP Holdings GmbH Vordergasse 59 8200 Schaffhausen Switzerland Tel: + 41 52 632 0411 Fax: + 41 52 672 2010*

*Copyright © 1999-2013 Parallels IP Holdings GmbH. and its affiliates. All rights reserved. This product is protected by United States and international copyright laws. The product's underlying technology, patents, and trademarks are listed at http://www.parallels.com/trademarks Microsoft, Windows, Windows Server, Windows NT, Windows Vista, and MS-DOS are registered trademarks of Microsoft Corporation. Linux is a registered trademark of Linus Torvalds. Mac is a registered trademark of Apple, Inc. All other marks and names mentioned herein may be trademarks of their respective owners.*

# **Contents**

### Preface

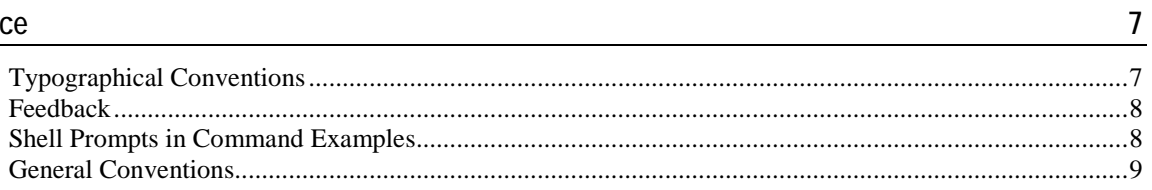

### **XML API**

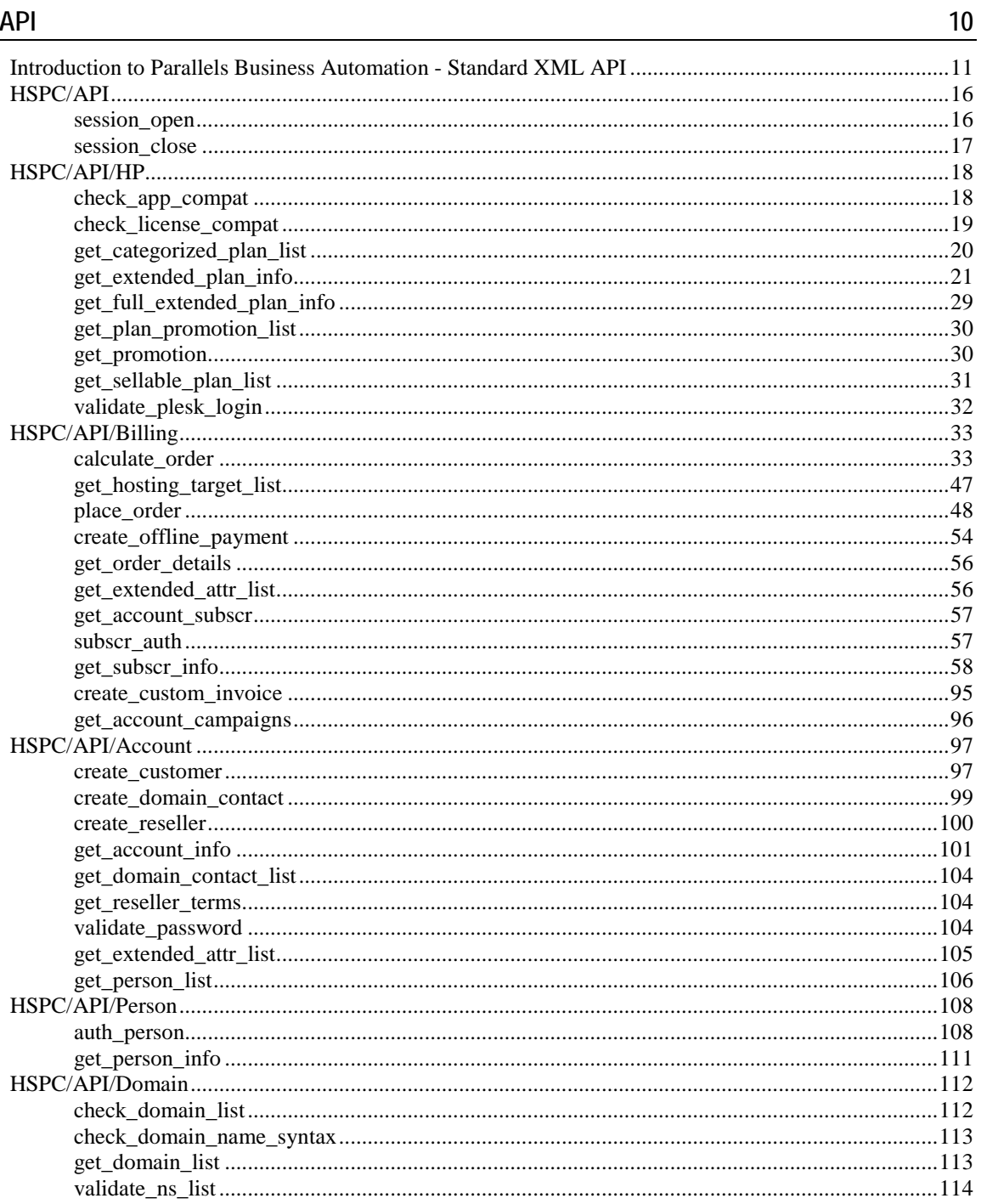

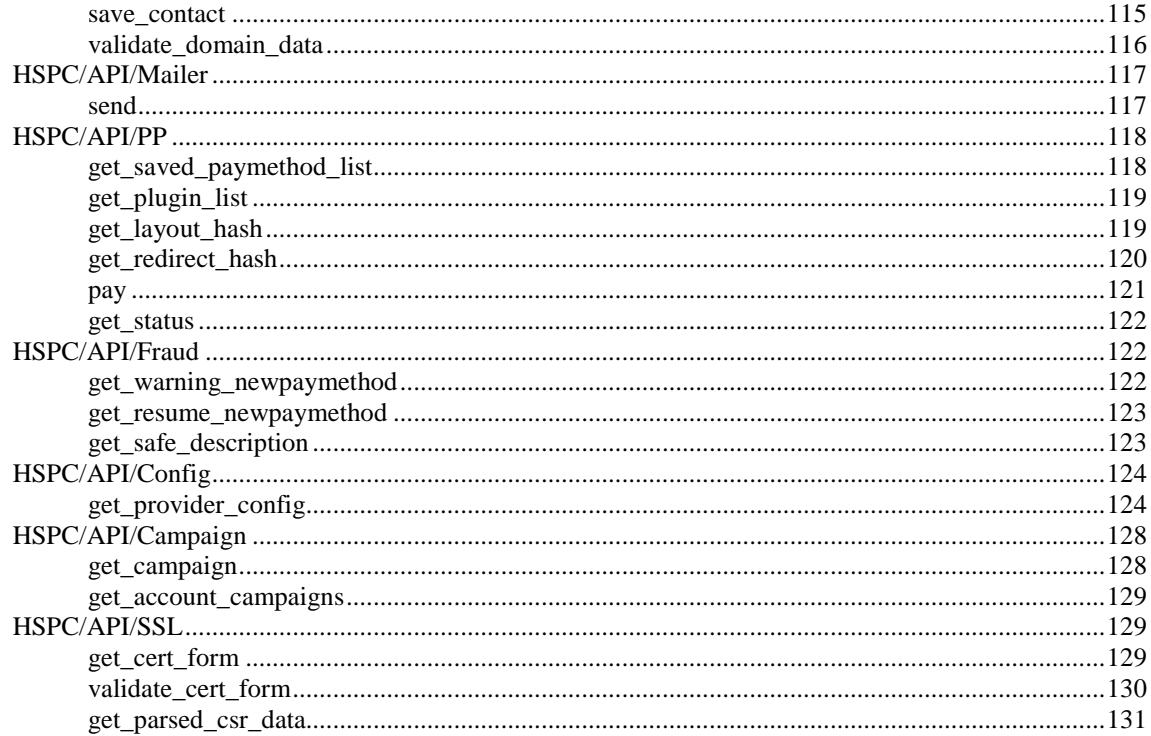

### Online Store Integration and Customization

Example 2. Pass Domain Lookup Results to the Store with Redirect URL ............................... 140 

### **User Interface Customization**

154

132

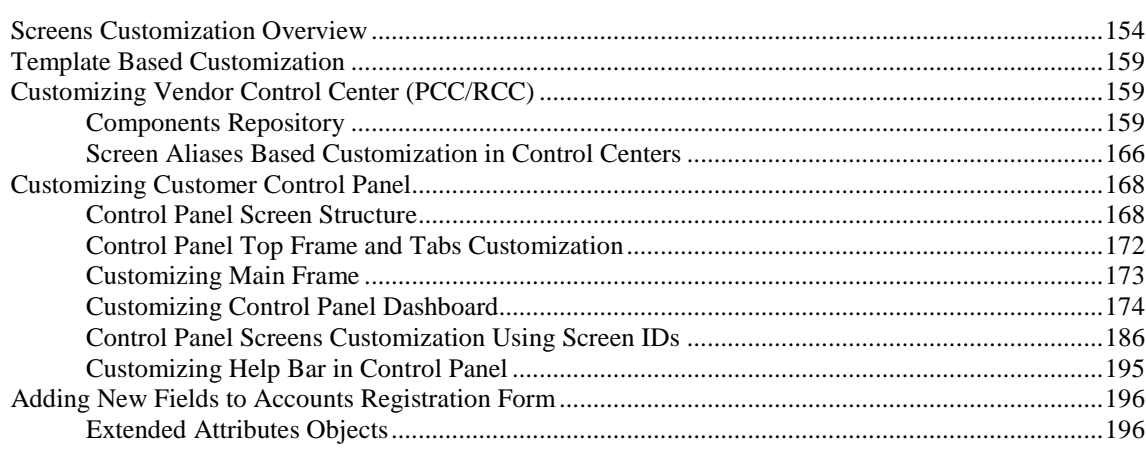

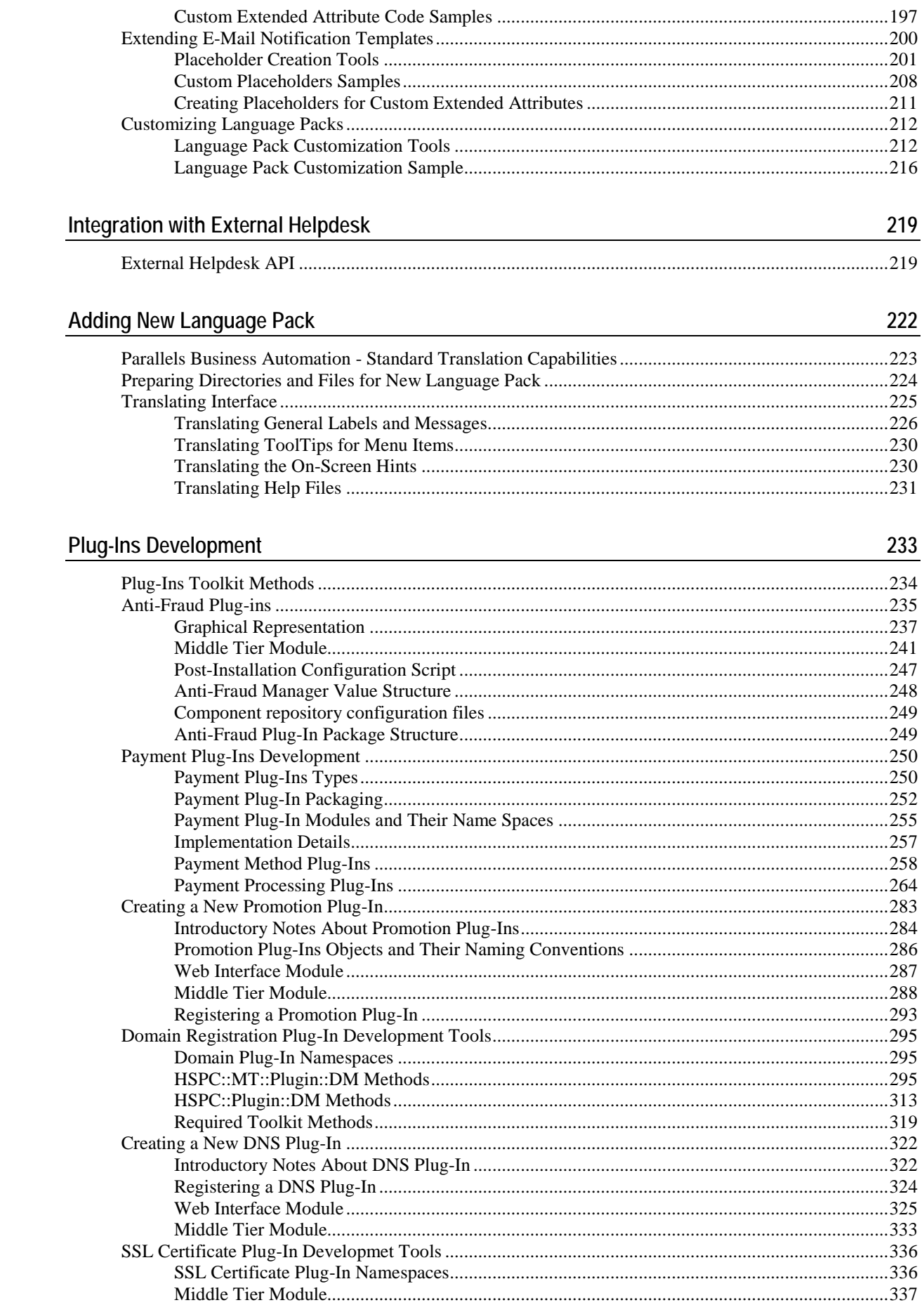

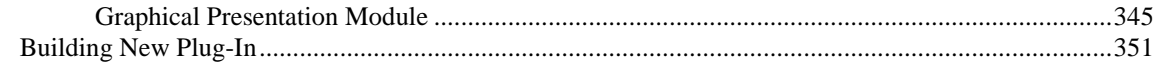

### Tools

### 354

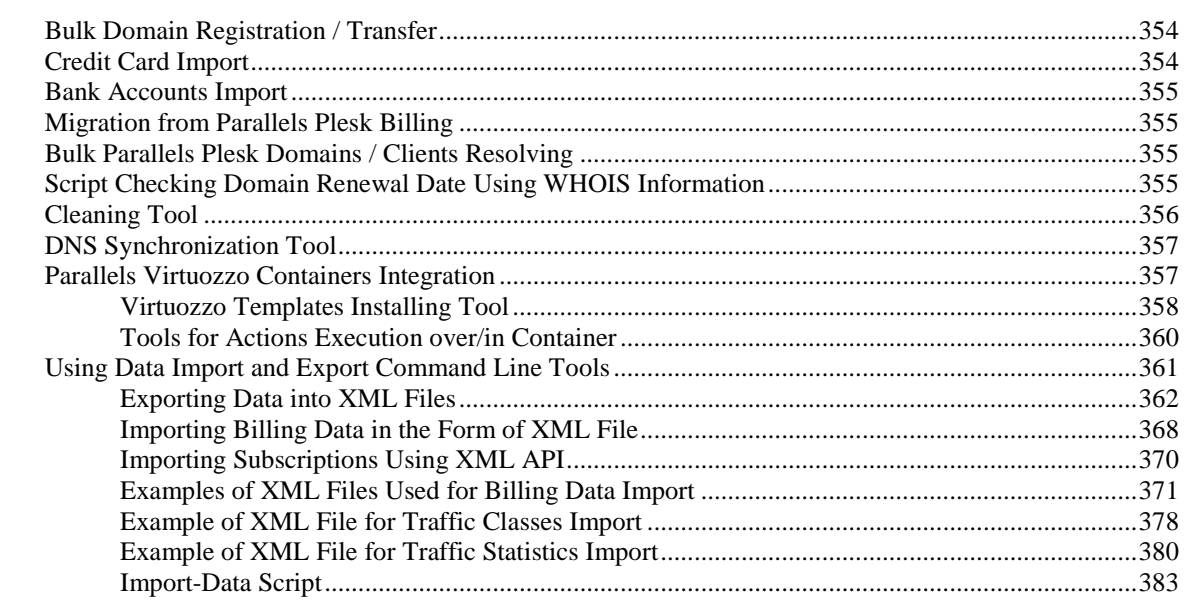

### **Changes Description**

# 386

### Index

387

### <span id="page-6-0"></span>C HAPTER 1

# **Preface**

# **In This Chapter**

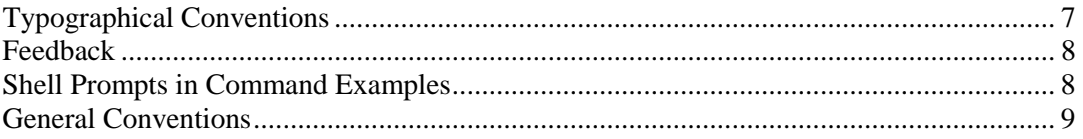

# **Typographical Conventions**

Before you start using this guide, it is important to understand the documentation conventions used in it.

The following kinds of formatting in the text identify special information.

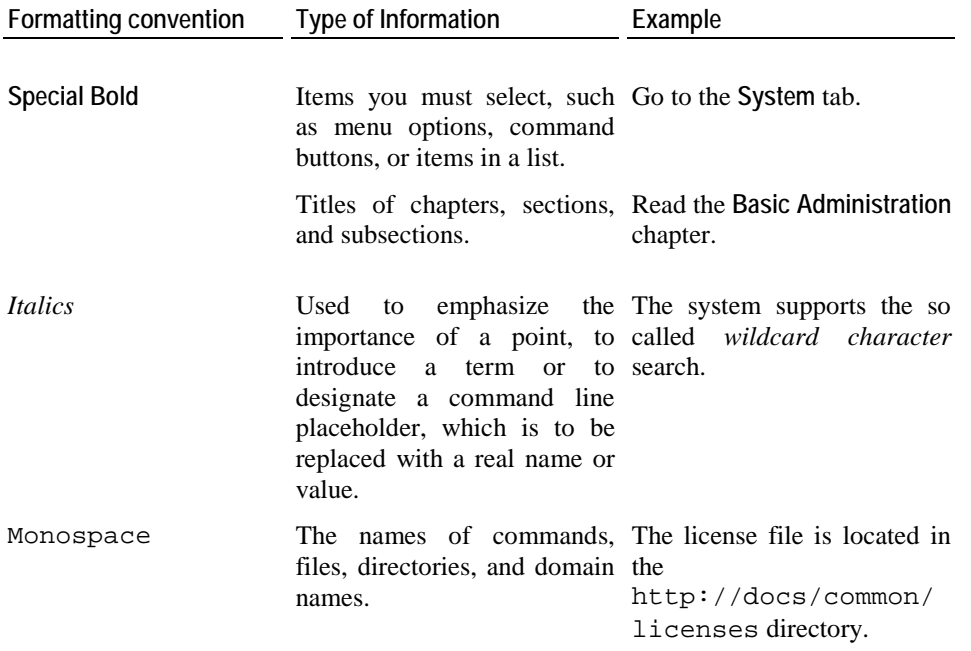

<span id="page-7-0"></span>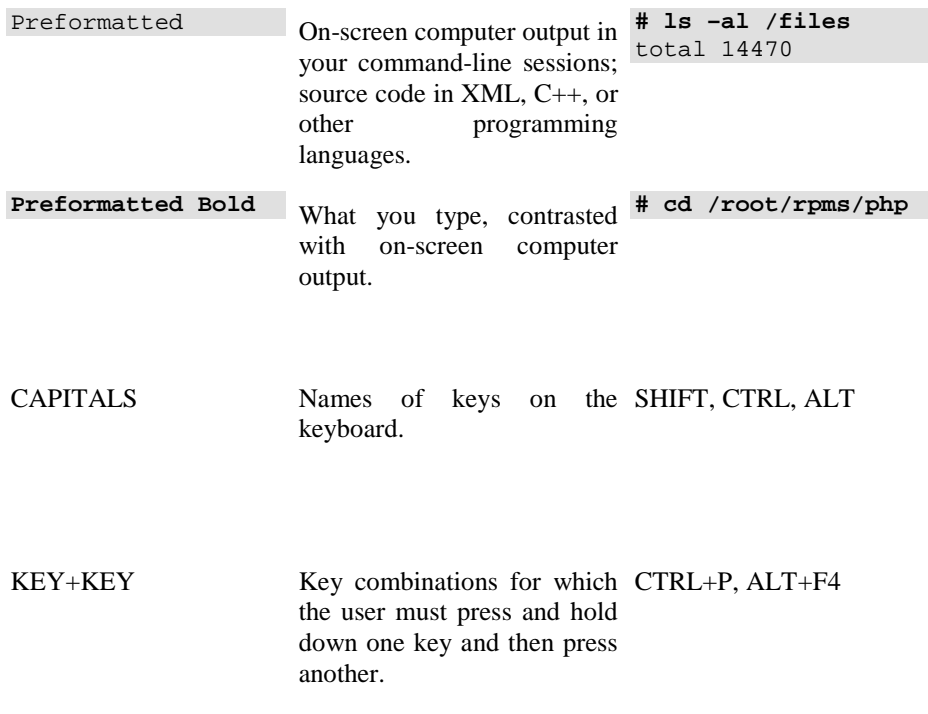

# **Feedback**

If you have found a mistake in this guide, or if you have suggestions or ideas on how to improve this guide, please send your feedback using the online form at http://www.parallels.com/en/support/usersdoc/. Please include in your report the guide's title, chapter and section titles, and the fragment of text in which you have found an error.

# **Shell Prompts in Command Examples**

Command line examples throughout this guide presume that you are using the Bourne-again shell (bash). Whenever a command can be run as a regular user, we will display it with a dollar sign prompt. When a command is meant to be run as root, we will display it with a hash mark prompt:

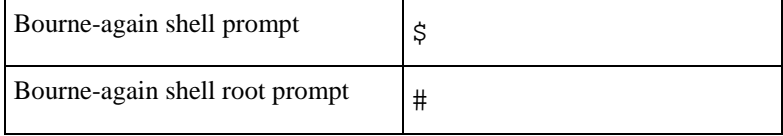

# <span id="page-8-0"></span>**General Conventions**

Be aware of the following conventions used in this book.

- Chapters in this guide are divided into sections, which, in turn, are subdivided into subsections. For example, **Documentation Conventions** is a section, and **General Conventions** is a subsection.
- When following steps or using examples, be sure to type double-quotes ("), left singlequotes (`), and right single-quotes (') exactly as shown.
- The key referred to as RETURN is labeled ENTER on some keyboards.

The root path usually includes the /bin, /sbin, /usr/bin and /usr/sbin directories, so the steps in this book show the commands in these directories without absolute path names. Steps that use commands in other, less common, directories show the absolute paths in the examples.

### CHAPTER 2

# **XML API**

XML API has been developed to become primary point of integration with external shopping carts, billing, and accounting systems and other third-party components.

# In This Chapter

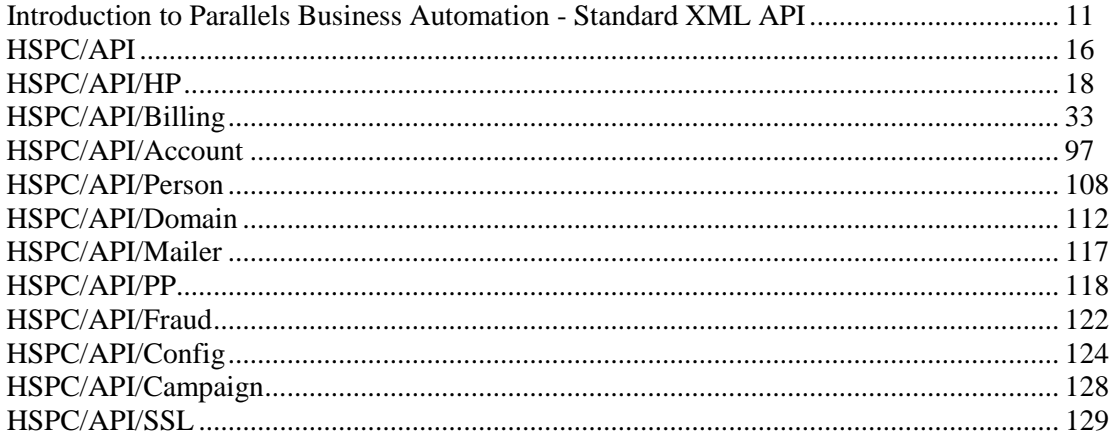

# <span id="page-10-0"></span>**Introduction to Parallels Business Automation - Standard XML API**

Parallels Business Automation - Standard XML API Gate is based on SOAP protocol, currently maintained by World Wide Web Consortium at http://www.w3c.org and supported by most of modern programming languages as framework for messages exchange and remote method calls.

Parallels Business Automation - Standard XML API Gate is implemented as mod\_perl handler and inherits from SOAP::Transport::HTTP::Apache, i.e. is based on the functionality provided by SOAP::Lite module available from CPAN. Please, refer to SOAP::Lite documentation for general information and this section provides implementation details and examples.

Module namespaces are package names with ":: included are replaced with  $\prime$ " - see examples below.

### **Security**

There are two different strategies used by Parallels Business Automation - Standard XML API Gate in defining security requirements:

- For requests coming from a local machine (directly to backend server without involving frontend, i.e. originating from the same address space and using http://localhost:8080 or https://localhost:8443 as Parallels Business Automation - Standard XML API Gate proxy URL).
- For requests coming from remote machines (using frontend for proxying requests to backend).

Safe packages and methods:

- local requests: *all* packages are considered safe and all their methods are public
- remote requests: only packages with namespace starting with HSPC/API are considered as safe

Authentication and sessions handling:

- local requests: authentication by password is possible, but not required, authentication is possible by account number only,
- remote requests: authentication by password is required.

Authentication is done with call to session\_open() interface in HSPC/API (on page [16](#page-15-0)) namespace and relies on functionality provided by **Security Manager**.

Interfaces in HSPC/API namespace:

session\_open()

Parameters: account\_no, e-mail, password

Performs authentication with given parameters (required for remote requests and optional for local, except for account\_no or server\_name) and initializes session.

If account no is set to 0, first account which user has roles in is chosen automatically, but in this case e-mail and password must be set as well.

If server\_name is passed and account\_no is empty or missing, account\_no is located by vendor's server name located in server\_name parameter.

Returns either unique value to be used as HSPC-SID in next requests (see examples of clients) or SOAP fault envelope with error message.

session\_close()

Performs cleanup of session identified by HSPC-SID header.

Returns undef or SOAP fault envelope with error message.

### **Configuration**

Parallels Business Automation - Standard XML API Gate intended for requests from both local and remote machines is pre-configured at /hspc/xml-api location.

backend

```
/etc/hspcd/conf/hspc_xml-api.conf
<Location /hspc/xml-api>
      SetHandler perl-script
     PerlHandler HSPC:: XMLAPI
      Order Allow,Deny
     Allow from all
</Location>
```
frontend

/etc/httpd/conf/hspc\_frontend.conf:

```
<VirtualHost _default_:443>
 ...
     SSLEngine on
      ...
      <Location /hspc/xml-api>
         Order Deny,Allow
         Allow from all
</VirtualHost>
```

```
<Location /hspc/xml-api>
    Order Deny,Allow
    Deny from all
</Location>
```
Security limitation is set by explicitly allowing /hspc/xml-api location for HTTPS connections and denying for HTTP connections, so that plain text SOAP envelopes couldn't be read by intruders.

Parallels Business Automation - Standard XML API Gate could be opened at another locations as well by configuring backend and frontend server in the same way as described above, i.e. by adding more Location blocks to backend and frontend servers' configurations.

### **Servers**

Exported methods of packages providing API through Parallels Business Automation - Standard XML API Gate should rely on the following rules:

 in order to be available for remote requests, a package name should start from HSPC::API:: prefix and have its version set:

our \$VERSION = 1.0;

- first parameter of each call to exported method is *always* package name, not reference or whatever;
- \$ENV{session} is valid *only* for requests including session ID returned by session\_open() call, i.e. could be valid for *local* and always valid for *remote* requests;
- $\frac{1}{2}$   $\mathbb{E}$   $\mathbb{E}$   $\mathbb{E}$  security obj is valid only for requests including session ID and contains valid account and user IDs identified by call to session\_open() (on page [16\)](#page-15-0);
- die with error message to immediately return it in SOAP fault envelope with message as description, using the call like this:

```
## return fault with:
## - error code 'ErrorCode'
## - error message
die HSPC::API->fault('ErrorCode', 'Error description.');
```
### **Notes for HSPstore:**

If error code starts with the User prefix, its description is shown to PHP Store visitor, so it must be localized:

die HSPC::API->fault('UserPassword', string('passwords\_do\_not\_match'));

If error code does not start with the User prefix, its description is not shown to PHP Store visitor and is only logged to vendor's local log file, so it must not be localized:

```
die HSPC::API->fault('AuthenRequired', 'Authentication required.');
```
feel free to return any data structures that you can theoretically serialize to XML - and do not expect an object to arrive at remote side by just returning its blessed reference (guess why it's just ridiculous).

### **Examples**

HSPC/Test.pm (local requests):

```
package HSPC::Test;
use strict;
use Data::Dumper;
## returns dump of parameters list, including class name
sub method {
    return Dumper(\@_);
}
1;
```
HSPC/API/Test.pm (remote requests):

```
package HSPC::API::Test;
use strict;
our $VERSION = 1.0;
 ## gets/sets parameter with key passed as a parameter
sub param \cdot my (undef, $key, $value) = @_;
      return defined $value
          ? $ENV{session}->{$key} = $value
         : $ENV$ session} -> {$key};
 }
1;
```
### **Clients**

In order to initialize stable communication with Parallels Business Automation - Standard XML API Gate, first call session\_open() in HSPC/API (on page [16\)](#page-15-0) namespace to receive HSPC-SID value and then add HSPC-SID to either HTTP or SOAP headers to each request before sending SOAP envelope.

### **Examples**

local.pl:

```
use SOAP::Lite;
use strict;
my $result = SOAP::Lite
     ->proxy('http://127.0.0.1:8080/hspc/xml-api') ## Gate URL
     ->ns('HSPC/Test') ## package namespace
     ->method ## method name
        ('param1', \{param2 \implies 'test', param3 => [1, 2, 3], 0); ## parameters
print $result->fault
     ? 'Fault: ' . $result->faultstring
     : 'Result: ' . $result->result;
```
local.php:

```
\langle ?
require_once('nusoap.php');
 $client = new soap_client('http://127.0.0.1:8080/hspc/xml-api'); // Gate URL
 $result = $client->call(
      'method', // method name
     array ("param1", array ("param2" => "test", "param3" => array (1, 2, 3)),
0), // parameters
      'HSPC/Test' // package namespace
```

```
);
if ($client->fault)
     die("Fault: {$client->faultstring}");
echo $result;
?>
```
remote.pl:

```
use strict;
use SOAP::Lite;
my $client = SOAP::Lite
       ->proxy('https://192.168.0.100/hspc/xml-api')
       ->on fault(sub {die 'Fault: ' . $ [1]->faultstring});
## pass authentication and receive session ID 
my $sid = $client->ns('HSPC/API/1.0')->session_open({
         email => 'email@provider.com', password => 'password'
}) ->result->{session_id};
## put session ID to outgoing requests' HTTP headers
$client->transport->http_request->header('HSPC-SID' => $sid);
## make session-dependent calls
$client->ns('HSPC/API/Test/1.0');
$client->param('key' => 'value');
print $client->param('key')->result;
$client->ns('HSPC/API/1.0')->session_close;
```
remote.php

```
<? require_once('nusoap.php');
$client = new soap_client('https://192.168.0.100/hspc/xml-api'); // Gate URL
## pass authentication and receive session ID
$sid_result = $client->call('session_open', array (
      array ('email' => 'root@provider.com', 'password' => '1q2w3e')
   'HSPCAPI/1.0');
$sid = $sid_result['session_id'];
if ($client->fault)
       die("Fault: {$client->faultstring}");
## put session ID to outgoing requests' SOAP headers $client-
>setHeaders("<HSPC-SID>$sid</HSPC-SID>");
## make session-dependent calls
$client->call('param', array ('key', 'value'), 'HSPC/API/Test/1.0');
if ($client->fault)
       die("Fault: {$client->faultstring}");
echo $client->call('param', array ('key'), 'HSPC/API/Test/1.0') . "\n";
if ($client->fault)
       die("Fault: {$client->faultstring}");
$client->call('session_close', undef, 'HSPC/API/1.0');
if ($client->fault)
       die("Fault: {$client->faultstring}"); ?>
```
# <span id="page-15-0"></span>**HSPC/API**

## **session\_open**

The function opens session with Parallels Business Automation - Standard XML API server. The input parameters composition depends on the store installation: (local, i.e. Store is installed on the same server as Parallels Business Automation - Standard or remote, i.e., the Store installed on a remote server).

In the function call the namespace must be followed by API version number, e.g. HSPC/API/1.0

**Note**: Session ID returned by session\_open must be included in HTTP Headers or SOAP Headers for all the other methods called in the frame of each session.

Parameters:

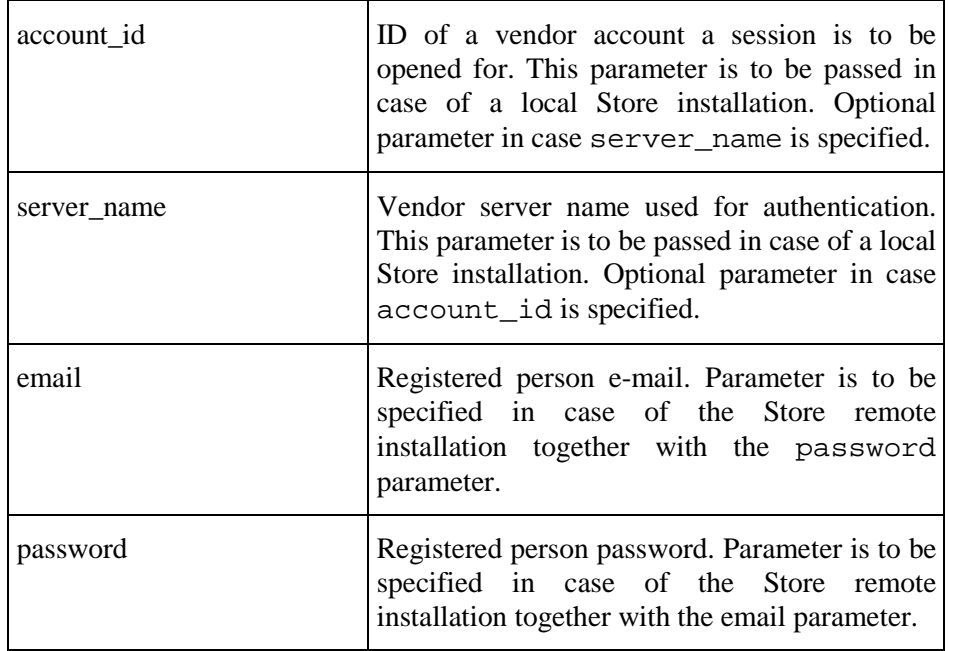

Returns: {

account\_id =>

session\_id  $\implies$  }

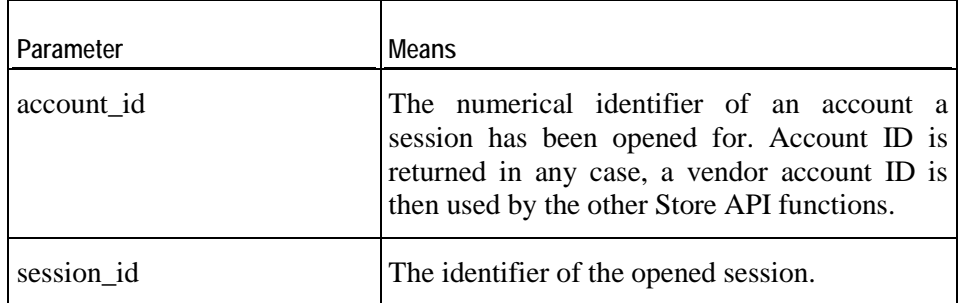

Common SOAP Faults codes:

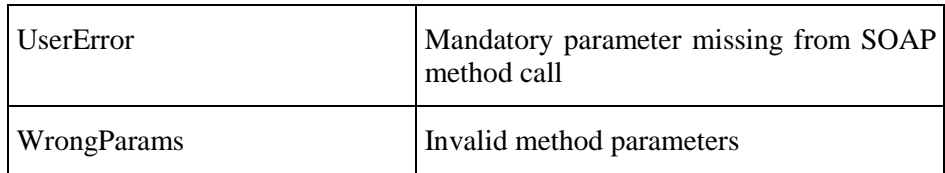

No specific SOAP Faults codes.

# **session\_close**

The function closes session.

In the method call the namespace must be followed by API version number, e.g. HSPC/API/1.0

The function usage is not necessary but recommended.

No parameters.

No return value.

Common SOAP Faults codes:

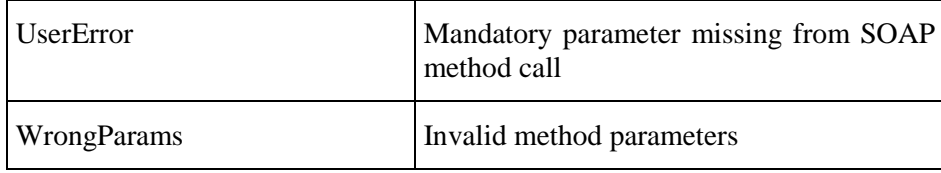

No specific codes.

# <span id="page-17-0"></span>**HSPC/API/HP**

# **check\_app\_compat**

The function checks applications compatibility in Plesk and Virtuozzo Container hosting plans.

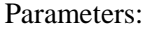

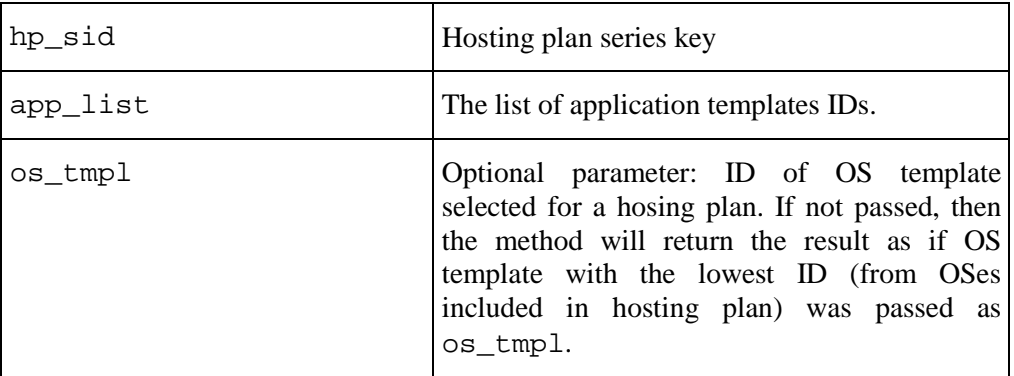

Returns:  $result \Rightarrow 1$  on success or Fault

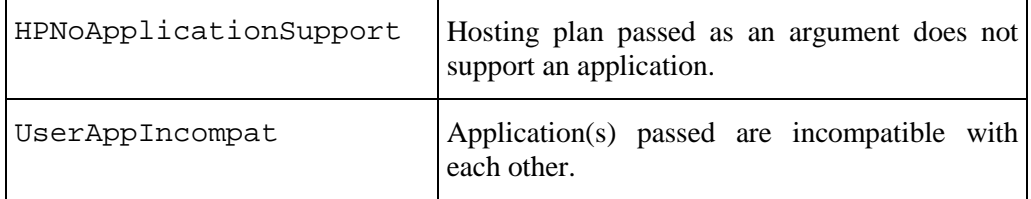

# **check\_license\_compat**

The function checks licenses compatibility in hosting plans.

Parameters:

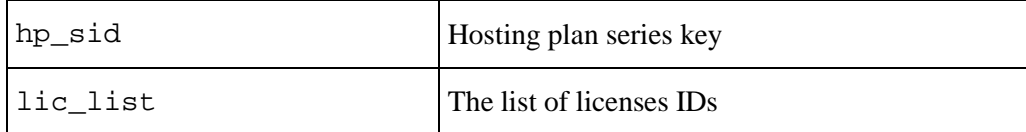

Returns: result => 1 on success or Fault

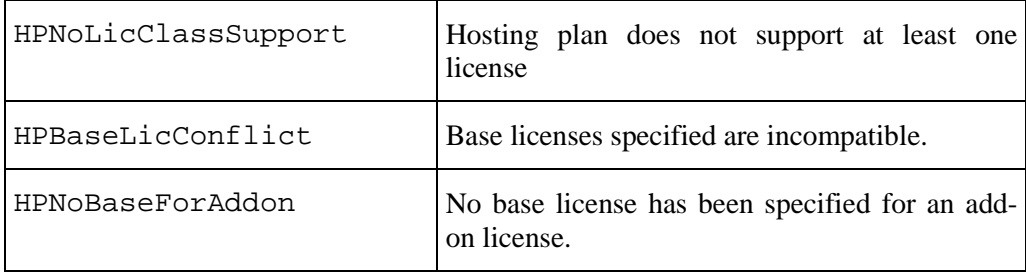

# **get\_categorized\_plan\_list**

The method returns the list of hosting plans grouped by categories. Only the basic information is returned.

The method is similar to get\_sellable\_plan\_list (on page [31\)](#page-30-0). Input parameters are the same, but output parameters differ: the list of returned hosting plans is grouped by categories.

Parameters:

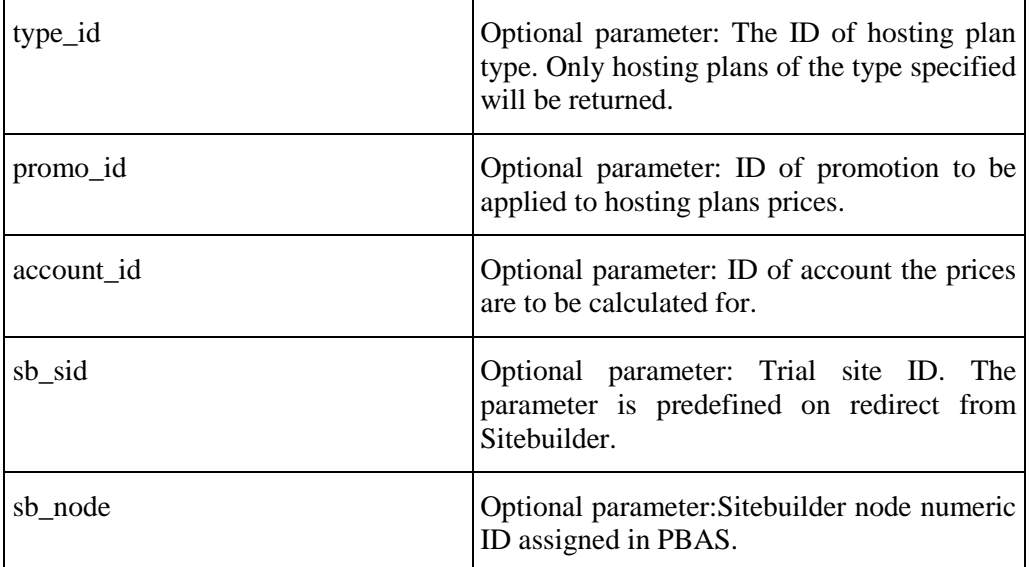

Returns: plan\_list => HP list

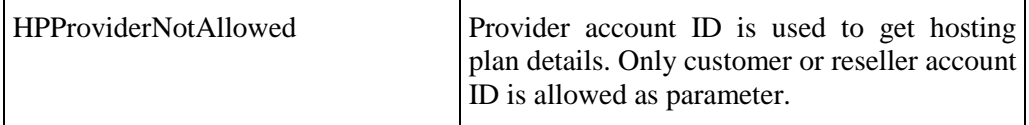

# <span id="page-20-0"></span>**get\_extended\_plan\_info**

The function returns extended information about a hosting plan. Extended information is all the data not shown in hosting plans listing.

Parameters:

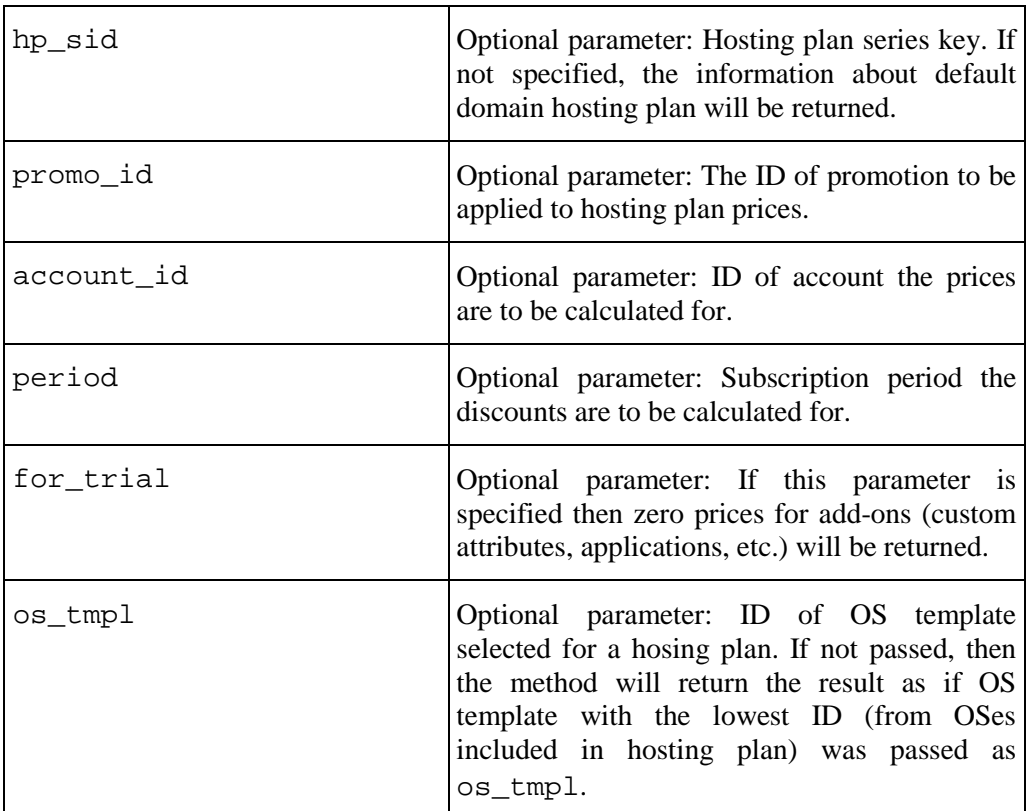

Returns: EXTENDED\_HP\_INFO (on page [22](#page-21-0))

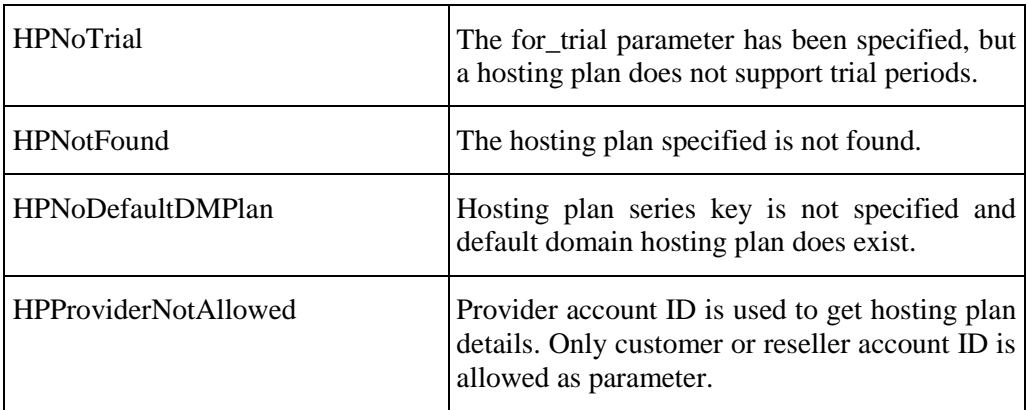

### <span id="page-21-0"></span>**Example of EXTENDED\_HP\_INFO Hash**

```
$VAR1 = { 'dns_hosting' => {
                                             'is_unlim' => '0',
                                             'included_value' => '5',
                                             'max_value' => '10',
                                             'overuse_rate' => {
                                                                           'is_discount' => '0',
                                                                           'promo_period' => undef,
                                                                           'promo_percent' => undef,
                                                                           'is_promo' => '0',
                                                                           'discount_percent' => undef,
                                                                           'discount_amount' => undef,
                                                                           'promo_amount' => undef,
                                                                           'price_original' => {<br>'price' =>
'price' => 'price' => 'price' => 'price' => 'price' => 'price' => 'price' => 'price' => '
'1.00',
 'is_complimentary' => '0'
, the contract of the contract of the contract of the contract of the contract of the contract of the contract of the contract of the contract of the contract of the contract of the contract of the contract of the contrac
                                                                            'price' => '439182056',
                                                                            'full_discount_period' => undef,
                                                                         'promo_name' => undef
\{x_i\}_{i=1}^N and \{x_i\}_{i=1}^N and \{x_i\}_{i=1}^N and \{x_i\}_{i=1}^N and \{x_i\}_{i=1}^N, where the contract of the contract \} , and the contract of the contract of the contract of the contract of the contract of the contract of the contract of the contract of the contract of the contract of the contract 
 'assigned_dm_plan' => '2',
                'is_trial' => '0',
                'vendor_id' => '1',
 'name' => 'Domain Registration Support',
 'provider_id' => '1',
 'description' => '',
                  'question_list' => [
{1 \over 2} and {1 \over 2} and {1 \over 2} and {1 \over 2} and {1 \over 2} and {1 \over 2} and {1 \over 2} 'question' => 'How do you like services 
included in your subscription?',
                                                    'answer' => undef,
                                                    'id' => '1'
}<br>}<br>{
\mathbf{1}, \mathbf{1}, \mathbf{1}, \mathbf{1}, \mathbf{1}, \mathbf{1}, \mathbf{1}, \mathbf{1}, \mathbf{1}, \mathbf{1}, \mathbf{1}, \mathbf{1}, \mathbf{1}, \mathbf{1}, \mathbf{1}, \mathbf{1}, \mathbf{1}, \mathbf{1}, \mathbf{1}, \mathbf{1}, \mathbf{1}, \mathbf{1},  'custom_attribute_list' => [
experimental contracts of the contracts of the contracts of the contracts of the contracts of the contracts of
                                                                  'is_exclusive' => '1',
                                                                 'cat name' => 'Support'
                                                                 'description' => 'Attribute 
description'
                                                                  'cat_id' => '1'
                                                                  'cat_sort_order' => '1'
                                                                 'option_list' => [
{1 \over 2} and {1 \over 2} and {1 \over 2} and {1 \over 2} and {1 \over 2} and {1 \over 2} and {1 \over 2} and {1 \over 2} and {1 \over 2} and {1 \over 2} and {1 \over 2} and {1 \over 2} and {1 \over 2} and {1 \over 2} and {1 \over 2} and {1 \over 2} a
                                                                                                 'is_default' => '0',
                                                                                                 'sort_order' => 
'17',
                                                                                                 'name' => 'Support 
by phone',
                                                                                                 'is_included' => 
'0',
                                                                                                 'upgrade_fee' => {
 'is_discount' => '0',
'promo_period' => undef,
'promo_percent' => undef,
'is_promo' => '0',
```

```
'discount_percent' => undef,
'discount_amount' => undef,
'promo_amount' => undef,
'price_original' => {
'price' => '50.0000',
'is_complimentary' => '0'
l.
},
'price' => '437640876',
'full_discount_period' => undef,
'promo_name' => undef
, the contract of the contract of the contract of the contract of the contract of \mathcal{Y}_\ell'setup fee' =>
'is_discount' => '0',
'promo_period' => undef,
'promo_percent' => undef,
'is_promo' => '0',
'discount_percent' => undef,
'discount_amount' => undef,
'promo_amount' => undef,
'price_original' => {
'price' => '20.0000',
'is_complimentary' => '0'

},
'price' => '382151368',
'full_discount_period' => undef,
'promo_name' => undef
, the contract of the contract of the contract of the contract of the contract of the contract of the contract of the contract of the contract of the contract of the contract of the contract of the contract of the contrac
) is the contract of the contract of the contract of the contract \mathcal{S} is \mathcal{S} is \mathcal{S} is \mathcal{S} is \mathcal{S} is \mathcal{S} is \mathcal{S} is \mathcal{S} is \mathcal{S} is \mathcal{S} is \mathcal{S} is \mathcal{S} is \mathcal{S} is
'is_discount' => '0',
'promo_period' => undef,
'promo_percent' => undef,
'is_promo' => '0',
'discount_percent' => undef,
'discount_amount' => undef,
'promo_amount' => undef,
```

```
'price_original' => {
 'price' => '50.0000',
 'is_complimentary' => '0'
},
 'price' => '440264964',
 'full_discount_period' => undef,
 'promo_name' => undef
, the contract of the contract of the contract of the contract of the contract of the contract of the contract of the contract of the contract of the contract of the contract of the contract of the contract of the contrac
\frac{1}{10}'id' => '17'
, where the contract of the contract of the contract of the contract of the contract of the contract of the contract of the contract of the contract of the contract of the contract of the contract of the contract of the c
{1 \over 2} and {1 \over 2} and {1 \over 2} and {1 \over 2} and {1 \over 2} and {1 \over 2} and {1 \over 2} and {1 \over 2} and {1 \over 2} and {1 \over 2} and {1 \over 2} and {1 \over 2} and {1 \over 2} and {1 \over 2} and {1 \over 2} and {1 \over 2} a
                                                                                                    'is_default' => '0',
                                                                                                    'sort_order' => 
'18',
                                                                                                     'name' => 'ICQ 
Consultant',
                                                                                                     'is_included' => 
'0',
                                                                                                    'upgrade_fee' => {
 'is_discount' => '0',
 'promo_period' => undef,
'promo_percent' => undef,
 'is_promo' => '0',
 'discount_percent' => undef,
'discount_amount' => undef,
'promo_amount' => undef,
```

```
 'price_original' => {
```

```
'price' => '30.0000',
'is_complimentary' => '0'

},
'price' => '438862184',
'full_discount_period' => undef,
'promo_name' => undef
, the contract of the contract of the contract of the contract of the contract of \mathcal{Y}_\ell. The contract of the contract of the contract of the contract of the contract \mathcal{S} is \mathcal{S}'is_discount' => '0',
'promo_period' => undef,
'promo_percent' => undef,
'is_promo' => '0',
```

```
'discount_percent' => undef,
```

```
'discount_amount' => undef,
'promo_amount' => undef,
'price_original' => {
'price' => '20.0000',
'is_complimentary' => '0'

},
'price' => '440650072',
'full_discount_period' => undef,
'promo_name' => undef
, the contract of the contract of the contract of the contract of the contract of the contract of the contract of the contract of the contract of the contract of the contract of the contract of the contract of the contrac
                                                                       'subscr_fee' => {
'is_discount' => '0',
'promo_period' => undef,
'promo_percent' => undef,
'is_promo' => '0',
'discount_percent' => undef,
'discount_amount' => undef,
'promo_amount' => undef,
'price_original' => {
'price' => '30.0000',
'is_complimentary' => '0'
},
'price' => '439183520',
'full_discount_period' => undef,
'promo_name' => undef
, the contract of the contract of the contract of the contract of the contract of the contract of the contract of the contract of the contract of the contract of the contract of the contract of the contract of the contrac
                                                                    'id' => '18'
}<br>}<br>{
\mathbf{1}_{\mathcal{A}} 'sort_order' => '0',
                                               'is_required' => '0',
                                               'name' => 'Miscellaneous',
                                               'id' => '6'
}<br>}<br>{
\mathbf{1}_{\mathbf{r}}'summary' => '',
             'fee_list' => [
{1 \over 2} and {1 \over 2} and {1 \over 2} and {1 \over 2} and {1 \over 2} and {1 \over 2} 'setup_fee' => {
                                                 'is_discount' => '0',
                                                 'promo_period' => undef,
                                                  'promo_percent' => undef,
                                                  'is_promo' => '0',
                                                 'discount_percent' => undef,
```

```
'discount_amount' => undef,
                                                                   'promo_amount' => undef,
                                                                   'price\_original' => {<br>'price' =>
'price' => 'price' => '
'10.0000',
'is complimentary' => '0'
, the contract of the contract of the contract of the contract of the contract of the contract of the contract of the contract of the contract of the contract of the contract of the contract of the contract of the contrac
\frac{1}{2}'price' => '440550508',
                                                                    'full_discount_period' => undef,
                                                                    'promo_name' => undef
, where the contract of the contract of the contract of the contract of the contract of the contract of the contract of the contract of the contract of the contract of the contract of the contract of the contract of the c
                                          'subscr_fee' =>
                                                                     'is_discount' => '0',
                                                                      'promo_period' => undef,
\mathcal{L}^{\text{max}} , which is a set of the set of the set of the set of the percent' \mathcal{L}^{\text{max}} , \mathcal{L}^{\text{max}}'is_promo' => '0',
                                                                     'discount_percent' => undef,
                                                                     'discount_amount' => undef,
                                                                     'promo_amount' => undef,
                                                                     'price\_original' => {<br>'price' =>
'price' => 'price' => 'price' => 'price' => 'price' => 'price' => 'price' => 'price' => '
'5.0000',
'is_complimentary' => '0'
, the contract of the contract of the contract of the contract of the contract of \mathcal{Y}_\mathcal{A} 'price' => '440553148',
                                                                     'full_discount_period' => undef,
                                                                      'promo_name' => undef
, where the contract of the contract of the contract of the contract of \{x_i\} 'period' => '2592000'
, where the contract of the contract \} , \{ \}{
                                           'setup_fee' => {
                                                                   'is_discount' => '0',
                                                                    'promo_period' => undef,
                                                                   'promo_percent' => undef,
                                                                   'is_promo' => '0',
                                                                   'discount_percent' => undef,
                                                                   'discount_amount' => undef,
                                                                   'promo_amount' => undef,
                                                                   'price_original' => {
                                                                                                     'price' => 
'20.0000',
'is_complimentary' => '0'
, the contract of the contract of the contract of the contract of the contract of the contract of the contract of the contract of the contract of the contract of the contract of the contract of the contract of the contrac
 'price' => '439338076',
\mathcal{L}_{\text{max}}'full_discount_period' => undef,
                                                                    'promo_name' => undef
, where the contract of the contract of the contract of the contract of the contract of the contract of the contract of the contract of the contract of the contract of the contract of the contract of the contract of the c
                                           'subscr_fee' => {
\mathcal{L}^{\mathcal{L}}'is\mathcal{L}^{\mathcal{L}}discount' => '0', \mathcal{L}^{\mathcal{L}}\mathcal{L}^{\text{max}} and \mathcal{L}^{\text{max}} , \mathcal{L}^{\text{max}} , \mathcal{L}^{\text{max}} , \mathcal{L}^{\text{max}} , \mathcal{L}^{\text{max}} , \mathcal{L}^{\text{max}} , \mathcal{L}^{\text{max}} , \mathcal{L}^{\text{max}} , \mathcal{L}^{\text{max}} , \mathcal{L}^{\text{max}} , \mathcal{L}^{\text{max}} , \mathcal{L}^{\text{max}} 
                                                                     'promo_percent' => undef,
                                                                     'is_promo' => '0',
                                                                    'discount_percent' => undef,
                                                                     'discount_amount' => undef,
                                                                     'promo_amount' => undef,
                                                                     'price_original' => {
                                                                                                       'price' => 
'10.0000',
'is complimentary' => '0'
, the contract of the contract of the contract of the contract of the contract of the contract of the contract of the contract of the contract of the contract of the contract of the contract of the contract of the contrac
                                                                      'price' => '440307792',
                                                                      'full_discount_period' => undef,
```

```
'\npropto\_name' => undef<br>},
, where the contract of the contract of the contract of the contract of \{x_i\} 'period' => '7776000'
\{x_i\}_{i=1}^N , we have the set of \{x_i\}_{i=1}^N\{ 'setup_fee' => {
                                                            'is discount' => '0',
                                                            'promo_period' => undef,
                                                            'promo_percent' => undef,
                                                             'is_promo' => '0',
                                                             'discount_percent' => undef,
                                                            'discount_amount' => undef,
                                                            'promo_amount' => undef,
                                                            'price_original' => {
                                                                                           'price' => 
'30.0000',
'is_complimentary' => '0'
, the contract of the contract of the contract of the contract of the contract of the contract of the contract of the contract of the contract of the contract of the contract of the contract of the contract of the contrac
 'price' => '439238836',
                                                             'full_discount_period' => undef,
                                                            'promo_name' => undef
, where the contract of the contract of the contract of the contract of \{x_i\} 'subscr_fee' => {
                                                              'is_discount' => '0',
                                                              'promo_period' => undef,
                                                               'promo_percent' => undef,
                                                              'is_promo' => '0',
                                                             'discount_percent' => undef,
                                                             'discount_amount' => undef,
                                                             'promo_amount' => undef,
                                                              'price_original' => {
                                                                                            'price' => 
'15.0000',
'is_complimentary' => '0'
, the contract of the contract of the contract of the contract of the contract of the contract of the contract of the contract of the contract of the contract of the contract of the contract of the contract of the contrac
 'price' => '440439372',
\mathcal{L}_{\text{rel}} is a set of the set of the set of the set of the set of the set of the set of the set of the set of the set of the set of the set of the set of the set of the set of the set of the set of the set of the set 
                                                          'promo_name' => undef<br>},
, where the contract of the contract of the contract of the contract of \{x_i\} 'period' => '15552000'
, where the contract of the contract \} , \{ \}},<br>{
                                       'setup_fee' => {
                                                            'is_discount' => '0',
                                                            'promo_period' => undef,
                                                             'promo_percent' => undef,
\sim 'is_promo' => '0', \sim 'is_promo' => '0',
                                                            'discount_percent' => undef,
                                                            'discount_amount' => undef,
                                                            'promo_amount' => undef,
                                                             'price_original' => {
                                                                                           'price' => 
'40.0000',
'is_complimentary' => '0'
, the contract of the contract of the contract of the contract of the contract of the contract of the contract of the contract of the contract of the contract of the contract of the contract of the contract of the contrac
                                                             'price' => '438988552',
                                                            'full_discount_period' => undef,
                                                            'promo_name' => undef
, where the contract of the contract of the contract of the contract of \{x_i\} 'subscr_fee' => {
                                                              'is_discount' => '0',
                                                              'promo_period' => undef,
                                                              'promo_percent' => undef,
                                                              'is_promo' => '0',
```

```
'discount_percent' => undef,
                                                                'discount amount' => undef,
                                                                'promo_amount' => undef,
                                                                'price_original' => {<br>'price' =>
'price' => 'price' => 'price' == 'price' == 'price' == 'price' == 'price' == 'price' == '
'20.0000'.
'is_complimentary' => '0'
, the contract of the contract of the contract of the contract of the contract of \mathcal{Y}_\mathcal{A} 'price' => '440380584',
                                                                'full_discount_period' => undef,
                                                                'promo_name' => undef
, where the contract of the contract of the contract of the contract of \{x_i\} 'period' => '31104000'
}<br>}<br>{
\mathbf{I}, \mathbf{I}, \mathbf{I}, \mathbf{I}, \mathbf{I}, \mathbf{I}, \mathbf{I}, \mathbf{I}, \mathbf{I}, \mathbf{I}, \mathbf{I}, \mathbf{I}, \mathbf{I}, \mathbf{I}, \mathbf{I}, \mathbf{I}, \mathbf{I}, \mathbf{I}, \mathbf{I}, \mathbf{I}, \mathbf{I}, \mathbf{I}, 'd' \Rightarrow '21','category' => undef,
               'type' => \{ 'summary' => 'Miscellaneous hosting plans designed for 
selling any arbitrary services. It gives highest flexibility together with 
Custom Attributes and Questionnaire.',
                               'name' => 'Miscellaneous',
                              'id' => '7',
                              'description' => ''
\{x_i\}_{i=1}^n , where \{x_i\}_{i=1}^n 'qos_list' => [
{1 \over 2} and {1 \over 2} and {1 \over 2} and {1 \over 2} and {1 \over 2} and {1 \over 2}'is unlim' \Rightarrow '0',
                                       'incl\_amount' => '5',
                                       'max_amount' => '10',
                                       'overuse rate' => {
                                                                   'is_discount' => '0',
                                                                   'promo_period' => undef,
                                                                   'promo_percent' => undef,
                                                                   'is_promo' => '0',
                                                                   'discount_percent' => undef,
                                                                   'discount_amount' => undef,
                                                                   'promo_amount' => undef,
                                                                    'price_original' => {
                                                                                                  'price' => 
'1.00',
'is_complimentary' => '0'
, the contract of the contract of the contract of the contract of the contract of the contract of the contract of the contract of the contract of the contract of the contract of the contract of the contract of the contrac
                                                                    'price' => '439020192',
                                                                   'full_discount_period' => undef,
                                                                   'promo_name' => undef
, where the contract of the contract of the contract of the contract of \{x_i\}'id' => '4000',
                                        'name' => 'Number of domains with DNS hosting 
provided',
                                       'is_metered' => '0',
                                        'short_name' => 'numdnshosting',
                                        'units' => 'domain(s)',
                                       'is_rateable' => '1',
                                       'multiplier' => '1'
}<br>}<br>{
\mathbf{1}, \mathbf{1}, \mathbf{1}, \mathbf{1}, \mathbf{1}, \mathbf{1}, \mathbf{1}, \mathbf{1}, \mathbf{1}, \mathbf{1}, \mathbf{1}, \mathbf{1}, \mathbf{1}, \mathbf{1}, \mathbf{1}, \mathbf{1}, \mathbf{1}, \mathbf{1}, \mathbf{1}, \mathbf{1}, \mathbf{1}, \mathbf{1},  'series_key' => '3'
             };
```
# **get\_full\_extended\_plan\_info**

The method returns extended information about a hosting plan. Extended information is all the data not shown in hosting plans listing.

The method is similar to the get\_extended\_plan\_info (on pag[e 21\)](#page-20-0).

The difference between these methods is: the get\_extended\_plan\_info method returns resources and applications for a specified OS. The get\_full\_extended\_plan\_info method returns resources and applications for all OSes enabled for a hosting plan.

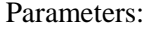

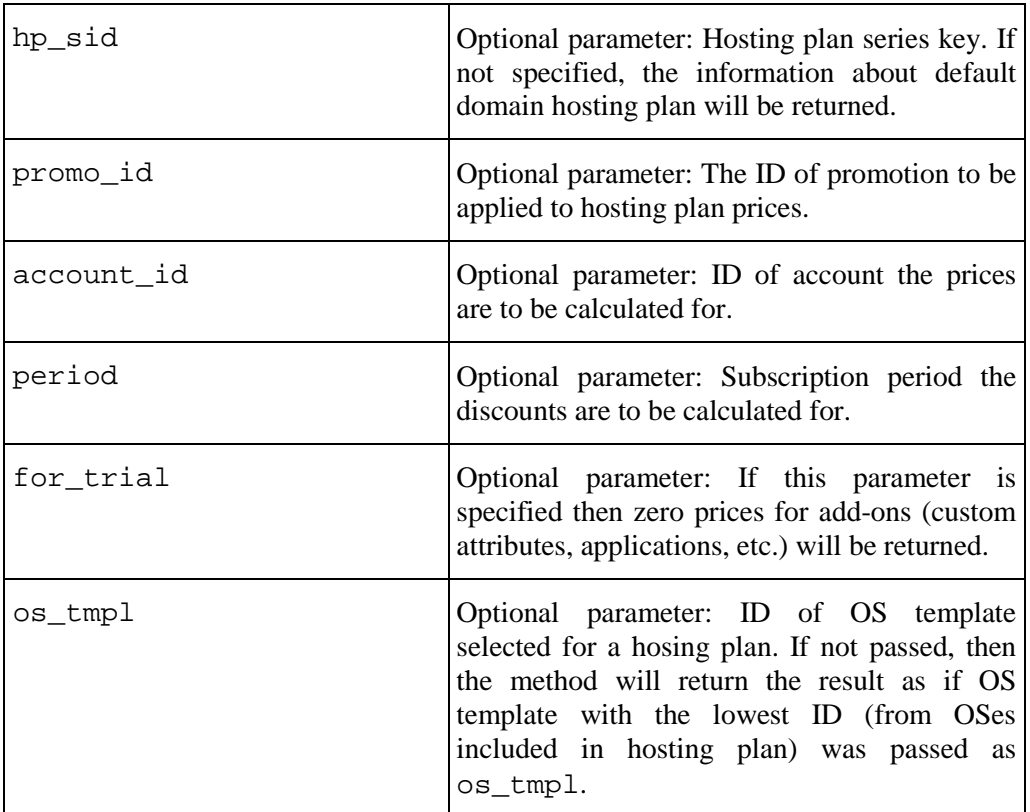

Returns: EXTENDED\_HP\_INFO (on page [22](#page-21-0))

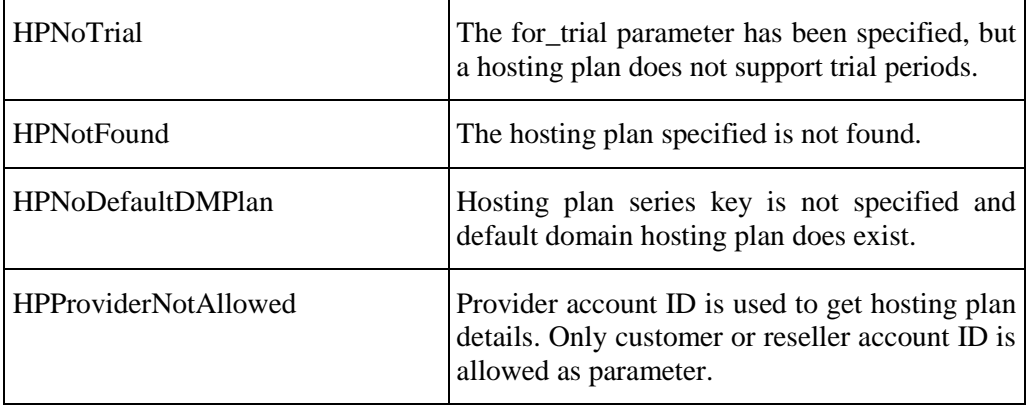

# **get\_plan\_promotion\_list**

The function returns the list of promotions applicable to a hosting plan.

Parameters:

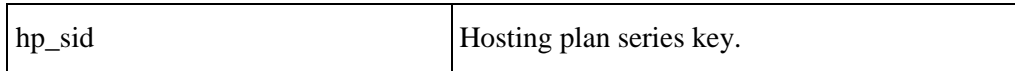

Returns: PROMOTION list

SOAP Faults codes:

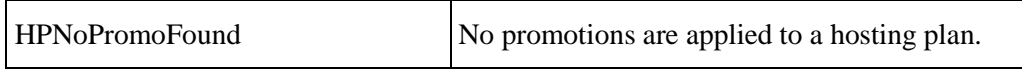

# **get\_promotion**

The function returns information about a promotion by a promotion ID.

Parameters:

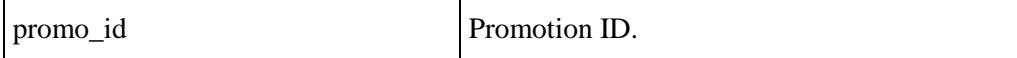

Returns: PROMOTION:

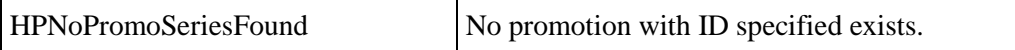

# <span id="page-30-0"></span>**get\_sellable\_plan\_list**

The function returns the list of hosting plans for sale. The base information only is returned.

Parameters:

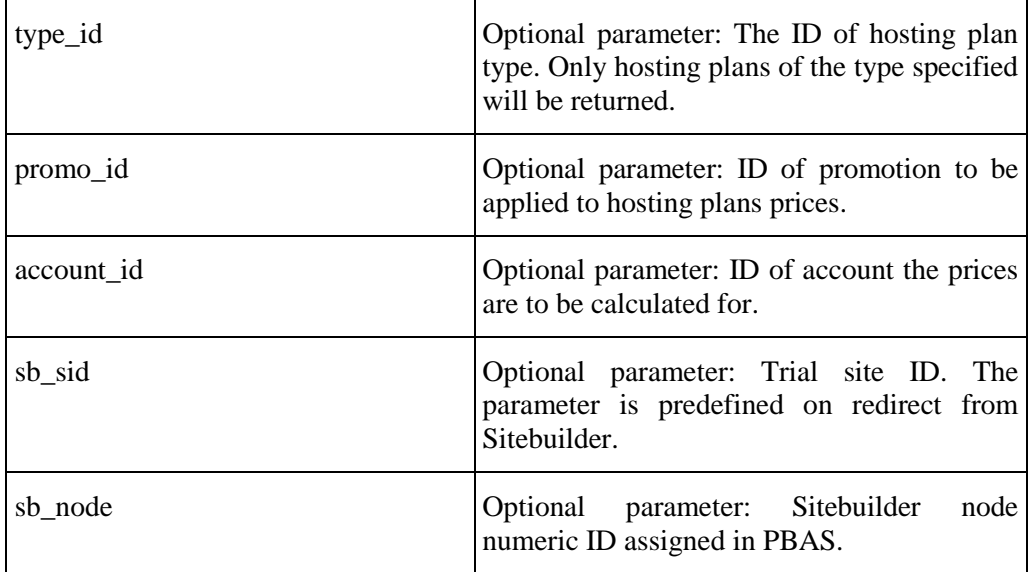

Returns: plan\_list => HP list

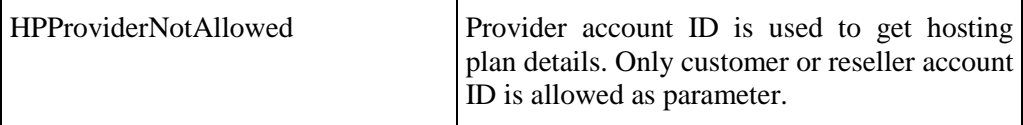

# **validate\_plesk\_login**

The function checks Plesk Administrator login, password, and forward URL.

Parameters:

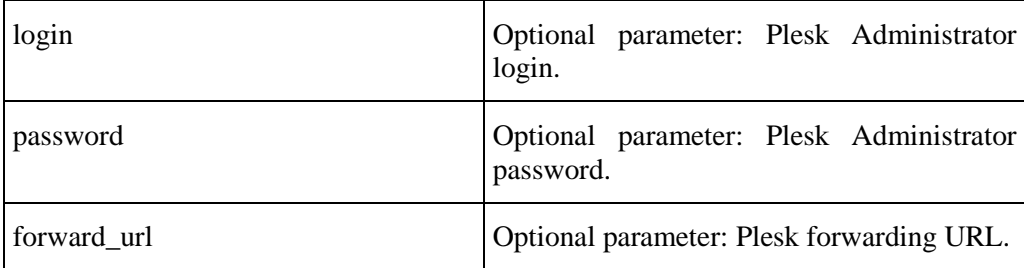

Returns: result => 1 on success, Fault otherwise

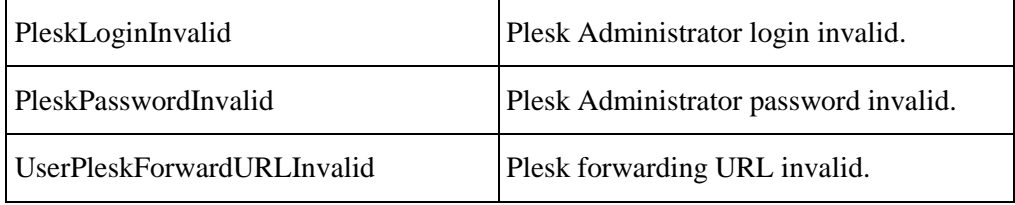

# <span id="page-32-0"></span>**HSPC/API/Billing**

# **calculate\_order**

The function calculates prices in an order.

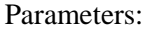

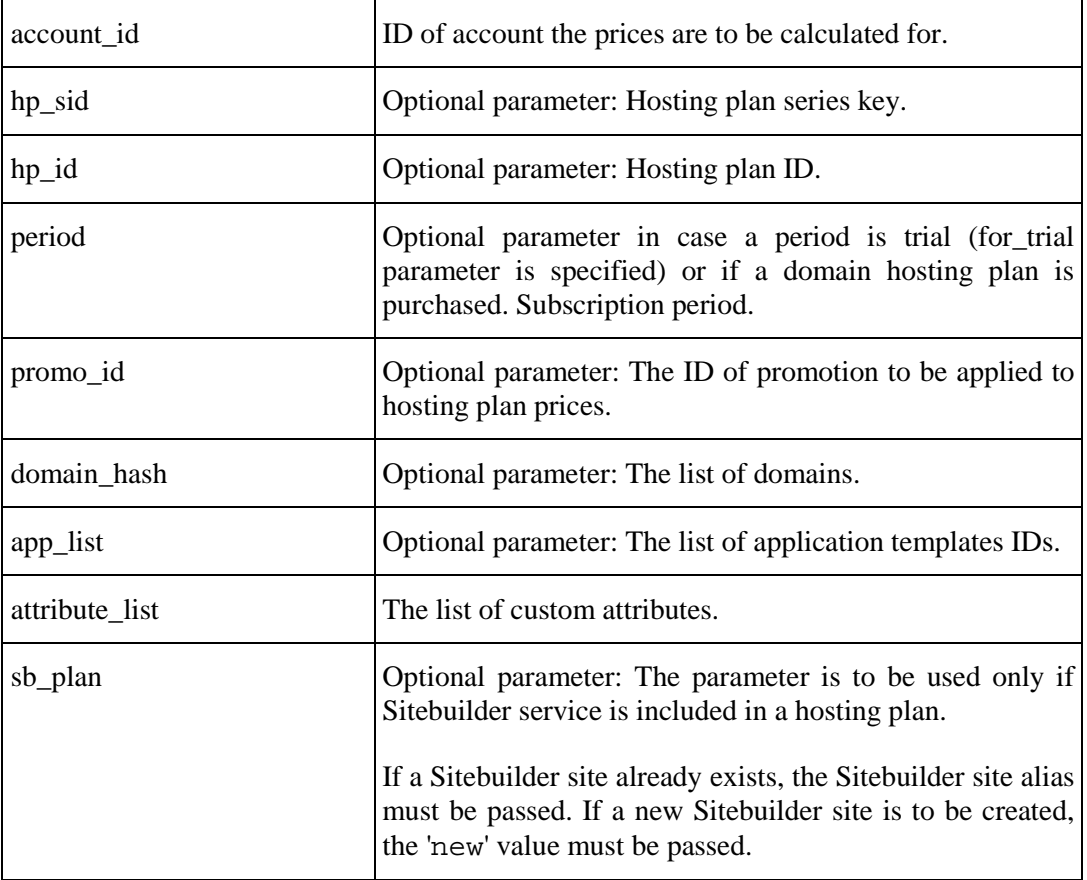

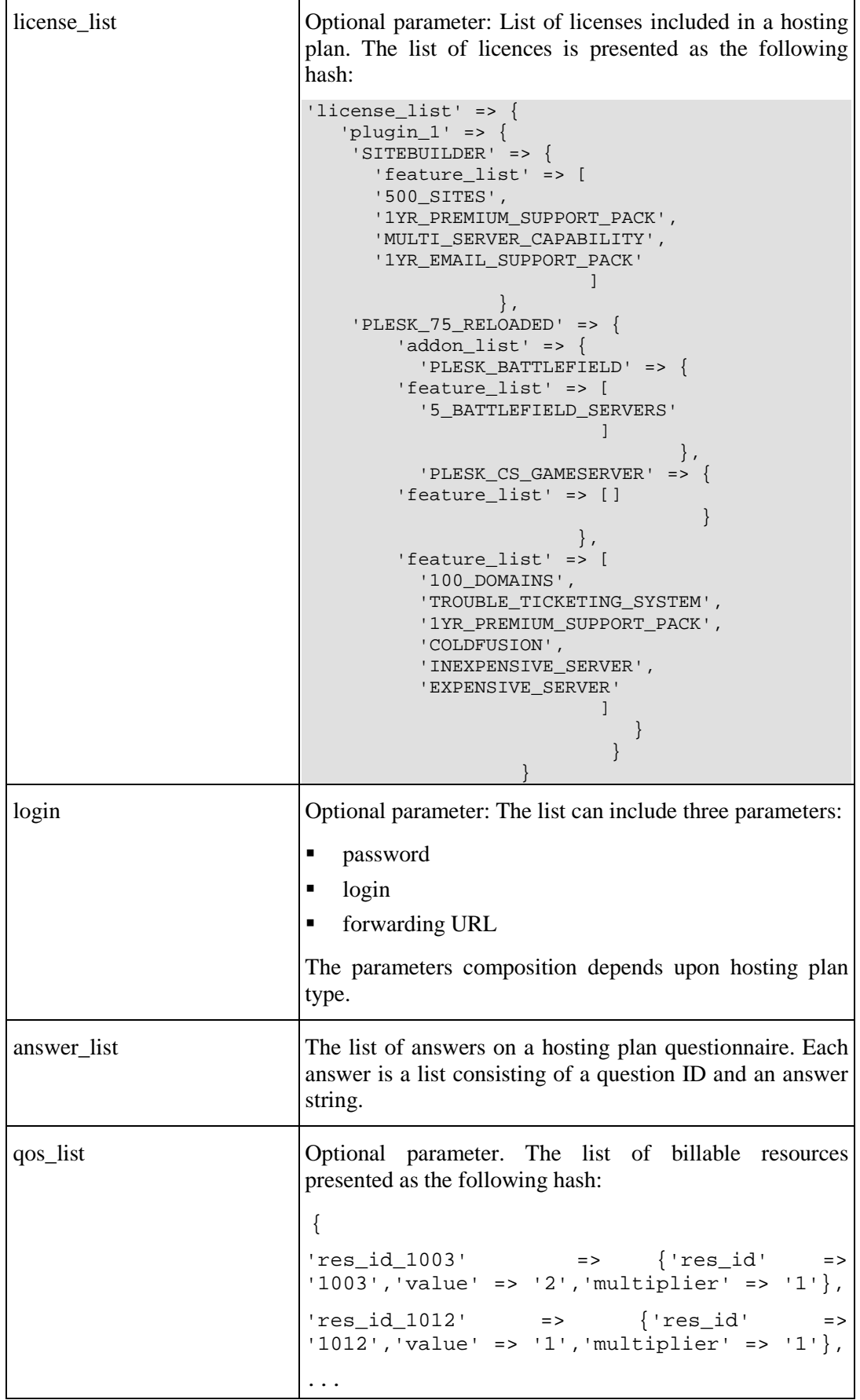

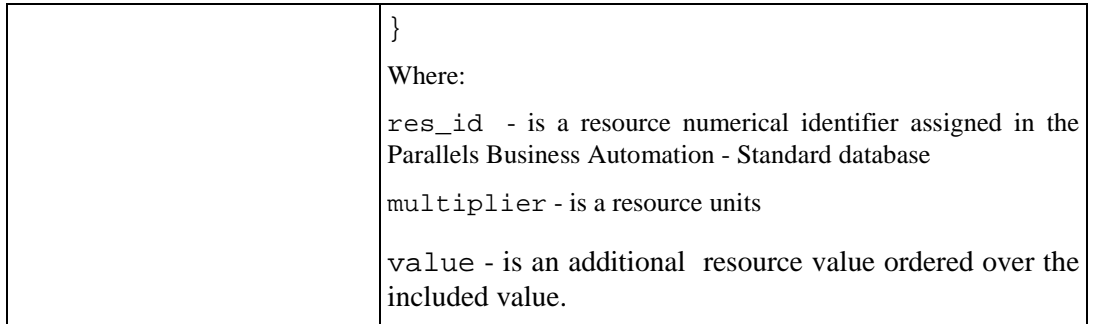

Returns: ORDER (on page [37](#page-36-0)).

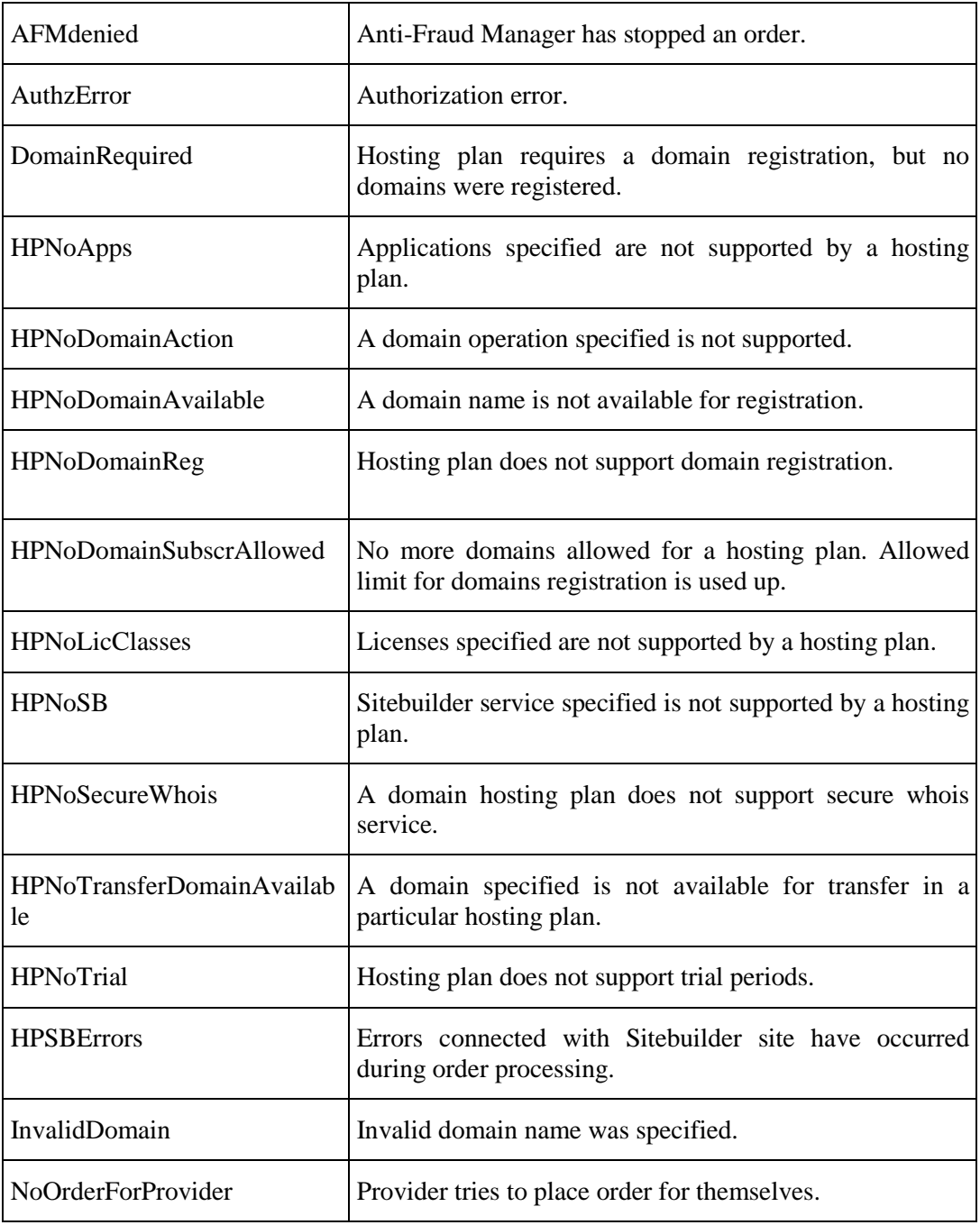

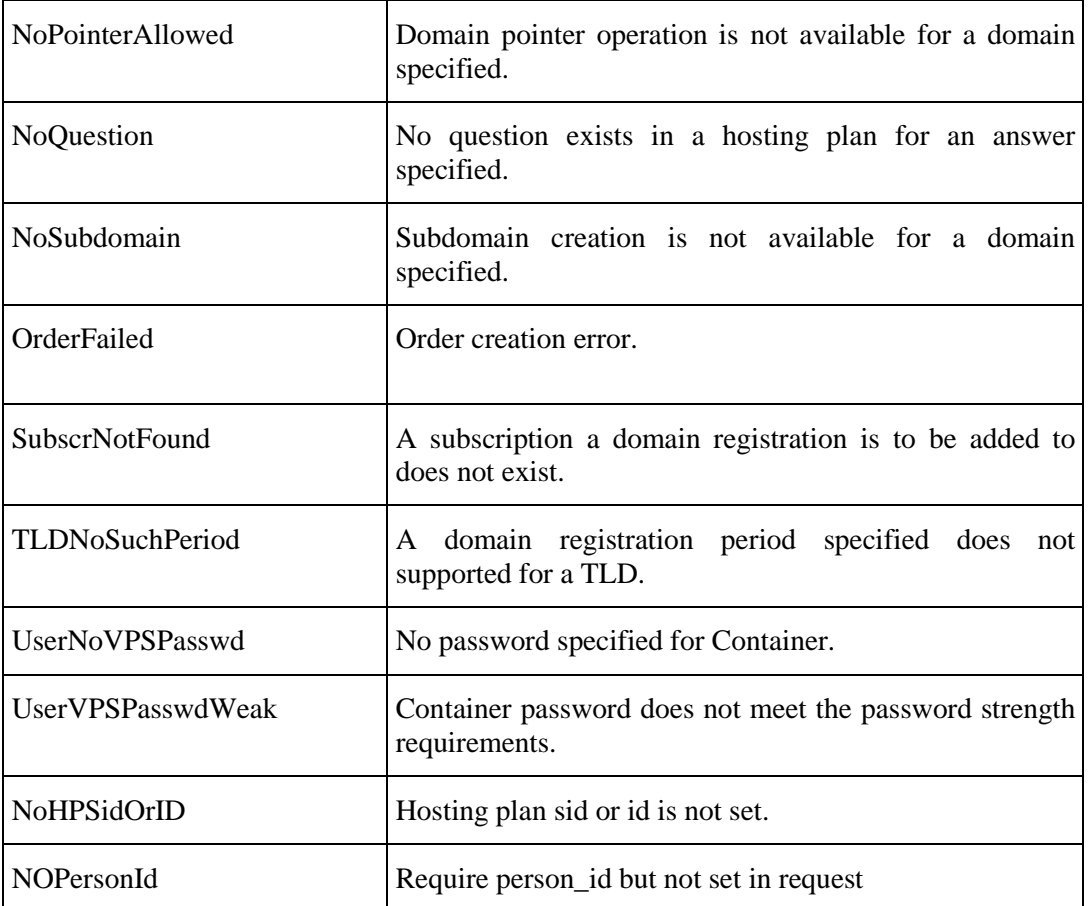
#### <span id="page-36-0"></span>**Examples of ORDER Hash**

```
Example 1:
```

```
$VAR1 = {} 'time_stamp' => '2006-08-07 10:34:59',
         'doc_balance_print' => '15.0000',
          'detail_list' => [
\{'count' => undef,
                           'period' => '0',
                          'taxfree_amount' => '10.0000',
                          'quantity' => undef,
                          'taxfree_gross_amount' =>
'10.0000',
                          'duration' => '0',
                           'discount' => '0.00',
                           'rate' => '10.000001',
                          'amount' => '10.0000',
                          'unit' => '0',
                           'comment' => 'Dedicated Server 
hosting plan setup fee',
                           'gross_amount' => '10.0000',
                           'multiplier' => undef
\}, \{\{'count' => '1.000000',
                           'period' => '2592000',
                           'taxfree_amount' => '5.0000',
                          'quantity' => undef,
                           'taxfree_gross_amount' => '5.0000',
```

```
'duration' => '0',
                                        'discount' => '0.00',
                                        'rate' => '5.000001',
                                        'amount' => '5.0000',
                                       'unit' => '0',
                                        'comment' => 'Dedicated Server 
hosting plan subscription fee',
                                        'gross_amount' => '5.0000',
                                        'multiplier' => undef
 }
\frac{1}{2}, \frac{1}{2}, \frac{1}{2}, \frac{1}{2}, \frac{1}{2}, \frac{1}{2}, \frac{1}{2}, \frac{1}{2}, \frac{1}{2}, \frac{1}{2}, \frac{1}{2}, \frac{1}{2}, \frac{1}{2}, \frac{1}{2}, \frac{1}{2}, \frac{1}{2}, \frac{1}{2}, \frac{1}{2}, \frac{1}{2}, \frac{1}{2},  'rperiod' => '2592000',
              'order_type' => '100',
              'doc_status_txt' => 'open',
              'plan_type' => '3',
             'added_by_account' => '3',
              'bhp_id' => '1',
             'doc_total' => '15.0000',
             'id' => '354057',
             'doc_balance' => '15.0000',
              'doc_subtotal_print' => '15.0000',
              'subscr_end_date' => undef,
              'period' => '2592000',
             'is_tax_included' => undef,
             'name' => 'order',
             'doc_subscr_prices' => undef,
              'description' => 'Order on purchase Dedicated 
Hosting',
```

```
 'plan_id' => '1',
```

```
 'doc_type' => 'OR'
 };
```
**Example 2:**

```
$VAR1 = {
'doc_balance_print' => '0.0000',
'time_stamp' => '2007-12-14 16:04:12',
'detail_list' => [
\{'count' => undef,
'period' => '0',
'taxfree_amount' => '5.0000',
'quantity' => '',
'taxfree qross amount' => '5.0000',
'duration' => '',
'discount' => '0.00',
'rate' => '4.240000',
'amount' => '4.2400',
'unit' \Rightarrow '',
'comment' => 'Virtuozzo Container with lics hosting plan setup 
fee',
'gross_amount' => '4.2400',
'multiplier' => undef
},
{
'count' => '1.000000',
'period' => '2592000',
'taxfree_amount' => '5.0000',
'quantity' => '',
'taxfree_gross_amount' => '5.0000',
'duration' => '1 month(s)',
'discount' => '0.00',
'rate' => '4.240000',
'amount' => '4.2300',
'unit' => '',<br>'comment' =>
               'Virtuozzo Container with lics hosting plan
subscription fee',
'gross_amount' => '4.2400',
'multiplier' => undef
},
{
'count' => '1.000000',
'period' => '31104000',
'taxfree_amount' => '10.0000',
'quantity' => '',
'taxfree_gross_amount' => '10.0000',
'duration' => '1 year(s)',
'discount' => '0.00',
'rate' => '8.470000',
'amount' => '8.4800',
'unit' \Rightarrow '',
'comment' => 'Domain testdomain.com registration for 1 year',
'gross_amount' => '8.4700',
'multiplier' => undef
},
\{'count' => '1.000000',
'period' => '0',
```

```
'taxfree_amount' => '123.0000',
'quantity' => '',
'taxfree_gross_amount' => '123.0000',
'duration' \Rightarrow '',
'discount' => '0.00',
'rate' => '104.240000',
'amount' => '104.2400',
'unit' => ',
'comment' => 'Workgroup Administrator Control Panel setup fee',
'gross_amount' => '104.2400',
'multiplier' => undef
},
\{'count' => '1.000000',
'period' => '2592000',
'taxfree_amount' => '11.0000',
'quantity' => ',
'taxfree_gross_amount' => '11.0000',
'duration' => '1 month(s)',
'discount' => '0.00',
'rate' => '9.320000',
'amount' => '9.3200',
'unit' => '',<br>'comment' =>
              'Workgroup Administrator Control Panel monthly
fee',
'gross amount' = > '9.3200',
'multiplier' => undef
},
{
'count' => '1.000000',
'period' => '0',
'taxfree_amount' => '33.0000',
'quantity' => '',
'taxfree_gross_amount' => '33.0000',
'duration' \Rightarrow '',
'discount' => '0.00',
'rate' => '27.970000',
'amount' => '27.9600',
'unit' \Rightarrow '',
'comment' => 'Php As3 setup fee',
'gross_amount' => '27.9700',
'multiplier' => undef
},
\left\{ \right.'count' => '1.000000',
'period' => '2592000',
'taxfree_amount' => '21.0000',
'quantity' => '',
'taxfree_gross_amount' => '21.0000',
'duration' => '1 month(s)',
'discount' => '0.00',
'rate' => '17.800000',
'amount' => '17.8000',
'unit' => ',
'comment' => 'Php As3 monthly fee',
```

```
'gross_amount' => '17.8000',
'multiplier' => undef
},
\{'count' => '1.000000',
'period' => '0',
'taxfree amount' => '23.0000',
'quantity' => ',
'taxfree_gross_amount' => '23.0000',
'duration' => '',
'discount' => '0.00',
'rate' => '19.490000',
'amount' => '19.4900',
'unit' \Rightarrow '',
'comment' => 'Psa Sb Publish As3 setup fee',
'gross_amount' => '19.4900',
'multiplier' => undef
},
\{'count' => '1.000000',
'period' => '2592000',
'taxfree_amount' => '3.0000',
'quantity' => '',
'taxfree_gross_amount' => '3.0000',
'duration' => '1 month(s)',
'discount' => '0.00',
'rate' => '2.540000',
'amount' => '2.5500',
'unit' \Rightarrow '',
'comment' => 'Psa Sb Publish As3 monthly fee',
'gross_amount' => '2.5400',
'multiplier' => undef
},
{
'count' => undef,
'period' => '0',
'taxfree_amount' => '5.0000',
'quantity' => '',
'taxfree_gross_amount' => '5.0000',
'duration' \Rightarrow '',
'discount' => '0.00',
'rate' => '4.240000',
'amount' => '4.2300',
'unit' \Rightarrow '',
'comment' => '512 MB DDR setup fee',
'gross_amount' => '4.2400',
'multiplier' => undef
},
\{'count' => '1.000000',
'period' => '2592000',
'taxfree_amount' => '6.0000',
'quantity' => '',
'taxfree_gross_amount' => '6.0000',
'duration' => '1 month(s)',
```

```
'discount' => '0.00',
'rate' => '5.080000',
'amount' => '5.0900',
'unit' => ',
'comment' => '512 MB DDR monthly fee',
'gross_amount' => '5.0800',
'multiplier' => undef
},
\{'count' => undef,
'period' => '0',
'taxfree amount' = > '2.0000',
'quantity' => '',
'taxfree_gross_amount' => '2.0000',
'duration' => '',
'discount' => '0.00',
'rate' => '1.690000',
'amount' => '1.6900',
'unit' => '',
'comment' => '80 GB setup fee',
'gross_amount' => '1.6900',
'multiplier' => undef
},
\{'count' => '1.000000',
'period' => '2592000',
'taxfree_amount' => '2.0000',
'quantity' => '',
'taxfree_gross_amount' => '2.0000',
'duration' => '1 month(s)',
'discount' => '0.00',
'rate' => '1.690000',
'amount' => '1.7000',
'unit' \Rightarrow '',
'comment' => '80 GB monthly fee',
'gross_amount' => '1.6900',
'multiplier' => undef
},
{
'count' => undef,
'period' => '2592000',
'taxfree_amount' => '8.0000',
'quantity' \Rightarrow '2',
'taxfree_gross_amount' => '8.0000',
'duration' => '1 month(s)',
'discount' => '0.00',
'rate' => '3.390000',
'amount' => '6.7800',
'unit' => 'domain',
'comment' => 'Number of domains with DNS hosting provided
monthly fee',
'gross_amount' => '6.7800',
'multiplier' => '1.000000'
},
\{
```

```
'count' => undef,
'period' => '2592000',
'taxfree_amount' => '2.0000',
'quantity' => '1',
'taxfree_gross_amount' => '2.0000',
'duration' => '1 month(s)',
'discount' => '0.00',
'rate' => '1.690000',
'amount' => '1.6900',
'unit' => 'ip(s)',
'comment' => 'Number of Static IP addresses monthly fee',
'gross amount' => '1.6900',
'multiplier' => '1.000000'
},
\{'count' => undef,
'period' => '0',
'taxfree_amount' => '2.0000',
'quantity' => '',
'taxfree_gross_amount' => '2.0000',
'duration' => '',
'discount' => '0.00',
'rate' => '1.690000',
'amount' => '1.7000',
'unit' \Rightarrow '',
'comment' => 'Plesk 7.5 Plus setup fee',
'gross_amount' => '1.6900',
'multiplier' => undef
},
\{'count' => undef,
'period' => '2592000',
'taxfree amount' \Rightarrow '3.0000',
'quantity' => '1',
'taxfree_gross_amount' => '3.0000',
'duration' => '1 month(s)',
'discount' => '0.00',
'rate' => '2.540000',
'amount' => '2.5400',
'unit' \Rightarrow '',
'comment' => 'Plesk 7.5 Plus monthly fee',
'gross_amount' => '2.5400',
'multiplier' => undef
},
{
'count' => undef,
'period' => '0',
'taxfree_amount' => '2.0000',
'quantity' => '',
'taxfree_gross_amount' => '2.0000',
'duration' => '',
'discount' => '0.00',
'rate' => '1.690000',
'amount' => '1.6900',
'unit' \Rightarrow '',
```

```
'comment' => 'Unlimited Domains w/1 yr SUS (Plesk 7.5 Plus) 
setup fee',
'gross_amount' => '1.6900',
'multiplier' => undef
},
\{'count' => undef,
'period' => '2592000',
'taxfree_amount' => '3.0000',
'quantity' \Rightarrow '1',
'taxfree_gross_amount' => '3.0000',
'duration' => '1 month(s)',
'discount' => '0.00',
'rate' => '2.540000',
'amount' => '2.5500',
'unit' \Rightarrow '',
'comment' => 'Unlimited Domains w/1 yr SUS (Plesk 7.5 Plus) 
monthly fee',
'gross_amount' => '2.5400',
'multiplier' => undef
},
{
'count' => undef,
'period' => '0',
'taxfree_amount' => '5.0000',
'quantity' => '',
'taxfree_gross_amount' => '5.0000',
'duration' => '',
'discount' => '0.00',
'rate' => '4.240000',
'amount' => '4.2300',
'unit' \Rightarrow '',
'comment' => '1 yr E-mail Support Package (Plesk 7.5 Plus) setup 
fee',
'gross amount' \Rightarrow '4.2400',
'multiplier' => undef
},
{
'count' => undef,
'period' => '2592000',
'taxfree_amount' => '4.0000',
'quantity' => '1',
'taxfree_gross_amount' => '4.0000',
'duration' => '1 month(s)',
'discount' => '0.00',
'rate' => '3.390000',
'amount' => '3.3900',
'unit' \Rightarrow '',
'comment' => '1 yr E-mail Support Package (Plesk 7.5 Plus) 
monthly fee',
'gross_amount' => '3.3900',
'multiplier' => undef
},
{
'count' => undef,
```

```
'period' => '0',
'taxfree amount' = > '0.0000',
'quantity' => '',
'taxfree_gross_amount' => '0.0000',
'duration' \Rightarrow '',
'discount' => '0.00',
'rate' => '0.000000',
'amount' => '42.4100',
'unit' \Rightarrow '',
'comment' => '+ NDS 18.00 %',
'gross_amount' => '42.4100',
'multiplier' => undef
}
],
'rperiod' => '2592000',
'subscr_id' => '240',
'order_type' => '100',
'doc_date' => '2007-12-14 16:03:26',
'doc_subtotal' => '235.5900',
'subscriptions' => [
{
'ar_doc_id' => '745',
'subscr_status' => '1',
'applied' \Rightarrow '1',
'start_date' => '2007-12-14 16:03:56',
'id' => '240'
},
\{'ar_doc_id' => '745',
'subscr_status' => '1',
'applied' \Rightarrow '1',
'start_date' => '2007-12-14 16:04:06',
'id' => '241'
}
],
'added_by_account' => '2',
'doc_status_txt' => 'ds_completed',
'plan_type' => '1',
'plan_type_txt' => 'Virtuozzo Container',
'domain' => 'testdomain.com',
'bhp_id' => '314',
'doc_balance' => '0.0000',
'doc_total' => '278.0000',
'id' => '745',
'provider_tax_ex_number' => '',
'doc_subtotal_print' => '235.5900',
'period' => '2592000',
'subscr_end_date' => undef,
'is_tax_included' => '1',
'name' => 'order',
'order_id' => '745',
'doc_num' => '1336',
'description' => 'Order on the Container creation',
'plan id' => '314',
'doc_type' => 'OR',
```

```
'added_by_ip' => '10.30.64.209',
'plan_name' => 'Virtuozzo Container with lics'
};
```
# **get\_hosting\_target\_list**

The function returns the list of subscriptions (that already exist for an account) with not fully used resources, which allows creating hosting in the range of these remaining resources.

Parameters:

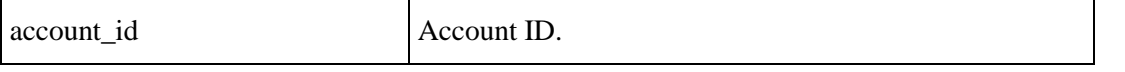

Returns: {hosting\_target\_list => {id => ID, name => STRING, plan\_name => STRING, sites\_available => NUMBER} }

SOAP Faults codes:

No specific codes.

# **place\_order**

The function places order.

Parameters:

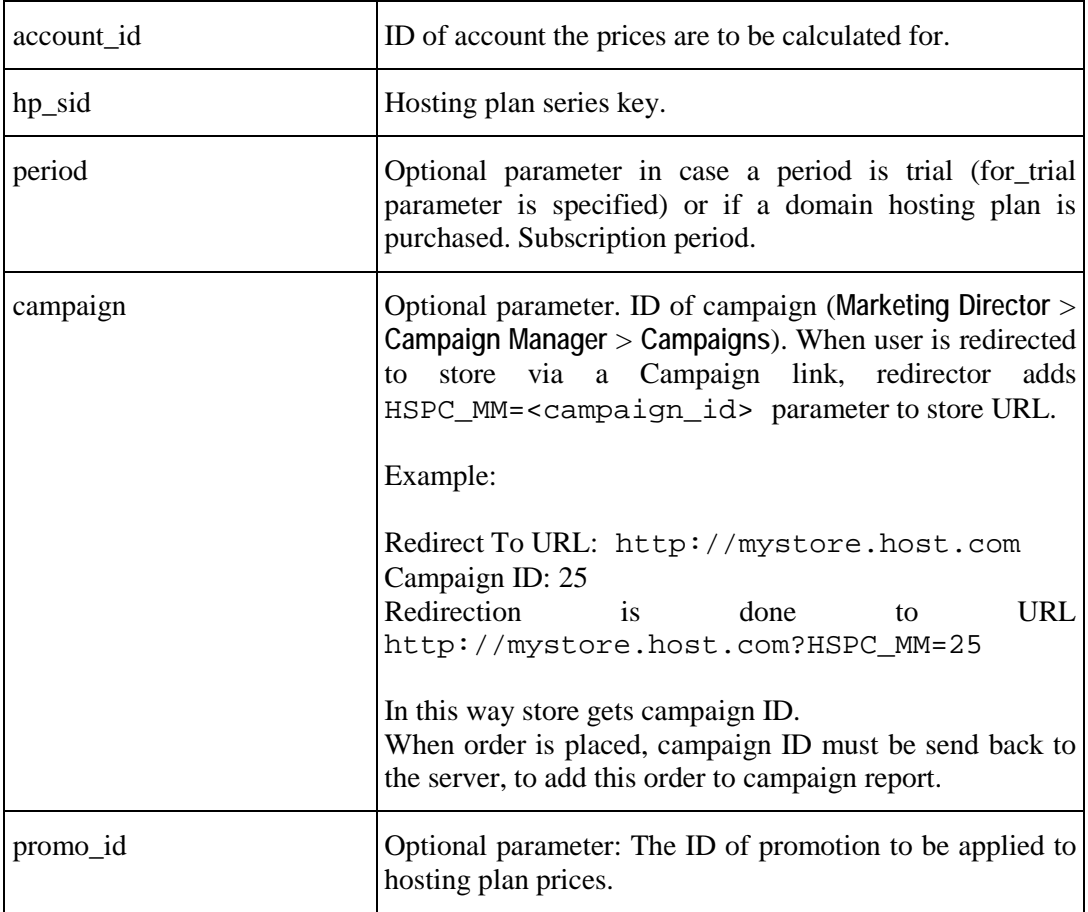

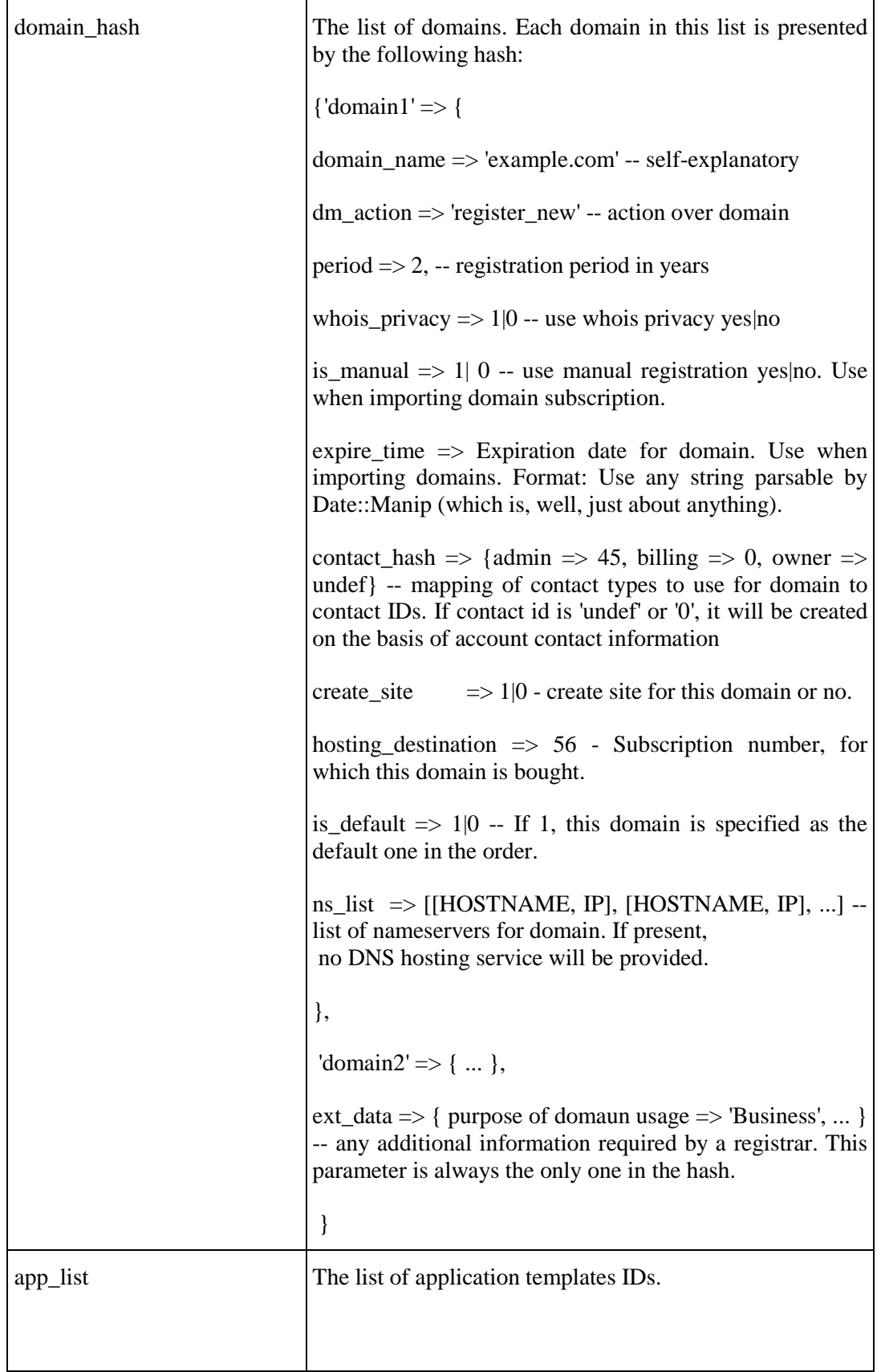

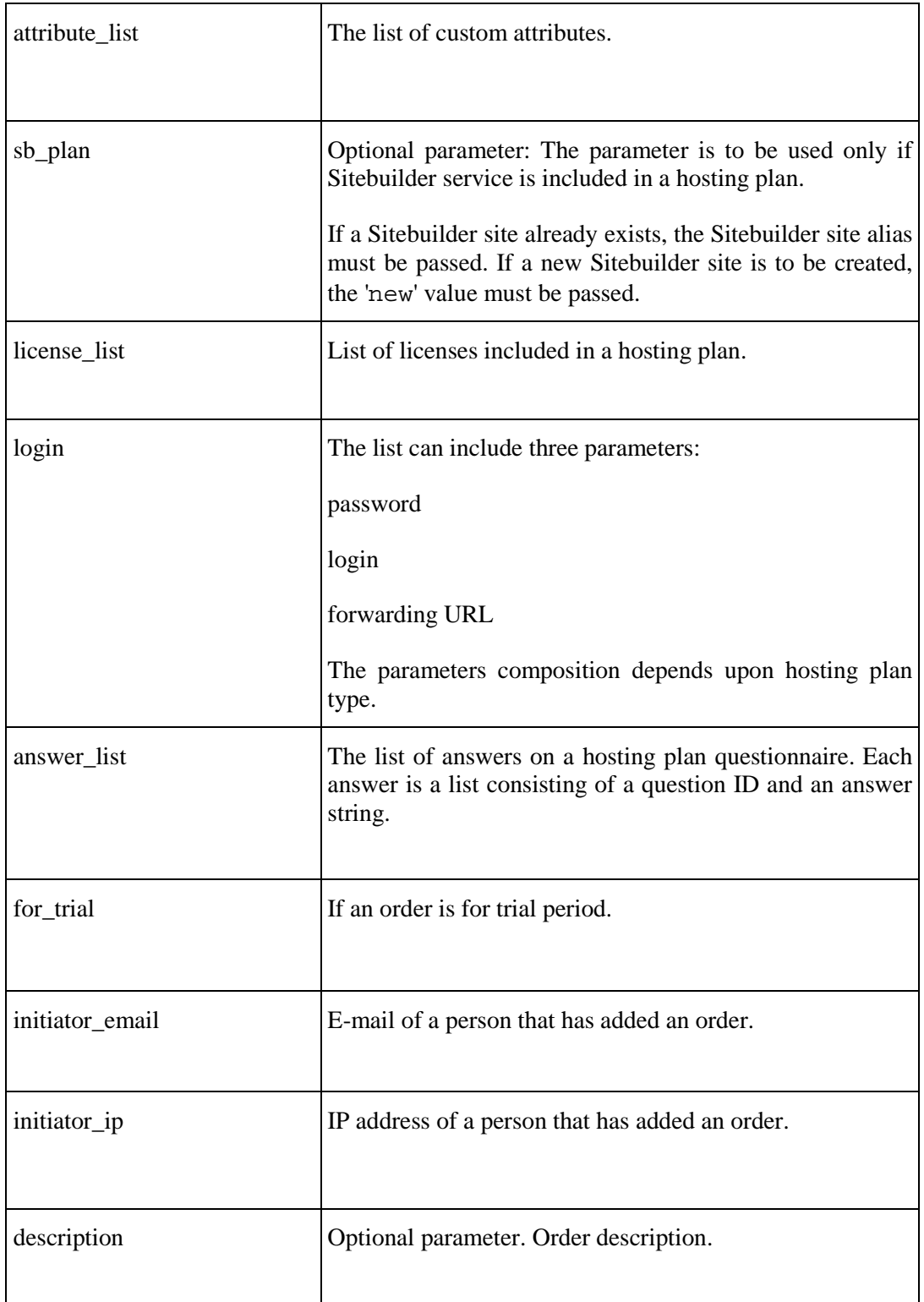

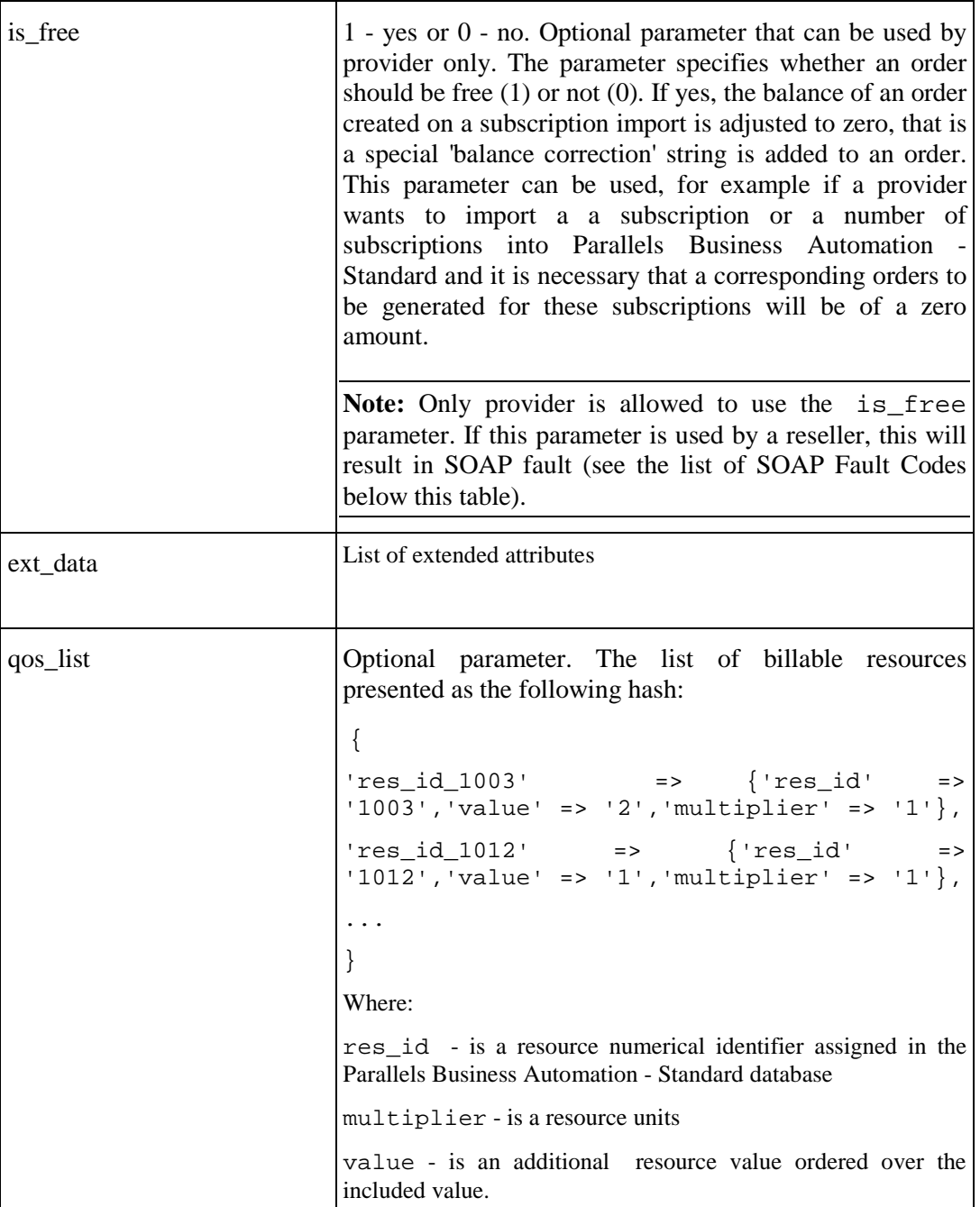

Returns: ORDER (on page [37](#page-36-0)).

SOAP Faults codes:

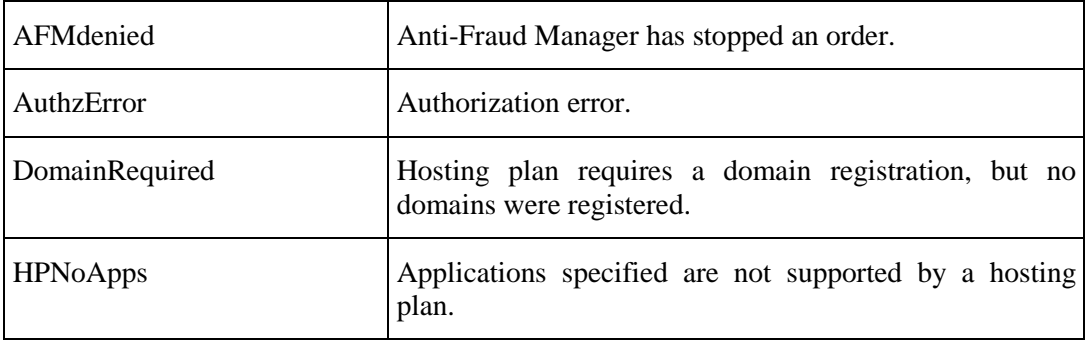

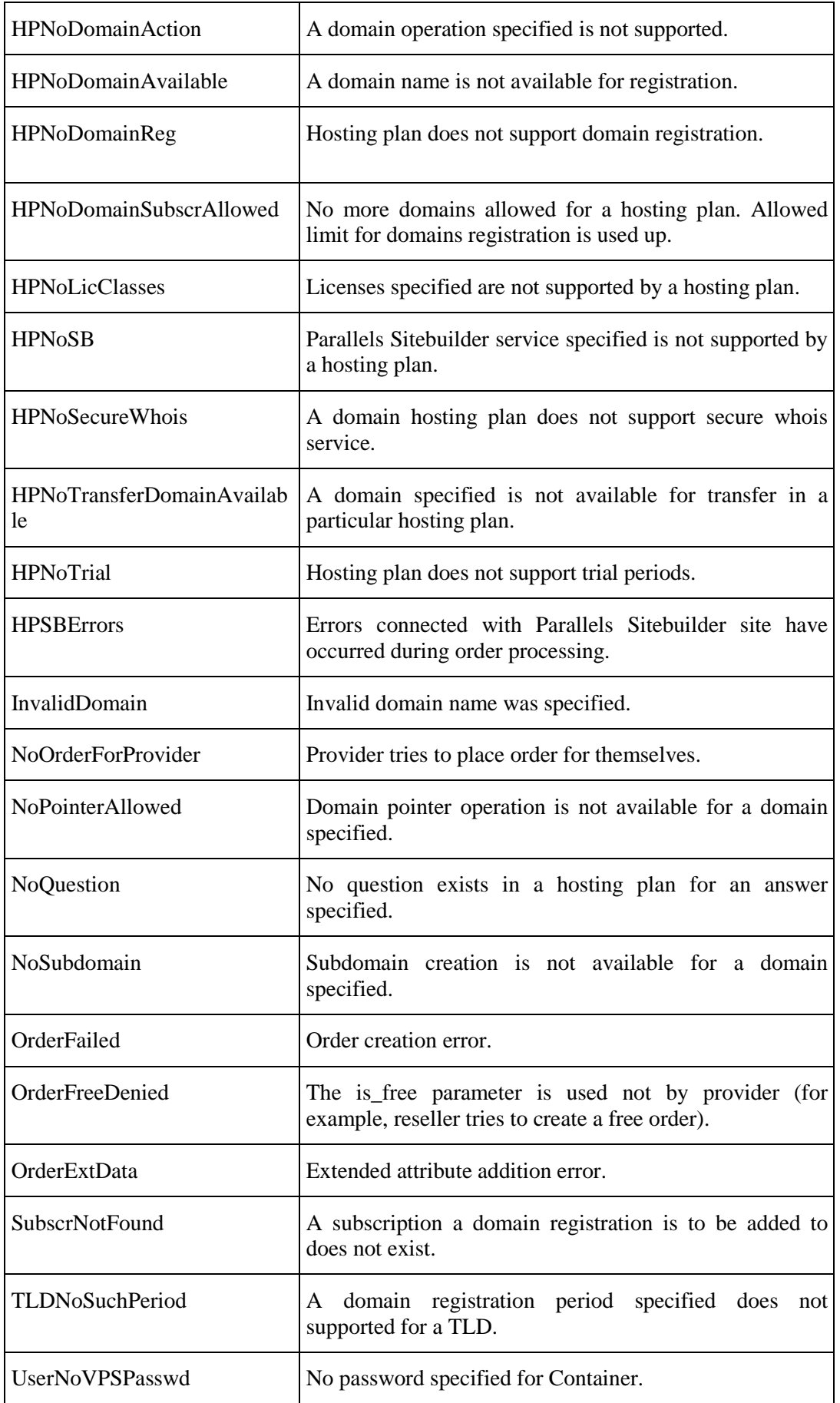

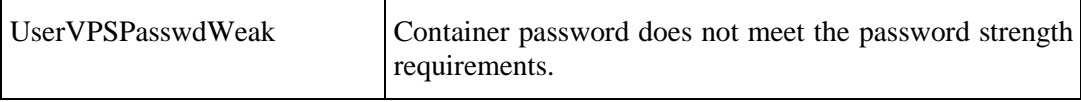

#### **create\_offline\_payment**

This function allows creating an offline payment and, at the same moment, applying this payment to a number of documents.

**Note**: The payment created by this function can be applied to documents with Open or Overdue status. The payment can be applied only to the following types of documents: Order, Invoice, Debit Adjustment, and Payment Request. A payment can be applied only to documents assigned to an account a payment was issued for.

Parameters: amount A payment total amount. account id ID of account a payment is issued for. ref\_num <br>A payment reference number. doc\_list Optional parameter. List of IDs of documents a payment is to be applied to. adjust\_error\_fatal Optional parameter that defines the function behavior in case of error, depending of a value assigned to this parameter : If 1, then any error that occurs will stop payment

returned.

Returns:

```
\{ result => 1 } if no errors occurred, and offline payment has been placed successfully.
```
processing and produce SOAP fault DocAdjustError.

If 0, then in case errors occur, the function will keep trying to pay documents, but all the errors will be

Errors will be placed into SOAP details.

or

{

```
\{ result => 0, error_info => ARRAYREF \} if adjust_error_fatal=0 and some
errors occurred.
```
Example of returned value:

```
 'error_info' => [
{1 \over 2} ( {1 \over 2} ) and {1 \over 2} ( {1 \over 2} ) and {1 \over 2} ( {1 \over 2} ) and {1 \over 2} 'error_message' => 'Document 103 has been paid',
                                             'document' => '103',
                                             'error_code' => 'DocPaid'
```

$$
\begin{array}{c}\n} \{\\ \n 1,\\ \n 1,\\ \n};\\ \n} \end{array}
$$

SOAP Faults codes:

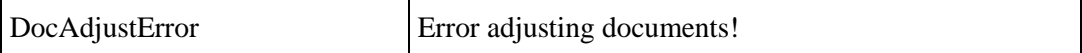

Document type specific errors:

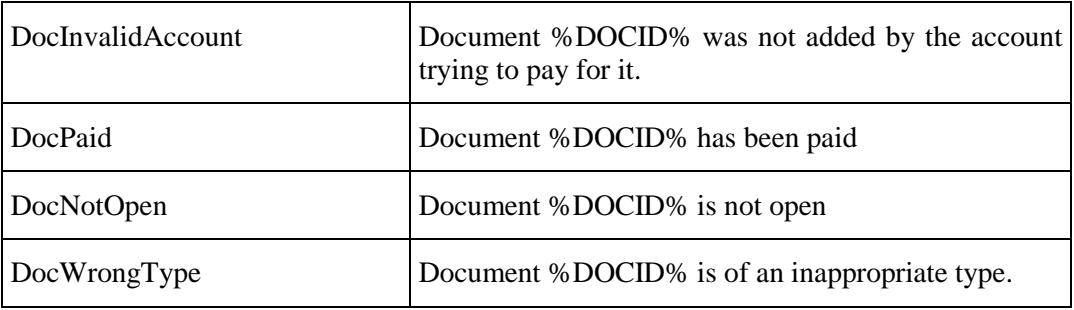

#### **Example of Test Code for create\_offline\_payment Function**

```
#!/usr/bin/perl
use strict;
use SOAP::Lite;
use Data::Dumper;
my $client = SOAP::Lite
     ->proxy('https://hspc_mn_server_name/hspc/xml-api')
    ->on_fault(sub {die 'Fault: '.$_[1]->faultstring.' '.$_[1]->faultcode.'
'.$_[1]->faultdetail});
my $sid = $client->ns('HSPC/API/1.0')->session_open(
\{email => 'someuser@somehost', password => 'somepassword'
}
)->result->{session_id};
$client->transport->http_request->header('HSPC-SID' => $sid);
my %h = (
      amount \Rightarrow 5,
      account_id => 2,
      ref_num => 'test offline payment',
      doc list => [103],
      adjust_error_fatal => 1,
);
my $obj = $client->ns('HSPC/API/Billing/1.0')->create_offline_payment(%h)-
>result;
print "\nResult: " . Dumper($obj);
$client->ns('HSPC/API/1.0')->session_close;
```
## **get\_order\_details**

This function allows getting the full information about an order by an order ID.

Parameters:

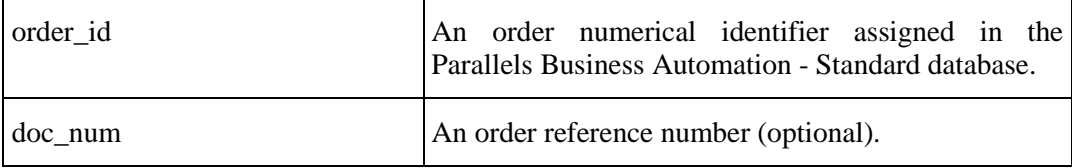

Returns: ORDER (on page [37](#page-36-0)), see Example 2.

**Note:** The function can be used to get details of other types of documents, for example, invoice. To use the function this way, a document ID is to be passed. In this case, th parameter name remains the same, order\_id.

SOAP Faults codes:

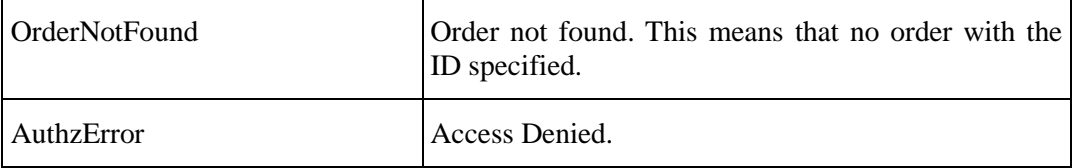

### **get\_extended\_attr\_list**

The function returns extended attributes available for a particular hosting plan type.

Parameters:

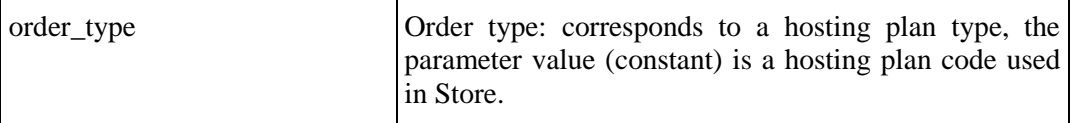

Returns value: [ { view\_name=>, title=>, value=>, type=> }, .. ]

SOAP Faults codes:

No specific codes.

## **get\_account\_subscr**

The function returns the list of account subscriptions.

Parameters:

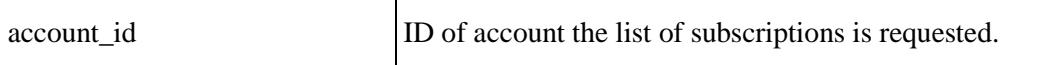

Returns an array of hashes:

{'plan\_type\_txt' => STRING, 'plan\_type' => INT, 'status' => STRING, 'plan\_name' =>  $STRING$ , 'subscr\_name' =>  $STRING$ , 'subscr\_id' =>  $ID$  }

SOAP Faults codes:

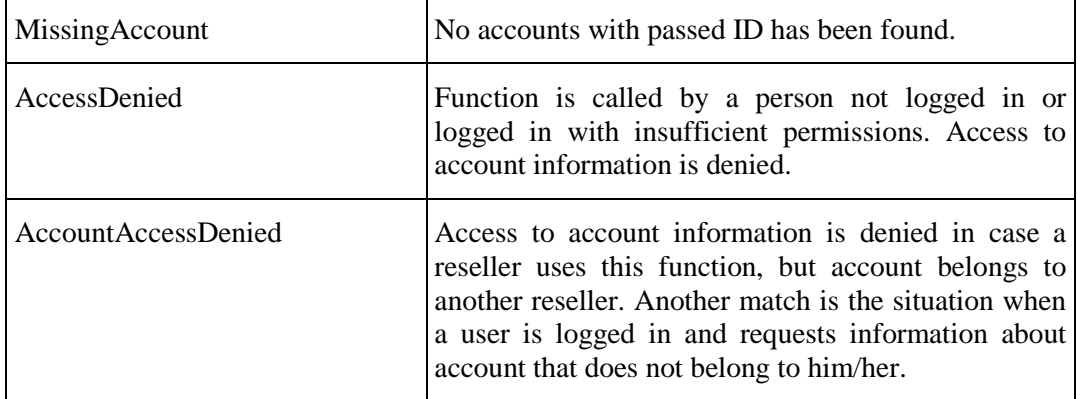

### **subscr\_auth**

The function authorizes an account against subscription ID.

Parameters:

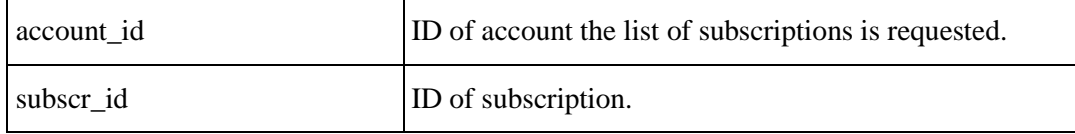

Returns:

is\_authorized  $\Rightarrow$  1 or 0

SOAP Faults codes:

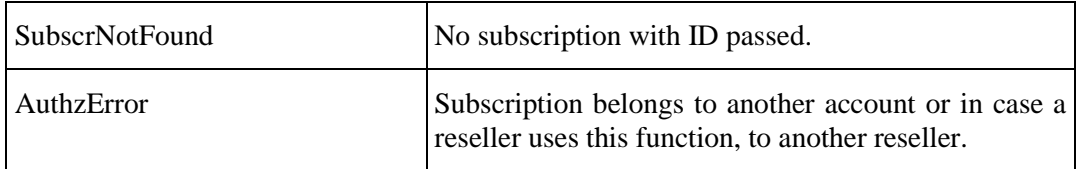

# **get\_subscr\_info**

The function returns full subscription information.

Parameters:

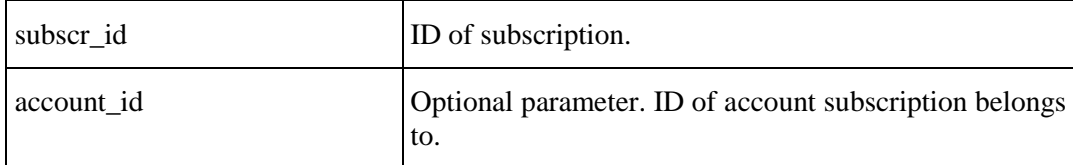

If account\_id is provided, subscription is verified for belonging to the account.

Returns:

Various outputs depending on Subscription type, see examples (on page [62\)](#page-61-0).

In general, the following parameters are returned.

All subscriptions:

Common output fields for all subscription types:

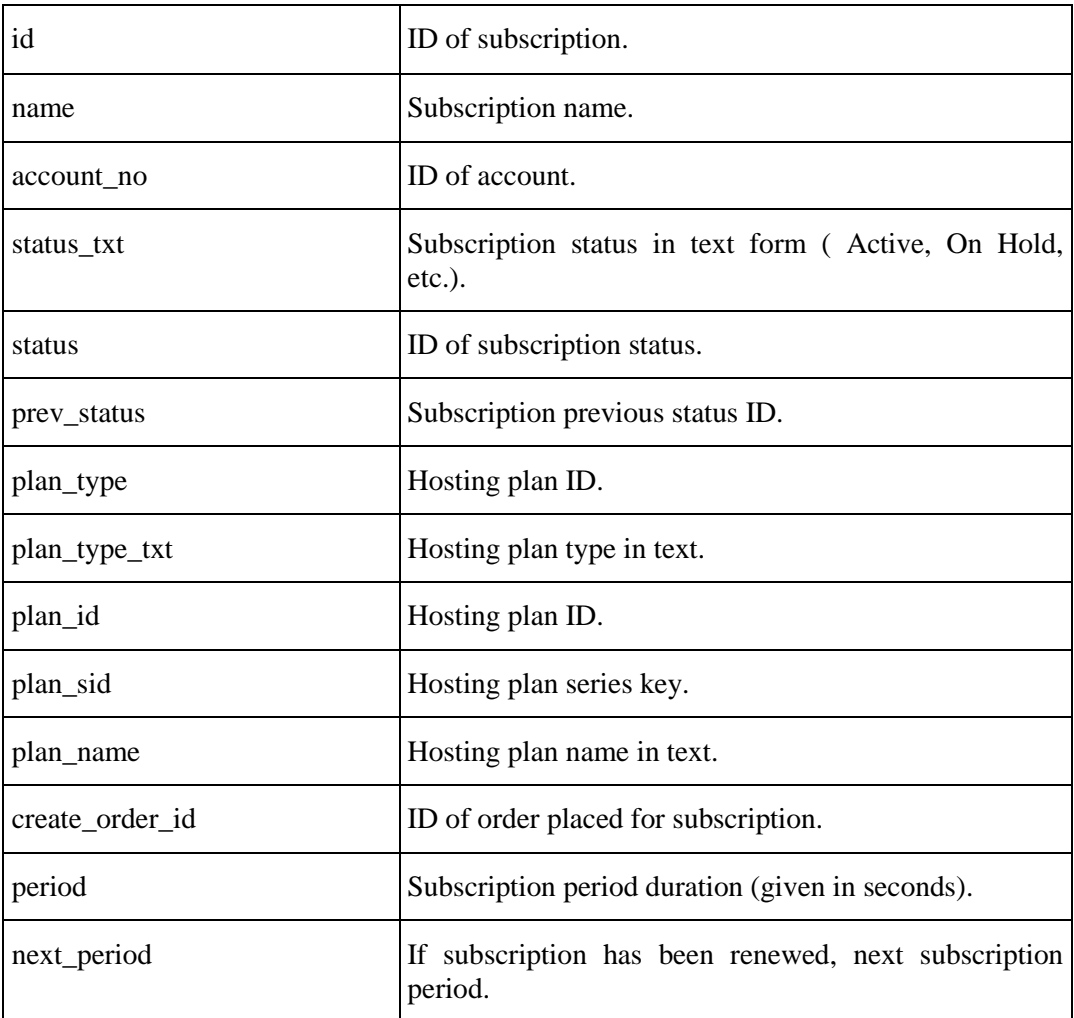

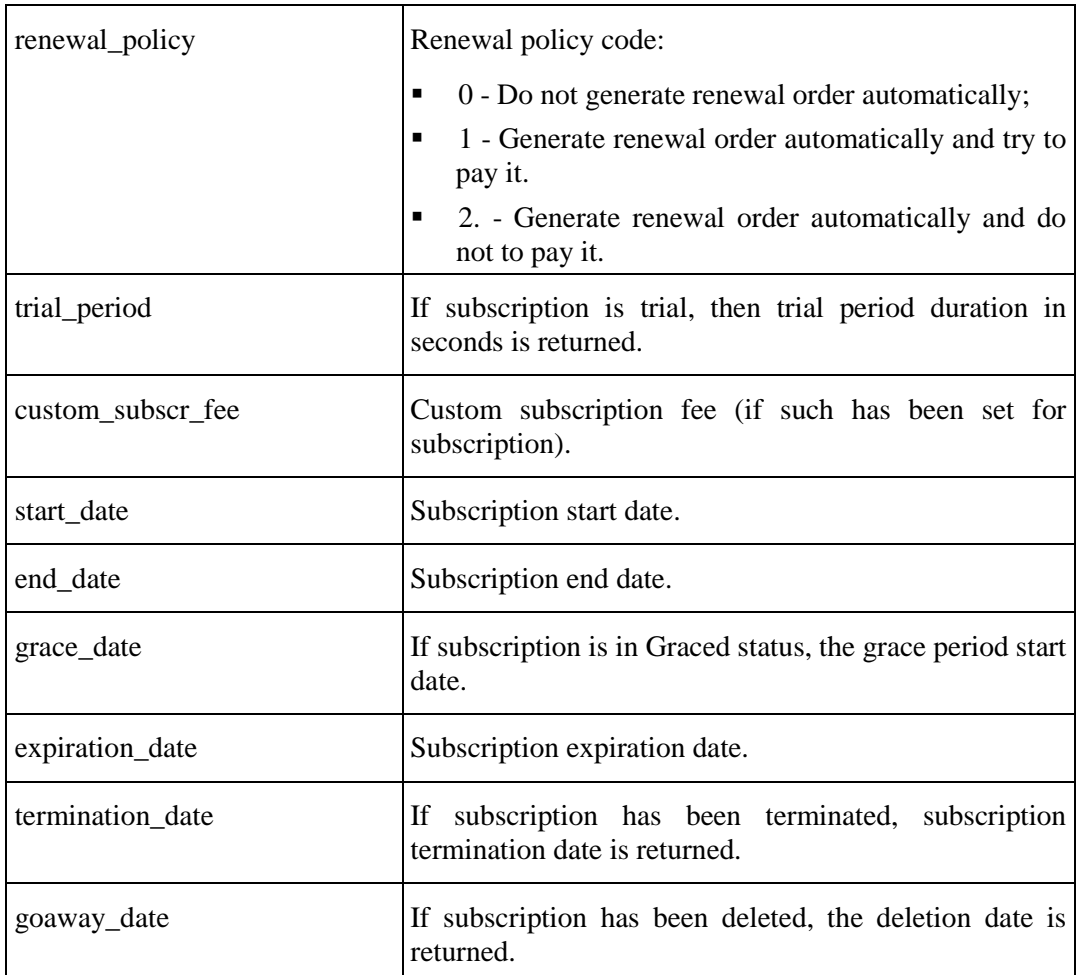

Common returned parameters for all subscription types except for Domain registration ones:

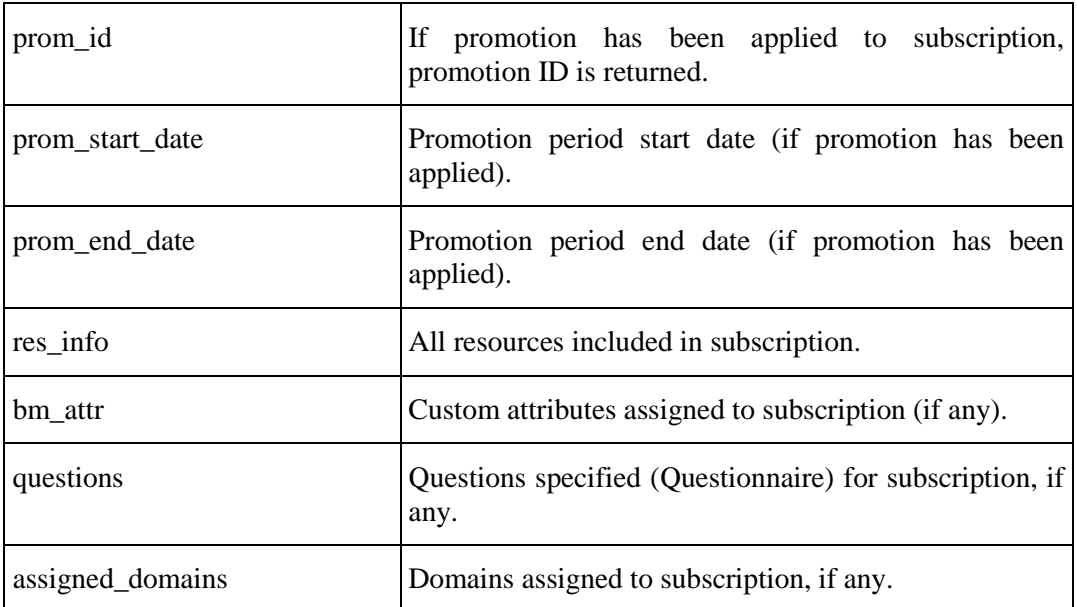

The following subscription types have some extra output fields:

Domain registration subscription returned parameters:

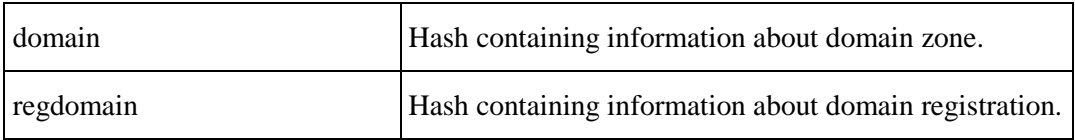

Virtuozzo Container subscription:

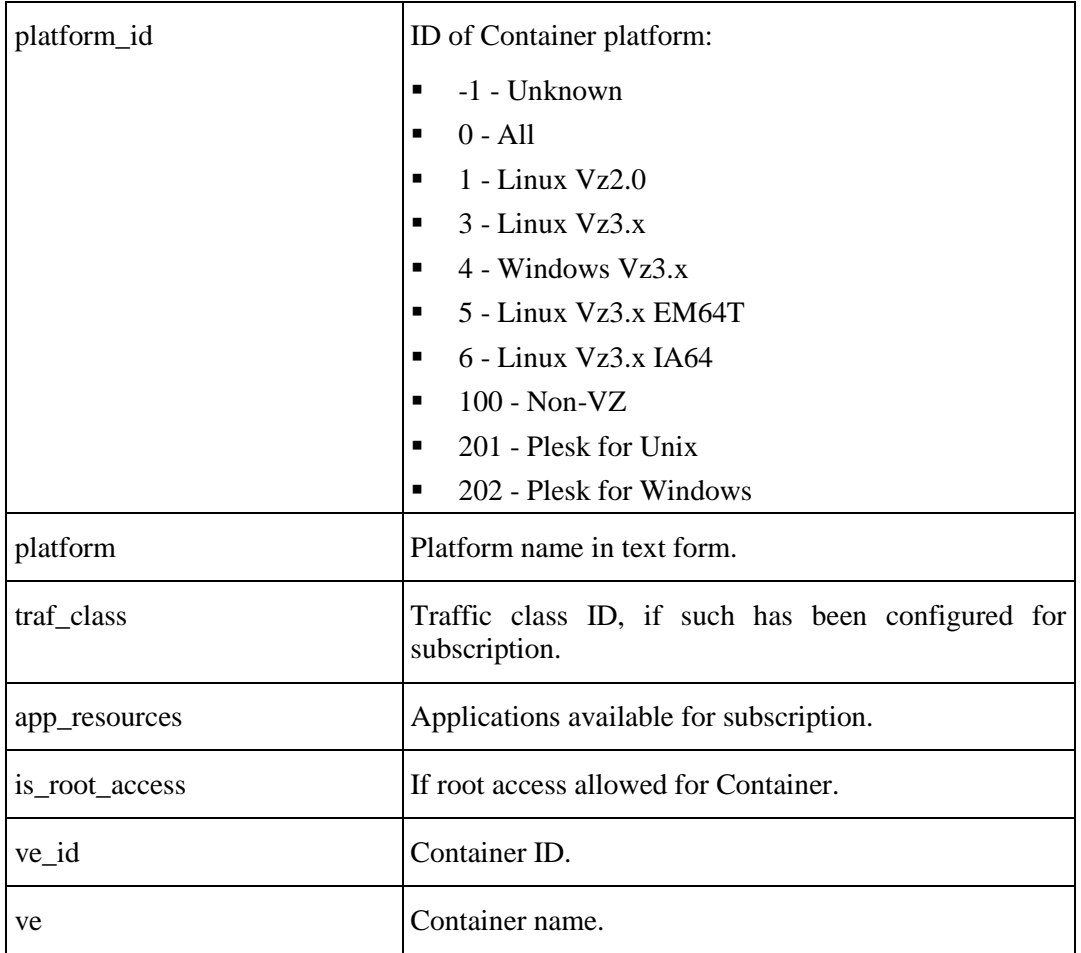

Plesk Client subscription:

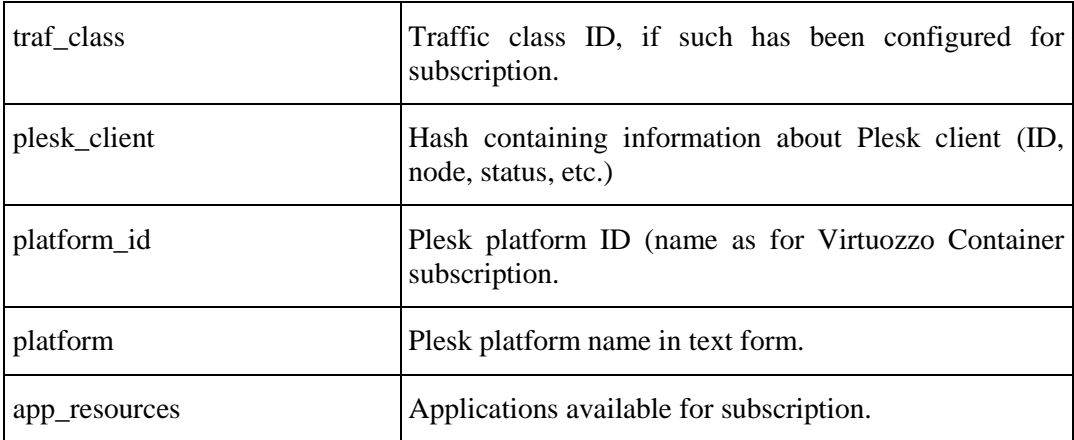

Plesk Domain subscription:

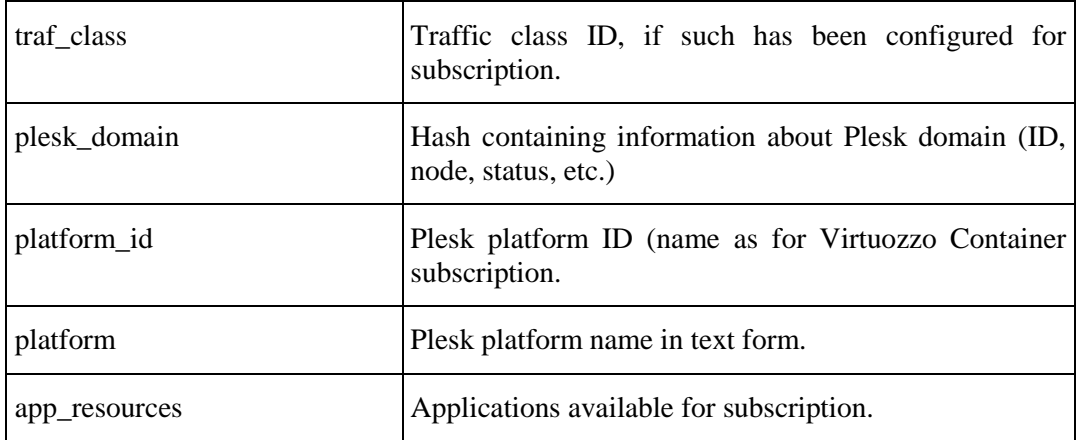

Plesk Dedicated Server subscription:

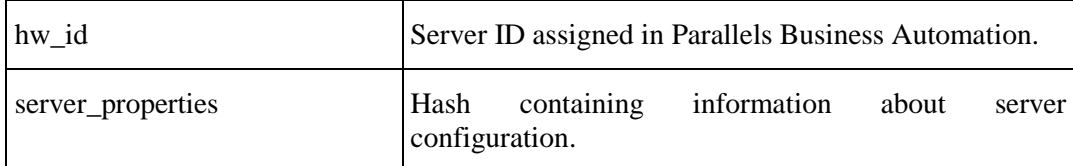

Dedicated Server subscription:

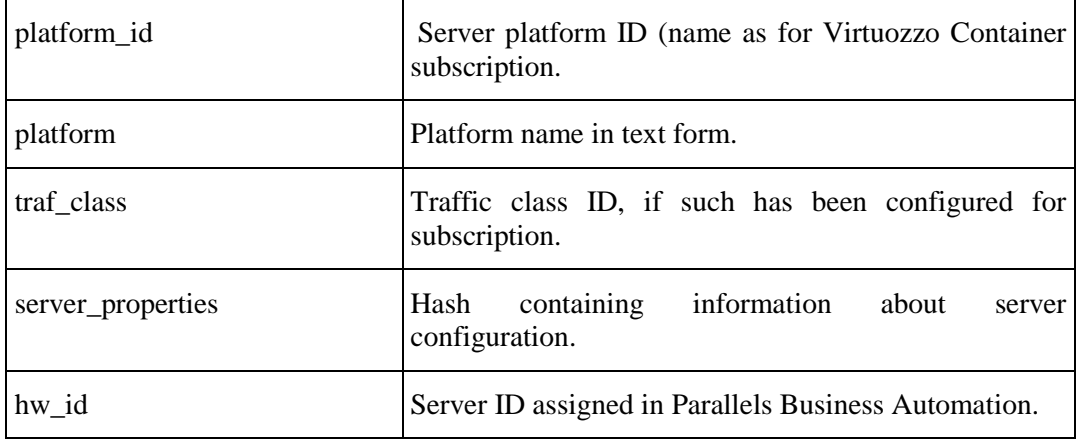

SOAP Faults codes:

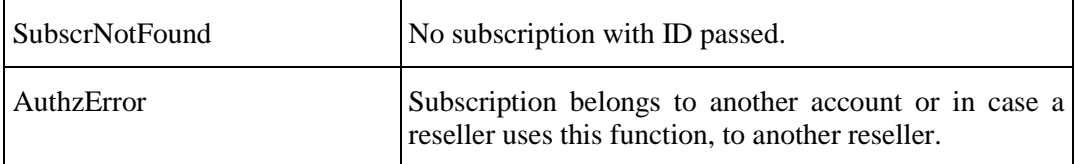

#### <span id="page-61-0"></span>**Example of get\_subscr\_info Returned Values**

Examples of get\_subscr\_info function output depending on a subscription type are presented in this topic.

#### **Dedicated server**

```
{
                'goaway_date' => undef,
                 'prom_start_date' => '2007-09-10 08:54:12',
                'trial_period' => '0',
                'traf_class' => undef,
                'plan_type' => '3',
                 'plan_type_txt' => 'Dedicated Server',
                'account_no' => '3',
               'renewal_policy' => '1'
               'assigned_domains' => [],
               'id' => '7',
               'bm\_attr' => [
{1 \over 2} (and {1 \over 2} ) and {1 \over 2} (b) and {1 \over 2} (b) and {1 \over 2} 'group_id' => '1',
                                       'group_name' => 'Hard Disk',
                                      'bm_attr_id' => '2',
                                       'name' => '80 GB',
                                       'subscr_id' => '7',
                                       'is_complimentary' => '0'
, where the contract of the contract \} , \{ \}\left\{ \begin{array}{c} \end{array} \right. 'group_id' => '2',
                                       'group_name' => 'Memory',
                                       \frac{1}{2} bm_attr_id' => '5',
                                       'name' => '512 MB DDR',
                                      'subscr_id' => '7',
                                      'is_complimentary' => '0'
, where the contract of the contract \} , \{ \}{
                                        'group_id' => '3',
                                      'group_name' => 'Processor',
                                      'bm_attr_id' => '8',
                                      'name' => 'AMD Athlon64 3000',
                                        'subscr_id' => '7',
                                   'is_complimentary' => '0'<br>},
, where the contract of the contract \} , \{ \}{
                                      'group_id' => '5',
                                      'group_name' => 'Operating System',
                                        'bm_attr_id' => '14',
                                        'name' => 'Windows Server 2003',
                                       'subscr_id' => '7',
                                       'is_complimentary' => '0'
}<br>}<br>{}
\mathbf{1}, \mathbf{1}, \mathbf{1}, \mathbf{1}, \mathbf{1}, \mathbf{1}, \mathbf{1}, \mathbf{1}, \mathbf{1}, \mathbf{1}, \mathbf{1}, \mathbf{1}, \mathbf{1}, \mathbf{1}, \mathbf{1}, \mathbf{1}, \mathbf{1}, \mathbf{1}, \mathbf{1}, \mathbf{1}, \mathbf{1}, \mathbf{1},  'period' => '2592000',
                'prom_id' => '0',
                'name' => 'DS1234',
                'questions' => [],
                'prom_end_date' => undef,
                'custom_subscr_fee' => undef,
                'is_traffic_overused' => '0'
                'end_date' => '2008-11-30 00:00:00',
                'plan_name' => 'DS',
                'next_period' => '2592000',
                 'base_date' => '2000-01-30 00:00:00',
                 'res_info' => [
{1 \over 2} {1 \over 2} {1 \over 2} {1 \over 2} {1 \over 2} {1 \over 2} {1 \over 2} {1 \over 2} {1 \over 2} {1 \over 2} {1 \over 2} {1 \over 2} {1 \over 2} {1 \over 2} {1 \over 2} {1 \over 2} {1 \over 2} {1 \over 2} {1 \over 2} {1 \over 2} {1 \over 2} {1 \over 2}
```

```
 'short_name' => 'numstaticip',
                                             'is unlim' \Rightarrow '0',
                                              'is_advanced' => '0',
                                              'id' => '7',
                                              'value' => '1',
                                              'name' => 'Number of Static IP addresses',
                                             'is domain' \Rightarrow '0',
                                             'is_countable' => '1',
                                             'max_value' => '1048576',
                                              'overuse_rate' => '0.000000',
                                              'is_ve_related' => '0',
                                             'is_metered' => '0',
                                              'res_id' => '201',
                                              'is_reducible' => '1',
                                              'multiplier' => '1',
                                              'units' => 'ip(s)'
, where the contract of the contract \} , \{ \}{
                                              'short_name' => 'numdnshosting',
                                             'is_unlim' => '0',
                                             'id' => '7',
                                             'is_advanced' => '0',
                                              'value' => '1',
                                              'is_countable' => '1',
                                             'is_domain' => '0',
                                             'name' => 'Number of domains with DNS hosting 
provided',
                                             'is_ve_related' => '0',
                                             'overuse_rate' => '0.000000',
                                             'max_value' => '1048576',
                                             'is_metered' => '0',
                                              'res_id' => '208',
                                             'is_reducible' => '0',
                                             'units' => 'domain',
                                          'multiplier' => '1'
}<br>}<br>{
\mathbf{1}, \mathbf{1}, \mathbf{1}, \mathbf{1}, \mathbf{1}, \mathbf{1}, \mathbf{1}, \mathbf{1}, \mathbf{1}, \mathbf{1}, \mathbf{1}, \mathbf{1}, \mathbf{1}, \mathbf{1}, \mathbf{1}, \mathbf{1}, \mathbf{1}, \mathbf{1}, \mathbf{1}, \mathbf{1}, \mathbf{1}, \mathbf{1}, \blacksquare'server_properties' => {
                                                          'port' => '',
                                                          'identification' => 'DS1234',
                                                          'switch_id' => '0',
                                                           'ipaddresses' => [
                                                                                        '12.13.14.15',
                                                                                       '12.13.14.16'
\mathbf{1}_{\mathcal{A}} 'comment' => 'test dedicated',
                                                          'switch' => undef,
                                                           'rack' => undef,
                                                           'id' => '3',
                                                          'attributes' => [
experimental contracts of the contracts of the contracts of the contracts of the contracts of the contracts of
                                                                                         'attr_id' => '6',
                                                                                         'name' => '1024 MB DDR'
, where the contract of the contract of the contract of the contract of the contract of the contract of the contract of the contract of the contract of the contract of the contract of the contract of the contract of the c
                                                                                      {
                                                                                          'attr_id' => '11',
                                                                                        'name' => 'VIRUS 
Protection'
, where the contract of the contract of the contract of the contract of the contract of the contract of the contract of the contract of the contract of the contract of the contract of the contract of the contract of the c
{1 \over 2} and {1 \over 2} and {1 \over 2} and {1 \over 2} and {1 \over 2} and {1 \over 2} and {1 \over 2} and {1 \over 2} and {1 \over 2}'attr_id' => '3',
                                                                                         'name' => '120 GB'
, where the contract of the contract of the contract of the contract of the contract of the contract of the contract of the contract of the contract of the contract of the contract of the contract of the contract of the c
{1 \over 2} and {1 \over 2} and {1 \over 2} and {1 \over 2} and {1 \over 2} and {1 \over 2} and {1 \over 2} and {1 \over 2} and {1 \over 2}\alpha'attr\_id' => '13', \alpha'att\alpha' => '13', \alpha' => '13', \alpha' => '13', \alpha' =
                                                                                          'name' => 'ROOT Access'
) and the contract of the contract of the contract of the contract of the contract of the contract of the contract of the contract of the contract of the contract of the contract of the contract of the contract of the con
```

```
{1 \over 2} and {1 \over 2} and {1 \over 2} and {1 \over 2} and {1 \over 2} and {1 \over 2} and {1 \over 2} and {1 \over 2} and {1 \over 2}'attr id' => '9',
                                                                                          'name' => 'Dual Intel Xeon 
D 2.8 GHz'
, where the contract of the contract of the contract of the contract of the contract of the contract of the contract of the contract of the contract of the contract of the contract of the contract of the contract of the c
{1 \over 2} and {1 \over 2} and {1 \over 2} and {1 \over 2} and {1 \over 2} and {1 \over 2} and {1 \over 2} and {1 \over 2} and {1 \over 2}'attrid' => '12',
                                                                                          'name' => 'Development 
Tools'
, where the contract of the contract of the contract of the contract of the contract of the contract of the contract of the contract of the contract of the contract of the contract of the contract of the contract of the c
{1 \over 2} and {1 \over 2} and {1 \over 2} and {1 \over 2} and {1 \over 2} and {1 \over 2} and {1 \over 2} and {1 \over 2} and {1 \over 2}'attr_id' => '15',
                                                                                          'name' => 'Fedora Linux'
}<br>}<br>{
\mathbf{1}_{\mathcal{A}} , the contract of the contract of the contract of the contract of the contract of the contract of the contract of the contract of the contract of the contract of the contract of the contract of the contract
                                                        'form_factor' => '45'
\{x_i\}_{i=1}^N , where \{x_i\}_{i=1}^N , we have \{x_i\}_{i=1}^N 'plan_sid' => '16',
                  'status' => '1',
                  'is_upgrade' => undef,
                  'is_notify' => undef,
                   'prev_status' => '10',
                   'create_order_id' => '31',
                   'status_txt' => 'active',
                   'grace_date' => '2008-05-14 08:48:21',
 'billable_items' => [],
 'start_date' => '2007-09-10 08:54:12',
                  'platform' => 'Non-VZ',
                  'termination_date' => undef,
                  'hw_id' => '3',
                   'expiration_date' => '2008-10-26 00:00:00',
 'plan_id' => '16',
 'platform_id' => '100'
};
```
**Miscellaneous Subscription**

```
{
                   'goaway_date' => undef,
                   'prom_start_date' => '2008-04-29 11:25:58',
                   'trial_period' => '0',
                   'plan_type' => '7',
                    'plan_type_txt' => 'Miscellaneous',
                   ' \text{account\_no'} \implies '2', 'renewal_policy' => '1',
                   'assigned_domains' => [
                                                         'fdgfdgdfg.com'
\mathbf{1}, \mathbf{1}, \mathbf{1}, \mathbf{1}, \mathbf{1}, \mathbf{1}, \mathbf{1}, \mathbf{1}, \mathbf{1}, \mathbf{1}, \mathbf{1}, \mathbf{1}, \mathbf{1}, \mathbf{1}, \mathbf{1}, \mathbf{1}, \mathbf{1}, \mathbf{1}, \mathbf{1}, \mathbf{1}, \mathbf{1}, \mathbf{1}, ' id' => '166',
                  'bm_attr' => \left[\right],
                   'period' => '2592000',
                   'prom_id' => '0',
                    'name' => 'Miscellaneous (34)',
                    'questions' => [
{1 \over 2} and {1 \over 2} and {1 \over 2} and {1 \over 2} and {1 \over 2} and {1 \over 2} and {1 \over 2} 'question' => 'Question 1',
                                                   'value' => 'answer 1',
                                                   'question_id' => '1',
                                                   'hp_id' => '238',
                                                   'subscr_id' => '166'
, where the contract of the contract \} , and the contract of the contract of the contract of the contract of the contract of the contract of the contract of the contract of the contract of the contract of the contract 
                                               \left\{\begin{array}{c} \end{array}\right. 'question' => 'Question 2',
                                                   'value' => 'answer 2',
                                                   'question_id' => '2',
                                                   'hp_id' => '238',
                                                   'subscr_id' => '166'
, where the contract of the contract \} , \{
```

```
{1 \over 2} and {1 \over 2} and {1 \over 2} and {1 \over 2} and {1 \over 2} and {1 \over 2} and {1 \over 2} 'question' => 'Question 3',
                                          'value' => 'answer 3',
                                          'question_id' => '3',
                                          'hp_id' => '238',
                                          'subscr_id' => '166'
}<br>}<br>{
\mathbf{1}, \mathbf{1}, \mathbf{1}, \mathbf{1}, \mathbf{1}, \mathbf{1}, \mathbf{1}, \mathbf{1}, \mathbf{1}, \mathbf{1}, \mathbf{1}, \mathbf{1}, \mathbf{1}, \mathbf{1}, \mathbf{1}, \mathbf{1}, \mathbf{1}, \mathbf{1}, \mathbf{1}, \mathbf{1}, \mathbf{1}, \mathbf{1},  'prom_end_date' => undef,
                'custom_subscr_fee' => undef,
                 'end_date' => '2008-05-29 00:00:00',
                 'plan_name' => 'Misc 21',
                'next_period' => '7776000',
                'base_date' => '2008-05-29 00:00:00',
                'res_info' => [
{1 \over 2} and {1 \over 2} and {1 \over 2} and {1 \over 2} and {1 \over 2} and {1 \over 2} 'short_name' => 'numdnshosting',
                                        'is unlim' \Rightarrow '0',
                                        'is_advanced' => '0',
                                        'id' => '166',
                                        'value' => '10',
                                        'name' => 'Number of domains with DNS hosting 
provided',
                                        'is_domain' => '0',
                                        'is_countable' => '1',
                                        'max_value' => '1048576',
                                        'overuse_rate' => '1.000000',
                                        'is_ve_related' => '0',
                                        'is metered' \Rightarrow '0',
                                        'res_id' => '4000',
                                        'is_reducible' => '0',
                                        'multiplier' => '1',
                                        'units' => 'domain'
}<br>}<br>{
\mathbf{I}, \mathbf{I}, \mathbf{I}, \mathbf{I}, \mathbf{I}, \mathbf{I}, \mathbf{I}, \mathbf{I}, \mathbf{I}, \mathbf{I}, \mathbf{I}, \mathbf{I}, \mathbf{I}, \mathbf{I}, \mathbf{I}, \mathbf{I}, \mathbf{I}, \mathbf{I}, \mathbf{I}, \mathbf{I}, \mathbf{I}, \mathbf{I},  'plan_sid' => '127',
                'status' => '1',
                'is_upgrade' => undef,
               'is_notify' => undef,
 'prev_status' => '3',
 'create_order_id' => '922',
               'status_txt' => 'active',
                'grace_date' => undef,
                'billable_items' => [],
                'start_date' => '2008-04-29 11:25:58',
               'termination_date' => undef,
               'expiration_date' => undef,
                'plan_id' => '241'
};
```
#### **Plesk Client Subscription**

{

```
 'goaway_date' => '2008-03-08 00:00:00',
                          'prom_start_date' => '2007-12-21 13:31:32',
                          'trial_period' => '0',
                          'traf_class' => undef,
                          'plan_type' => '10',
                          'plan_type_txt' => 'Plesk Client',
                         rac{1}{\sqrt{2}}\arctan 2\arctan 2\ 'renewal_policy' => '0',
                          'assigned_domains' => [
                                                                            'sub-cli-2.com'],
\mathbf{1}, \mathbf{1}, \mathbf{1}, \mathbf{1}, \mathbf{1}, \mathbf{1}, \mathbf{1}, \mathbf{1}, \mathbf{1}, \mathbf{1}, \mathbf{1}, \mathbf{1}, \mathbf{1}, \mathbf{1}, \mathbf{1}, \mathbf{1}, \mathbf{1}, \mathbf{1}, \mathbf{1}, \mathbf{1}, \mathbf{1}, \mathbf{1},  'id' => '36',
                         'bm_attr' => [],
                          'period' => '2592000',
                          'prom_id' => '0',
```

```
'name' => 'Dr. John Lector (4-1047)',
            'questions' => [],
           'app_resources' => [],<br>'prom_end_date' => undef,
 'prom_end_date' => undef,
 'plesk_client' => {
\sim 'status' => '0', \sim 'status' => '0',
 'status_txt' => 'active',
                                'subscr_id' => '36',
                               'hw_id' => '1',
                               'id' => '244',
                               'plesk_status' => '0',
                               'plesk_id' => '26',
                            'plesk_name' => 'Dr. John Lector (4-1047)'\{x_i\}_{i=1}^N , where \{x_i\}_{i=1}^N , we have \{x_i\}_{i=1}^N 'custom_subscr_fee' => undef,
            'is_traffic_overused' => '0',
            'end_date' => '2008-02-21 13:37:43',
            'plan_name' => 'PC Win Uniq HN',
            'next_period' => '2592000',
            'base_date' => '2007-12-21 13:37:43',
           'res info' => [{1 \over 2} and {1 \over 2} and {1 \over 2} and {1 \over 2} and {1 \over 2} and {1 \over 2} 'short_name' => 'pc_diskquota',
                            'is_unlim' => '0',
                             'is_advanced' => '0',
                             'id' => '36',
                             'value' => '100',
                             'name' => 'Disk space quota',
                            'is domain' = > '0',
                            'is_countable' => '1''max_value' => '1024000',
                             'overuse_rate' => '0.000000',
                             'is_ve_related' => '0',
                            'is_metered' => '0',
                            'res_id' => '1300',
                            'is_reducible' => '0'
                            'multiplier' => '1048576',
                             'units' => 'MB'
\{x_i\}_{i=1}^N , we have the set of \{x_i\}_{i=1}^N{
                             'short_name' => 'pc_numwebusers',
                            'is_unlim' => '0',
                             'id' => '36',
                             'is_advanced' => '0',
                             'value' => '1',
                            'is_countable' => '1',
                            'is_domain' => '0',
                             'name' => 'Number of web users',
                             'is_ve_related' => '0'
                             'overuse_rate' => '0.000000',
                             'max_value' => '32000',
                            'is_metered' => '0',
                            'res_id' => '1302'
                             'is_reducible' => '0',
                             'units' => 'users',
                            'multiplier' => '1'
, where the contract of the contract \} , \{ \}{
                             'short_name' => 'pc_nummailbox',
                            'is_unlim' => '0',
                             'id' => '36',
                            'is advanced' => '0',
                            'value' => '1',
                              'is_countable' => '1',
                             'is_domain' => '0',
                             'name' => 'Number of mailboxes',
                             'is_ve_related' => '0',
```

```
'overuse_rate' => '0.000000',
                             'max value' => '32000',
                             'is_metered' => '0',
                             'res_id' => '1304',
                             'is_reducible' => '0',
                             'units' => 'unit',
                             'multiplier' => '1'
\{x_i\}_{i=1}^N , we have the set of \{x_i\}_{i=1}^N\{ 'short_name' => 'pc_mailboxquota',
                             'is_unlim' => '0',
                             'id' => '36',
                             'is_advanced' => '0',
                             'value' => '1',
                             'is_countable' => '1',
                             'is_domain' => '0',
                             'name' => 'Mailbox quota',
                             'is_ve_related' => '0',
                             'overuse_rate' => '0.000000',
                             'max_value' => '102400',
                             'is_metered' => '0',
                             'res_id' => '1305',
                              'is_reducible' => '0',
                             'units' \Rightarrow 'MB',
                             'multiplier' => '1048576'
, where the contract of the contract \} , and \} , and \{x_i\}{
                              'short_name' => 'pc_nummailredir',
                             'is_unlim' => '0',
                              'id' => '36',
                             'is_advanced' => '0',
                             'value' => '1',
                             'is_countable' => '1',
                             'is_domain' \Rightarrow '0',
                             'name' => 'Number of mail redirects',
                             'is_ve_related' => '0',
                             'overuse_rate' => '0.000000',
                             'max_value' => '32000',
                             'is_metered' => '0',
                             'res_id' => '1306',
                             'is_reducible' => '0',
                             'units' => 'unit',
                             'multiplier' => '1'
, where the contract of the contract \} , \{ \}{
                              'short_name' => 'pc_nummailgrp',
                              'is_unlim' => '0',
                              'id' => '36',
                              'is_advanced' => '0',
                             'value' => '1',
                             'is_countable' => '1',
                             'is_domain' => '0',
                             'name' => 'Number of mail groups',
                             'is_ve_related' => '0',
                             'overuse_rate' => '0.000000',
                              'max_value' => '32000',
                             'is_metered' => '0',
                             'res_id' => '1307'
                             'is reducible' => '0',
                             'units' => 'unit',
                             'multiplier' => '1'
, where the contract of the contract \} , \{ \}{
                              'short_name' => 'pc_nummailautoresp',
                             'is_unlim' => '0',
                             'id' => '36',
                             'is_advanced' => '0',
```

```
'value' => '1',
                              'is countable' => '1',
                              'is_domain' => '0',
                               'name' => 'Number of mail autoresponders',
                               'is_ve_related' => '0',
                                'overuse_rate' => '0.000000',
                              'max_value' => '32000',
                              'is_metered' => '0',
                              'res_id' => '1308',
                               'is_reducible' => '0',
                               'units' => 'unit',
                               'multiplier' => '1'
\{x_i\}_{i=1}^N , we have the set of \{x_i\}_{i=1}^N\left\{\begin{array}{c} \rule{0pt}{2ex} \\ \rule{0pt}{2ex} \end{array}\right. 'short_name' => 'pc_nummaillist',
                              'is_unlim' => '0',
                              'id' => '36',
                               'is_advanced' => '0',
                              'value' => '1',
                              'is_countable' => '1',
                               'is_domain' \Rightarrow '0',
                               'name' => 'Number of mailing lists',
                               'is_ve_related' => '0'
                              'overuse_rate' => '0.000000',
                              'max_value' => '32000',
                               'is_metered' => '0',
                               'res_id' => '1309',
                              'is_reducible' => '0',
                              'units' => 'unit',
                              'multiplier' => '1'
, where the contract of the contract \} , and \} , and \{x_i\}{
                               'short_name' => 'pc_numwebapp',
                              'is_unlim' => '0',
                              'id' => '36',
                              'is_advanced' => '0',
                              'value' => '1',
                               'is_countable' => '1',
                               'is_domain' => '0',
                              'name' => 'Number of web applications',
                              'is_ve_related' => '0',
                              'overuse_rate' => '0.000000',
                               'max_value' => '32000',
 'is_metered' => '0',
                               'res_id' => '1310',
                              'is_reducible' => '0',
                              'units' => 'unit',
                              'multiplier' => '1'
, where the contract of the contract \} , \{ \}{1 \over 2} and {1 \over 2} and {1 \over 2} and {1 \over 2} and {1 \over 2} and {1 \over 2} 'short_name' => 'pc_numsubdomains',
                              'is_unlim' => '0',
                               'id' => '36',
                               'is_advanced' => '0',
                               'value' \Rightarrow '1',
                                'is_countable' => '1',
                              'is_domain' => '0',
                              'name' => 'Number of subdomains',
                               'is_ve_related' => '0',
                               'overuse_rate' => '0.000000',
                               'max_value' => '32000',
                              'is metered' => '0',
                              'res_id' => '1311'
                              'is_reducible' => '0',
                              'units' => 'subdomains',
                            'multiplier' => '1'<br>},
```
 $\{x_i\}_{i=1}^n$  , we have the set of  $\{x_i\}_{i=1}^n$ 

```
{1 \over 2} and {1 \over 2} and {1 \over 2} and {1 \over 2} and {1 \over 2} and {1 \over 2}'short name' => 'pc numdomains',
                                'is_unlim' => '0',
                                'id' => '36',
                                'is_advanced' => '0',
                                'value' \Rightarrow '2',
                                'is_countable' => '1',
                                'is_domain' => '0',
                                'name' => 'Number of domains',
                                'is_ve_related' => '0',
                                'overuse_rate' => '0.000000',
                                'max_value' => '32000',
                                'is_metered' => '0',
                                'res_id' => '1312',
                                'is_reducible' => '0',
                                'units' => 'domains',
                                'multiplier' => '1'
, where the contract of the contract \} , \{ \}\left\{\begin{array}{c} \end{array}\right. 'short_name' => 'pc_numips',
                                'is unlim' \Rightarrow '0',
                                'id' => '36',
                                'is_advanced' => '0',
                                'value' => '0',
                                'is_countable' => '1',
                                'is_domain' => '0',
                                'name' => 'Number of IP',
                                'is_ve_related' => '0',
                                'overuse_rate' => '0.000000',
                                'max_value' => '32000',
                                'is_metered' => '0',
                                'res_id' => '1313',
                                'is_reducible' => '0',
                                'units' => 'ip(s)',
                                'multiplier' => '1'
, where the contract of the contract \} , \{ \}\left\{\begin{array}{c} \end{array}\right\} ,
                                 'short_name' => 'pc_mysqldbquota',
                                'is_unlim' => '0',
                                'id' => '36',
                                'is_advanced' => '0',
                                'value' => '100',
                                'is_countable' => '1',
                                'is_domain' => '0',
                                 'name' => 'mysql database quota',
                                'is_ve_related' => '0',
                                'overuse_rate' => '0.000000',
                                'max_value' => '1024000',
                                'is_metered' => '0',
                                 'res_id' => '1321',
                                'is_reducible' => '0',
                                'units' => 'MB',
                                'multiplier' => '1048576'
, where the contract of the contract \} , \{ \}{1 \over 2} and {1 \over 2} and {1 \over 2} and {1 \over 2} and {1 \over 2} and {1 \over 2} 'short_name' => 'pc_micsqldbquota',
                                'is_unlim' => '0',
                                'id' => '36',
                                'is advanced' => '0',
                                'value' => '100',
                                'is_countable' => '1',
                                'is domain' = > '0',
                                'name' => 'microsoft sql database quota',
                                'is_ve_related' => '0',
                                'overuse_rate' => '0.000000',
                                'max_value' => '1024000',
                                'is_metered' => '0',
```

```
 'res_id' => '1322',
                              'is reducible' => '0',
                               'units' => 'MB',
 'multiplier' => '1048576'
, where the contract of the contract \} , and \} , and \{x_i\}\left\{\begin{array}{c} \end{array}\right. 'short_name' => 'pc_micsqlnumdb',
                              'is_unlim' => '0',
                              'id' => '36',
                               'is_advanced' => '0',
                               'value' \Rightarrow '1',
                              'is_countable' => '1',
                              'is_domain' => '0',
                              'name' => 'maximum number of microsoft sql serever 
databases',
                               'is_ve_related' => '0',
                               'overuse_rate' => '0.000000',
                               'max_value' => '1024',
                              'is_metered' => '0',
                              'res_id' => '1323'
                               'is reducible' => '0',
                              'units' => 'unit',
                              'multiplier' => '1'
\{x_i\}_{i=1}^N , we have the set of \{x_i\}_{i=1}^N{
                               'short_name' => 'pc_sslshlinksnumber',
                              'is_unlim' => '0',
                              'id' => '36',
                              'is advanced' => '0',
                              'value' => '1',
                               'is_countable' => '1',
                               'is_domain' => '0',
                               'name' => 'maximum number of shared ssl links',
                              'is_ve_related' => '0',
                              'overuse_rate' => '0.000000',
                              'max_value' => '1000',
                              'is metered' => '0',
                                'res_id' => '1324',
                              'is_reducible' => '0',
                              'units' => 'unit',
                              'multiplier' => '1'
, where the contract of the contract \} , and \} , and \{x_i\}{1 \over 2} and {1 \over 2} and {1 \over 2} and {1 \over 2} and {1 \over 2} and {1 \over 2} 'short_name' => 'pc_subftpusers',
                              'is_unlim' => '0',
                              'id' => '36',
                              'is_advanced' => '0',
                               'value' => '1',
                                'is_countable' => '1',
                               'is_domain' => '0',
                              'name' => 'Maximum number of FTP subaccounts',
                              'is_ve_related' => '0',
                              'overuse_rate' => '0.000000',
                               'max_value' => '1000',
                              'is_metered' => '0',
                               'res_id' => '1325'
                              'is_reducible' => '0',
                              'units' => 'unit',
                            'multiplier' => '1'<br>},
, where the contract of the contract \} , \{ \}{
                              'short_name' => 'pc_fpseusers',
                              'is_unlim' => '0',
                              'id' => '36',
                               'is_advanced' => '0',
                               'value' => '1',
                              'is_countable' => '1',
```

```
'is domain' = > '0',
                             'name' => 'Maximum number of Microsoft FrontPage 
subaccounts',
                             'is_ve_related' => '0',
 'overuse_rate' => '0.000000',
                             'max_value' => '1000',
                             'is metered' => '0',
                             'res_id' => '1326',
                             'is_reducible' => '0',
                             'units' => 'unit',
                             'multiplier' => '1'
\{x_i\}_{i=1}^N , we have the set of \{x_i\}_{i=1}^N{
                             'short_name' => 'pc_numodbc',
                             'is_unlim' => '1',
                             'id' => '36',
                             'is_advanced' => '0',
                             'value' => '0','is_countable' => '1',
                             'is_domain' => '0',
                              'name' => 'Maximum number of ODBC connections',
                             'is_ve_related' => '0',
                             'overuse_rate' => '0.000000',
                             'max_value' => '0',
                             'is_metered' => '0',
                             'res_id' => '1327',
                             'is_reducible' => '1',
                             'units' => 'unit',
                             'multiplier' => '1'
\{x_i\}_{i=1}^N , we have the set of \{x_i\}_{i=1}^N\{ 'short_name' => 'pc_numiispools',
                              'is_unlim' => '0',
                             'id' => '36'.
                             'is_advanced' => '0',
                             'value' => '1',
                              'is_countable' => '1',
                             'is_domain' => '0',
                             'name' => 'Maximum number of IIS application pools',
                             'is_ve_related' => '0',
                             'overuse_rate' => '0.000000',
                             'max_value' => '1024',
                             'is_metered' => '0',
                             'res_id' => '1331',
                             'is_reducible' => '0',
                             'units' => 'unit',
                              'multiplier' => '1'
, where the contract of the contract \} , \{ \}\left\{\begin{array}{c} \end{array}\right\} ,
                              'short_name' => 'pc_mysqlnumdb',
                             'is_unlim' => '0',
                             'id' => '36',
                             'is_advanced' => '0',
                             'value' => '1',
                             'is_countable' => '1',
                             'is_domain' => '0',
                             'name' => 'maximum number of MySQL databases',
                             'is_ve_related' => '0',
                             'overuse_rate' => '0.000000',
                             'max_value' => '1024',
                             'is_metered' => '0',
                             'res_id' => '1332',
                             'is_reducible' => '0',
                             'units' => 'unit',
                             'multiplier' => '1'
, where the contract of the contract \} , \{ \}
```
 $\{$ 

```
'short_name' => 'pc_numdomainalias',
                            'is_unlim' => '0',
                            'id' => '36',
                            'is_advanced' => '0',
                             'value' => '1',
                             'is_countable' => '1',
                            'is domain' => '0',
                             'name' => 'maximum number of domain aliases',
                            'is_ve_related' => '0',
                            'overuse_rate' => '0.000000',
                            'max_value' => '32000',
                            'is_metered' => '0',
                             'res_id' => '1333',
                            'is_reducible' => '0'
                            'units' => 'alias(es)',
                            'multiplier' => '1'
, where the contract of the contract \} , \{ \}{
                             'short_name' => 'pc_totalmailbquota',
                            'is_unlim' => '0',
                            'id' => '36',
                            'is_advanced' => '0',
                            'value' => '1',
                            'is_countable' => '1',
                            'is_domain' => '0',
                            'name' => 'Total mailboxes quota',
                            'is_ve_related' => '0',
                            'overuse_rate' => '0.000000',
                            'max_value' => '102400',
                            'is_metered' => '0',
                            'res_id' => '1334',
                            'is reducible' => '0',
                             'units' => 'MB',
                             'multiplier' => '1048576'
, where the contract of the contract \} , and \} ,
                          {
                             'short_name' => 'numdnshosting',
                            'is_unlim' => '0',
                            'id' => '36',
                            'is_advanced' => '0',
                            'value' => '1',
                            'is_countable' => '1',
                            'is_domain' => '0',
                            'name' => 'Number of domains with DNS hosting 
provided',
                             'is_ve_related' => '0',
                            'overuse_rate' => '0.000000',
                            'max_value' => '1048576',
                            'is_metered' => '0',
                            res_id' => '1335''is_reducible' => '0',
                            'units' => 'domain',
                            'multiplier' => '1'
, where the contract of the contract \} , \{ \}{
                             'short_name' => 'pc_numcfdsn',
                            'is_unlim' => '1',
                            'id' => '36',
                            'is advanced' => '0',
                            'value' => '0',
                            'is_countable' => '1',
                            'is domain' = > '0',
                            'name' => 'Maximum number of ColdFusion DSN 
connections',
                            'is_ve_related' => '0',
                            'overuse_rate' => '0.000000',
                            'max_value' => '0',
```
```
'is metered' = > '0',
                           'res_id' => '1336',
                           'is_reducible' => '1',
                          'units' => 'unit',
                          'multiplier' => '1'
}<br>}<br>{
                      ],
          'plan_sid' => '49',
           'status' => '11',
          'is_upgrade' => undef,
          'is_notify' => undef,
          'add\_params' => '76' 'prev_status' => '10',
          'create_order_id' => '151',
 'billable_items' => [],
 'grace_date' => '2008-03-08 00:00:00',
           'status_txt' => 'expired',
          'start_date' => '2007-12-21 13:31:32',
          'platform' => 'Plesk for Windows',
          'termination_date' => undef,
           'expiration_date' => '2009-03-08 00:00:00',
           'plan_id' => '51',
           'platform_id' => '202'
         };
```
**Plesk Domain Subscription**

```
'goaway date' => undef,
              'prom_start_date' => '2008-03-03 12:35:00',
              'trial_period' => '0',
             'traf_class' => undef,
              'plan_type_txt' => 'Plesk Domain',
             'plan_type' => '9',
             'account_no' => '5',
              'renewal_policy' => '0',
              'assigned_domains' => [
                                         'hadelen.com'
\mathbf{I}, \mathbf{I}, \mathbf{I}, \mathbf{I}, \mathbf{I}, \mathbf{I}, \mathbf{I}, \mathbf{I}, \mathbf{I}, \mathbf{I}, \mathbf{I}, \mathbf{I}, \mathbf{I}, \mathbf{I}, \mathbf{I}, \mathbf{I}, \mathbf{I}, \mathbf{I}, \mathbf{I}, \mathbf{I}, \mathbf{I}, \mathbf{I}, ' id' => '90',
             'bm_attr' => [],
              'period' => '31104000',
              'prom_id' => '0',
              'name' => 'hadelen.com',
              'questions' => [],
              'app_resources' => [],
             'prom_end_date' => undef,
             'custom_subscr_fee' => undef,
              'is_traffic_overused' => '0',
              'end_date' => '2009-11-14 00:00:00',
              'plan_name' => 'PD check webmail',
              'next_period' => '31104000',
              'base_date' => '2009-11-14 00:00:00',
              'res_info' => [
{1 \over 2} and {1 \over 2} and {1 \over 2} and {1 \over 2} and {1 \over 2} and {1 \over 2} 'short_name' => 'pd_diskquota',
                                  'is_unlim' => '0',
                                  'id' => '90',
                                   'is_advanced' => '0',
                                   'value' => '100',
                                   'is_countable' => '1',
                                  'is_domain' => '0',
                                  'name' => 'Disk space quota',
                                   'is_ve_related' => '0',
                                   'overuse_rate' => '0.000000',
                                   'max_value' => '1024000',
                                  'is_metered' => '0',
                                  'res_id' => '1200',
```

```
'is reducible' => '0',
                               'units' \Rightarrow 'MB',
                              'multiplier' => '1048576'
\{x_i\}_{i=1}^N , we have the set of \{x_i\}_{i=1}^N{
                                'short_name' => 'pd_numwebusers',
                               'is unlim' => '0',
                               'id' => '90',
                               'is_advanced' => '0',
                                ' value' => '1',
                               'is_countable' => '1',
                               'is_domain' \Rightarrow '0'
                               'name' => 'Number of web users',
                               'is_ve_related' => '0',
                                'overuse_rate' => '0.000000',
                               'max_value' => '32000',
                               'is_metered' => '0',
                               'res_id' => '1202',
                               'is_reducible' => '0',
                               'units' => 'users',
                               'multiplier' => '1'
, where the contract of the contract \} , \{ \}{
                                'short_name' => 'pd_nummailbox',
                               'is_unlim' => '0',
                               'id' => '90',
                               'is_advanced' => '0',
                                'value' => '1',
                                'is_countable' => '1',
                               'is_domain' => '0',
                               'name' => 'Number of mailboxes',
                               'is_ve_related' => '0',
                               'overuse_rate' => '0.000000',
                               'max_value' => '32000',
                               'is_metered' => '0',
                                'res_id' => '1204',
                               'is_reducible' => '0',
                               'units' => 'unit',
                               'multiplier' => '1'
, where the contract of the contract \} , \{ \}\left\{\begin{array}{c} \rule{0pt}{2ex} \\ \rule{0pt}{2ex} \end{array}\right. 'short_name' => 'pd_mailboxquota',
                               'is_unlim' => '0',
                               'id' => '90',
                               'is_advanced' => '0',
                               'value' => '1',
                               'is_countable' => '1',
                               'is_domain' => '0',
                                'name' => 'Mailbox quota',
                               'is_ve_related' => \overline{0}',
                               'overuse_rate' => '0.000000',
                               'max_value' => '102400',
                               'is_metered' => '0',
                                'res_id' => '1205',
                               'is_reducible' => '0',
                               'units' => 'MB',
                               'multiplier' => '1048576'
, where the contract of the contract \} , \{ \}{1 \over 2} and {1 \over 2} and {1 \over 2} and {1 \over 2} and {1 \over 2} and {1 \over 2} 'short_name' => 'pd_nummailredir',
                               'is_unlim' => '0',
                               'id' => '90',
                               'is_advanced' => '0',
                               'value' => '1','is_countable' => '1',
                               'is_domain' \Rightarrow '0'
                               'name' => 'Number of mail redirects',
```

```
'is ve related' \Rightarrow '0',
                              'overuse_rate' => '0.000000',
                             'max_value' => '32000',
                              'is_metered' => '0',
                              'res_id' => '1206',
                              'is_reducible' => '0',
                             'units' => 'unit',
                             'multiplier' => '1'
\{x_i\}_{i=1}^N , we have the set of \{x_i\}_{i=1}^N{
                              'short_name' => 'pd_nummailgrp',
                             'is_unlim' => '0',
                             'id' => '90',
                              'is_advanced' => '0',
                               'value' => '1',
                              'is_countable' => '1',
                              'is_domain' => '0',
                              'name' => 'Number of mail groups',
                             'is_ve_related' => '0',
                              'overuse_rate' => '0.000000',
                              'max_value' => '32000',
                             'is_metered' => '0',
                              'res_id' => '1207'
                             'is_reducible' => '0',
                             'units' => 'unit',
                              'multiplier' => '1'
, where the contract of the contract \} , \{ \}{
                              'short_name' => 'pd_nummailautoresp',
                             'is_unlim' => '0',
                             'id' => '90',
                              'is advanced' => '0',
                              'value' => '1',
                              'is_countable' => '1',
                             'is_domain' => '0',
                              'name' => 'Number of mail autoresponders',
                              'is_ve_related' => '0',
                              'overuse_rate' => '0.000000',
                              'max_value' => '32000',
                             'is_metered' => '0',
                             'res_id' => '1208',
                             'is_reducible' => '0',
                              'units' => 'unit',
                             'multiplier' => '1'
, where the contract of the contract \} , \{ \}\left\{\begin{array}{c} \end{array}\right\} ,
                              'short_name' => 'pd_nummaillist',
                             'is_unlim' => '0',
                             'id' => '90',
                              'is_advanced' => '0',
                              'value' => '1',
                             'is_countable' => '1',
                              'is_domain' \Rightarrow '0',
                              'name' => 'Number of mailing lists',
                              'is_ve_related' => '0',
                              'overuse_rate' => '0.000000',
                             'max_value' => '32000',
                             'is_metered' => '0',
                              'res_id' => '1209',
                              'is_reducible' => '0',
                              'units' => 'unit',
                             'multiplier' => '1'
, where the contract of the contract \} , \{ \}\{ 'short_name' => 'pd_numwebapp',
                              'is_unlim' => '0','id' => '90',
```

```
'is_advanced' => '0',
                            'value' => '1',
                             'is_countable' => '1',
                            'is domain' = > '0',
                            'name' => 'Number of web applications',
                            'is_ve_related' => '0',
                            'overuse_rate' => '0.000000',
                             'max_value' => '32000',
                            'is_metered' => '0',
                            'res_id' => '1210',
                            'is_reducible' => '0',
                            'units' => 'unit',
                          'multiplier' => '1'<br>},
\{x_i\}_{i=1}^N , we have the set of \{x_i\}_{i=1}^N\{ 'short_name' => 'pd_numsubdomains',
                            'is_unlim' => '0',
                            'id' => '90',
                            'is_advanced' => '0',
                            'value' \Rightarrow '1',
                            'is countable' => '1',
                            'is_domain' => '0',
                            'name' => 'Number of subdomains',
                            'is_ve_related' => '0',
                            'overuse_rate' => '0.000000',
                            'max_value' => '32000',
                            'is_metered' => '0',
                            res_id' => '1211''is_reducible' => '0',
                            'units' => 'subdomains',
                            'multiplier' => '1'
, where the contract of the contract \} , \{ \}{
                            'short_name' => 'pd_ip',
                            'is_unlim' => '0',
                             'id' => '90',
                            'is_advanced' => '0',
                             'value' => '0',
                             'is_countable' => '1',
                            'is_domain' => '0',
                            'name' => 'Dedicated IPs',
                            'is_ve_related' => '0',
                            'overuse_rate' => '0.000000',
                            'max_value' => '1',
                            'is_metered' => '0',
                             'res_id' => '1212',
                             'is_reducible' => '0',
                             'units' => 'IP',
                             'multiplier' => '1'
, where the contract of the contract \} , \{ \}{
                             'short_name' => 'pd_harddiskquota',
                            'is_unlim' => '0',
                            'id' => '90',
                            'is_advanced' => '0',
                            'value' => '100',
                            'is_countable' => '1',
                            'is_domain' => '0',
                            'name' => 'Hard disk space quota',
                            'is_ve_related' => '0',
                            'overuse_rate' => '0.000000',
                            'max_value' => '1024000',
                            'is_metered' => '0',
                            'res_id' => '1219',
                            'is_reducible' => '0',
                            'units' \equiv 'MB',
                            'multiplier' => '1048576'
```

```
, where the contract of the contract \} , \{ \}{
                               'short_name' => 'pd_numdomainalias',
                              'is_unlim' => '0',
                              'id' => '90',
                              'is_advanced' => '0',
                              'value' => '0',
                              'is_countable' => '1',
                              'is_domain' => '0',
                              'name' => 'Maximum number of domain aliases',
                              'is_ve_related' => '0',
                              'overuse_rate' => '0.000000',
                               'max_value' => '32000',
                              'is_metered' => '0',
                              'res_id' => '1220'
                              'is_reducible' => '0',
                              'units' => 'unit',
                            'multiplier' => '1'<br>},
\{x_i\}_{i=1}^N , we have the set of \{x_i\}_{i=1}^N{
                               'short_name' => 'pd_mysqldbquota',
                              'is_unlim' => '0',
                              'id' => '90'
                              'is_advanced' => '0',
                              'value' => '100',
                              'is_countable' => '1',
                              'is_domain' => '0',
                              'name' => 'Mysql database quota',
                              'is ve related' \Rightarrow '0',
                              'overuse_rate' => '0.000000',
                              'max_value' => '1024000',
                              'is_metered' => '0',
                              'res_id' => '1221'
                              'is_reducible' => '0',
                              'units' \Rightarrow 'MB',
                              'multiplier' => '1048576'
, where the contract of the contract \} , \{ \}\{ 'short_name' => 'pd_micsqldbquota',
                              'is_unlim' => '0',
                              'id' => '90',
                              'is_advanced' => '0',
                              'value' => '100',
                              'is_countable' => '1',
                              'is_domain' \Rightarrow '0'
                               'name' => 'Microsoft sql database quota',
                              'is_ve_related' => '0',
                              'overuse_rate' => '0.000000',
                              'max_value' => '1024000',
                              'is_metered' => '0',
                               'res_id' => '1222',
                              'is_reducible' => '0',
                              'units' \Rightarrow 'MB',
                              'multiplier' => '1048576'
, where the contract of the contract \} , \{ \}{1 \over 2} and {1 \over 2} and {1 \over 2} and {1 \over 2} and {1 \over 2} and {1 \over 2} 'short_name' => 'pd_micsqlnumdb',
                              'is_unlim' => '0',
                              'id' => '90',
                              'is_advanced' => '0',
                              'value' => '1',
                              'is countable' => '1',
                              'is_domain' => '0',
                              'name' => 'Maximum number of microsoft sql serever 
databases',
                               'is_ve_related' => '0',
                               'overuse_rate' => '0.000000',
```

```
'max_value' => '1024'.
                              'is_metered' => '0',
                              'res_id' => '1223'
                              'is reducible' => '0',
                               'units' => 'unit',
                            'multiplier' => '1'<br>},
\{x_i\}_{i=1}^N , we have the set of \{x_i\}_{i=1}^N\mathfrak{f} 'short_name' => 'pd_sslshlinksnumber',
                              'is_unlim' => '0',
                               'id' => '90',
                              'is_advanced' => '0',
                              'value' => '1',
                              'is_countable' => '1',
                              'is_domain' \Rightarrow '0',
                               'name' => 'Maximum number of shared ssl links',
                              'is_ve_related' => '0',
                              'overuse_rate' => '0.000000',
                              'max_value' => '1000',
                              'is_metered' => '0',
                              'res_id' => '1224',
                              'is_reducible' => '0',
                              'units' => 'unit'
                              'multiplier' => '1'
\{x_i\}_{i=1}^N , we have the set of \{x_i\}_{i=1}^N\{ 'short_name' => 'pd_mysqlnumdb',
                              'is_unlim' => '0',
                              'id' => '90',
                              'is_advanced' => '0',
                              'value' => '1','is_countable' => '1',
                              'is_domain' => '0',
                               'name' => 'Maximum number of MySQL databases',
                              'is_ve_related' => '0',
                              'overuse_rate' => '0.000000',
                              'max_value' => '1024',
                              'is_metered' => '0',
                               'res_id' => '1225',
                              'is_reducible' => '0',
                              'units' => 'unit',
                              'multiplier' => '1'
, where the contract of the contract \} , \{ \}{1 \over 2} and {1 \over 2} and {1 \over 2} and {1 \over 2} and {1 \over 2} and {1 \over 2} 'short_name' => 'pd_totalmailboxquota',
                              'is_unlim' => '0',
                              'id' => '90',
                              'is_advanced' => '0',
                               'value' => '1',
                              'is_countable' => '1',
                              'is_domain' => '0',
                              'name' => 'Total mailboxes quota',
                              'is_ve_related' => '0',
                              'overuse_rate' => '0.000000',
                              'max_value' => '102400',
                              'is_metered' => '0',
                              'res_id' => '1226',
                              'is_reducible' => '0',
                               'units' => 'MB',
 'multiplier' => '1048576'
, where the contract of the contract \} , and \} ,
                            \left\{\begin{array}{c} \circ \\ \circ \end{array}\right. 'short_name' => 'numdnshosting',
                              'is_unlim' => '0',
                               'id' => '90',
                               'is_advanced' => '0',
                              'value' => '1',
```

```
'is countable' \Rightarrow '1',
                               'is domain' = > '0',
                               'name' => 'Number of domains with DNS hosting 
provided',
                               'is_ve_related' => '0',
                               'overuse_rate' => '0.000000',
                               'max value' => '1048576',
                               'is_metered' => '0',
                               'res_id' => '1227',
                               'is_reducible' => '0',
                               'units' => 'domain',
                               'multiplier' => '1'
\{x_i\}_{i=1}^N , we have the set of \{x_i\}_{i=1}^N\left\{\begin{array}{c} \rule{0pt}{2ex} \\ \rule{0pt}{2ex} \end{array}\right. 'short_name' => 'pd_subftpusers',
                               'is_unlim' => '0',
                                'id' => '90',
                               'is_advanced' => '0',
                               'value' => '1',
                               'is_countable' => '1',
                               'is_domain' \Rightarrow '0',
                               'name' => 'Maximum number of FTP subaccounts',
                               'is_ve_related' => '0'
                               'overuse_rate' => '0.000000',
                               'max_value' => '1000',
                               'is_metered' => '0',
                                'res_id' => '1228',
                               'is_reducible' => '0',
                               'units' => 'unit',
                               'multiplier' => '1'
, where the contract of the contract \} , and \} ,
{1 \over 2} and {1 \over 2} and {1 \over 2} and {1 \over 2} and {1 \over 2} and {1 \over 2} 'short_name' => 'pd_fpseusers',
                               'is_unlim' => '0',
                               'id' => '90',
                               'is_advanced' => '0',
                               'value' => '1',
                                'is_countable' => '1',
                               'is_domain' => '0',
                               'name' => 'Maximum number of Microsoft FrontPage 
subaccounts',
                               'is_ve_related' => '0',
                               'overuse_rate' => '0.000000',
                               'max_value' => '1000',
                               'is_metered' => '0',
                               'res_id' => '1229',
                               'is_reducible' => '0',
                               'units' => 'unit',
                               'multiplier' => '1'
, where the contract of the contract \} , \{ \}{
                                'short_name' => 'pd_numodbc',
                               'is_unlim' => '1',
                               'id' => '90',
                               'is_advanced' => '0',
                               'value' => '0',
                               'is_countable' => '1',
                               'is_domain' => '0',
                               'name' => 'Maximum number of ODBC connections',
                               'is_ve_related' => '0',
                                'overuse_rate' => '0.000000',
                               'max value' = > '0',
                               'is_metered' => '0',
                               'res_id' => '1230',
                               'is_reducible' => '1',
                               'units' => 'unit',
                               'multiplier' => '1'
```

```
, where the contract of the contract \} , \{ \}{
                                   'short_name' => 'pd_numcfdsn',
                                  'is_unlim' => '1',
                                  'id' => '90',
                                  'is_advanced' => '0',
                                  'value' => '0',
                                  'is_countable' => '1',
                                  'is_domain' => '0', 'name' => 'Maximum number of ColdFusion DSN 
connections',
                                  'is_ve_related' => '0',
                                  'overuse_rate' => '0.000000',
                                  'max_value' => '0',
                                  'is_metered' => '0',
                                  'res_id' => '1231',
                                  'is_reducible' => '1',
                                  'units' => 'unit',
                                 'multiplier' => '1'
}<br>}<br>{
\mathbf{I}, \mathbf{I}, \mathbf{I}, \mathbf{I}, \mathbf{I}, \mathbf{I}, \mathbf{I}, \mathbf{I}, \mathbf{I}, \mathbf{I}, \mathbf{I}, \mathbf{I}, \mathbf{I}, \mathbf{I}, \mathbf{I}, \mathbf{I}, \mathbf{I}, \mathbf{I}, \mathbf{I}, \mathbf{I}, \mathbf{I}, \mathbf{I},  'plan_sid' => '113',
             \frac{1}{\text{status}'} => \frac{1}{\text{plus}'},
             'is_upgrade' => undef,
             'is_notify' => undef,
              'add_params' => '90',
 'prev_status' => '3',
 'create_order_id' => '424',
              'status_txt' => 'active',
              'grace_date' => undef,
              'billable_items' => [],
              'start_date' => '2008-03-03 12:35:00',
              'platform' => 'Plesk for Windows',
              'plesk_domain' => {
                                    'status' => '0',
                                     'hw_id' => '10',
                                     'subscr_id' => '90',
                                    'plesk_status' => '0',
                                    'plesk_id' => '102',
                                    'plesk_ip' => '10.26.0.97',
                                    'status_txt' => 'active',
                                    'id' => '206',
                                    'plesk_name' => 'hadelen.com'
\{x_i\}_{i=1}^N , where \{x_i\}_{i=1}^N , we have \{x_i\}_{i=1}^N 'termination_date' => undef,
             'expiration_date' => undef,
              'plan_id' => '113',
              'platform_id' => '202'
           };
```
**Virtuozzo Container Subscription**

```
 'goaway_date' => undef,
                  'prom_start_date' => '2008-03-31 13:09:36',
                 'is_root_access' => '1',
                  'trial_period' => '0',
                 'traf_class' => undef,
                  'plan_type_txt' => 'Container',
                 'plan_type' => '1',
                 rac{1}{\sqrt{2}}\arctan 1 => \sqrt{3},
                  'renewal_policy' => '1',
                  'assigned_domains' => [
                                                     'app.ssl.lmtest.ru'
\mathbf{1}, \mathbf{1}, \mathbf{1}, \mathbf{1}, \mathbf{1}, \mathbf{1}, \mathbf{1}, \mathbf{1}, \mathbf{1}, \mathbf{1}, \mathbf{1}, \mathbf{1}, \mathbf{1}, \mathbf{1}, \mathbf{1}, \mathbf{1}, \mathbf{1}, \mathbf{1}, \mathbf{1}, \mathbf{1}, \mathbf{1}, \mathbf{1},  'id' => '129',
                 'bm attr' => [],
                  'period' => '2592000',
```

```
 'prom_id' => '0',
             'name' => 'Plesk',
              'questions' => [],
              'app_resources' => [
{1 \over 2} and {1 \over 2} and {1 \over 2} and {1 \over 2} and {1 \over 2} and {1 \over 2} and {1 \over 2} 'name' => 'Majordomo with Autoresponder',
                                        'is_upgrade' => '0',
                                        'is_notify' => '0',
                                        'setup_fee' => '0.00',
                                         'app_key' => 'autoresponder-majordomo-fc4',
                                          'subscr_fee' => '0.00',
                                        'is_complementary' => '0',
                                        'type' => '1',
                                        'id' => '129',
                                     'cid' => '1'<br>},
\{x_i\}_{i=1}^N , where \{x_i\}_{i=1}^N , we have \{x_i\}_{i=1}^N{
                                        'name' => 'Awstats Fc4',
                                        'is_upgrade' => '0',
                                        'is_notify' => '0',
                                        'setup_fee' => '0.00',
                                        'app_key' => 'awstats-fc4',
                                        'subscr_fee' => '0.00',
                                        'is_complementary' => '1',
                                         'type' => '1',
                                         'id' => '129',
                                        'cid' => '1'
\{x_i\}_{i=1}^N , where \{x_i\}_{i=1}^N , we have \{x_i\}_{i=1}^N\left\{ \begin{array}{c} \end{array} \right.'name' => 'Jdk Fc4',
                                         'is_upgrade' => '0',
                                        'is_notify' => '0',
                                        " setup_fee' => '0.00''app\_key' => 'jdk-fc4',
                                        'subscr_fee' => '0.00',
                                         'is_complementary' => '0',
                                         'type' => '1',
                                        'id' => '129',
                                        'cid' => '1'\{x_i\}_{i=1}^N , where \{x_i\}_{i=1}^N , we have \{x_i\}_{i=1}^N{
                                        'name' => 'Jre Fc4',
                                        'is_upgrade' => '0',
                                        'is_notify' => '0',
                                        'setup_fee' => '0.00',
                                        'app_key' => 'jre-fc4',
                                         'subscr_fee' => '0.00',
                                        'is_complementary' => '0',
                                         'type' => '1',
                                        'id' => '129',
                                        'cid' => '1'
\{x_i\}_{i=1}^N , where \{x_i\}_{i=1}^N , we have \{x_i\}_{i=1}^N{1 \over 2} and {1 \over 2} and {1 \over 2} and {1 \over 2} and {1 \over 2} and {1 \over 2} and {1 \over 2}'name' => 'Mod Perl Fc4',
                                        'is_upgrade' => '0',
                                        'is_notify' => '0',
                                        'setup_fee' => '0.00',
                                        'app_key' => 'mod_perl-fc4',
                                        'subscr_fee' => '0.00',
                                        'is_complementary' => '1',
                                        'type' => '1',
                                        'id' => '129',
                                        'cid' => '1'
\{x_i\}_{i=1}^N , where \{x_i\}_{i=1}^N , we have \{x_i\}_{i=1}^N{
                                        'name' => 'Mod Ssl Fc4',
                                        'is_upgrade' => '0',
```

```
'is_notify' => '0',
                                                   'setup fee' => '0.00',
                                                   'app_key' => 'mod_ssl-fc4',
                                                   'subscr_fee' => '0.00',
                                                    'is_complementary' => '1',
                                                    'type' => '1',
                                                   id' => '129',
                                                   'cid' => '1'
\{x_i\}_{i=1}^N , we have the set of the set of the set of the set of the set of the set of the set of the set of the set of the set of the set of the set of the set of the set of the set of the set of the set of the set o
                                                {
                                                   'name' => 'Mysql Fc4',
                                                   'is_upgrade' => '0',
                                                   'is_notify' => '0',
                                                   'setup_fee' => '0.00',
                                                   'app_key' => 'mysql-fc4',
                                                    'subscr_fee' => '0.00',
                                                   'is_complementary' => '1',
                                                   'type' => '1',
                                                   'id' => '129',
                                                   'cid' => '1'
\{x_i\}_{i=1}^N , where \{x_i\}_{i=1}^N , we have \{x_i\}_{i=1}^N{1 \over 2} and {1 \over 2} and {1 \over 2} and {1 \over 2} and {1 \over 2} and {1 \over 2} and {1 \over 2} 'name' => 'Openwebmail Fc4',
                                                   'is_upgrade' => '0',
                                                   'is_notify' => '0''setup_fee' => '0.00',
                                                   'app_key' => 'openwebmail-fc4',
                                                   '\subscr_f => '0.00','is_complementary' => '0',
                                                   'type' => '1',
                                                   'id' => '129',
                                                    'cid' => '1'
\{x_i\}_{i=1}^N , where \{x_i\}_{i=1}^N , we have \{x_i\}_{i=1}^N\left\{ \begin{array}{c} \vspace{0.1cm} \\ \vspace{0.1cm} \end{array} \right.'name' => 'Php Fc4',
                                                   'is_upgrade' => '0',
                                                   'is_notify' => '0',
                                                     'setup_fee' => '0.00',
                                                   'app\_key' => 'php-fc4',
                                                   'subscr_fee' => '0.00',
                                                   'is_complementary' => '1',
                                                   'type' => '1',
\mathbf{i} \cdot \mathbf{j} = \mathbf{i} \cdot \mathbf{j} + \mathbf{j} \cdot \mathbf{k} , where \mathbf{i} \cdot \mathbf{k} = \mathbf{j} \cdot \mathbf{k}, \mathbf{i} \cdot \mathbf{k} = \mathbf{k} \cdot \mathbf{k}, \mathbf{i} \cdot \mathbf{k} = \mathbf{k} \cdot \mathbf{k}, \mathbf{i} \cdot \mathbf{k} = \mathbf{k} \cdot \mathbf{k}, \mathbf{i} \cdot \mathbf{k} = \mathbf{k} \cdot \mathbf{k}, \mathbf{i} \cdot \mathbf{k} = \mathbf{k} \cdot \mathbf{k} 'cid' => '1'
\{x_i\}_{i=1}^N , where \{x_i\}_{i=1}^N , we have \{x_i\}_{i=1}^N\left\{\begin{array}{c} \end{array}\right\} ,
                                                    'name' => 'Phpmyadmin Fc4',
                                                   'is_upgrade' => '0',
                                                   'is_notify' => '0',
                                                   'setup_fee' => '0.00',
                                                   'app_key' => 'phpmyadmin-fc4',
                                                   'subscr_fee' => '0.00',
                                                    'is_complementary' => '1',
                                                   'type' => '1',
                                                   'id' => '129',
                                                   'cid' => '1'
\{x_i\}_{i=1}^N , where \{x_i\}_{i=1}^N , we have \{x_i\}_{i=1}^N{
                                                    'name' => 'PostgreSQL',
                                                    'is_upgrade' => '0',
                                                   'is_notify' => '0',
                                                   'setup_fee' => '0.00',
                                                   'app_key' => 'postgresql-fc4',
                                                    'subscr_fee' => '0.00',
                                                     'is_complementary' => '0',
                                                    'type' => '1',
                                                   'id' => '129',
```

```
'cid' => '1'<br>},
\{x_i\}_{i=1}^N , we have the set of the set of the set of the set of the set of the set of the set of the set of the set of the set of the set of the set of the set of the set of the set of the set of the set of the set o
{1 \over 2} and {1 \over 2} and {1 \over 2} and {1 \over 2} and {1 \over 2} and {1 \over 2} and {1 \over 2}'name' => 'Proftpd Fc4',
                                                'is_upgrade' => '0',
                                                'is_notify' => '0',
                                               'setup_fee' => '0.00',
                                               'app_key' => 'proftpd-fc4',
                                               'subscr_fee' => '0.00',
                                                'is_complementary' => '0',
                                                'type' => '1',
                                               'id' => '129',
                                               'cid' => '1'
\{x_i\}_{i=1}^N , we have the set of the set of the set of the set of the set of the set of the set of the set of the set of the set of the set of the set of the set of the set of the set of the set of the set of the set o
                                            {
                                                'name' => 'Psa Fc4',
                                                'is_upgrade' => '0',
                                               'is_notify' => '0',
                                               'setup_fee' => '0.00','app_key' => 'psa-fc4',
                                                'subscr fee' => '0.00',
                                                'is_complementary' => '1',
                                                'type' => '1',
                                               'id' => '129',
                                                'cid' => '1'
\{x_i\}_{i=1}^N , where \{x_i\}_{i=1}^N , we have \{x_i\}_{i=1}^N{
                                                 'name' => 'SSH 3.1',
                                                'is_upgrade' => '0',
                                                'is_notify' => '0',
                                                'setup_fee' => '0.00',
                                                'app\_key' => 'ssh',
                                                'subscr_fee' => '0.00',
                                                'is_complementary' => '1',
                                               'type' => '4',
                                               'id' => '129',
                                                'cid' => '3'
\{x_i\}_{i=1}^N , where \{x_i\}_{i=1}^N , we have \{x_i\}_{i=1}^N{
                                               'name' => 'Usermin Fc4',
                                               'is_upgrade' => '0',
                                               'is_notify' => '0',
                                                'setup_fee' => '0.00',
                                                'app_key' => 'usermin-fc4',
                                                'subscr_fee' => '0.00',
                                               'is_complementary' => '0',
                                               'type' => '1',
                                                'id' => '129',
                                                'cid' => '1'
\{x_i\}_{i=1}^N , where \{x_i\}_{i=1}^N , we have \{x_i\}_{i=1}^N{1 \over 2} and {1 \over 2} and {1 \over 2} and {1 \over 2} and {1 \over 2} and {1 \over 2} and {1 \over 2}'name' => 'Webmin Fc4',
                                                'is_upgrade' => '0',
                                                'is_notify' => '0',
                                                'setup_fee' => '0.00',
                                                'app_key' => 'webmin-fc4',
                                               'subscr_fee' => '0.00',
                                               'is_complementary' => '0',
                                                'type' => '1',
                                                 'id' => '129',
                                            'cid' => '1'<br>},
\{x_i\}_{i=1}^N , where \{x_i\}_{i=1}^N , we have \{x_i\}_{i=1}^N{
                                                'name' => 'ZendOptimizer',
                                                'is_upgrade' => '0',
                                                'is_notify' => '0',
                                                 'setup_fee' => '0.00',
```

```
 'app_key' => 'zend-optimizer-fc4',
                                        'subscr fee' => '0.00',
                                       'is_complementary' => '0',
                                        'type' => '1',
                                        'id' => '129',
                                        'cid' => '1'}<br>}<br>{
\mathbf{I}, \mathbf{I}, \mathbf{I}, \mathbf{I}, \mathbf{I}, \mathbf{I}, \mathbf{I}, \mathbf{I}, \mathbf{I}, \mathbf{I}, \mathbf{I}, \mathbf{I}, \mathbf{I}, \mathbf{I}, \mathbf{I}, \mathbf{I}, \mathbf{I}, \mathbf{I}, \mathbf{I}, \mathbf{I}, \mathbf{I}, \mathbf{I},  'prom_end_date' => undef,
              'custom_subscr_fee' => undef,
              'is_traffic_overused' => '0',
              'end_date' => '2008-06-01 08:18:06',
             'plan_name' => '99026 test',
            've_id' => '1027',
              'next_period' => '2592000',
              'base_date' => '2008-05-01 08:18:06',
              'res_info' => [
{1 \over 2} and {1 \over 2} and {1 \over 2} and {1 \over 2} and {1 \over 2} and {1 \over 2} 'short_name' => 'numstaticip',
                                 'is_unlim' => '0',
                                  'id' => '129',
                                  'is_advanced' => '0',
                                 'value' => '1',
                                  'is_countable' => '1',
                                 'is_domain' => '0',
                                 'name' => 'Number of Static IP addresses',
                                 'is_ve_related' => '1',
                                  'overuse_rate' => '0.000000',
                                  'max_value' => '1048576',
                                 'is_metered' => '0',
                                 'res_id' => '25',
                                 'is reducible' => '0',
                                 'units' \Rightarrow 'ip(s)'
                              'multiplier' => '1'<br>},
, where the contract of the contract \} , and \} ,
                               {
                                  'short_name' => 'nummailbox',
                                 'is_unlim' => '0',
                                 id' => '129',
                                  'is_advanced' => '0',
                                 'value' => '1024',
                                 'is_countable' => '1',
                                 'is_domain' => '0',
                                 'name' => 'Number of mailboxes',
                                 'is_ve_related' => '1',
                                 'overuse_rate' => '0.000000',
                                 'max_value' => '1048576',
                                  'is_metered' => '0',
                                  'res_id' => '38',
                                 'is_reducible' => '0',
                                 'units' => 'mailbox',
                                 'multiplier' => '1'
, where the contract of the contract \} , \{ \}\left\{\begin{array}{c} \end{array}\right. 'short_name' => 'numwebsites',
                                 'is_unlim' => '0',
                                 'id' => '129',
                                 'is_advanced' => '0',
                                 'value' => '1',
                                 'is_countable' => '1',
                                 'is_domain' => '0',
                                 'name' => 'Number of websites',
                                 'is_ve_related' => '1',
                                 'overuse_rate' => '0.000000',
                                 'max_value' => '1048576',
                                 'is_metered' => '0',
                                  'res_id' => '69',
```

```
'is reducible' => '0',
                                 'units' => 'website',
                                 'multiplier' => '1'
\{x_i\}_{i=1}^N , we have the set of \{x_i\}_{i=1}^N{1 \over 2} and {1 \over 2} and {1 \over 2} and {1 \over 2} and {1 \over 2} and {1 \over 2}'short_name' => 'numdbs',
                                 'is unlim' => '0',
                                 'id' => '129',
                                 'is_advanced' => '0',
                                 ' value' => '1',
                                 'is_countable' => '1',
                                 'is_domain' => '0',
                                 'name' => 'Number of databases',
                                 'is_ve_related' => '1',
                                 'overuse_rate' => '0.000000',
                                  'max_value' => '1048576',
                                 'is_metered' => '0',
                                 res_id' => '72',
                                 'is_reducible' => '0',
                                 'units' => 'database',
                                 'multiplier' => '1'
, where the contract of the contract \} , \{ \}{
                                  'short_name' => 'numbks',
                                 'is_unlim' => '0',
                                 'id' => '129',
                                 'is_advanced' => '0',
\mathcal{V} and \mathcal{V} are the set of \mathcal{V} and \mathcal{V} and \mathcal{V} and \mathcal{V} are the set of \mathcal{V} 'is_countable' => '1',
                                 'is_domain' => '0',
                                 'name' => 'Number of backups',
                                 'is_ve_related' => '1',
                                 'overuse_rate' => '0.000000',
                                  'max_value' => '1048576',
                                 'is_metered' => '0',
                                 'res_id' => '74',
                                 'is reducible' => '0',
                                 'units' => 'backup',
                                  'multiplier' => '1'
, where the contract of the contract \} , \{ \}\left\{\begin{array}{c} \rule{0pt}{2ex} \\ \rule{0pt}{2ex} \end{array}\right. 'short_name' => 'sizebks',
                                 'is_unlim' => '0',
                                 'id' => '129',
                                 'is_advanced' => '0',
                                 'value' => '100',
                                 'is_countable' => '1',
                                 'is_domain' => '0',
                                 'name' => 'Total size of all backups',
                                 'is_ve_related' => '1',
                                 'overuse_rate' => '0.000000',
                                 'max_value' => '1048576',
                                 'is_metered' => '0',
                                 'res_id' => '76',
                                 'is_reducible' => '0',
                                 'units' => 'MB',
                                 'multiplier' => '1048576'
, where the contract of the contract \} , \{ \}\left\{\begin{array}{c} \end{array}\right\} ,
                                  'short_name' => 'numdnshosting',
                                  'is_unlim' => '0',
                                 'id' => '129',
                                 'is_advanced' => '0',
                                 ' value' => '1',
                                 'is_countable' => '1',
                                 'is_domain' \Rightarrow '0',
```

```
 'name' => 'Number of domains with DNS hosting 
provided',
                              'is_ve_related' => '1',
                             'overuse_rate' => '0.000000',
                             'max_value' => '1048576',
                             'is_metered' => '0',
                             res_id' => '100',
                             'is_reducible' => '0',
                             'units' => 'domain',
                             'multiplier' => '1'
, where the contract of the contract \} , \{ \}{
                              'short_name' => 'kmemsize',
                             'is_unlim' => '0',
                              'id' => '129',
                              'is_advanced' => '1',
                             'value' => '10800',
                             'is_countable' => '1',
                             'is_domain' \Rightarrow '0',
                             'name' => 'Size of unswappable kernel memory',
                             'is_ve_related' => '1',
                             'overuse_rate' => '0.000000',
                             'max_value' => '2097151',
                             'is_metered' => '0',
                             'res_id' => '101',
                             'is_reducible' => '1',
                             'units' \Rightarrow 'KB',
                             'multiplier' => '1024'
\{x_i\}_{i=1}^N , we have the set of \{x_i\}_{i=1}^N{
                              'short_name' => 'lockedpages',
                             'is unlim' \Rightarrow '0',
                              'id' => '129',
 'is_advanced' => '1',
                              'value' => '256',
                             'is_countable' => '1',
                             'is_domain' => '0',
                             'name' => 'Unswappable user pages',
                             'is_ve_related' => '1',
                              'overuse_rate' => '0.000000',
                             'max_value' => '2147483647',
                             'is_metered' => '0',
                              'res_id' => '102',
 'is_reducible' => '1',
                             'units' => 'pages'
                             'multiplier' => '1'
, where the contract of the contract \} , and \} ,
                           \{ 'short_name' => 'vmguarpages',
                             'is_unlim' => '0',
                             \frac{1}{id} => '129',
                             'is_advanced' => '1',
                              'value' => '6144',
                              'is_countable' => '1',
                             'is_domain' => '0',
                              'name' => 'Memory allocation guarantee',
                             'is_ve_related' => '1',
                             'overuse_rate' => '0.000000',
                             'max_value' => '2147483647',
                             'is_metered' => '0',
                              'res_id' => '103',
                              'is_reducible' => '1',
                             'units' => 'pages',
                             'multiplier' => '1'
, where the contract of the contract \} , \{ \}\left\{ \begin{array}{c} \end{array} \right. 'short_name' => 'shmpages',
```

```
'is unlim' => '0',
                            'id' => '129',
                            'is_advanced' => '1',
                            'value' => '21504',
                             'is_countable' => '1',
                            'is_domain' => '0',
                            'name' => 'Total size of SysV IPC shared memory',
                            'is_ve_related' => '1',
                            'overuse_rate' => '0.000000',
                             'max_value' => '2147483647',
                            'is_metered' => '0',
                            'res_id' => '104',
                            'is_reducible' => '1',
                            'units' => 'pages',
                          'multiplier' => '1'<br>},
, where the contract of the contract \} , and \} ,
                          {
                             'short_name' => 'privvmpages',
                            'is_unlim' => '0',
                             'id' => '129',
                             'is_advanced' => '1',
                            'value' => '655360',
                            'is_countable' => '1',
                            'is_domain' => '0',
                            'name' => 'Total size of private pages',
                            'is_ve_related' => '1',
                            'overuse_rate' => '0.000000',
                            'max_value' => '2147483647',
                            'is metered' => '0',
                            'res_id' => '105',
                            'is_reducible' => '1',
                            'units' => 'pages',
                            'multiplier' => '1'
\{x_i\}_{i=1}^N , we have the set of \{x_i\}_{i=1}^N{
                             'short_name' => 'numproc',
                            'is_unlim' => '0',
                             'id' => '129',
                             'is_advanced' => '1',
                            'value' => '240',
                            'is_countable' => '1',
                            'is_domain' => '0',
                            'name' => 'Number of processes',
                            'is_ve_related' => '1',
                            'overuse_rate' => '0.000000',
                            'max_value' => '32000',
                            'is_metered' => '0',
                             'res_id' => '106',
                            'is_reducible' => '1',
                            'units' \Rightarrow '',
                            'multiplier' => '1'
, where the contract of the contract \} , and \} ,
                          {
                             'short_name' => 'physpages',
                            'is_unlim' => '0',
                            'id' => '129',
                            'is_advanced' => '1',
                            'value' => '2147483647',
                            'is countable' = > '1',
                            'is_domain' => '0',
                             'name' => 'Total number of physical memory pages',
                            'is ve related' => '1',
                            'overuse_rate' => '0.000000',
                            'max_value' => '2147483647',
                            'is_metered' => '0',
                            'res_id' => '107',
                            'is_reducible' => '1',
```

```
'units' => 'pages',
                             'multiplier' => '1'
\{x_i\}_{i=1}^N , we have the set of \{x_i\}_{i=1}^N{1 \over 2} and {1 \over 2} and {1 \over 2} and {1 \over 2} and {1 \over 2} and {1 \over 2} 'short_name' => 'oomguarpages',
                             'is_unlim' => '0',
                             id' => '129',
                             'is_advanced' => '1',
                              'value' => '6144',
                               'is_countable' => '1',
                              'is_domain' => '0',
                             'name' => 'Guaranteed allocating address space',
                             'is_ve_related' => '1',
                              'overuse_rate' => '0.000000',
                              'max_value' => '2147483647',
                              'is_metered' => '0',
                              'res_id' => '108',
                             'is_reducible' => '1',
                             'units' => 'pages',
                           'multiplier' => '1'<br>},
, where the contract of the contract \} , and \} ,
                           {
                              'short_name' => 'numfile',
                             'is_unlim' => '0',
'id' => '129',
 'is_advanced' => '1',
                              'value' => '9312',
                              'is_countable' => '1',
                             'is domain' = > '0',
                             'name' => 'Number of open files',
                             'is_ve_related' => '1',
                              'overuse_rate' => '0.000000',
                              'max_value' => '2147483647',
                             'is_metered' => '0',
                             'res_id' => '109',
                             'is_reducible' => '1',
                             'units' \Rightarrow '',
                              'multiplier' => '1'
\{x_i\}_{i=1}^N , we have the set of \{x_i\}_{i=1}^N{
                              'short_name' => 'numtcpsock',
                             'is_unlim' => '0',
i id' => '129',
                              'is_advanced' => '1',
                              'value' => '360',
                             'is_countable' => '1',
                             'is_domain' => '0',
                              'name' => 'Number of TCP/IP sockets',
                              'is_ve_related' => '1',
                              'overuse_rate' => '0.000000',
                             'max_value' => '2147483647',
                             'is_metered' => '0',
                              'res_id' => '110',
                              'is_reducible' => '1',
                              'units' \Rightarrow '',
                             'multiplier' => '1'
, where the contract of the contract \} , \{ \}{1 \over 2} and {1 \over 2} and {1 \over 2} and {1 \over 2} and {1 \over 2} and {1 \over 2} 'short_name' => 'numflock',
                             'is_unlim' => '0',
                              'id' => '129',
                              'is_advanced' => '1',
                             'value' => '206',
                              'is_countable' => '1',
                              'is_domain' => '0',
                              'name' => 'Number of file locks',
                              'is_ve_related' => '1',
```

```
'overuse_rate' => '0.000000',
                             'max value' => '2147483647',
                            'is_metered' => '0',
                            'res_id' => '111',
                             'is_reducible' => '1',
                             'units' \Rightarrow '',
                            'multiplier' => '1'
\{x_i\}_{i=1}^N , we have the set of \{x_i\}_{i=1}^N\{ 'short_name' => 'numpty',
                            'is_unlim' => '0',
                            'id' => '129',
                            'is_advanced' => '1',
                            'value' => '16',
                              'is_countable' => '1',
                             'is_domain' => '0',
                             'name' => 'Number of pseudo-terminals',
                            'is_ve_related' => '1'
                            'overuse_rate' => '0.000000',
                             'max_value' => '2147483647',
                             'is_metered' => '0',
                             'res_id' => '112',
                            'is_reducible' => '1',
                            'units' \Rightarrow '',
                           'multiplier' => '1'
, where the contract of the contract \} , and \} ,
                          {
                             'short_name' => 'numsiginfo',
                            'is_unlim' => '0',
'id' => '129',
 'is_advanced' => '1',
                             'value' => '256',
                             'is_countable' => '1',
                            'is_domain' \Rightarrow '0',
                            'name' => 'Number of siginfo structures',
                            'is_ve_related' => '1',
                            'overuse_rate' => '0.000000',
                             'max_value' => '2560',
                             'is_metered' => '0',
                            'res_id' => '113',
                            'is_reducible' => '1',
                            'units' \Rightarrow '',
                             'multiplier' => '1'
, where the contract of the contract \} , \{ \}{
                             'short_name' => 'tcpsndbuf',
                             'is_unlim' => '0',
i id' => '129',
                             'is_advanced' => '1',
                             'value' => '1680',
                            'is_countable' => '1',
                            'is_domain' => '0',
                            'name' => 'Total size of TCP send buffers',
                             'is_ve_related' => '1',
                             'overuse_rate' => '0.000000',
                            'max_value' => '2095171',
                            'is_metered' => '0',
                             'res_id' => '114',
                             'is reducible' => '1',
                             'units' => 'KB',
                            'multiplier' => '1024'
, where the contract of the contract \} , \{ \}{1 \over 2} and {1 \over 2} and {1 \over 2} and {1 \over 2} and {1 \over 2} and {1 \over 2} 'short_name' => 'tcprcvbuf',
                            'is_unlim' => '0',
                             'id' => '129',
                            'is_advanced' => '1',
```

```
 'value' => '1680',
                             'is countable' => '1',
                              'is_domain' => '0',
                             'name' => 'Total size of TCP receive buffers',
                             'is_ve_related' => '1',
                             'overuse_rate' => '0.000000',
                             \sqrt{max value'} => '2095171',
                             'is_metered' => '0',
                             'res_id' => '115',
                             'is_reducible' => '1',
                             'units' => 'KB',
                              'multiplier' => '1024'
\{x_i\}_{i=1}^N , we have the set of \{x_i\}_{i=1}^N\left\{\begin{array}{c} \rule{0pt}{2ex} \\ \rule{0pt}{2ex} \end{array}\right. 'short_name' => 'othersockbuf',
                             'is_unlim' => '0',
                              'id' => '129',
 'is_advanced' => '1',
                              'value' => '2048',
                             'is_countable' => '1',
                             'is domain' = > '0',
                             'name' => 'Total size of other socket buffers',
                             'is_ve_related' => '1'
                              'overuse_rate' => '0.000000',
                             'max_value' => '2097151',
                             'is_metered' => '0',
                             'res_id' => '116',
                              'is_reducible' => '1',
                             'units' => 'KB',
                             'multiplier' => '1024'
, where the contract of the contract \} , and \} ,
                           {
                              'short_name' => 'dgramrcvbuf',
                             'is_unlim' => '0',
                             'id' => '129',
                             'is_advanced' => '1',
                             'value' => '256',
                             'is_countable' => '1',
                             'is_domain' => '0',
                             'name' => 'Total size of UDP receive buffers',
                             'is_ve_related' => '1',
                             'overuse_rate' => '0.000000',
                             'max_value' => '2097151',
                             'is_metered' => '0',
                             'res_id' => '117',
                             'is_reducible' => '1',
                             'units' => 'KB',
                             'multiplier' => '1024'
, where the contract of the contract \} , \{ \}{
                              'short_name' => 'numiptent',
                             'is_unlim' => '0',
                              'id' => '129',
                              'is_advanced' => '1',
                             'value' => '128',
                             'is_countable' => '1',
                             'is_domain' => '0',
                             'name' => 'Number of entries in IP tables',
                             'is_ve_related' => '1',
                             'overuse_rate' => '0.000000',
                              'max_value' => '3000',
                             'is metered' => '0',
                             'res_id' => '118',
                             'is_reducible' => '1',
                             'units' \Rightarrow '',
                             'multiplier' => '1'
```
 $\{x_i\}_{i=1}^n$  , we have the set of  $\{x_i\}_{i=1}^n$ 

```
{1 \over 2} and {1 \over 2} and {1 \over 2} and {1 \over 2} and {1 \over 2} and {1 \over 2}'short name' => 'netrateguar',
                               'is_unlim' => '0',
                               \frac{1}{id} => '129',
                               'is_advanced' => '1',
                               'value' => '0',
                               'is_countable' => '1',
                               'is_domain' => '0',
                               'name' => 'Guaranteed network rate',
                               'is_ve_related' => '1',
                                'overuse_rate' => '0.000000',
                               'max_value' => '1024',
                               'is_metered' => '0',
                               'res_id' => '119',
                               'is_reducible' => '1',
                               'units' => 'MBit/sec'
                                'multiplier' => '1024'
, where the contract of the contract \} , \{ \}\left\{\begin{array}{c} \end{array}\right. 'short_name' => 'diskspace',
                               'is unlim' \Rightarrow '0',
i id' => '129',
 'is_advanced' => '0',
                               'value' => '1024',
                               'is_countable' => '1',
                               'is_domain' => '0','name' => 'Disk space quota',
                               'is_ve_related' => '1'
                               'overuse_rate' => '0.000000',
                               'max_value' => '4194303',
                               'is_metered' => '0',
                               'res_id' => '121',
                               'is_reducible' => '1',
                               'units' => 'MB',
                               'multiplier' => '1024'
, where the contract of the contract \} , \{ \}\left\{\begin{array}{c} \end{array}\right\} ,
                                'short_name' => 'diskinodes',
                               'is_unlim' => '0',
                               id' => '129',
                               'is_advanced' => '1',
                               'value' => '200000',
                               'is_countable' => '1',
                               'is_domain' => '0',
                               'name' => 'Disk inode quota',
                               'is_ve_related' => '1',
                               'overuse_rate' => '0.000000',
                               'max_value' => '2147483647',
                               'is_metered' => '0',
                                'res_id' => '122',
                               'is_reducible' => '1',
                               'units' => 'inodes',
                               'multiplier' => '1'
, where the contract of the contract \} , \{ \}{1 \over 2} and {1 \over 2} and {1 \over 2} and {1 \over 2} and {1 \over 2} and {1 \over 2} 'short_name' => 'cpuunits',
                              'is_unlim' => '0',
                               'id' => '129',
                               'is_advanced' => '0',
                               'value' => '1000',
                                'is_countable' => '1',
                               'is domain' = > '0',
                               'name' => 'CPU usage',
                               'is_ve_related' => '1',
                               'overuse_rate' => '0.000000',
                               'max_value' => '500000',
                               'is_metered' => '0',
```

```
 'res_id' => '124',
                              'is reducible' => '1',
                              'units' => 'unit',
                              'multiplier' => '1'
, where the contract of the contract \} , and \} , and \{x_i\}\left\{\begin{array}{c} \end{array}\right.'short name' => 'dcachesize',
                              'is_unlim' => '0',
                               'id' => '129',
                               'is_advanced' => '1',
                               'value' => '3624960'
                               'is_countable' => '1',
                              'is_domain' => '0',
                              'name' => 'Size of busy dentry/inode cache',
                               'is_ve_related' => '1',
                               'overuse_rate' => '0.000000',
                               'max_value' => '2147482624',
                              'is_metered' => '0',
                              'res_id' => '125',
                              'is_reducible' => '1',
                              'units' => 'bytes',
                               'multiplier' => '1'
, where the contract of the contract \} , \{ \}\left\{ \begin{array}{c} \end{array} \right. 'short_name' => 'quotaugidlimit',
                              'is_unlim' => '0',
i id' => '129',
 'is_advanced' => '1',
                              'value' => '100',
                              'is_countable' => '1',
                               'is_domain' => '0',
                               'name' => 'Limit of user quotas',
                               'is_ve_related' => '1',
                              'overuse_rate' => '0.000000',
                              'max_value' => '2147483647',
                              'is_metered' => '0',
                               'res_id' => '126',
                               'is_reducible' => '1',
                               'units' => ',
                              'multiplier' => '1'
\{x_i\}_{i=1}^N , we have the set of \{x_i\}_{i=1}^N{
                               'short_name' => 'numothersock',
                              'is_unlim' => '0',
                              'id' => '129',
                              'is_advanced' => '1',
                              'value' => '360',
                               'is_countable' => '1',
                               'is_domain' \Rightarrow '0',
                                'name' => 'Number of sockets other than TCP/IP',
                              'is_ve_related' => '1',
                              'overuse_rate' => '0.000000',
                              'max_value' => '2147483647',
                               'is_metered' => '0',
                               'res_id' => '127',
                              'is_reducible' => '1',
                              'units' \Rightarrow '',
                              'multiplier' => '1'
, where the contract of the contract \} , \{ \}{1 \over 2} and {1 \over 2} and {1 \over 2} and {1 \over 2} and {1 \over 2} and {1 \over 2} 'short_name' => 'rate_bound',
                              'is_unlim' => '0',
                               'id' => '129',
                               'is_advanced' => '1',
                               'value' => '0',
                               'is_countable' => '0',
                               'is_domain' \Rightarrow '0',
```

```
 'name' => 'Guaranteed network rate is network rate 
limit',
                                'is_ve_related' => '1',
                               'overuse_rate' => '0.000000',
                               'max_value' => '1',
                               'is metered' \Rightarrow '0',
                               'res_id' => '178',
                               'is_reducible' => '1',
                               'units' \Rightarrow '',
                               'multiplier' => '1'
, where the contract of the contract \} , \{ \}{
                                'short_name' => 'cpulimit',
                               'is_unlim' => '0',
                                'id' => '129',
 'is_advanced' => '1',
                                'value' => '100',
                               'is_countable' => '1',
                               'is_domain' => '0',
                               'name' => 'CPU limit',
                               'is_ve_related' => '1'
                               'overuse_rate' => '0.000000',
                               'max_value' => '100',
                               'is_metered' => '0',
                               'res_id' => '181',
                               'is_reducible' => '1',
                               'units' => '%',
                               'multiplier' => '1'
}<br>}<br>{
\mathbf{I}, \mathbf{I}, \mathbf{I}, \mathbf{I}, \mathbf{I}, \mathbf{I}, \mathbf{I}, \mathbf{I}, \mathbf{I}, \mathbf{I}, \mathbf{I}, \mathbf{I}, \mathbf{I}, \mathbf{I}, \mathbf{I}, \mathbf{I}, \mathbf{I}, \mathbf{I}, \mathbf{I}, \mathbf{I}, \mathbf{I}, \mathbf{I},  'plan_sid' => '100',
            'status' => '1',
             'is_upgrade' => undef,
            'is_notify' => undef,
            'add_params' => undef,
             'prev_status' => '3',
             'create_order_id' => '696',
             'status_txt' => 'active',
             'grace_date' => undef,
             'billable_items' => [],
             'start_date' => '2008-03-31 13:09:36',
             'platform' => 'Linux Vz3.x',
            'termination_date' => undef,
            'expiration_date' => undef,
            'plan_id' => '206'
             'platform_id' => '3',
            've' => {
                       'slm_mode' => '0',
                      'hn_ip_address' => '10.30.64.248',
                       'status' => 'running',
                     'apps' => undef,
                     'qos' => undef,
                     'hn_vz_interface' => '2',
                      'ips' => undef,
                      'offline_management' => '0',
                     'status_txt' => 'running',
                     'id' => '1027',
                     'is_root_pwd_syncd' => '1',
                      'ip_address' => '10.25.41.34',
                      'vza_status' => 'running',
                      'is_bandwidth_limited' => undef,
                     'is custom resolver' => undef,
                     'vendor_id' => '1',
                     'hw_id' => '2',
                      'os_tmpl_id' => '56',
                     'hn_service_ve_ip' => '10.24.8.101',
                     'account_id' => '3',
```

```
'utf_ve_name' => 'Plesk',
                      'platform_id' => '3',
                      've_name' => 'Plesk'
\{x_i\}_{i=1}^n and \{x_i\}_{i=1}^n
```
**Domain Registration Subscription**

};

```
'goaway_date' => undef,
           'plan_sid' => '185',
          'status' => '1',
          'is_notify' => undef,
           'prev_status' => '3',
            'create_order_id' => '884',
 'plan_type' => '6',
 'plan_type_txt' => 'Domain Registration',
           'account\_no' => '6',
           'domain' \Rightarrow {
                         'domain' => 'ros-test-851.cc',
                        'dns_enabled' => '1',
                        'added_by' => '1',
                        'n\text{sset_id'} \implies '1''ns_info' => undef,
                        'action' \Rightarrow '2',
                        'utf_domain' => 'ros-test-851.cc'
, where \{x_i\}_{i=1}^N and \{x_i\}_{i=1}^N and \{x_i\}_{i=1}^N 'renewal_policy' => '1',
          'status txt' => 'active',
          'grace_date' => undef,
           'id' => '163',
            'start_date' => '2008-04-22 16:52:41',
            'period' => '31104000',
           'name' => 'ros-test-851.cc',
          'termination_date' => undef,
            'expiration_date' => undef,
            'regdomain' => {
                            'real_expire_time_check' => undef,
                           'reg_status' => '1',
                           'period' => '1',
                           'plugin_name' => 'WebNIC',
                           'real_expire_time' => undef,
                           'reg_time' => '2008-04-22 16:52:42',
                           'domain' => 'ros-test-851.cc',
                           'id_protect' => undef,
                           'registrar' => 'WebNIC',
                           'action' => '2',
                            'reg_status_txt' => 'registered',
                            'expire_time' => '2009-04-22 16:52:42'
, where the contract of the contract \} , \{ \} 'plan_id' => '189',
          'custom_subscr_fee' => undef,
            'end_date' => '2009-04-22 16:52:41',
            'plan_name' => '[WebNIC] Domain Registration',
            'next_period' => '31104000',
            'base_date' => '1941-04-01 13:38:32'
         };
```
### **create\_custom\_invoice**

The function allows adding an invoice manually, without aforegoing orders. A custom includes custom items and fees.

Parameters

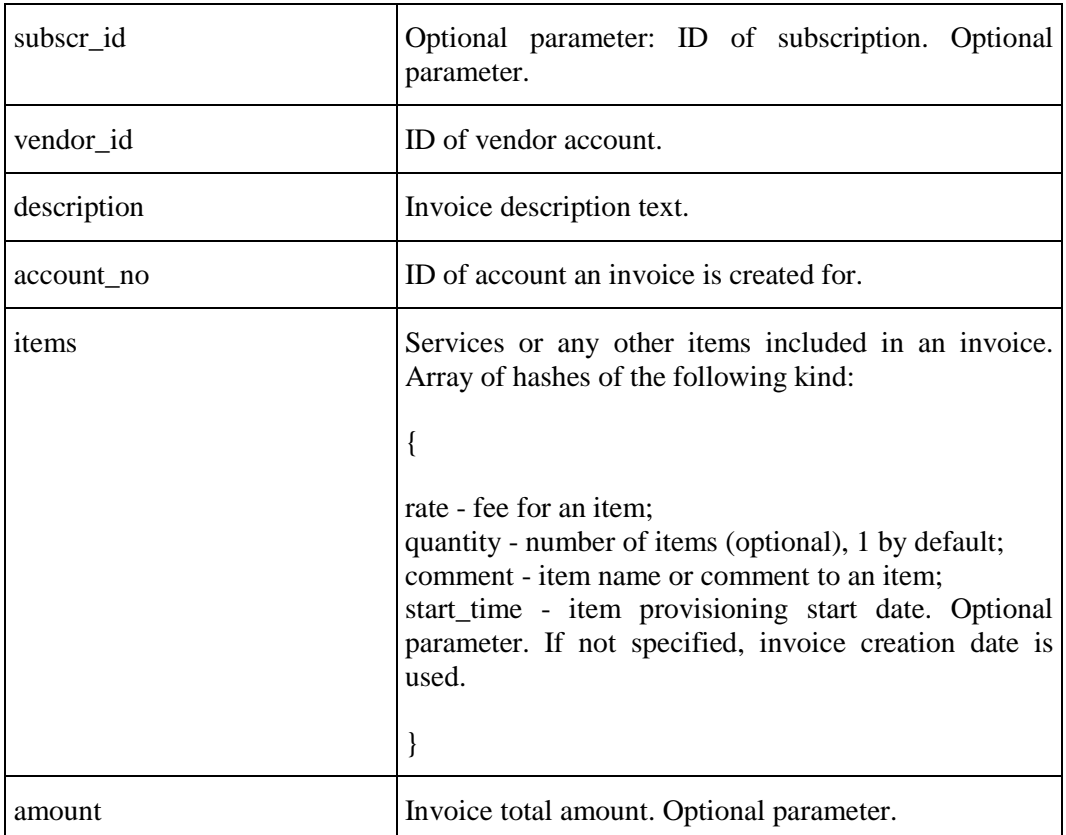

#### Returns:

In case of success, ID of added invoice is returned.

In case of error, error message is returned.

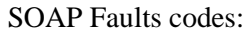

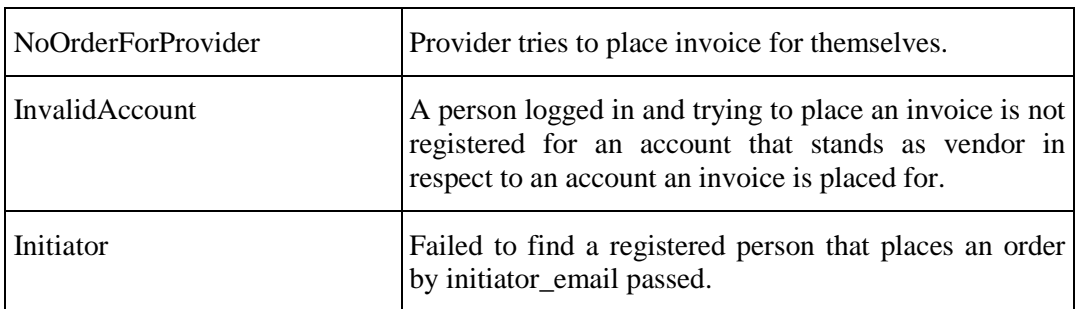

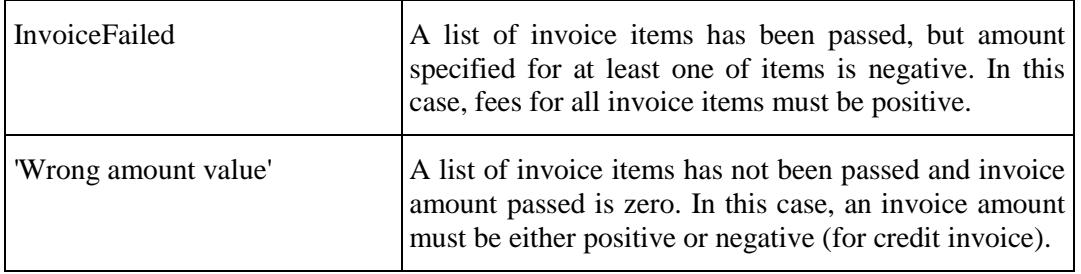

### **get\_account\_campaigns**

The function allows getting the information about marketing campaigns applied to a given account.

Parameters:

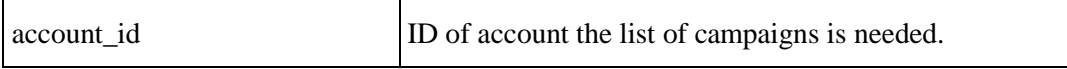

Returns:

List o f arrays, each array consists of campaign ID (in database) and campaign digest (campaign ID used in campaign URL):

Example of returned value:

return [

[3,'97651bf001'],....]

SOAP Faults codes:

# **HSPC/API/Account**

## **create\_customer**

The function adds a new customer account and person.

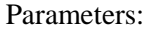

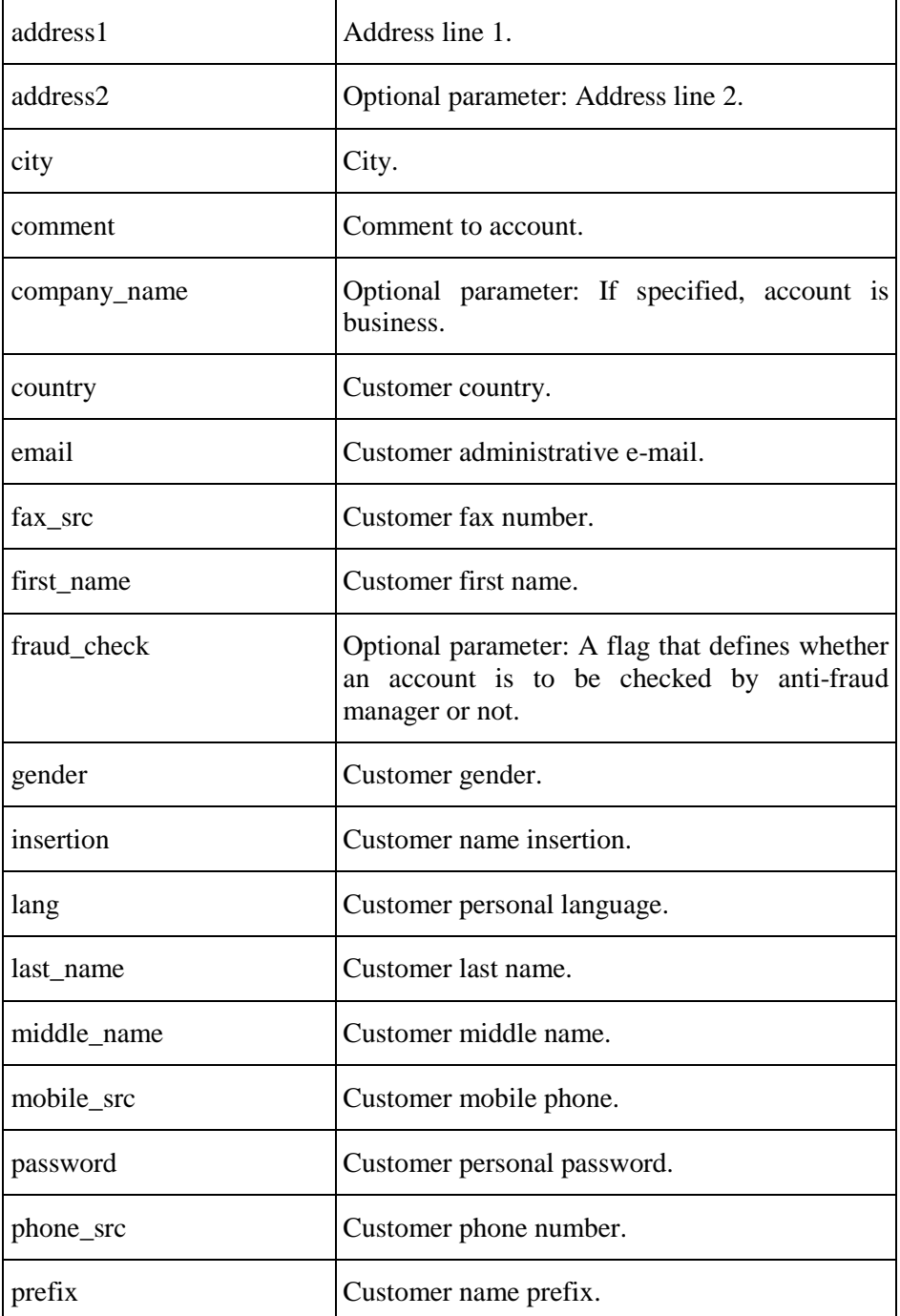

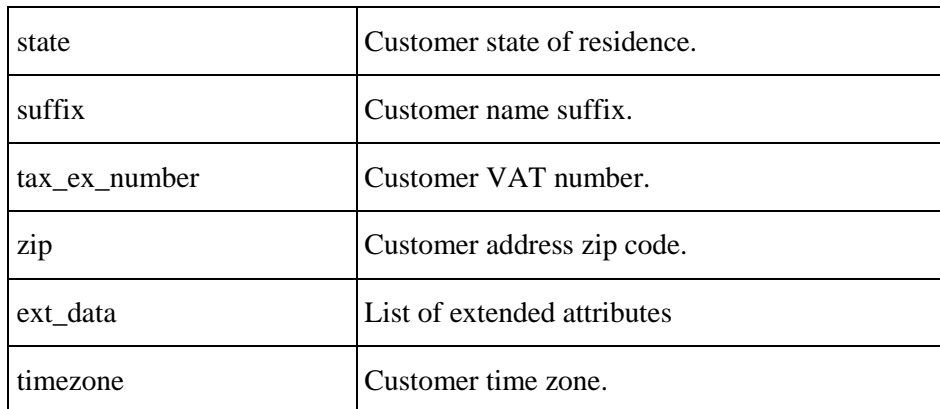

Returns: {account\_id => NUMBER}

#### SOAP Faults codes:

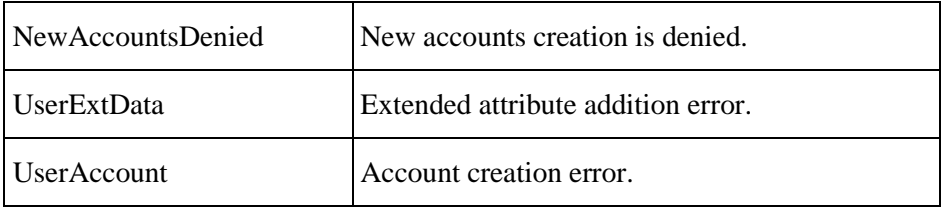

## **create\_domain\_contact**

The function creates domain contacts.

Parameters:

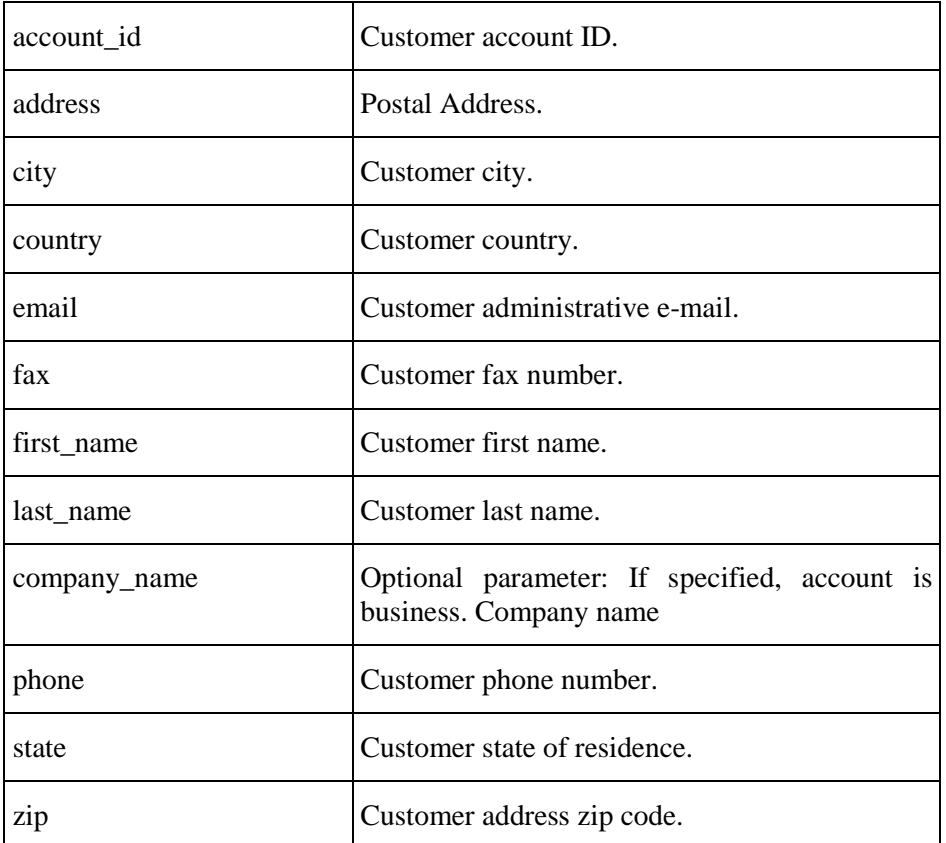

Returns: {contact\_id => NUMBER}

SOAP Faults codes:

## **create\_reseller**

The function creates a partner application.

Parameters:

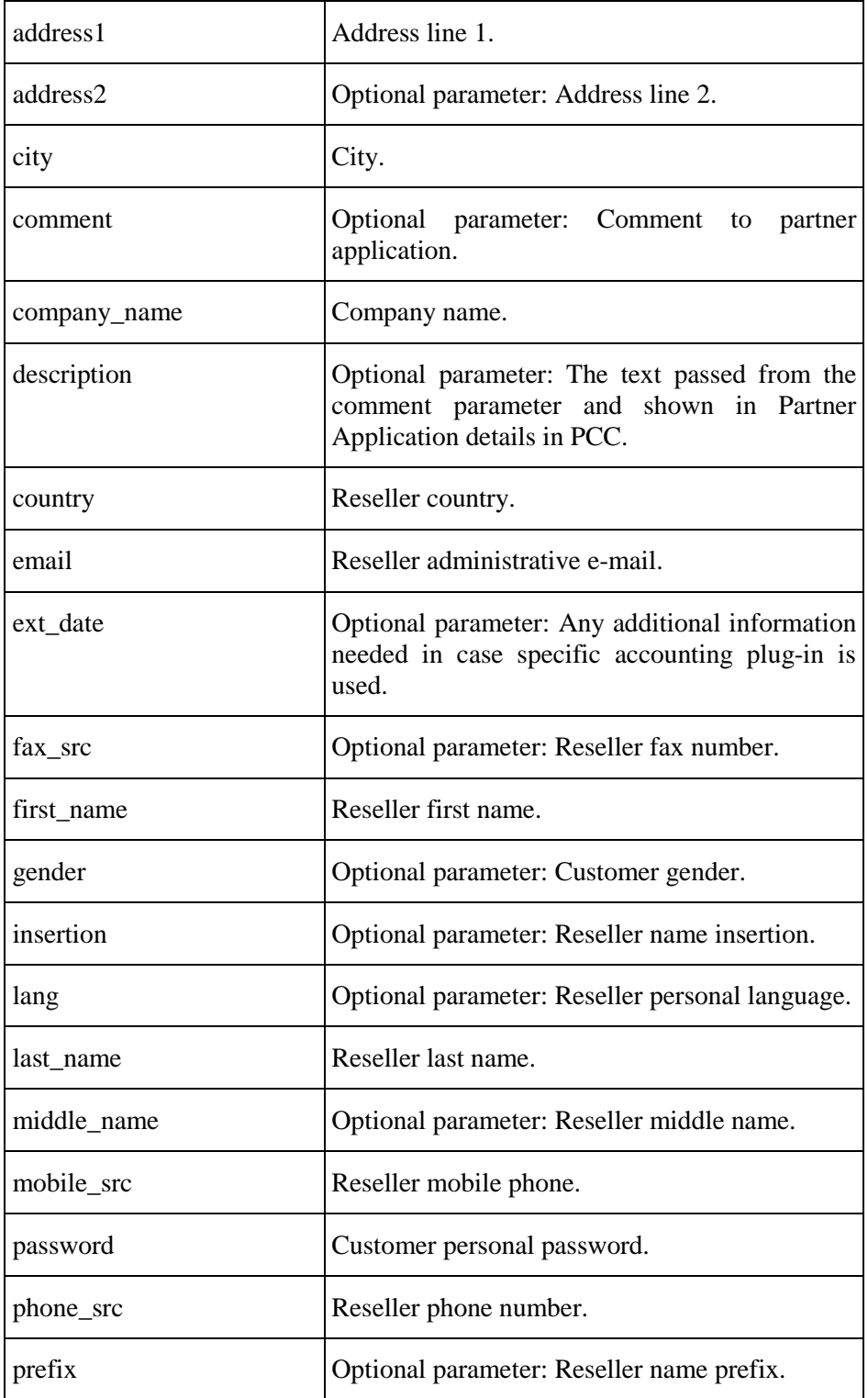

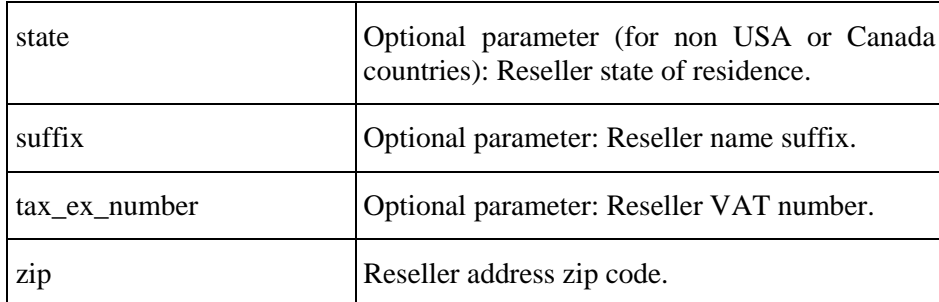

Returns: {account\_id => NUMBER}

SOAP Faults codes:

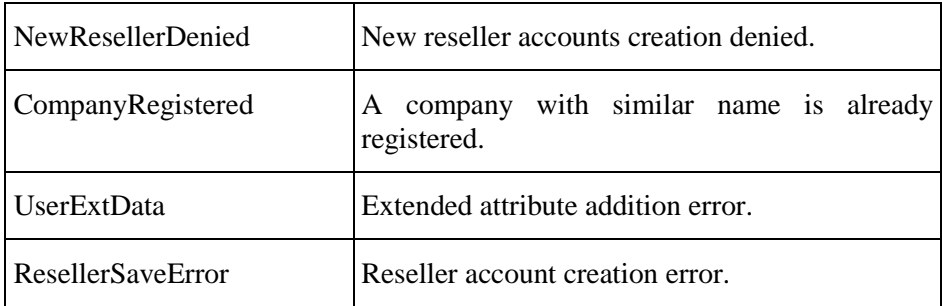

### **get\_account\_info**

The function returns information on an account.

Parameters:

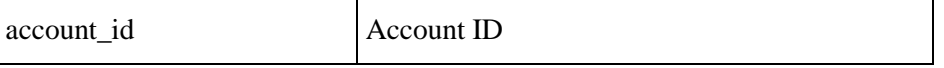

Returns: ACCOUNT\_INFO (on page [102](#page-101-0))

SOAP Faults codes:

#### <span id="page-101-0"></span>**Example of ACCOUNT\_INFO Hash**

```
{
   'vendor name' => 'Provider',
    'technical_phone' => '+1 1239867',
    'technical_fax' => '',
   'admin_first_name' => 'Kate',
   'address' \Rightarrow {
                'country' => 'US',
                 'country_loc' => 'United States',
                 'city' => 'Karson',
                 'zip' => '123456',
                'fax' => '',
                 'state' => 'AL',
                 'state_loc' => 'Alabama',
                'address1' => 'Park Lane 45',
                 'phone' => '+1 1239867',
                'mobile' = > '',
                 'address2' => '',
                 'state' => undef
\},
    'admin_phone' => '+1 1239867',
    'billing_prefix' => '',
   'admin_prefix' => '',
    'billing_mobile' => '',
   'billing_last_name' => 'Green',
   'lang' => 'en',
    'billing_middle_name' => '',
    'technical_middle_name' => '',
```
**XML API 103**

```
 'name' => 'Kate Green',
'admin last name' => 'Green',
 'account_id' => '228315',
 'technical_email' => 'kate@green.com',
 'admin_middle_name' => '',
'account_type' => '3',
 'technical_insertion' => '',
 'technical_suffix' => '',
'admin suffix' => '',
 'billing_fax' => '',
 'billing_email' => 'kate@green.com',
 'billing_phone' => '+1 1239867',
 'status' => 'active',
 'billing_first_name' => 'Kate',
'admin_gender' => '',
 'admin_email' => 'kate@green.com',
 'technical_prefix' => '',
'admin_fax' => '',
'admin_insertion' => '',
 'technical_last_name' => 'Green',
'billing_gender' => '',
 'technical_first_name' => 'Kate',
'vendor_id' => '1',
 'billing_insertion' => '',
 'technical_gender' => '',
'billing_suffix' => '',
 'admin_mobile' => '',
 'technical_mobile' => '',
```

```
 'comment' => ''
};
```
### **get\_domain\_contact\_list**

The function returns the list of domain contacts.

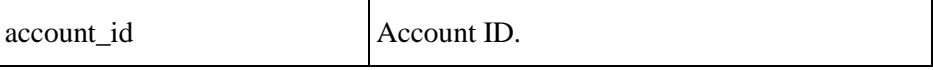

Returns: {contact\_list => DM\_CONTACT list}

SOAP Faults codes:

No specific codes.

### **get\_reseller\_terms**

The function returns reseller Terms and Conditions.

Returns: {title => STRING, body => STRING}

SOAP Faults codes:

No specific codes.

### **validate\_password**

The function checks password in accordance with password strength settings.

Parameters:

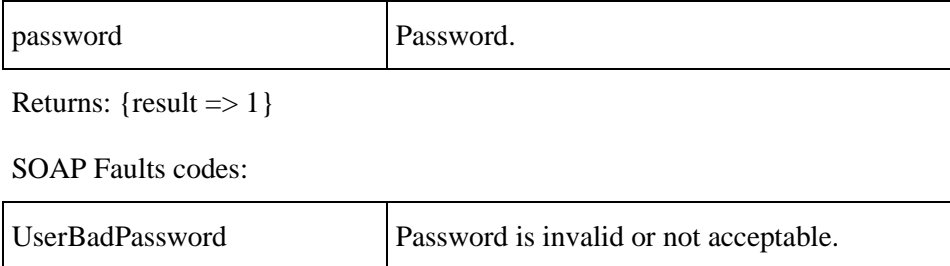

### **get\_extended\_attr\_list**

The function returns extended attributes needed for customer or reseller account creation if a specific accounting plug-in is enabled or just some custom extended attributes (on page [196](#page-195-0)) are used.

Parameters:

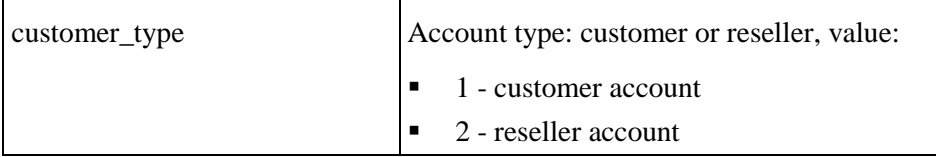

Returns value: [ { view\_name=>, title=>, value=>, type=> }, .. ]

SOAP Faults codes:

### **get\_person\_list**

The function returns the detailed information about person(s) associated with a particular account, i.e., account users.

Parameters:

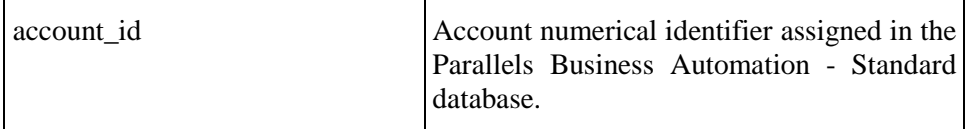

Returns: a hash or a hash of hashes (if several users are associated with an account). A hash per person looks like:

```
'person_list' => [
     {
     'lang' => 'en',
      'person_id' => '2',
      'account_list' => [
            {
            'status' => '0',
            'vendor_id' => '1',
            'person_id' => '2',
            'name' => 'First Last',
            'type' => '3',
            'account_id' => '2'}
                  ],
      'middle_name' => '',
      'last_name' => 'Last',
     'email' => 'mail@provider.com',
      'insertion' => '',
      'comment' \Rightarrow '',
      'suffix' \Rightarrow '',
     'gender' => 'M',
      'prefix' \Rightarrow '',
      'first_name' => 'First'
     }
            ],
      ...
     };
```
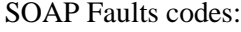

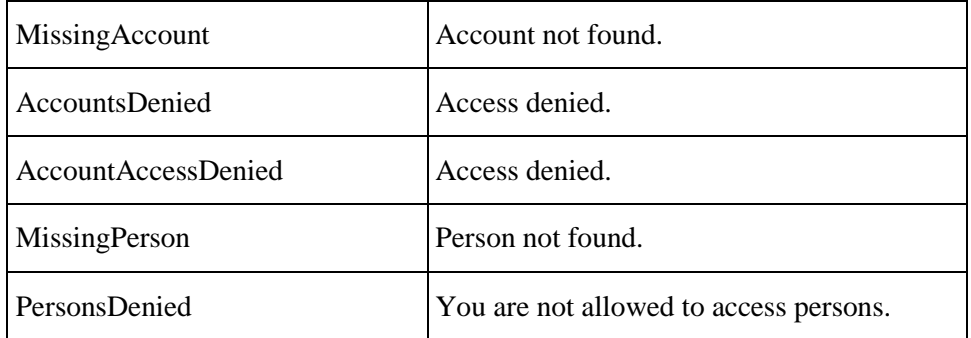

# **HSPC/API/Person**

### **auth\_person**

The function authenticates a person.

Parameters:

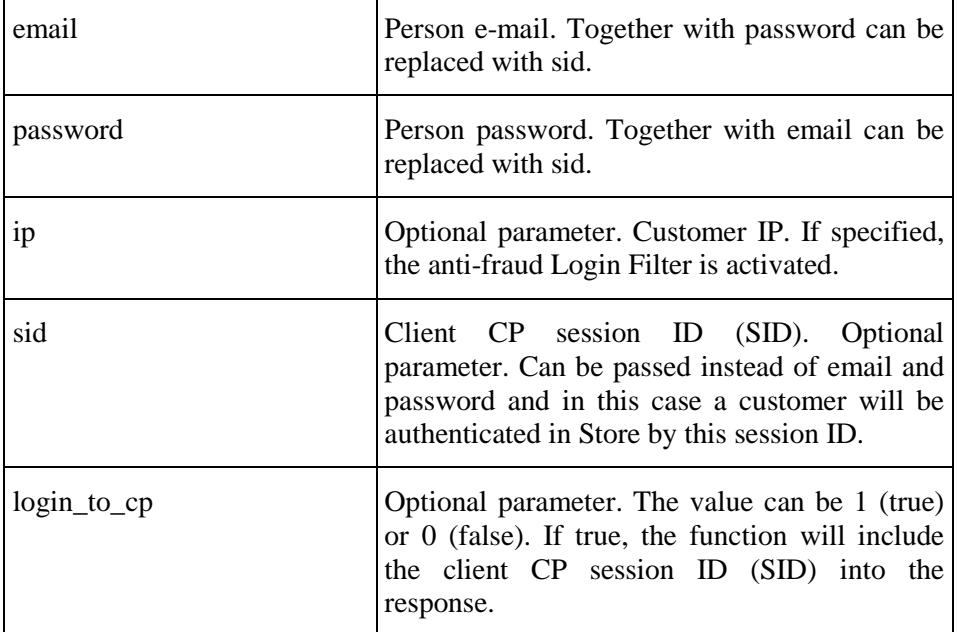

Returns: PERSON\_INFO:

```
 'sid' => 'e3b09cb237a41b6867bcbb62ac8899da',
        'person' => {
                  'lang' => 'en',
                  'person_id' => '5',
                   'account_list' => [
\{ 'status' => '0',
                                   'vendor_id' => '1',
                                   'person_id' => '5',
```
```
 'name' => 'Account 
                                     'type' => '3',
                                    'account_id' => '5' }
\mathbf{1},
                   'middle_name' => '',
                  'last_name' => 'Smith',
                  'email' => 'smith@mail.com',
                  'insertion' => '',
                  'comment' \Rightarrow '',
                  'suffix' \Rightarrow '',
                   'gender' => 'female',
                  'prefix' \Rightarrow '',
                   'first_name' => 'Jane'
 }
```
SOAP Faults codes:

};

Name',

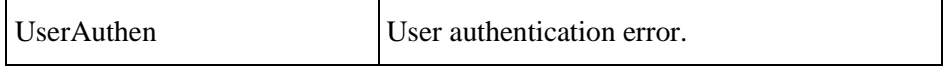

The returned hash presents person information:

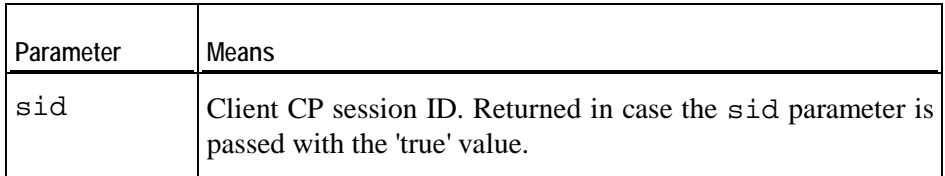

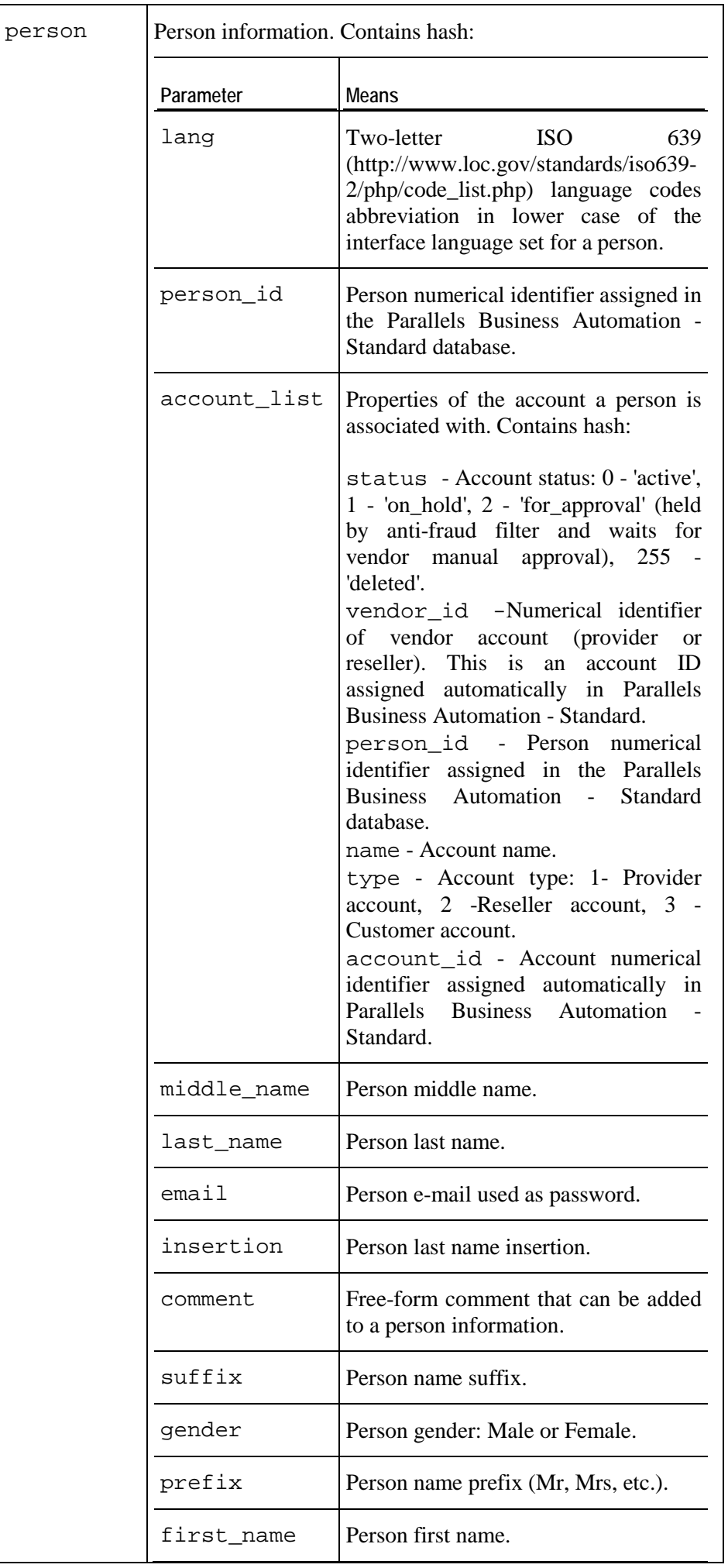

#### **get\_person\_info**

The function returns a registered person details by a person numerical ID assigned on registration in the Parallels Business Automation - Standard database.

Parameters:

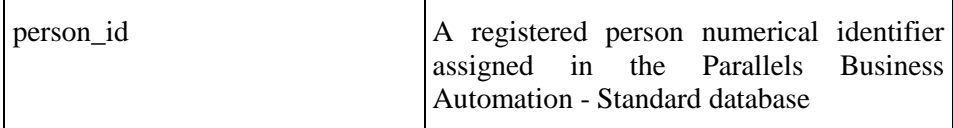

SOAP Faults codes:

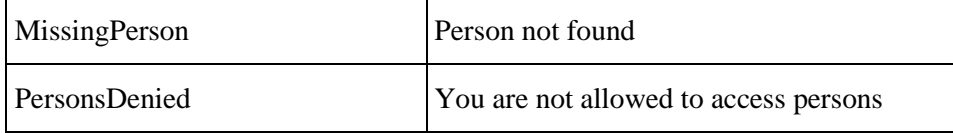

Returns:

```
$VAR1 = { }'lang' => 'en',
      'person_id' => '2',
      'account_list' => [
            {
            'status' => '0',
            'vendor_id' => '1',
            'person_id' => '2',
            'name' => 'First Last',
            'type' => '3',
            'account_id' => '2'}
      ],
      'middle_name' => '',
      'last_name' => 'Last',
      'email' => 'mail@provider.com',
      'insertion' => '',
      'comment' \Rightarrow '',
      'suffix' \Rightarrow '',
      'gender' => 'M',
      'prefix' => '',
      'first_name' => 'First'
      };
```
# **HSPC/API/Domain**

### **check\_domain\_list**

The function checks domains for availability.

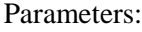

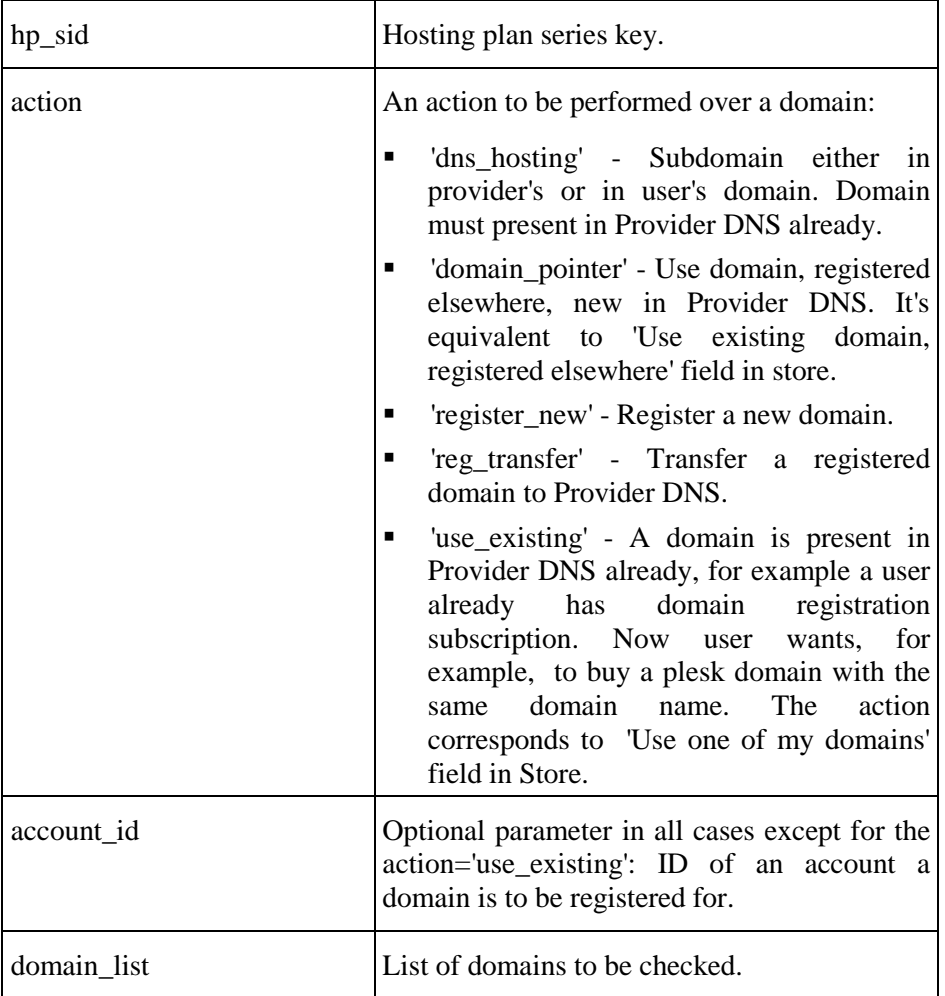

Returns: {available\_domain\_list => [List of OK domains]}

SOAP Faults codes:

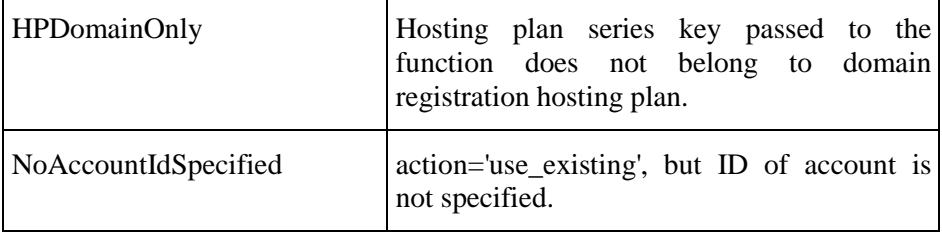

### **check\_domain\_name\_syntax**

The function checks domain name syntax.

Parameters:

domain Domain name.

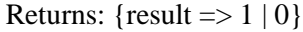

SOAP Faults codes:

No specific codes.

### **get\_domain\_list**

The function returns the list of domains a customer can use for subdomains creation.

Parameters:

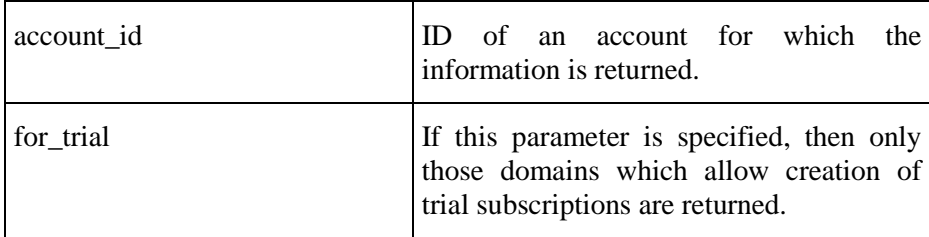

Returns: {domain\_list => [List of domains for subdomain]}

SOAP Faults codes:

### **validate\_ns\_list**

The function checks validity of name servers list.

Parameters:

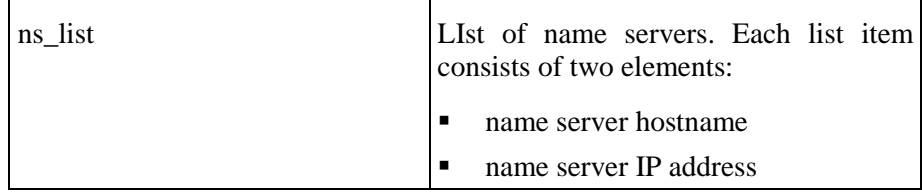

Returns: {result => 1 } or Fault

SOAP Faults codes:

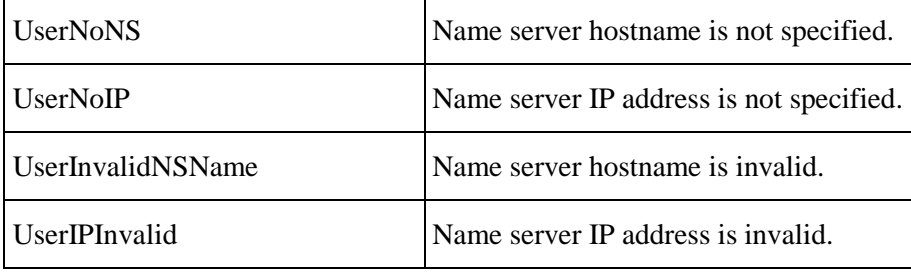

### **save\_contact**

The function creates or saves changes to an existing domain contact.

Parameters (all optional except for account\_id):

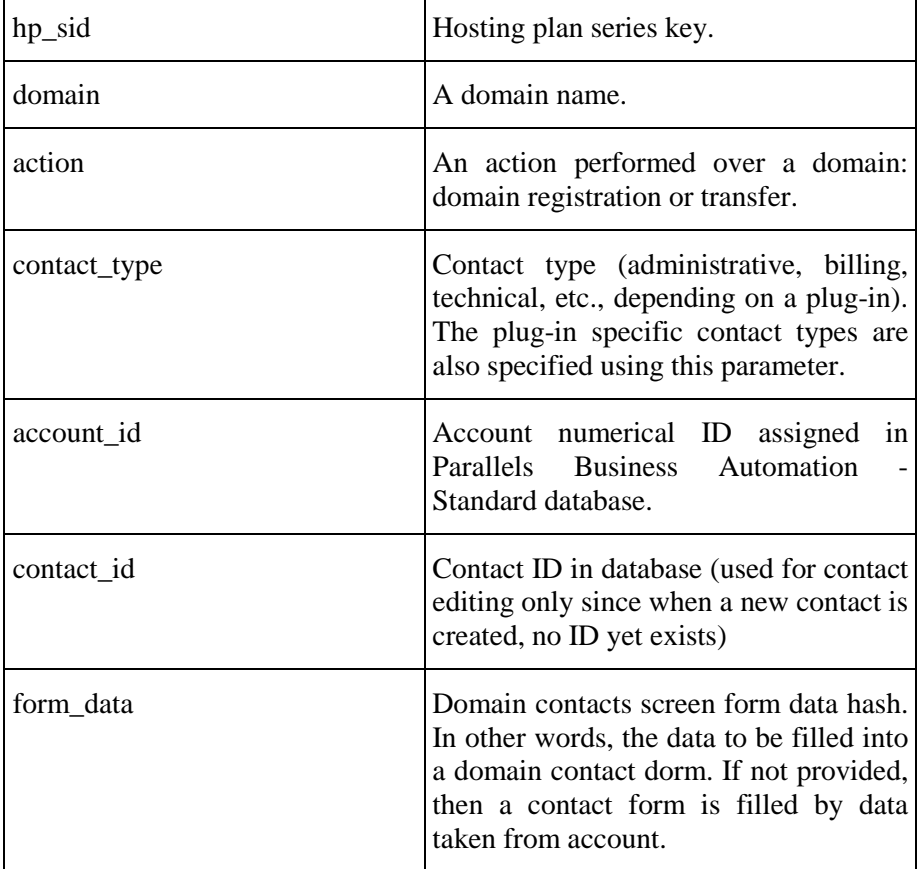

Returns: {contact\_id => [new contact ID]} or Fault

SOAP Faults codes:

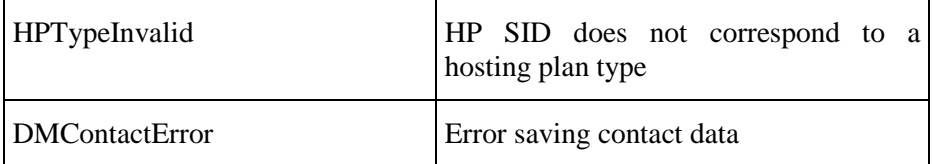

### **validate\_domain\_data**

The function validates data for a domain or domains list.

Parameters (all optional, but at least domain, action, contact\_hash or domain\_data\_hash must be used):

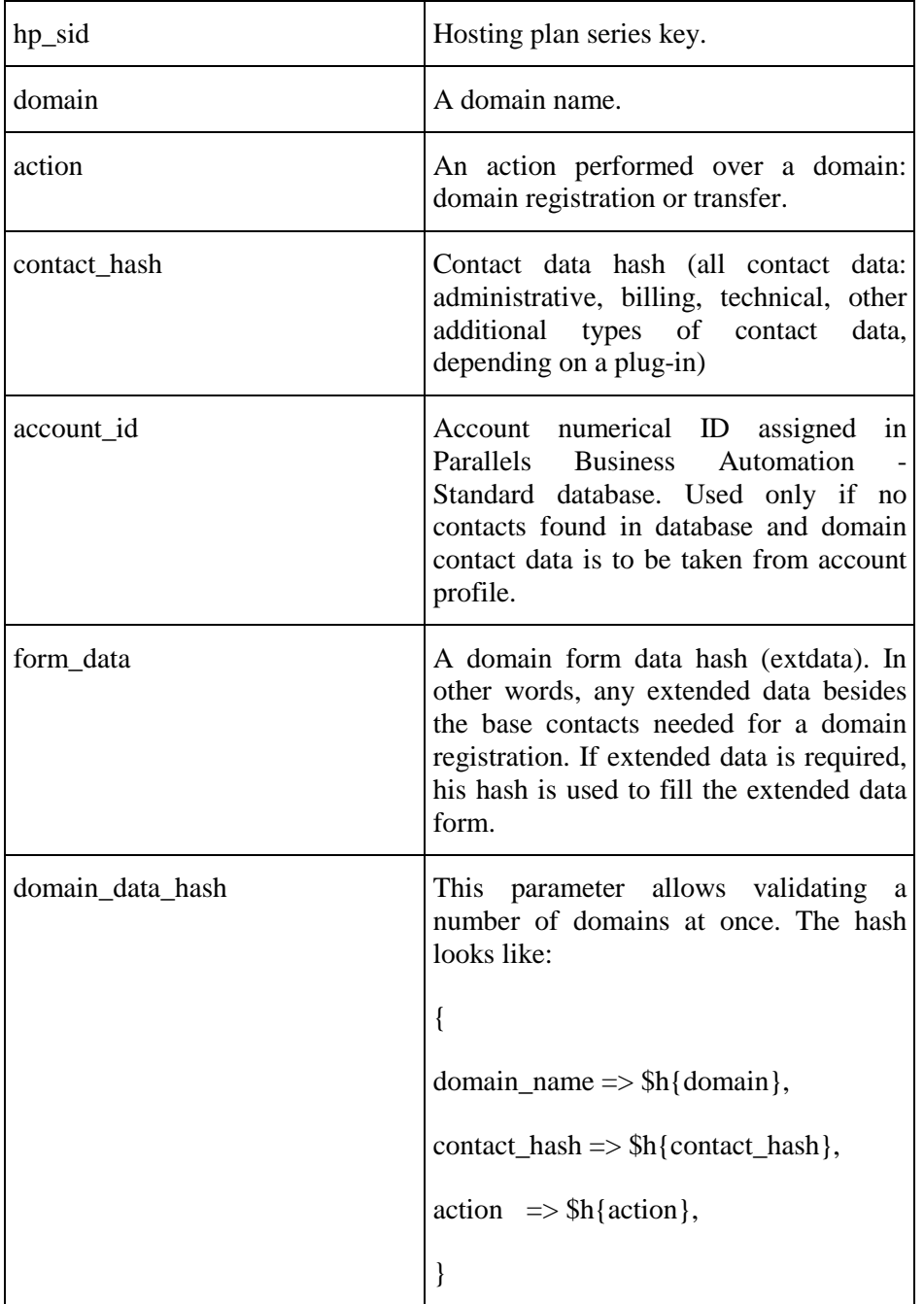

Returns:  $\{ result => 1\}$  or Fault

SOAP Fault Codes:

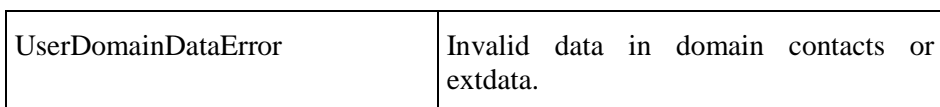

## **HSPC/API/Mailer**

#### **send**

This function sends e-mail.

Parameters:

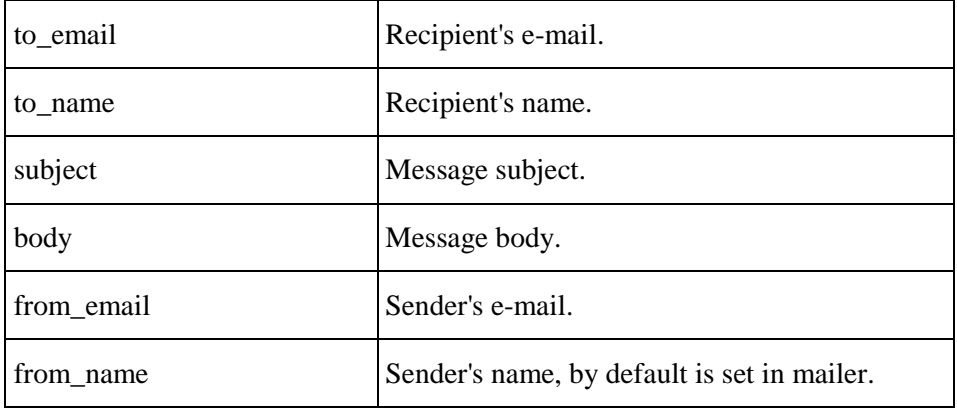

Returns:  $\{ result = > 1\}$ 

SOAP Faults codes:

## **HSPC/API/PP**

### **get\_saved\_paymethod\_list**

The method provides a list of payment methods saved in Parallels Business Automation - Standard database the owner (customer) could choose from.

Parameters:

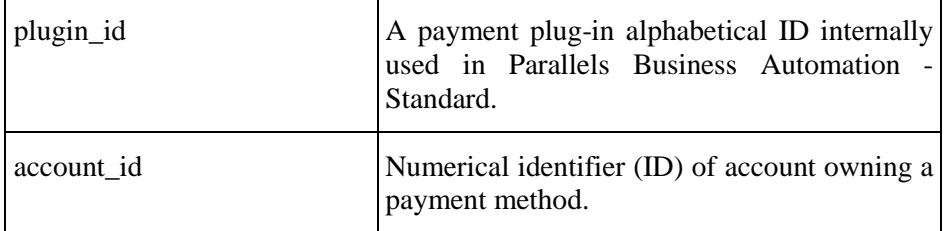

Returns:

```
PAYMETHOD_LIST =
```

```
\{paymethod_id => NUMBER,
name \implies STRING,
paytype => STRING,
paytype_id => STRING,
\text{expire}\_ \text{date} \Rightarrow \text{STRING},}
```
**Note**: The expire\_date is returned for credit cards only.

SOAP Faults codes:

### **get\_plugin\_list**

The method provides a list of plug-ins available for payment.

No parameters.

Returns:

```
PLUGIN ={
plugin_id \Rightarrow STRING,title \Rightarrow STRING,
is_redirect => BOOLEAN,
has_form => BOOLEAN,
paymethod_category_titles => [STRING, ...],
description => STRING,
}
SOAP Faults codes:
```
No specific codes.

#### **get\_layout\_hash**

The method provides the form to be filled by customer in Store.

Parameters.

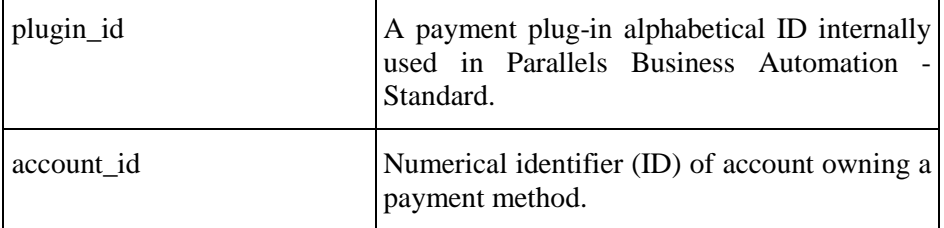

Returns:

```
LAYOUT = 
\{form \Rightarrow STRING,
check_javascript => STRING,
param_list => [STRING, STRING, ... ],
}
```
SOAP Faults codes:

### **get\_redirect\_hash**

The method registers an attempt to pay by redirect or INIpay plug-in and returns back the redirect information.

Parameters:

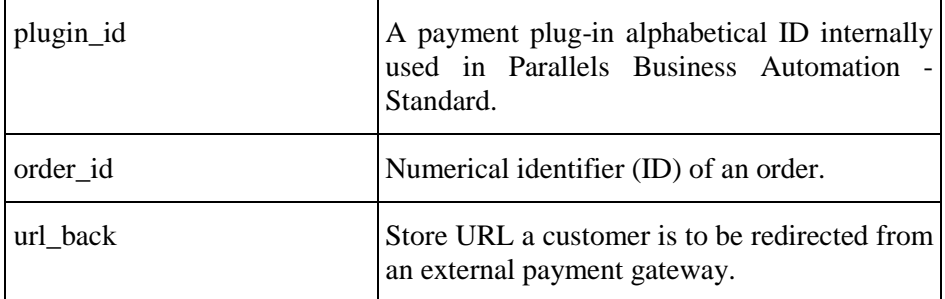

Returns:

```
REDIRECT = 
{
url \Rightarrow STRING,
method => STRING,
params \Rightarrow \{param1 \Rightarrow STRING, param2 \Rightarrow STRING, ...\}onload_js_func => STRING,
content \Rightarrow STRING,
}
```
SOAP Faults codes:

#### **pay**

The method registers an attempt to pay by direct plug-in and does nothing in case of redirect payment.

Parameters:

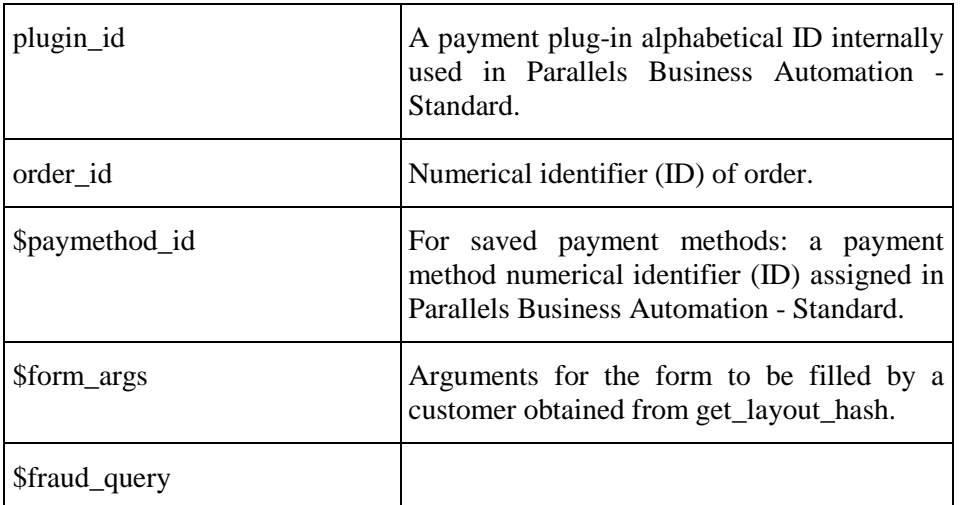

In case a new payment method has been submitted, the PHP Store picks up the form\_args for pay() method from the param\_list returned by the get\_layout\_hash method. In case a customer wants to use that payment method already saved in Parallels Business Automation - Standard database, the additional argument is paymethod\_id. So, either paymethod\_id or \$form\_args->{paytype\_id} must be specified . The fraud\_query are arguments gathered from client (if any) regarding anti-fraud check. The required fields are obtained via HSPC::API::Fraud->get\_warning\_newpaymethod.

#### **get\_status**

The method returns the current status of a document in Parallels Business Automation - Standard Payment Processing.

Parameters:

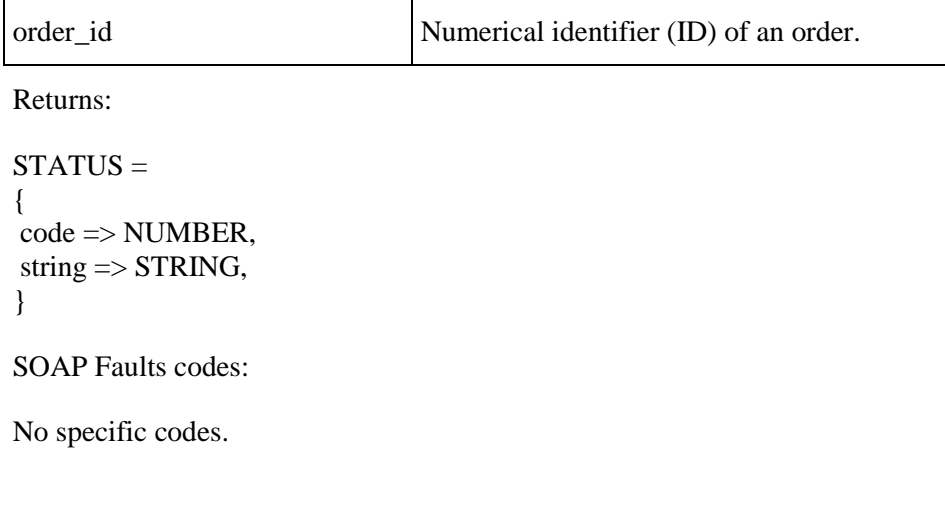

# **HSPC/API/Fraud**

#### **get\_warning\_newpaymethod**

The method provides a form to be displayed in the Store to query a user information related to Anti-Fraud check of his/her order, when he/she pays by a new payment method.

Parameters:

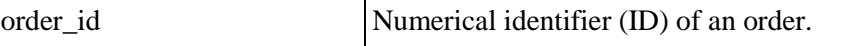

Returns:

```
{
        f \circ f \circ f = \text{STRING},
        check_javascript => STRING,
        param\_list => [STRING, STRING, ... ],
};
```
SOAP Faults codes:

### **get\_resume\_newpaymethod**

The method returns the current status for a given order in case an asynchronous Anti-Fraud check is performed.

Parameters:

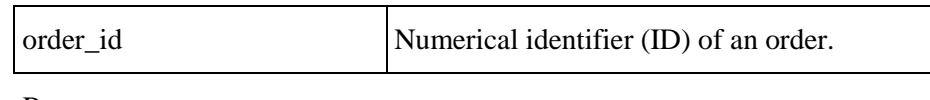

Returns:

HTML string (with formatting).

SOAP Faults codes:

No specific codes.

### **get\_safe\_description**

The method returns the reason the order was declined by Anti-Fraud system.

Parameters:

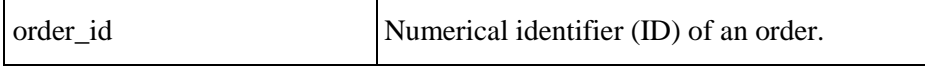

Returns string.

SOAP Faults codes:

## **HSPC/API/Config**

### **get\_provider\_config**

Parameters:

No parameters

Returns (returned data structure is described later in this section):

```
$VAR1 = {
```

```
 'currency' => {
                   'currency_radix' => '.',
                    'currency_sign_code' => '90;36',
                   'separator_char' => ',',
                   'currency' => 'Dollar',
                    'iso_alfa' => 'ZWD',
                   'entity' => 'Zimbabwe',
                    'currency_alignment' => '1',
                    'currency_minor' => '2'
\}, \{, \}, \{'default_lang' => 'en',
         'lang_list' => [
\{ 'title' => 'English',
                     'id' => 'en'
\},
\{'title' => 'Spanish',
                      'id' => 'es'
\},
```

```
\{'title' => 'Russian',
                       'id' => 'ru'
 }
\mathbf{I},
        'store' => \{ 'referral' => {
                             'question' => undef,
                             'option_list' => []
\},
                 'is_opened' => '1',
                  'provider_name' => 'Provider-Provider',
                 'text_info' => \{'account_agreement_text' =>
undef,
                               'offline_header' => undef,
                              'agreement_text' => undef
 }
, where the contract of \{ \} , \{ \} 'is_use_ssl' => '1',
        'is_use_ssl_cp' => '0',
        'tax_info' => \{ 'is_taxation_enabled' => '0',
                    'tax_zone' => undef,
                     'is_tax_included' => '0'
}<br>}<br>}
       };
```
#### SOAP Faults codes:

No specific codes.

The returned hash presents provider configuration and store settings:

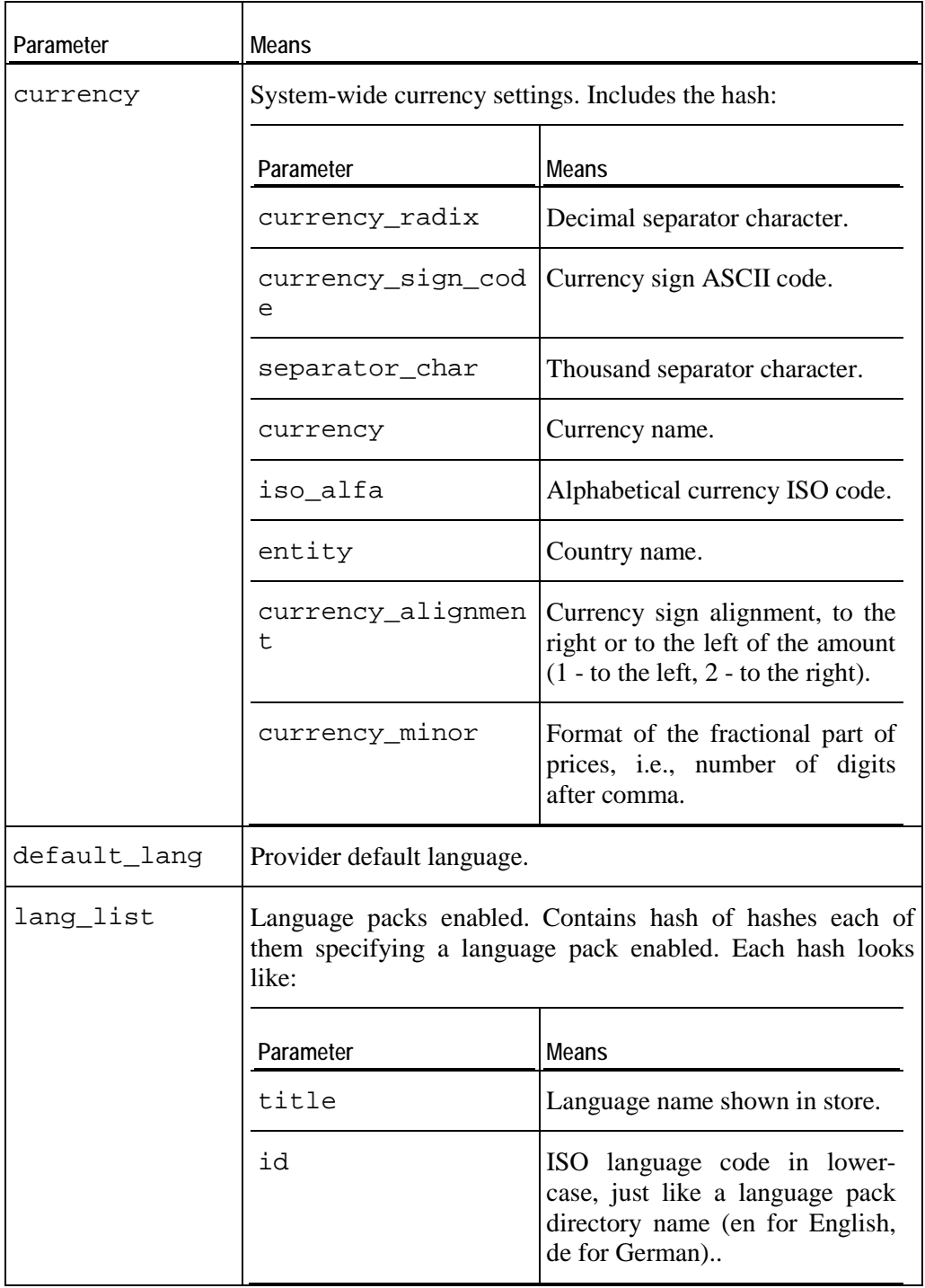

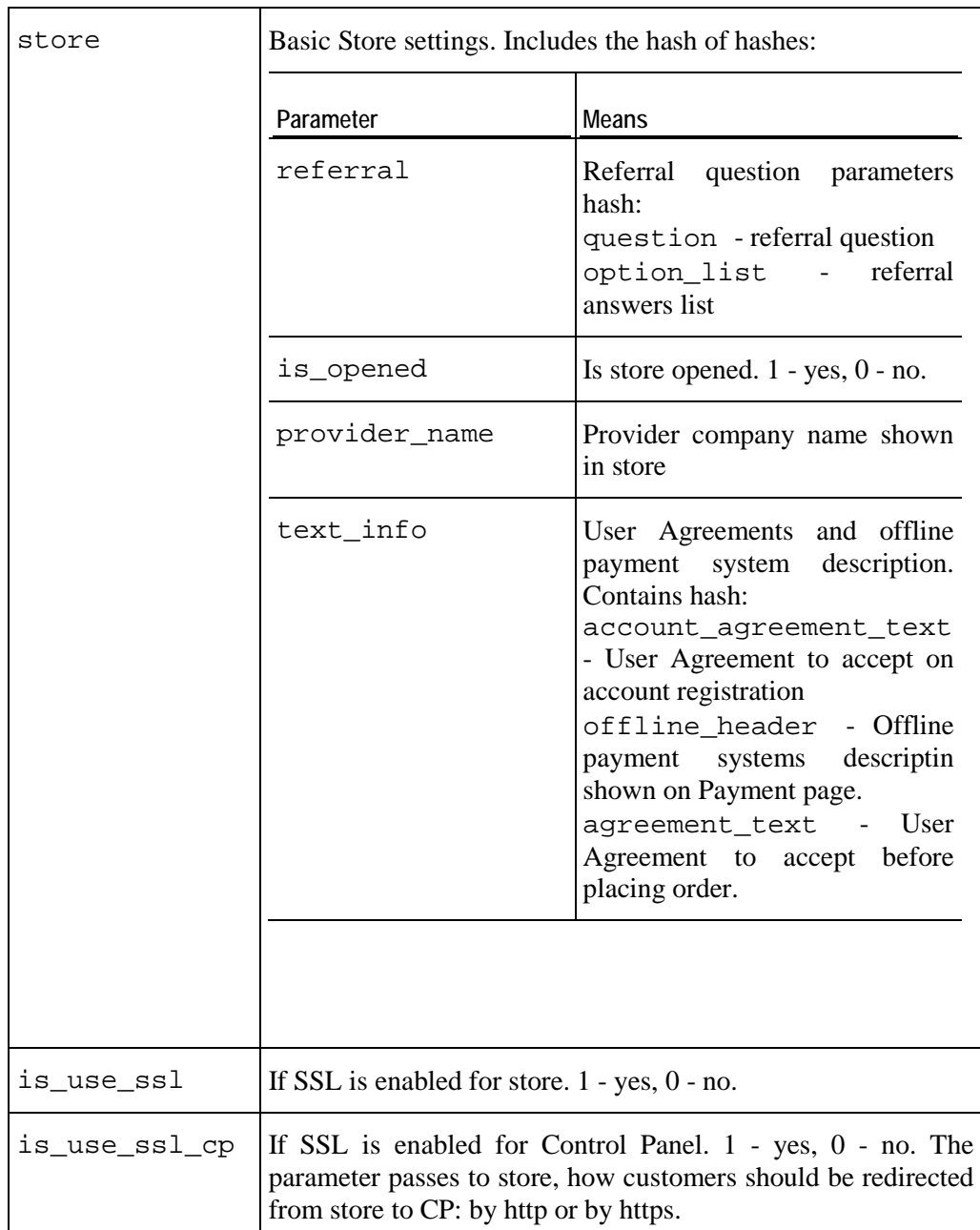

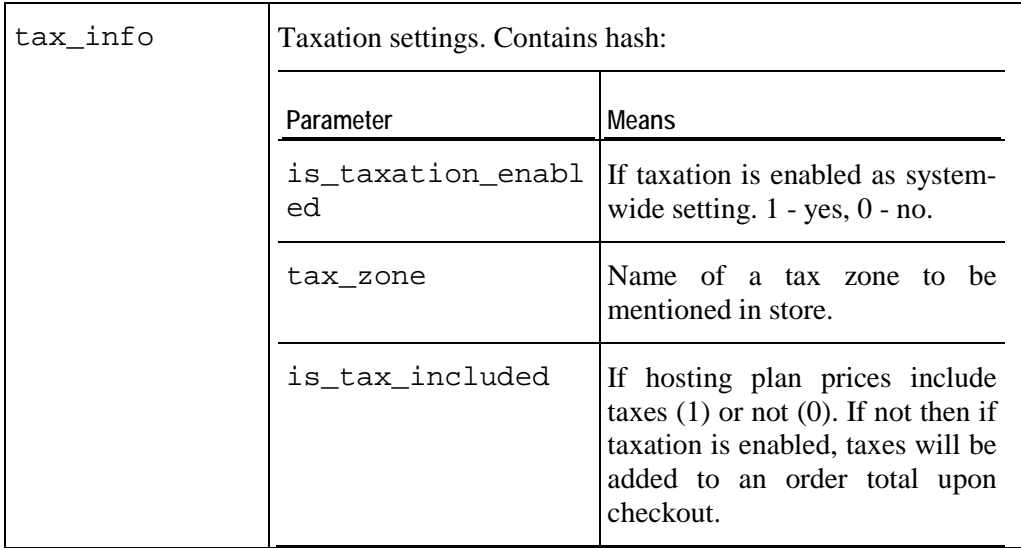

# **HSPC/API/Campaign**

### **get\_campaign**

Parameters:

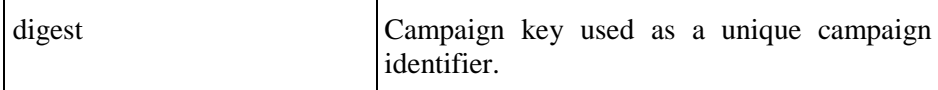

Returns ID (numerical identifier assigned in Parallels Business Automation - Standard database) of the promotion associated with a given Campaign:

{

```
'promo_id' => '1'
```
};

SOAP Faults codes:

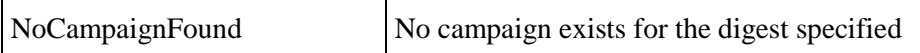

#### **get\_account\_campaigns**

The method allows finding campaigns that belong to an account.

Parameters:

account id ID of an account.

Returns a reference to array of [id, digest] pairs,

where id is internal Campaign ID, digest - Campaign identifier used in redirector URL.

SOAP Faults codes:

No specific codes.

## **HSPC/API/SSL**

### **get\_cert\_form**

The function returns the SSL certificate configuration form in HTML format.

Parameters:

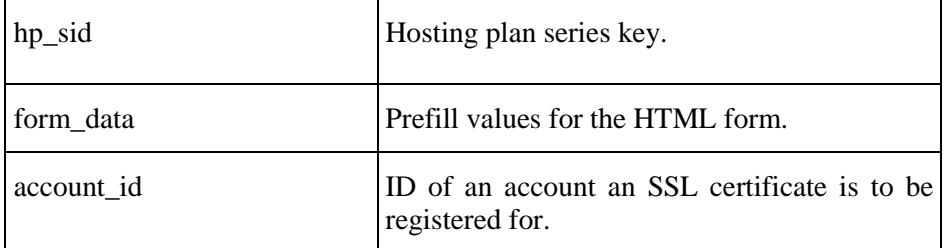

Returns:

"<table><SSL certificate configuration form and fields></table>"

SOAP Faults codes:

### **validate\_cert\_form**

The function checks the SSL certificate configuration form data for validity.

Parameters:

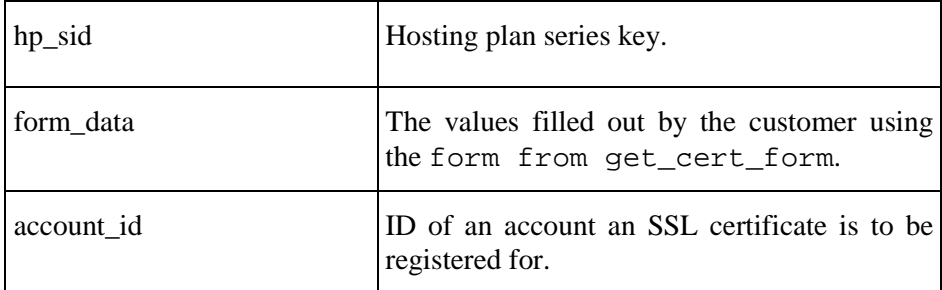

Returns:

{ field\_with\_error => "Field with error: error description" }

SOAP Faults codes:

### **get\_parsed\_csr\_data**

The function parses the CSR submitted by user in order to show the parsed CSR content on the "Submit Order" step in store.

Parameters:

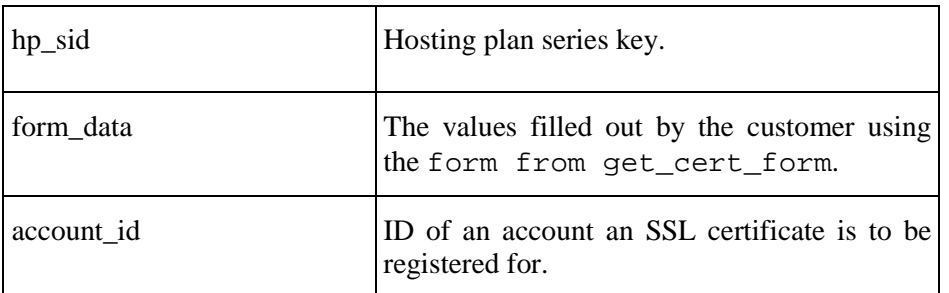

Returns the parsed CSR data as follows:

```
{
      parse_error => if exists,
     country \Rightarrow string, state => string,
      city => string,
      organization_name => string,
      organizational_unit_name => string,
      common_name => string,
};
```
SOAP Faults codes:

#### <span id="page-131-0"></span>C HAPTER 3

# **Online Store Integration and Customization**

Starting with the version 4.3.3, PBAS is shipped with two stores:

- **The old store** used in previous versions, fully functional with all the options used before version 4.3.3. After upgrading to version 4.3.3, the old store remains in use, by default. For details about old store configuration and customization refer to PBAS SDK version below 4.3.4 [\(http://download.pa.parallels.com/pbas/4.3/doc/PBAS\\_SDK\\_43.pdf\)](http://download.pa.parallels.com/pbas/4.3/doc/PBAS_SDK_43.pdf).
- **The new store** which is faster, dynamic, customizable, with the tabbed screen and shortened purchase wizard.

In this chapter the new online store integration and customization options are described.

The new store configuration available from PBAS Provider Control Panel is described in PBAS Provider guide >> Managing Online Store > New Store Configuration Basics.

#### **In This Chapter**

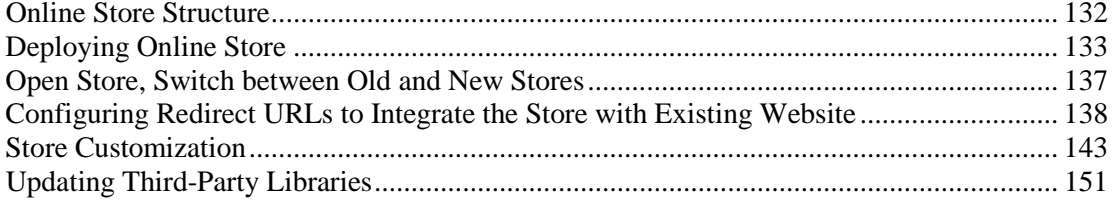

## **Online Store Structure**

Online store is installed by default into the /var/opt/hspc-store directory.

It has the following structure:

- $\blacksquare$  i 18n directory with language packs
- includes directory contains symphony framework components and online store logic
- templates directory with templates
- web contains index.php and static content
- customization the directory, where your customization should be placed. See below.
- settings.ini online store config

## <span id="page-132-0"></span>**Deploying Online Store**

The new store is installed automatically in its default location on PBAS Management Node /var/opt/hspc-store and does not affect the old store settings. By default, after upgrading to version 4.3.3, the old store is used.

The new store can also be deployed on a remote server (on page [133\)](#page-132-0).

#### **Store Installation on Remote Server**

The new store installation on a remote server is basically similar to the the old store installation. Step-by-step instructions are below.

**Important**: It is supposed that in case of the remote installation the store is used by one vendor only.

#### **Store Installation in Virtuozzo Container**

Since the new store is included in the PBAS installer, the Virtuozzo Container that will host the store must match a part of the requirements for PBAS Management Node. For instance, the installation is possible over the following 32-bit host OSes:

- Red Hat Enterprise Linux AS5
- $\blacksquare$  CentOS 5

The new store may be deployed over the other OSes, including the 64-bit ones, however in this document we do not consider such environments for the new store.

**Important**: It is recommended to use secured connection for the store (https). To this effect, install the mod\_ssl template in the Container designated for the store deployment.

By default, the store is deployed in the /var/opt/hspc-store/ directory. If needed, you may deploy the store in any other folder, providing that you make the corresponding changes to httpd settings.

#### *To deploy the new store in the Container:*

1. Copy the following packages from PBAS distributive into the Container designated for the store deployment:

# cd /path/to/pbas-installer/packages/ # scp hspc-store-4\*.rpm php53-\*.rpm gmp-\*.rpmlibxml2-\*.rpmroot@remote.store:/tmp/

For PBAS 4.3.4 the list of packages will be the following:

hspc-store-4.3.3-46.swsoft.i386.rpm php53-5.3.3-13.el5\_9.1.i386.rpm php53-cli-5.3.3-13.el5\_9.1.i386.rpm

```
php53-common-5.3.3-13.el5_9.1.i386.rpm
php53-mbstring-5.3.3-13.el5_9.1.i386.rpm
php53-soap-5.3.3-13.el5_9.1.i386.rpm
gmp-4.1.4-7.i386.rpm
libxml2-2.6.26-2.1.2.8.i386.rpm
```
2. Log in to the store Container and run the following commands:

```
# cd /tmp/ 
# rpm -Uhv *.rpm
```
3. Configure the httpd server:

Open the file /etc/php.ini and add/edit the following settings:

default\_socket\_timeout = 300

The installer includes the ready-to-use configuration file for Apache HTTP Server: /var/opt/hspc-store/hspc\_shop.conf.in

Run the following commands:

```
# cp /var/opt/hspc-store/hspc_shop.conf.in 
/etc/httpd/conf.d/hspc_shop.conf
# service httpd restart
```
Important: If you are planning to use the secured protocol https for the store, do the following:

- **a** Open the file /etc/httpd/conf.d/ssl.conf
- **b** Find the section <VirtualHost \_default\_:443> and at the end of this section add the following string:

Include "conf.d/hspc\_shop.conf"

**c** Run the command:

# service httpd restart

4. Configure the access to PBAS XML API. At the sever that runs Parallels Business Automation - Standard (i.e., your Management Node), edit the /etc/hspcd/conf/hspc\_ssl.conf file:

Change Allow from none

Into Allow from *store\_hostname store\_ip*

where *store\_hostname store\_ip* must be replaced with either your store hostname, or store IP address, or both store hostname and IP in one string divided with a space.

Save the changes to hspc\_ssl.conf file.

Restart httpd.

- 5. Configure authorization for the store:
	- **a** Log in to PCC, go to **Commerce Director** > **Store Manager** > **Configure Store** > **Security Settings**, generate the key.
	- **b** Log in the store Container, open the file /var/opt/hspcstore/settings.ini.

Specify the PBAS Management Node IP address for the HSPCOMPLETE\_SERVER parameter.

Paste the generated secure key for the SECURE\_KEY parameter.

**Warning**: During the store upgrade to the next version, the file /var/opt/hspcstore/settings.ini will be rewritten. It is highly recommended that you create a copy of this settings.ini file and keep it safely.

6. Configuration is competed. If all of the configuration steps are done correctly, the new store will be available by the Container address.

#### **Store Installation in Parallels Plesk Panel**

- *To deploy the new store in Parallels Plesk Panel:*
	- 1. Create a subscription in Plesk Panel. PHP Support should be enabled for domain in Plesk Panel at: **Websites & Domains** > domain.tld > **Website Scripting and Security**.

**Note**: PHP version 5.3.3 or higher should be installed on the Plesk server. Additionally, the php53-soap (php-soap) and php53-mbstring (php-mbstring) packages should be installed.

2. Copy the store files into the Plesk Panel domain.

For example, using the command as follows:

# scp -r /var/opt/hspc-store/ root@PLESK\_SERVER\_IP:/var/www/vhosts/domain.tld/httpdocs/

3. Configure web server parameters. Use the predefined configuration file shipped with the store:

/var/www/vhosts/domain.tld/httpdocs/hspc-store/hspc\_shop.conf.in

For Plesk 11.5:

Copy the content of the hspc\_shop.conf.in file and in the Plesk Panel, enter it into **Websites & Domains** > domain.tld > **Web Server Settings**.

Fields: Additional directives for HTTP or Additional directives for HTTPS depending on the protocol that would be used for the store.

**Important**! Do not forget to replace the default directory:

Alias /shop/ /var/opt/hspc-store/web/

with the directory that corresponds to your domain name, for example such as for domain.tld:

Alias /shop/ /var/www/vhosts/domain.tld/httpdocs/hspcstore/web/

For Plesk versions below 11.5

Copy the content of the hspc\_shop.conf.in file into the file:

/var/www/vhosts/domain.tld/conf/vhost.conf

Or (depending on the protocol used for the store):

/var/www/vhosts/domain.tld/conf/vhost\_ssl.conf

**Important**! Do not forget to replace the default directory

Alias /shop/ /var/opt/hspc-store/web/

with the directory that corresponds to your domain name,for example such as for domain.tld:

Alias /shop/ /var/www/vhosts/domain.tld/httpdocs/hspcstore/web/

Reconfigure the domain:

/usr/local/psa/admin/bin/httpdmng --reconfigure-domain domain.tld

4. Configure the access to PBAS XML API. At the sever that runs Parallels Business Automation - Standard (i.e., your Management Node), edit the /etc/hspcd/conf/hspc\_ssl.conf file:

Change Allow from none

Into Allow from *store\_hostname store\_ip*

where *store\_hostname store\_ip* must be replaced with either your store hostname, or store IP address, or both store hostname and IP in one string divided with a space.

Save the changes to hspc\_ssl.conf file.

Restart httpd.

5. Configure authorization for the store:

Log in to PCC, go to **Commerce Director** > **Store Manager** > **Configure Store** > **Security Settings**, generate the key.

Open the file /var/www/vhosts/domain.tld/httpdocs/hspcstore/settings.ini

Specify the PBAS Management Node IP address for the HSPCOMPLETE\_SERVER parameter.

Paste the generated secure key for the SECURE\_KEY parameter.

In addition, we recommend to specify the path to store logs via the LOG\_LOCATION parameter.

Note: You may see the error "open\_basedir restriction in effect" in domain error log (/var/www/vhosts/domain.tld/logs/error\_log or /var/www/vhosts/domain.tld/statictics/logs/error\_log). To avoid this error, add the logs directory path (as you have specified for the LOG\_LOCATION parameter) to the value of the open\_basedir parameter. This will make the logs directory content allowed for reading by PHP scripts. The open\_basedir parameter value can be set in the Plesk Panel, **Websites & Domains** > domain.tld > **PHP settings**.

- 6. Configure the Store settings in PBAS. Log in to PCC.
	- **a** Go to **Commerce Director** > **Store Manager** > **Configure Store** and enter the valid **Store URL**.
	- **b** Set the SSL support for the store. Go to **Configuration Director** > **Miscellaneous Settings** > **SSL Setup**. If SSL is enabled for the Plesk Domain, where Store is deployed, then activate the **Enable SSL in Store** option.

<span id="page-136-0"></span>**Note**: To enable SSL for the Plesk Domain, log in to the Plesk Panel, go to **Home** > **Subscriptions** > https-shop.com > **Websites & Domains** > domain.tld > **Website Scripting and Security**, enable the SSL support. In addition, the Plesk Domain should be moved to the dedicated IP address and SSL certificate should be installed.

### **Open Store, Switch between Old and New Stores**

The new store is opened and closed together with the old store, in **Commerce Director** > **Store Manager** > **Configure Store**, the **General Settings** tab, the **Status** field.

**To switch between the old and the new stores change the Store URL** so that the links used in Provider/Reseller Control Centers and Customer Control Panel point to the new store: Go to **Commerce Director** > **Store Manager** > **Configure Store**, the **General Settings** tab. Enter the new store URL: (depending on security settings, specify http:// or https://): Default URL to the new store: <PBAS\_Node\_Hostname>/shop.

**How to stop using one of the stores**. Since both stores are closed together, it is not possible to close or open one of them. To stop using one of the stores, you need to configure redirect from one store to another. For details, refer to Knowledgebase Article [\(http://kb.parallels.com/116379\)](http://kb.parallels.com/116379).

## <span id="page-137-0"></span>**Configuring Redirect URLs to Integrate the Store with Existing Website**

The new store provides graphical interface to compose the redirect URLs that may be placed to your existing website, to integrate it with PBAS online store.

The redirect may contain:

 **The pre-selected packages**. Customers are redirected to the online store with a particular package already in the Shopping Cart. The redirect ID that is appended to the URL carries the information about the package preselected. Promotions applied to the presenected packages are also passed ot redirect.

**Note**: The auto-generated ID for the redirect URL may be renamed later into a more descriptive one, to easier recognize your redirects.

- **The online store tabs** (that correspond to hosting plan categories) and plan groups. For more details about Plan categories and Plan groups refer to PBAS Provider guide >> Managing Online Store > New Store Configuration Basics. In this case, **manually** append the plans category ID to the generated redirect. The Defadlt tabs (More Services and Domains) have the fixed IDs specified at the bottom of the store Redirector screen. For details, see the Example 1.
- **Domain lookup results.** The domain lookup results may be sent to PBAS store from the HTTP form, together with the redirect. The generated redirect URL is placed in the Search Domain form HTML code **manually**. For details, see the Example 2.
- **Store language**. Appended automatically when the Redirect URL is created. You may also append any language available in online store by replacing a language two-letter code (in lowercase) in the generated redirect URL.

#### *To configure redirect URLs:*

- 1. Open the store in the browser.
- 2. Select a hosting plan or a plan group.
- 3. Sign in as an existing customer and enter your Provider account login and password. When signed in, the **Create static link for this configuration** link appears in the Shopping Cart area:

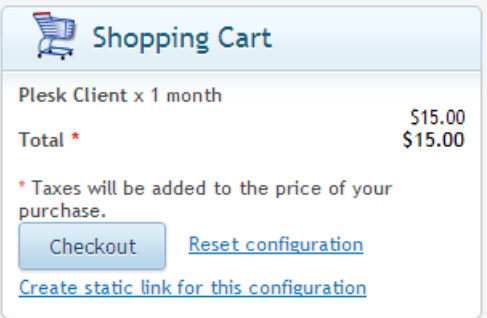

4. Click the **Create static link for this configuration** link. Now your pre-selection is captured, but not saved yet. The **Preconfigured Store Links** page opens. The newly pre-selected link and all the links created before are displayed. The new pre-selection is shown on the top as the **Current Configuration in Shopping Cart**.

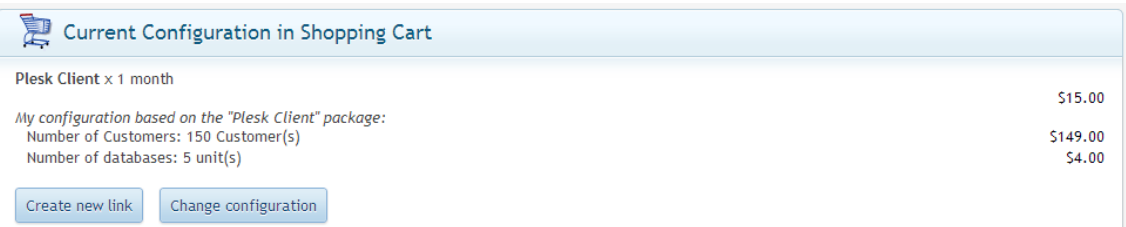

5. Click **Create new link**. The redirect URL is generated. The new link details are shown on top of the **Links List**:

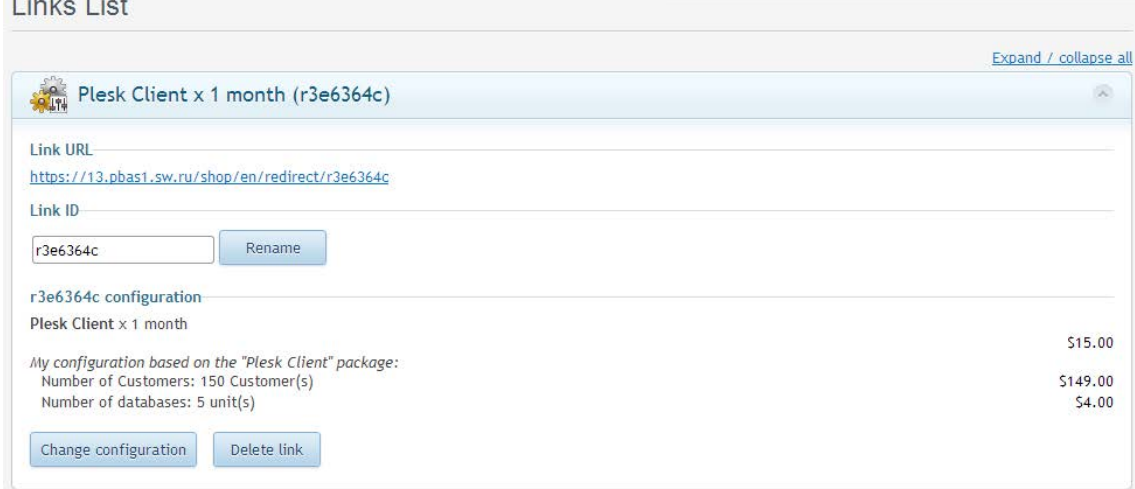

**To change the Link ID**, just retype it and then click **Rename**. The Link ID may consist of digits '0-9', lowercase and uppercase letters 'a-z' and underscores '\_' only. The length of the Link ID should be between 3 and 30 characters.

**To delete the link**, click **Delete link**.

 $\overline{1}$   $\overline{1}$   $\overline{$ 

**To change the pre-selected package** for the redirect URL, click **Change configuration**. You will be redirected to Store page with the pre-selected package configuration. Change configuration and click the **Create static link for this configuration** link in the Shopping Cart area. The Links List is displayed. The updated configuration is shown on top:

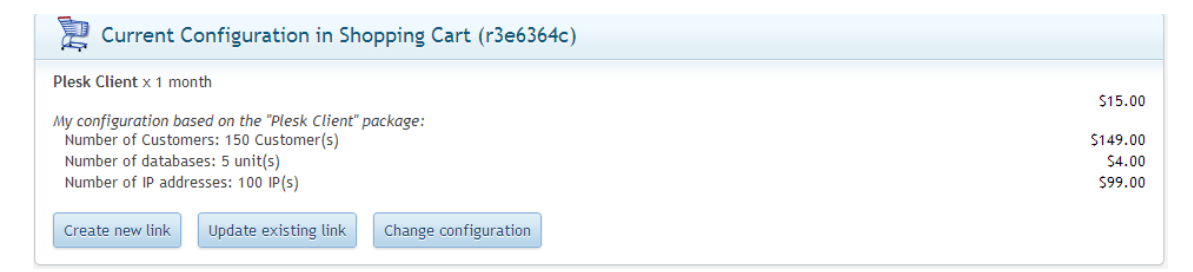

To save the changes to the configuration and update the redirect URL, click **Update existing link**.

**Important**: Save the updated link before you start updating another links. When you are redirected to store, your unsaved updates are dropped.

#### **Example 1. Redirect URL to the Store Tab**

The store tabs correspond to the Plan Categories, and each Plan Categore has the numeric ID assigned in PBAS.

In addition, there are two default tabs that have static :

- Domains
- More Services

Generally, to get the Redirect to the Store tab, the tab ID is appended to the Redirect URL instead of the link ID.

For your convenience, the ready to use redirects to all of the store tabs that are in use, are shown at the bottom of the **Redirector** screen. For details, read more about Redirects (on page [138\)](#page-137-0).

To get the list of the "Store tab" Redirects, scroll the Redirector screen down to the **Static Links List**. Then expand the list. The list of links is displayed. Copy the link and use it at your website.

#### **Example 2. Pass Domain Lookup Results to the Store with Redirect URL**

The Store Redirector allows redirecting the customers to your Store not only with the preselected package, but at the same time, pass the Domain Lookup data. In this case, the Store will be opened with the pre-selected package, or the Domains tab chosen, then the Domain Lookup performed, and the Domain lookup results are shown.

To set up the redirect with the Domain Lookup data, prepare the Doman Search form, to be placed to the external website.

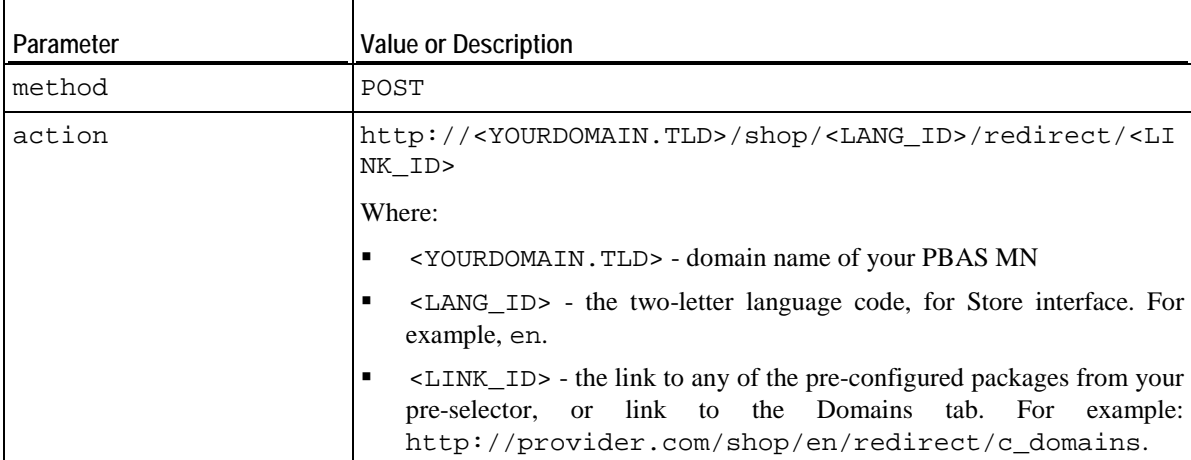

The HTML code for the Domain Search form should contain the specific parameters:

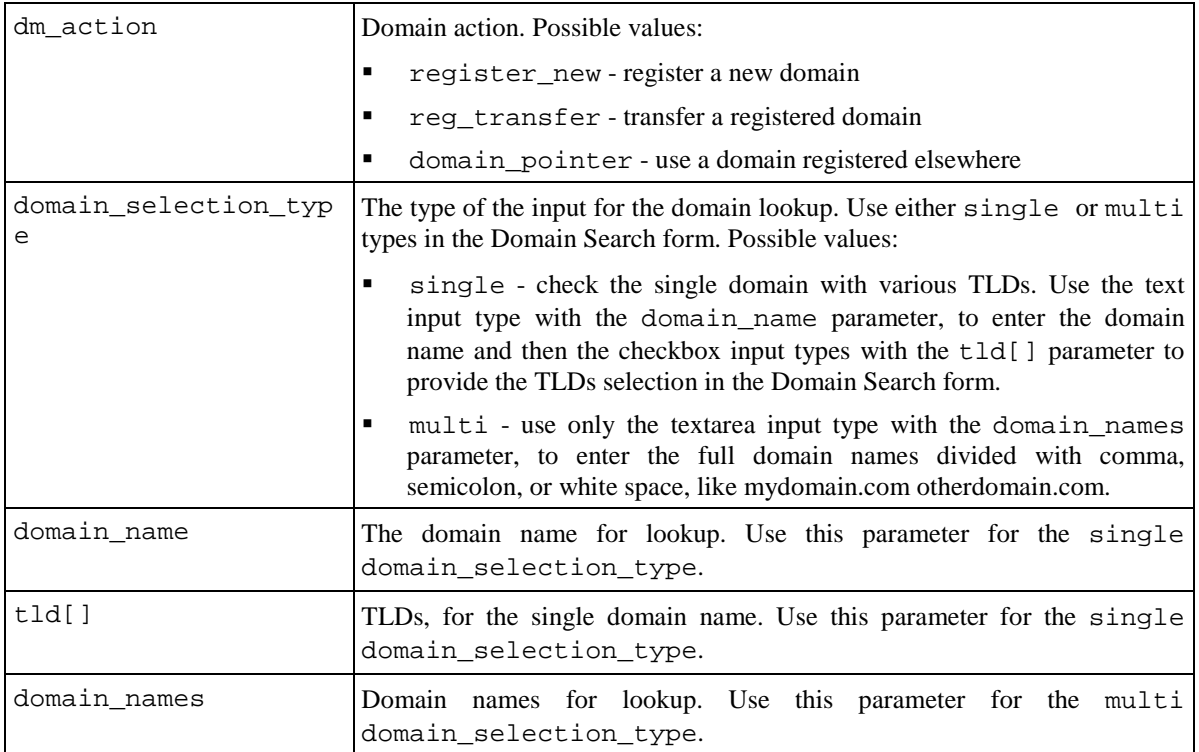

**Example of the Domain Search form HTML code. The usage of all parameters is shown in this example**.

```
<html>
      <head>
             <title>Test preselector with domain lookup data</title>
             <meta http-equiv="X-UA-Compatible" content="IE=edge,chrome=1">
             <meta content="text/html; charset=UTF-8" http-equiv="Content-
Type">
      </head>
      <body>
             <form id="do_action" name="do_action" method="POST" 
target=" blank"
action="https://<yourdomain.com>/shop/<lang_id>/redirect/c_domains">
                    <table>
                           <tr>
                                  <td>dm_action</td>
                                  <td>
                                         <select name="dm_action">
                                               <option 
value="register_new">register_new</option>
                                               <option 
value="reg_transfer">reg_transfer</option>
                                                <option 
value="domain_pointer">domain_pointer</option>
                                         </select>
                                  \langle t \rangle\langletr>
                           <tr>
                                  <td>domain_selection_type</td>
                                  <td>
                                         <select name="domain_selection_type">
                                                <option 
value="single">single</option>
                                                <option 
value="multi">multi</option>
                                         </select>
                                  \langle t \rangle\langletr>
                           <tr>
                                  <td>domain_name</td>
                                  <td><input type="text" name="domain_name" 
value="testdomain01" size="30" /></td>
                           \langletr>
                           <tr>
                                  <td>tld[]</td>
                                  <td>
                                         <input type="checkbox" name="tld[]" 
value="com" /> com   
                                         <input type="checkbox" name="tld[]" 
value="net" /> net   
                                         <input type="checkbox" name="tld[]" 
value="org" /> org   
                                         <input type="checkbox" name="tld[]" 
value="biz" checked="checked" /> biz  biz 
                                  \langle t \rangle\langle/tr>
                           <tr>
                                  <td>domain_names</td>
                                  <td><textarea name="domain_names" cols="30" 
rows="7">testdomain01.com testdomain01.biz testdomain02.org</textarea></td>
                           \langle/tr>
                           <tr>
                                  <td colspan="2"><input type="submit" 
value="submit" /></td>
                    </table>
```

```
</form> 
       </body>
</html>
```
## **Store Customization**

The store customization options are described in this section.

#### **Changing Store Layout, Styles and Images**

The store provides a wide range of options for pages customization.

It is possible to customize palette, fonts, use own images and logotypes, change the size and positioning of configuration blocks and controls, hide configuration blocks for various types of hosting plans, change any templates, for example header and footer. All these option are described below in this section.

#### **Change palette, fonts, and styles**

The Parallels Common UI skin, which is used, for instance for Plesk Panel 11.5, has been taken as the basic theme for the new Store.

If you already have the store branded with the corporate palette for Plesk 11.5, you may use this skin for PBAS Store as well. For details, refer to Plesk Panel documentation: Customizing Panel Appearance and Branding [\(http://download1.parallels.com/Plesk/PP11/11.5/Doc/en-](http://download1.parallels.com/Plesk/PP11/11.5/Doc/en-US/online/plesk-themes-guide/)[US/online/plesk-themes-guide/\)](http://download1.parallels.com/Plesk/PP11/11.5/Doc/en-US/online/plesk-themes-guide/).

The store UI elements are available by the following paths:

- /var/opt/hspc-store/web/css/ CSS files
- /var/opt/hspc-store/web/images images

Together with the common elements, such as headers, icons, buttons, and styles for pages layout design, the new Store also brings the own styles for the controls, jQuery library elements, the images not yet included in Common UI Skin. In addition, the new store redefines a certain properties of Common UI Skin screen elements.The Store own styles are defined in the /var/opt/hspc-store/web/css/stylesheet.css file. The styles definitions in the stylesheet.css file are annotated and grouped into sections according to the styles designation.

The Store styles are customized separately for each vendor. In future Store versions it may become possible to customize the styles for all vendors at a time.

**Attention**: In order to avoid overwriting of the customized files during Store upgrade, place the customized files in the following upgrade-safe directories:

- /var/opt/hspcstore/customization/vendor/VENDOR\_ID/static/css/ - CSS files
- /var/opt/hspc-store/customization/vendor/ VENDOR\_ID/static/images/ - images

Where VENDOR ID - is the ID of the vendor account, for which the Store is customized.

#### **Change header and footer templates**

The store templates are located in the /var/opt/hspc-store/templates/ directory.

The customized templates should be placed in the upgrade-safe directory:

/var/opt/hspc-store/customization/vendor/1/templates/

To add the content in the description and keywords meta tags, or to change the other HTML header element, modify the file:

/var/opt/hspc-store/templates/html\_header.html.php

To change the top navigation block, modify the file:

/var/opt/hspc-store/templates/header.html.php

To change the footer, modify the file:

/var/opt/hspc-store/templates/footer.html.php
## **Customizing Store by Means of Configuration Parameters**

The file /var/opt/hspc-store/settings.ini contains the global parameters for the store including connection settings, layout and behavior, environment variables, and other options related to store customization. The comments that describe the designation and usage are provided for each parameter. Thus, to know about all parameters, look into the settings.ini file.

Custom settings should be placed to the special customization directory.

**Important**: The changes made to the original file /var/opt/hspcstore/settings.ini are reset to defaults during PBAS updates installation. Always put your custom settings in the update-safe directory: /var/opt/hspcstore/customization/vendor/<VENDOR\_ID>/custom.ini, where  $\leq$ VENDOR ID $>$  is the ID of vendor account. For provider account with ID=1 the directory is created automatically during new store deployment: /var/opt/hspcstore/customization/vendor/1/custom.ini. In this custom file, all the store custom settings may be placed, except for the ones related to PBAS Management Node access and authorization.

To facilitate store customization, the **graphical interface is provided for some the store parameters related to layout and behavior**. When you use this graphical interface to change the parameters values, the custom settings are automatically placed into the upgrade-safe directory /var/opt/hspcstore/customization/vendor/<VENDOR\_ID>/custom.ini.

*To open the graphical configurator for store global settings:*

- 1. Open the store in the browser.
- 2. Select a hosting plan or a plan group.
- 3. Sign in as an existing customer and enter your Provider account login and password. When signed in, the **Create static link for this configuration** link appears in the Shopping Cart area:

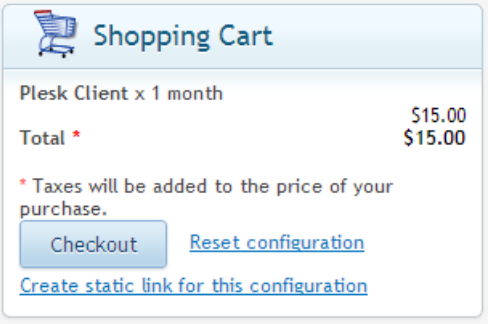

- 4. Click the **Create static link for this configuration** link. The store configuration settings are displayed.
- 5. Click the **Settings** tab. The list of the store parameters is displayed (the screenshot below shows only part of the screen):

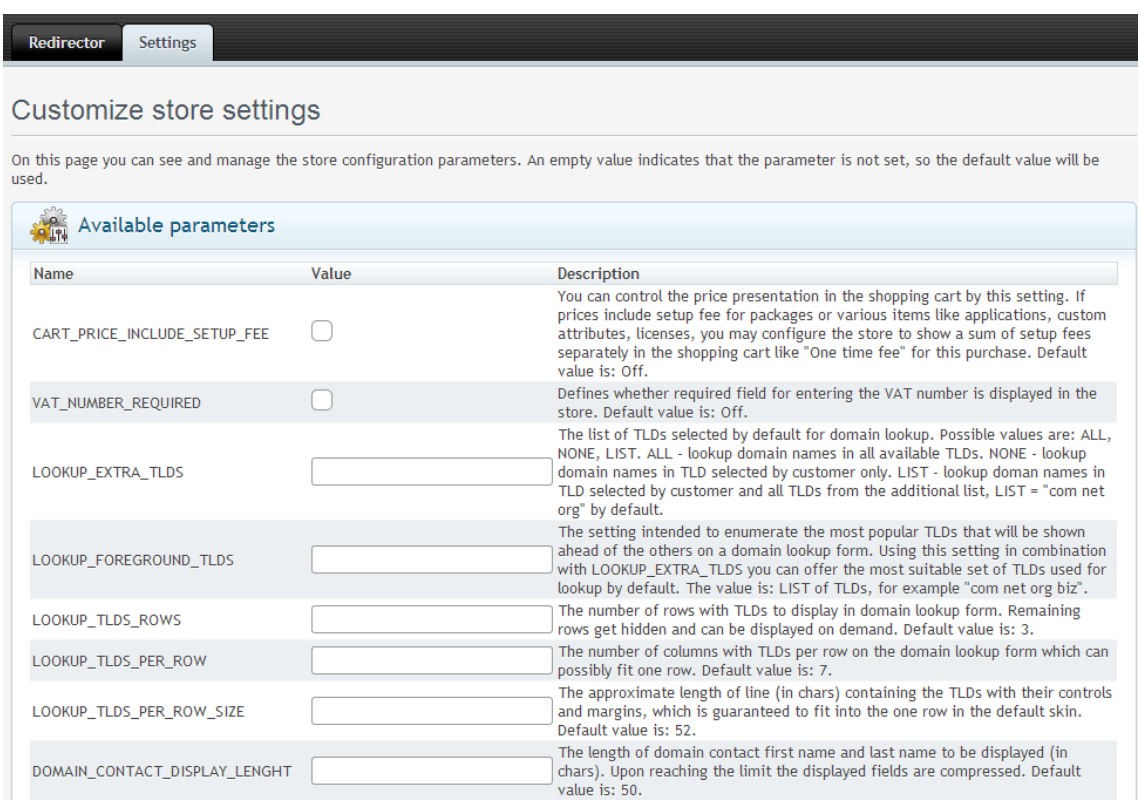

- 6. Enter the parameters values in the fields next to their names. For the parameters that are set to Yes/No, put a tick in the check box for Yes or clear the tick for No.
- 7. When ready, click **Update parameters** to save the changes.

**Note**: To skip all the customization, click **Reset to defaults**. This will delete the custom.ini file, so the store parameters' values will be taken from the default file settings.ini.

#### **Hide the configuration blocks for different types of hosting plans**

By default, the Store displays all the options and controls used to change the hosting plan configuration during purchase. Typically, the hosting plan configuration controls are presented as blocks in the store: for example, Resources, Applications, Domains, etc. If needed, a particular configuration blocks for a particular type of hosting plans can be hidden and thus, kept away of changes during purchase.

Hiding a hosting plan configuration blocks may be useful for some types of hosting that provide a wide range of settings to configure, but at the same time have some default settings that meet the needs of most of the customers.

The plans configuration blocks are hidden by means of the COLLAPSED\_BLOCKS directive. Syntax is the following:

```
COLLAPSED_BLOCKS = "type_id,block_name,block_name, \ldots;<type_id,block_name,block_name,...;>"
```
Where:

type id - a numeric value, defined in the file  $/var/opt/hspc$ store/includes/constants.php, HP\_TYPE\_\* constant values

block\_name - a string value, defined in the file /var/opt/hspcstore/includes/constants.php, HP\_BLOCK\_\* constant values

**Example: Hide the Applications and Resources blocks** for Virtuozzo Container hosting plans and the Domains and Resources blocks for Miscellaneous hosting plans. Enter the following directive:

**COLLAPSED BLOCKS** 

- type\_id is a numeric value, defined in includes/constants.php file, HP\_TYPE\_\* "1, app, gos; 7, domains, gos;" constant values;

### **Integrating with 3rd Party Applications. Kayako Chat**

Here is an example how to add Kayako site badge to the online Store.

**Note**: The instructions are given for Kayako Fusion 4.5 and may differ for other versions. You may refer to Kayako documentation for instructions how to generate source code for the badge.

To generate the Kayako tag:

1. Login to Kayako Admin panel, go to **Home** > **Tag generator**

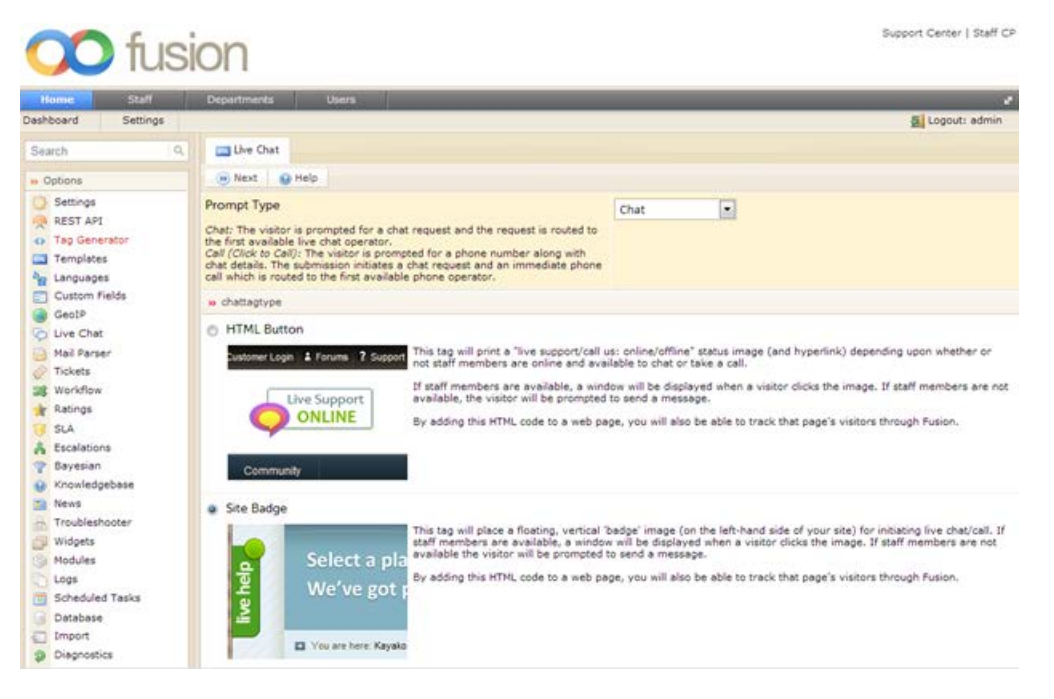

- 2. Click on Site Badge and then click **Next**.
- 3. Set the options like Department, Route to Chat Skills, customize styles if needed and click **Generate**.

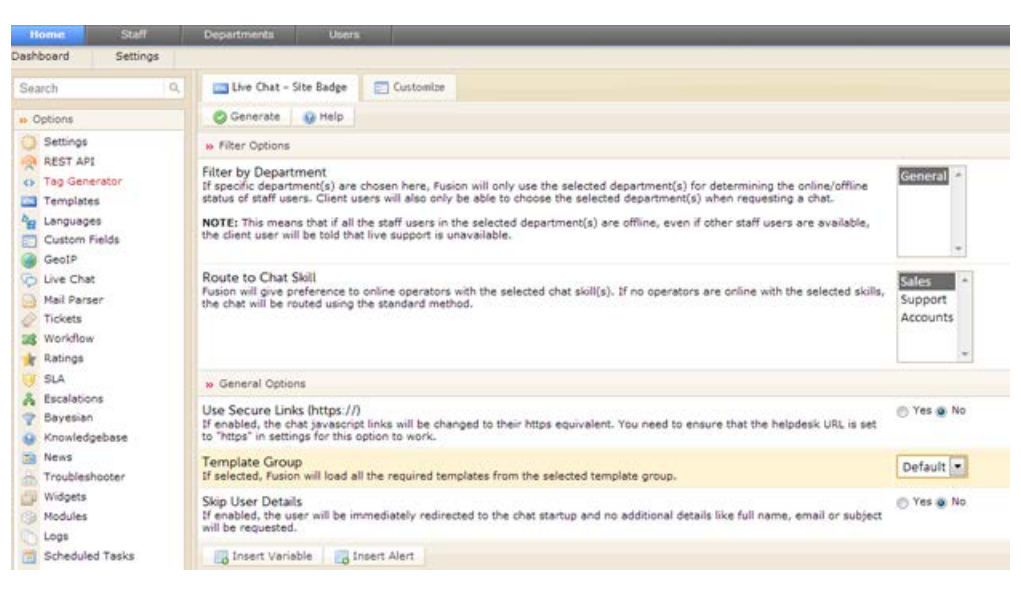

4. Copy the generated tag code.

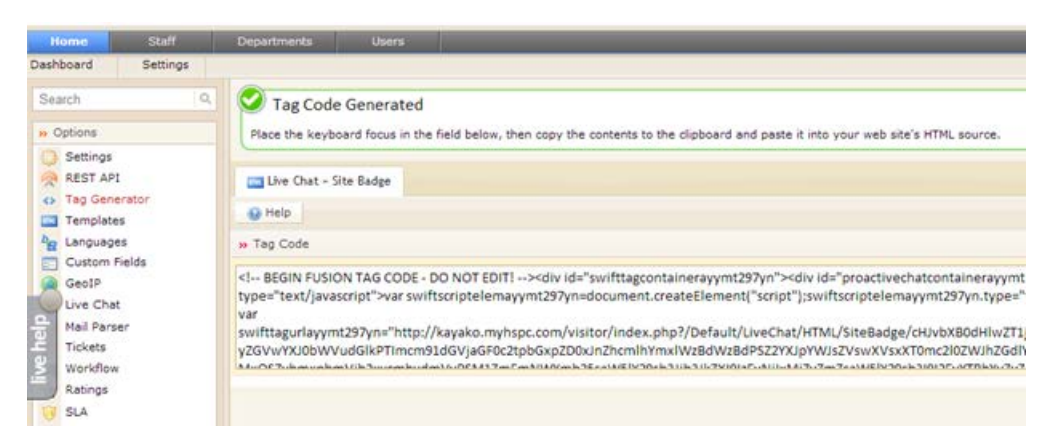

The code will look like:

```
<!-- BEGIN FUSION TAG CODE - DO NOT EDIT! --><div 
id="swifttagcontainerayymt297yn"><div 
id="proactivechatcontainerayymt297yn"></div><div style="display: inline;" 
id="swifttagdatacontainerayymt297yn"></div></div><script 
type="text/javascript">var 
swiftscriptelemayymt297yn=document.createElement("script");swiftscriptelemayym
t297yn.type="text/javascript";var swiftrandom = 
Math.floor(Math.random()*1001); var swiftuniqueid = "ayymt297yn"; var 
swifttagurlayymt297yn="http://kayako.myhspc.com/visitor/index.php?/Default/Liv
eChat/HTML/SiteBadge/cHJvbXB0dHlwZT1jaGF0JnVuaXF1ZWlkPWF5eW10Mjk3eW4mdmVyc2lvb
j00LjQwLjEwNzkmcHJvZHVjdD1GdXNpb24mZmlsdGVyZGVwYXJ0bWVudGlkPTImcm91dGVjaGF0c2t
pbGxpZD0xJnZhcmlhYmxlWzBdWzBdPSZ2YXJpYWJsZVswXVsxXT0mc2l0ZWJhZGdlY29sb3I9d2hpd
GUmYmFkZ2VsYW5ndWFnZT1lbiZiYWRnZXRleHQ9bGl2ZWhlbHAmb25saW5lY29sb3I9IzE5OGMxOSZ
vbmxpbmVjb2xvcmhvdmVyPSM1ZmFmNWYmb25saW5lY29sb3Jib3JkZXI9IzEyNjIxMiZvZmZsaW5lY
29sb3I9I2EyYTRhYyZvZmZsaW5lY29sb3Job3Zlcj0jYmVjMGM1Jm9mZmxpbmVjb2xvcmJvcmRlcj0
jNzE3Mzc4JmF3YXljb2xvcj0jNzM3YzRhJmF3YXljb2xvcmhvdmVyPSM5ZWE0ODEmYXdheWNvbG9yY
m9yZGVyPSM1MTU3MzQmYmFja3Nob3J0bHljb2xvcj0jNzg4YTIzJmJhY2tzaG9ydGx5Y29sb3Job3Z
lcj0jYTFhZTY2JmJhY2tzaG9ydGx5Y29sb3Jib3JkZXI9IzU0NjExOSZjdXN0b21vbmxpbmU9JmN1c
3RvbW9mZmxpbmU9JmN1c3RvbWF3YXk9JmN1c3RvbWJhY2tzaG9ydGx5PQpkYzVkZGUzNzZlNmY2ZDU
0MmEzZmU0NjBlMjc4ZThhMDdjYWEwOGYx";setTimeout("swiftscriptelemayymt297yn.src=s
wifttagurlayymt297yn;document.getElementById('swifttagcontainerayymt297yn').ap
pendChild(swiftscriptelemayymt297yn);",1);</script><!-- END FUSION TAG CODE -
DO NOT EDIT! -->
```
- 5. Login to the server, where online Store is deployed and go to the Store directory. (Default store location is /var/opt/hspc-store).
- 6. Customize footer.html.php template (on page [143\)](#page-142-0) and insert the generated code there:
	- **a** Create the directory for custom templates for your vendor:

#mkdir –p customization/vendor/1/templates/

In this example, we create the directory for provider account (vendor ID= 1). For other cases, use your vendor account ID.

**b** Copy the original footer.html.php file into the created directory:

cp templates/footer.html.php customization/vendor/1/templates/

**c** Open the customization/vendor/1/templates/footer.html.php template and insert the generated code before the "<!--  $\frac{1}{1}$  footer.html.php -->" line. Save the changes.

As the result, the Kayako site badge will be added to all online Store screens as it's shown on screen shot below.

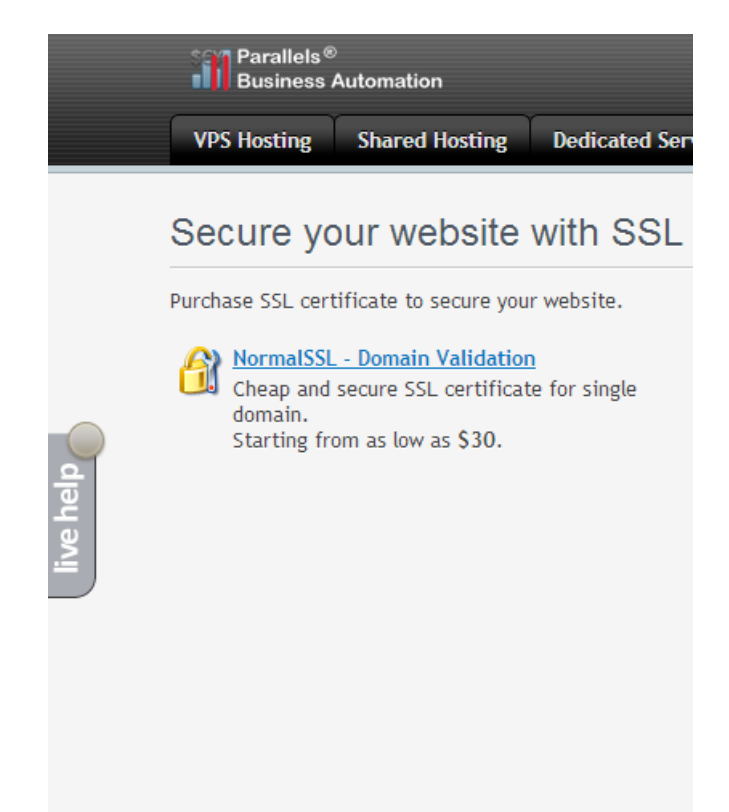

## **Customizing Store Localization**

Before you start translating the store localization into the new language that is not shipped with PBAS, it is necessary to add the corresponding language pack to PBAS (on page [222](#page-221-0)).

When a new language pack is added, do the following:

1. Add the flag image. Create a new image or copy an existing one from the old store to the new one:

```
# cp -p /var/opt/hspc-frontend/images/flags/flag_xx.gif 
/var/opt/hspc-store/web/images/flags/
```
where xx - is the language two-letter ISO code in lowercase.

2. Create the directory for the new locale and copy the etalon (EN) locale into this directory:

```
# mkdir /var/opt/hspc-store/i18n/XX
   # cp -p /var/opt/hspc-store/i18n/EN/hspc-store-basic.xml 
/var/opt/hspc-store/i18n/XX/hspc-store-basic.xml
```
XX - is the language two-letter ISO code in uppercase.

3. Translate the etalon locale into the new language.

If the old store has already been translated into a custom language, this translation can be used as the base for the new store translation.

**Note**: To get the new locale applied to the store, it may be needed to open the store in a new browser session. When locale is changed, there is no need to restart any of the services or clear the browser cache. No additional actions needed to make visible the changes made to the translation.

# **Updating Third-Party Libraries**

The store uses jQuerylibrary [\(http://jquery.com/download/\)](http://jquery.com/download/), jQuery UI [\(http://jqueryui.com/download\)](http://jqueryui.com/download), jQueryFormPlugin [\(http://jquery.malsup.com/form/#download\)](http://jquery.malsup.com/form/#download), and Symfony Components framework [\(http://symfony.com/components\)](http://symfony.com/components).

By the moment of PBAS version 4.3.3 release, the latest versions of these libraries were included in the Store distribution. However, the PBAS release cycle may differ from the thirdparty libraries releases. In such a situations, the third-party libraries should be updated manually.

**Important**: Back up the Store before updating the third-party components.

## **Updating jQuery**

The default path for jQuery files is /var/opt/hspc-store/web/js/thirdparty/:

- jquery-1.9.1.js
- jquery.form.js
- jquery-ui-1.10.2.custom.js

**Important**: Before upgrading, it is strongly recommended to carefully read the Release Note and Upgrade Notes for the jQuery version you are going to install, paying a special attention to the issues related to compatibility with the previous versions.

The jQuery files may be updated either for a particular vendor or for all vendors.

In the step-by-step instructions below we suppose that VENDOR\_ID should be replaced with the vendor account numeric ID.

#### *To update the jQuery files for the particular vendor:*

1. Place the new jQuery files to the directory:

/var/opt/hspc-store/customization/vendor/VENDOR\_ID/statis/js/

2. Copy the file:

/var/opt/hspc-store/templates/html\_header.html.php

into the customization directory:

/var/opt/hspc-store/customization/vendor/VENDOR\_ID/templates/

3. Open the html\_header.html.php file. Change the .js files' names into the new ones in the following strings:

```
<script src="<?php echo $view['assets']-<br>>qetUrl('/is/thirdparty/_{\text{approx 1.8.1}}");
\texttt{y} >qetUrl('/js/thirdparty/<sub>jquery-1.9.1.min.js</sub>');
type="text/javascript"></script>
<script src="<?php echo $view['assets']-
>getUrl('/js/thirdparty/<sub>jquery.form.js</sub>'); ?>"
type="text/javascript"></script>
<script src="<?php echo $view['assets']-<br>>qetUrl('/is/thirdparty/_{\text{supers} \rightarrow 1, 10, 2, \text{supers} \rightarrow 1}'); ?>"
>getUrl('/js/thirdparty/<sub>jquery-ui-1.10.2.custom.min.js</sub>');
type="text/javascript"></script>
```
- 4. Save the changes.
- *To update the jQuery files for all vendors:*
	- 1. Place the new jQuery files to the directory:

```
/var/opt/hspc-store/web/js/thirdparty/
```
2. Change the .js files' names in the original file:

/var/opt/hspc-store/templates/html\_header.html.php

For details, see the step-by-step instruction above, for per vendor customization, steps 3 and 4.

## **Updating Symfony Components**

By default, the executable files are located in the directory:

```
/var/opt/hspc-store/includes/vendor/
```
The following components are used:

- "symfony/finder": "v2.3.0",
- "symfony/class-loader": "v2.3.0",
- "symfony/event-dispatcher": "v2.3.0",
- "symfony/http-foundation": "v2.3.0",
- "symfony/routing": "v2.3.0",
- "symfony/http-kernel": "v2.3.0",
- "symfony/config": "v2.3.0",
- "symfony/yaml": "v2.2.2 "

#### **Important: Before you start updating do the following**:

- 1. Carefully read the Release Note and Upgrade Notes for the Symfony Components version you are going to install, paying a special attention to the issues related to compatibility with the previous versions.
- 2. Open the file /var/opt/hspc-store/includes/composer.json and specify the particular components that should be updated. For example:

```
{
   "require": {
  "symfony/finder": "2.3.*",
  "symfony/class-loader": "2.3.*",
  "symfony/event-dispatcher": "2.3.*",
  "symfony/http-foundation": "2.3.*",
  "symfony/routing": "2.3.*",
  "symfony/http-kernel": "2.3.*",
  "symfony/config": "2.3.*",
  "symfony/yaml": "2.3.*"
}
}
```
#### *To update the Symfony Components:*

- 1. Run the following commands:
	- # cd /var/opt/hspc-store/includes/ # curl -sS http://getcomposer.org/installer | php # phpcomposer.pharupdate

The output of the last command should look as follows:

```
Loading composer repositories with package information
Updating dependencies (including require-dev)
  - Removing symfony/finder (v2.3.0)
   - Installing symfony/finder (v2.3.1)
    Downloading: 100%
   - Removing symfony/class-loader (v2.3.0)
   - Installing symfony/class-loader (v2.3.1)
    Downloading: 100%
   - Removing symfony/routing (v2.3.0)
  - Installing symfony/routing (v2.3.1)
     Downloading: 100%
   - Removing symfony/http-foundation (v2.3.0)
   - Installing symfony/http-foundation (v2.3.1)
    Downloading: 100%
   - Removing symfony/event-dispatcher (v2.3.0)
   - Installing symfony/event-dispatcher (v2.3.1)
    Downloading: 100%
   - Removing symfony/http-kernel (v2.3.0)
   - Installing symfony/http-kernel (v2.3.1)
    Downloading: 100%
   - Removing symfony/config (v2.3.0)
   - Installing symfony/config (v2.3.1)
     Downloading: 100%
   - Removing symfony/yaml (v2.2.3)
  - Installing symfony/yaml (v2.3.1)
     Downloading: 100%
Writing lock file
Generating autoload files
```
### <span id="page-153-0"></span>C HAPTER 4

# **User Interface Customization**

Parallels Business Automation - Standard customization tools are described in this chapter.

### **In This Chapter**

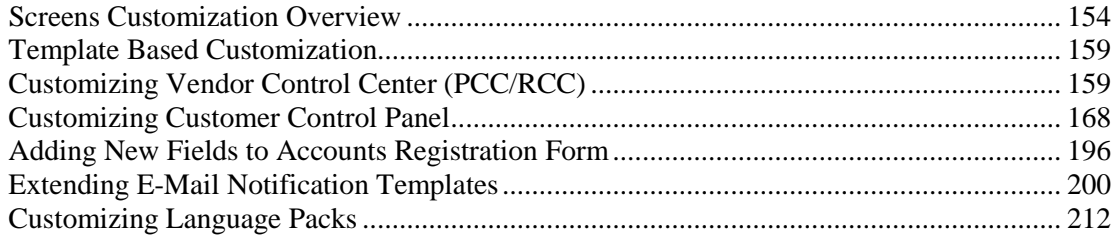

# **Screens Customization Overview**

You can customize any of Parallels Business Automation - Standard screens in a way that suits your needs.

The following customization types are available:

- Template based customization (on page [159](#page-158-0)). Allows customizing Control Panel frames and dashboards.
- Screen aliases based customization (on page [159\)](#page-158-0). Applicable to Provider and Reseller Control Centers screens only. Allows customizing any of PCC or RCC screens.
- Adding, hiding or changing interface items in the Control Panel dashboards by means of CP customization module (on page [174\)](#page-173-0).
- **Screen ID based customization (on page [186\)](#page-185-0). Applicable to Control Panel screens.**Allows customizing the screens displaying objects properties, lists of objects and the like - all screens accessible by clicking on CP dashboards items.
- Editing the context help for any of the Parallels Business Automation Standard screens. Context help files are located in the /var/opt/hspc-root/help/ and sorted by language packs directories. Help files names exactly match its screen ID.

Context help opens after clicking **Help** link at the Control Panel top:

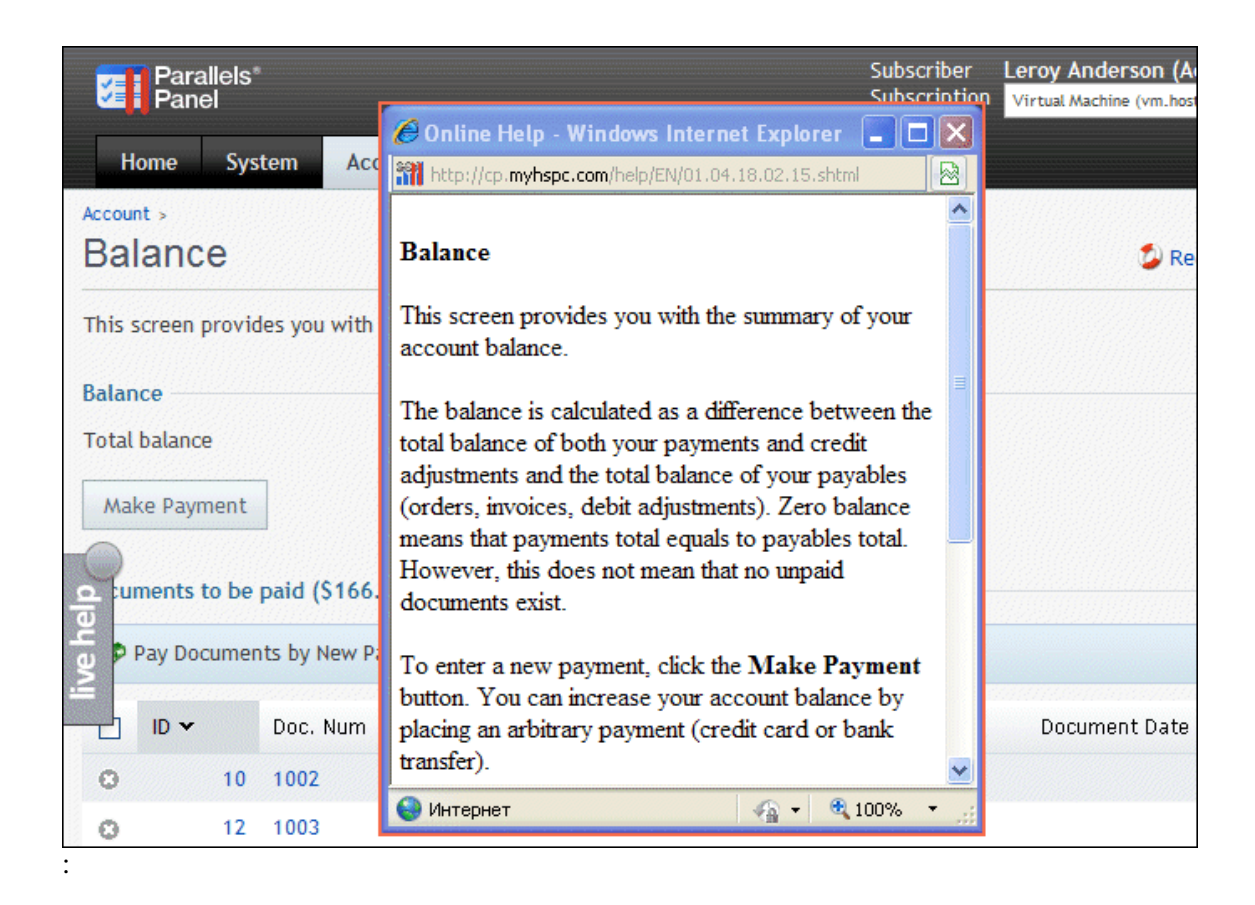

 Editing the on-screen help bars for the Control Panels your customers use. Onscreen help files are located in the /var/opt/hspc-root/hints/ and sorted by language packs directories. Help files names exactly match its screen ID.

Onscreen help is embossed on most of Control Panel screen and provides short hints:

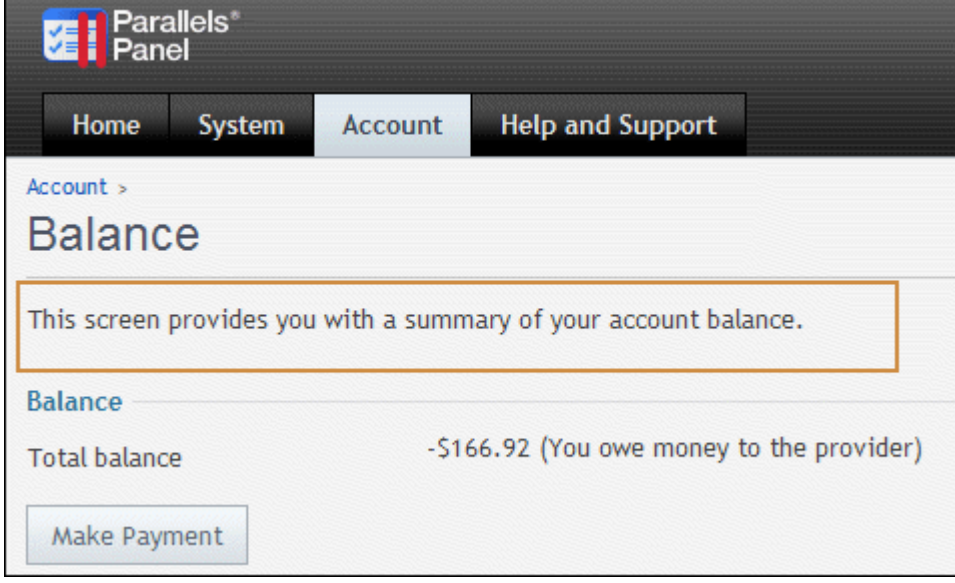

**Warning:** Please carefully follow both the directories structure and naming conventions offered below to store your customization. Otherwise the customized files will be overwritten after the next Parallels Business Automation - Standard update installation. Do not customize files inside the original directories because such changes will be also lost after the Parallels Business Automation - Standard update installation.

We strongly recommend to copy into the custom directories only the files that you really customize. Do not copy the surrounding template files into the custom directories. Considerable number of template files in custom directories can result in the necessity for a lot of extra checks during Parallels Business Automation - Standard upgrade installation, because during upgrade each template in custom directories is checked in respect to compatibility with a new Parallels Business Automation - Standard version.

Customized files should be stored in the single subdirectory created specially:

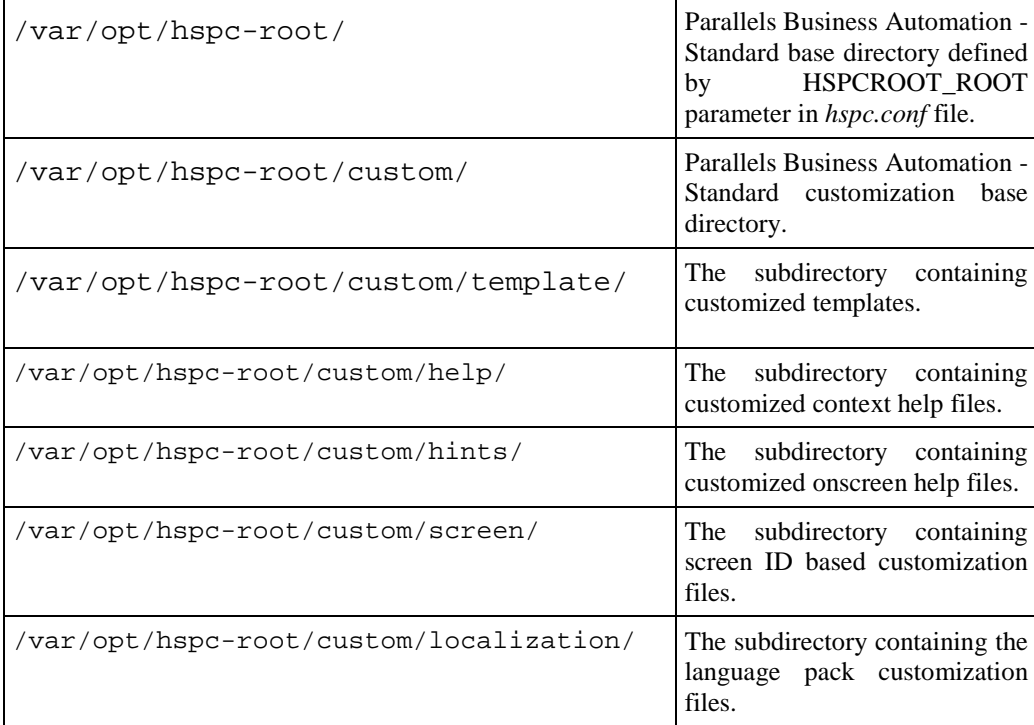

It is also possible to perform the account-specific and language-specific customization. Such customization can be applied to screen templates, context help, and onscreen help only.

The account-specific customization calls for creation of the following subdirectories in /var/opt/hspc-root/custom/template/, /var/opt/hspcroot/custom/help/, and /var/opt/hspc-root/custom/hints/:

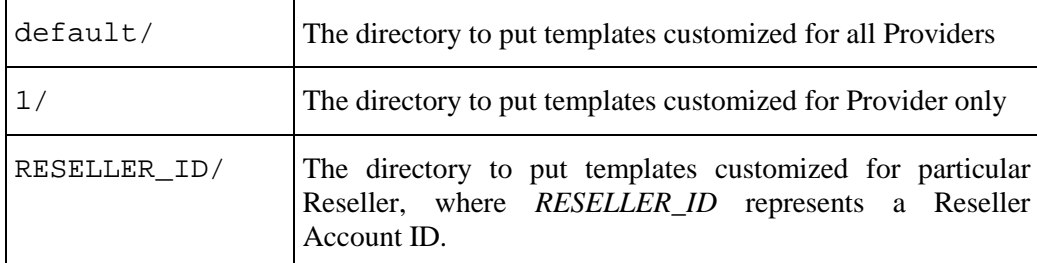

#### **Example 1:**

To customize screen templates for a particular reseller account (let us assume that this reseller account ID is 123), it is necessary to:

- 1. Create a subdirectory 123/ under the /var/opt/hspc-root/custom/template/ directory.
- 2. Under the /var/opt/hspc-root/custom/template/123 directory, *create subdirectories that exactly follow the path to the original files you want to customize*. For example, if you want to customize store frontpage templates, that are originally located in /var/opt/hspc-root/template/HSPC/EM/Plans/, you must create the HSPC/EM/Plans/ subdirectory under the 123/ directory and put the customized files there.

Thus, following our example, the final path for customized store frontpage templates must be:

/var/opt/hspc-root/custom/template/123/HSPC/EM/Plans/

Always create the corresponding subdirectories for customized files to let your customization be applied.

#### **Example 2:**

To perform the language-specific customization, you should create the subdirectory named by the language two-letter abbreviation, e.g., EN/ for English, FR/ - for French, etc. For example,

/var/opt/hspc-root/custom/hints/FR/

to store the customized onscreen help files in French. And to store the french customization for your Provider account only:

/var/opt/hspc-root/custom/hints/1/FR/

To perform the language dependent customization for a particular Reseller account (for example, with account ID 127), you should create the directory:

/var/opt/hspc-root/custom/hints/127/FR/

For example, In accordance with the rules outlined above, the location of the custom on-screen help file for all French customers of the Reseller with account ID 127 on page with screen ID 01.04.18.02.16 should be the following:

/var/opt/hspc-root/custom/hints/127/FR/01.04.18.02.16.html

The procedure of customization file lookup looks as follows:

 Parallels Business Automation - Standard searches through the default subdirectory for the Reseller language specific customization:

/var/opt/hspc-root/custom/hints/127/FR/01.04.18.02.16.html

 If customization file was not found, the Parallels Business Automation - Standard searches in the Reseller language specific directory, but in this case, not in the custom language directory (FR/) but in the directory that corresponds to the default language used by Provider. For example if the default language used by Provider is English, then the customized file will be searched in the following directory:

/var/opt/hspc-root/custom/hints/127/EN/01.04.18.02.16.html

 If customization file was not found in the Reseller language-specific directory, then just the Reseller-specific directory is checked:

/var/opt/hspc-root/custom/hints/127/01.04.18.02.16.html

 If the customization file is still not found, then the Parallels Business Automation - Standard searches in the default directory for French customized onscreen help:

/var/opt/hspc-root/custom/hints/fr/01.04.18.02.16.html

If the customization file is not found again, then the Parallels Business Automation -Standard searches in the default directory for the customized onscreen help in the default language used by Provider (for example, a Provider uses English):

/var/opt/hspc-root/custom/hints/en/01.04.18.02.16.html

 Finally, the Parallels Business Automation - Standard searches in the default directory used for customized onscreen help:

/var/opt/hspc-root/custom/hints/01.04.18.02.16.html

# <span id="page-158-0"></span>**Template Based Customization**

Most of elements used at Parallels Business Automation - Standard screens can be customized using the screen aliases (in Provider and Reseller Control Centers) or screen IDs (both PCC/RCC and Control Panel) based approaches. This method is reliable and absolutely safe.

However, some elements of Parallels Business Automation - Standard graphical interface cannot be customized using screen aliases or screen ID based method. For example, login pages, links at tabs, some documents used in specific accounting plug-ins.

Templates are widely used in Parallels Business Automation - Standard interface. The template files \*.tmpl and \*.html are stored in different directories under /var/opt/hspcroot/template or /var/opt/hspc-root/skins directory.

The name of a template used at a Parallels Business Automation - Standard screen can be found from a page HTML source code. Alternatively, it is possible to find the needed template file by localization string IDs used at the screen you want to customize.

Similarly to the other customization, to prevent the customized templates from having been rewritten during Parallels Business Automation - Standard upgrade installation, the customized templates must be placed into the /var/opt/hspc-root/custom/<*path to original template location*> directory.

For example, if the path to the Russian accounting documents is

/var/opt/hspc-root/template/HSPC/ACC/Plugin/Ru/UI/

then the customized templates are to be placed into the

/var/opt/hspc-root/custom/template/HSPC/ACC/Plugin/Ru/UI/

directory.

**Warning:** The same template can be used in a number of Parallels Business Automation - Standard screens and in most cases it is actually used. This means that a single customized template may emerge at a number of Parallels Business Automation - Standard pages. Please be very careful when customizing templates.

# **Customizing Vendor Control Center (PCC/RCC)**

## **Components Repository**

Below we describe how to add or customize Parallels Business Automation - Standard screens using the XML Components Repository.

#### **Components Repository Structure and Files**

Parallels Business Automation - Standard Component Repository Configuration is presented as a set of XML documents with the structure described below.

All configuration files are located in one directory and named arbitrary, but with .xml extension and in a valid format.

Parallels Business Automation - Standard Component Repository Configuration offers the following vision of Parallels Business Automation - Standard logical structure (in descending order):

#### *director*

First level grouping set with power limited to a reasonable number for main menu to be observable.

#### *manager*

Second level grouping set usually based on independent lines of work.

#### *screen*

Atomic element of structure, any webpage: a dashboard, an edit form, a wizard step, whatever.

Screens can be nested within other screens to form any URIs and navigation paths. Screens nested within screens do not have entries in main menu, could be presented only by higher level nodes.

Nodes have the following attributes:

title\_id (default: alias)Localization ID of component's external name; string(id => 'title\_id') visually appears in site path, main menu and so on. See note for set node context( $\hat{s}$ ) interface below.

alias String unique throughout the configuration; unambiguously identifies a node for direct referencing. Used when inserting other nodes on-the-fly, filling some parameters with default value, etc.

id Number unique on its level; forms a uri (as well as Screen ID) as a concatenation of higher level nodes' id and this id. If id is not set for a node, it is set automatically to some of spare values (incrementally).

class Name of handler class.

method Name of handler method from class.

filter Name of static filter function (on page [161\)](#page-160-0) from class. Defines on what conditions an element must be shown. If present, a function is run with node\_descriptor (see below) as a parameter on menu tree creation or a screen lookup. Should return a non-zero result for a node to be visible and accessible, otherwise a node is hidden. Value of filtered\_out property of node\_descriptor is set to 1 in case filter property presented and filter method return zero result on call to node(). Thus, other modules don't have to handle filter property but just check filtered out.

<span id="page-160-0"></span>groups Security groups as comma separated list. Refer to Security Manager documentation for details.

icon (default: alias) Component's page icon.

before IDREF to some node's alias. Points to node of the same logical level to insert a new node before it.

helper Topic ID of corresponding helper's page.

ssl SSL mode for node. If presents, the parameter's value (on or off) specifies whether to force enabled or disabled SSL for this node (the corresponding 'force SSL' option must be enabled in provider's configuration).

Each configuration XML document has root as its root element and nodes of any level as its children. Use the before attribute to point to exact place for a node insertion.

All optional parameters are inherited from higher level nodes.

#### **Files**

Location

All configuration files must be located in one directory. Currently it is

```
 /var/opt/hspc-data/Core/CompRep
```
Defaults

Main configuration file must be named \_. xml.

Order

Files are sorted in alphabetical order before reading. Use it for organizing sequences of dependent configuration blocks.

#### Inheritance

To add a record to a block, reproduce the whole nesting scheme of the block, using the only alias parameter for matching of parent nodes, and place the record inside the scheme. If a record with such alias already exists, the old record is overrode.

#### **The filter Function Sample**

```
sub filter {
       my \text{pode} = \text{shift};
       if ($node->{alias} eq 'node_alias1') {
              return tell_us_whether_to_show_this_node();
       } elsif ($node->{alias} eq 'node_alias2') {
              return get_some_option() == 'some_value';
       }
       return 1;
}
```
#### **New Component Sample**

Parallels Business Automation - Standard Components Repository provides an opportunity of creating new screens in Parallels Business Automation - Standard.

**Important**: To get a new screen displayed not only in Provider Control Center, but in Reseller Control Center as well, set the reseller permissions. Go to **Configuration Director** > **Security Manager** > **Setup** and select the **Reseller Permissions** tab. To grant permissions for reseller to view the new screen, put a tick in the check box next to the new screen name and click **OK**.

The very first thing you need to do to create a new screen is adding your xml file with definition of a new screen. This definition consists of an entry in menu hierarchy, a perl class name and a method of this class, which will be responsible for forming a new page content.

After this, you need to code your perl class and provide specified method in it. Place the package with this class so perl can find it (you can check search directory seeing content of your @INC variable):

**/usr/bin/perl -V**

Finally, to let a new screen appear in Parallels Business Automation - Standard, restart the last thing to do One thing that remains new screen arriving is hspcd restart:

**/etc/init.d/hspcd restart**

**Note**: If you want to add a number of screens one-by-one, you can do without restarting hspcd each time you want a new screen to appear in the Parallels Business Automation - Standard interface. To this effect, edit the Parallels Business Automation - Standard configuration file /etc/hspc/hspc.conf. Set COMPREP\_NOCACHE=1, save changes and restart hspcd. After this new components start appearing in the interface right after you add a new screen definition. However, this degrades the Parallels Business Automation - Standard performance. Thus, when you finish with new components addition, set the COMPREP\_NOCACHE=0 in /etc/hspc/hspc.conf and restart hspcd.

Now we describe a simple example demonstrating how you can add a new screen.

Place following xml file:

```
<root>
      <director alias="account_director">
             <manager alias="customer_manager">
                    <screen alias="custom_component"
                           method="some_teaser" class="Custom::Component"
                           icon="icon_hp" title_id="pdct_mgr_uc"
                           filter="filter"
                    />
             </manager>
      </director>
</root>
```
#### into the

/var/opt/hspc-data/Core/CompRep/cc/account\_director\_custom.xml

file.

The director and manager tags were copied from the original account\_director.xml, they are already shown in Parallels Business Automation - Standard menu entries (you can see them in Provider Control Center, they are **Account Director** and **Account Director** > **Customer Manager** accordingly.

The new entry is the screen tag. It defines

- alias for screen: custom\_component;
- method of this perl class that will form the page content: some\_teaser;
- perl class: Custom::Component; We describe the perl class later in this topic.
- icon and title for the screen, (we take here already existed examples); As for the screen title, so you can achieve it customizing language packs. Just add the id of your customized string in the screen tag:

```
<screen alias="custom_component" ... title="YOUR_CUSTOMIZED_STRING_ID" />
```
For more information about customizing strings please refer to the corresponding SDK topic (on page [212](#page-211-0)), where you can know out how to specify a string ID and assign a text value to this string ID.

• filter function, this function manages the screen visibility in the interface. The filter function is needed only if you want to set a strict rules for a screen visibility. If you want a screen to be visible all the time, do not define this function.

Place the following perl class definition into the

/usr/lib/perl5/site\_perl/5.8.8/Custom/Component.pm

file:

```
package Custom::Component;
use strict;
use HSPC::Application;
use HSPC:: WebPage;
## draw page for custom component
## < returns:
## { STATUS => ..., CONTENT => ... } structure
sub some_teaser {
       my $class = shift;
       my $page = HSPC::WebPage->new();
       $page->title();
       $page->tab();
       $page->statuses();
          $page->post_info_text (
             title \overline{\phantom{a}} => 'custom_component_title',<br>content => 'custom component under c
                              => 'custom_component_under_construction'
         );
         return {
             STATUS => 'OK',
                          => $page->get_content()
       };
}
## check if screen is needed to be shown
## < returns:
## TRUE -- if screen is needed to be shown, FALSE -- otherwise
```

```
sub filter {
      return 1 if $ENV{SHOW_CUSTOM_COMPONENT};
}
1;
```
**Note**: Don't forget to check that /usr/lib/perl5/site\_perl/5.8.8/ directory is in your @INC paths.

Now you need to restart hspcd in order to make changes available.

If everything is ok, you will see a new entry under the **Account Director** > **Customer Manager** menu in Provider Control Center.

#### **Now let's focus on the perl module Custom::Component**.

The main thing that this module must provide, is the some\_teaser method, which has been specified as method option in the screen tag in our xml example). The return value of this method is the following reference on a hash with entries:

- "STATUS" possible values: "OK", "ERROR", "REDIRECT", "CUSTOM", "POSTED";
- "CONTENT" the web page source that is needed to be shown, used if STATUS is "OK" or "CUSTOM";
- "ERROR" error number, used if STATUS is "ERROR";

Here are the examples illustrating how to use different return values:

#### **STATUS "OK":**

```
return \{ STATUS \implies "OK", CONTENT \implies "CONTENT ..." \}
```
Normal page is shown in this case.

#### **STATUS "ERROR":**

```
return { STATUS => "ERROR", ERROR => 403 }
```
Notify about error.

#### **STATUS "REDIRECT":**

```
$ENV{system_obj}->{redirect_local} = 'some_local_URL';
$ENV{system_obj}->{redirect} = 'some_URL';
return {STATUS => 'REDIRECT'};
```
Use one of the environment variables (redirect\_local or redirect) to initiate a local (to one of your site pages) or internal (to other website pages) redirection respectively. For example, if your new custom page is a screen form, let say New Object, then you can use local redirect: after a 'New Object' form is filled and then follows the click on the Save button - a local redirect brings you on the page with the list of such Objects, as this is done in Parallels Business Automation - Standard for new Accounts, new payments, and so on. Then it is necessary to specify in the Component.pm module:

```
$ENV{system_obj}->{redirect_local} = 'some_local_URL';
```

```
return {STATUS => 'REDIRECT'};
```
If you use an internal redirect, for example on some other website, then it is necessary to write the following:

```
$ENV{system_obj}->{redirect} = 'full_resirect_URL';
```

```
return {STATUS => 'REDIRECT'};
```
Of course, words some\_local\_URL and full\_resirect\_URL must be replaced with real path or real full URL.

#### **STATUS "CUSTOM":**

return {STATUS => 'CUSTOM', CONTENT => 'some\_content'}

Almost the same as STATUS "OK", the only difference is that no http headers will be added. They are to be added manually.

#### **STATUS "POSTED":**

return {STATUS => 'POSTED'}

Nothing will be output at all. System will assume that both headers and content will be output manually.

CONTENT of the returned page can be formed as you would like it to be. Parallels Business Automation - Standard GUI methods are not used in this case, but you need to provide localized content. The easiest way to do this is the following:

Use the string method from HSPC::Localization package. In this case, the module described above will look as following:

(# cat /usr/lib/perl5/site\_perl/5.8.8/Custom/Component.pm):

```
package Custom::Component;
use strict;
use HSPC::Console;
use HSPC:: WebPage;
use HSPC::Localization qw(string);
## draw page for custom component
## < returns:
## { STATUS => ..., CONTENT => ... } structure
sub some_teaser {
      my $class = shift;
      my $page = HSPC::WebPage->new();
       $page->title();
       $page->tab();
       $page->statuses();
         $page->post_info_text (
             title => string( 'custom_component_title' ),<br>content => string( 'custom_component_under_com
                              => string( 'custom_component_under_construction'
)
         );
         return {
             STATUS => 'OK',
              CONTENT => $page->get_content()
       };
}
## check if screen is needed to be shown
## < returns:
```

```
## TRUE -- if screen is needed to be shown, FALSE -- otherwise
sub filter {
      return 1;
}
1;
```
--snap

Please note, that string IDs used as arguments for string method must be valid. These IDs can belong to already existing strings in Parallels Business Automation - Standard or customized ones. In the latter case, please provide customization for all languages your system will support (on page [212\)](#page-211-0).

### **Screen Aliases Based Customization in Control Centers**

Together with screen IDs, the Control Centers screens have alphabetical names called *aliases*. Screen alias is not shown anywhere on a screen, but exactly an alias defines a particular screen in a Control Center hierarchy.

You can find a screen alias by clicking on screen ID. For example, screen ID is 01.01.03.04.01 (in our example, this is **Billing Director** > **Discount Manager** > **Promotions**):

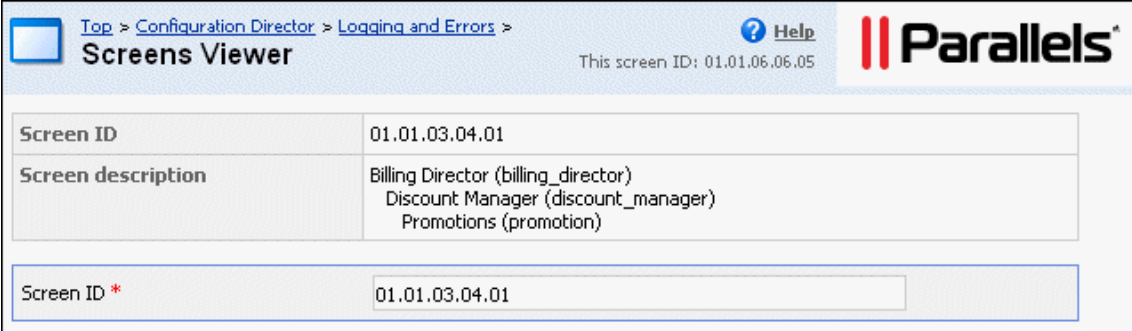

Screen alias in this case is shown in brackets and its value is promotion.

Please pay attention to the fact that the full nesting structure, in accordance with the Control Center menu structure, is shown for a target screen.

**How customization is applied**: Customization is applied in a cumulative order - starting from a 'child' screen and up to a 'parent' screen. Parent screens customization affects all the child ones. First, the ending screen module is parsed (in our example, this is the promotion screen, if customization is found, it is applied, then the parent screens are parsed: first discount\_manager, then billing\_director. If customization is found for these screens, it is added to a previously found one. Customization found for a 'parent' screens is applied to all the child screens. For example, if you customize the discount\_manager screen, this customization will be applied to all screens under the **Discount Manager**. Thus, to customize a group of screens, use a Manager or a Director alias as a customization module name.

You can customize any screen in Provider or Reseller Control Center by writing a customization module for the corresponding screen. The name of a module should follow the screen alias.

For example, for the screen with ID 01.01.01.01 (**Account Director** > **Customer Manager** > **Customers**) with screen alias customers the module name should be customers.pm.

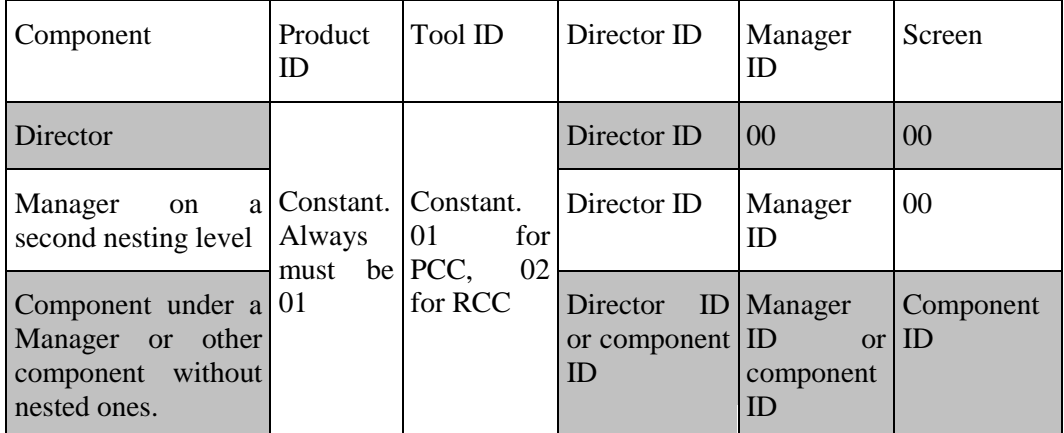

PBAS Control Centers components nesting level and belonging are also reflected in their screen IDs. Any screen ID consists of five digits:

### <span id="page-167-0"></span>**Control Center Screen Customization Module Sample**

A special method called customize should be defined in a customization module.

This method should accept an HTML text as an argument and return the customized HTML text to be sent to a client browser. This method will be called right before sending out an HTML page to a client.

#### **Example: Customizing screen in Provider Control Center**

We customize the **Support** > **Contacts** screen. Screen ID is 01.01.09.10.00. By clicking on screen ID we discover screen alias. The screen alias is support\_tab\_con. Thus, the customization module must be named by its alias and placed here::

/var/opt/hspc-root/custom/screen/support\_tab\_con.pm

Module text:

```
package HSPC::Custom::Screen::support_tab_con;
use strict;
use HSPC:: Custom:: Screen;
sub customize {
         my ($stream, $alias) = @_;
          ## insert the message
         my $msg = "This message was inserted by screen alias customization in 
PCC.\n<b>br></b>\n<math>\ln"</math>; $stream = $msg . $stream;
         ## return customized text
         return $stream;
}#/customize
1;
```
After you will place the customization module into the right directory, you will need to restart hspcd for changes to take effect:

#### **/etc/init.d/hspcd restart**

If everything goes right, you will see **This message was inserted by screen alias customization in PCC**. message at the top of the **Support** screen.

# **Customizing Customer Control Panel**

## **Control Panel Screen Structure**

The Control Panel screen consists of the two main parts:

- **Top frame** (1) that displays the following:
	- Logotype
	- Tabs
	- Subscription selector
	- **Logout link**

Set of tabs shown on the top frame differs depending on the type of the subscription selected.

Top frame can be customized by means of template based customization (on page [159\)](#page-158-0). Top frame template is located here:

/var/opt/hspcroot/skins/panel/template/HSPC/CP/Visual/top\_frame.tmpl

**Main frame** (2) that displays links to services according to the selected subscription and the selected tab.

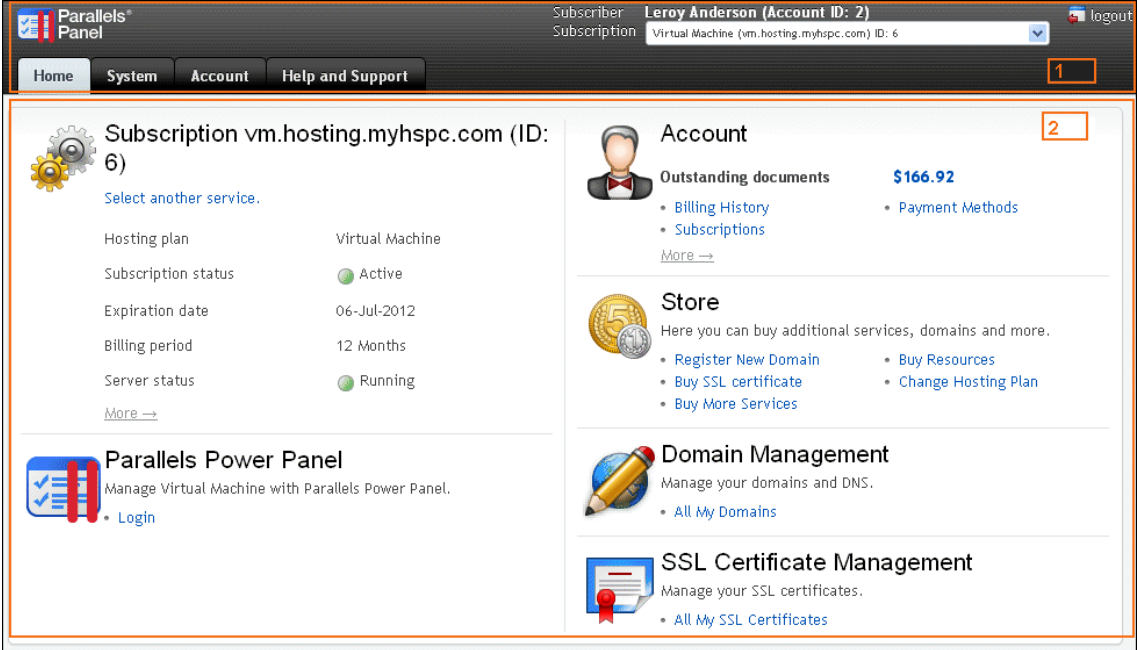

For Parallels Plesk Panel (Plesk) and Parallels Operations Automation (POA) subscriptions the **Main frame** parts aside letting Plesk or POA original panel be shown on center. Thus, in this case the Main frame appears to be subdivided into three areas:

- **Left frame** (3) that belongs to PBAS and can be customized.
- **Service specific frame** (4) that displays original Plesk or POA panel that opens in PBAS Control Panel window and thus, it should be customized on Plesk or POA side, if needed.
- **Right frame** (5) that also belongs to PBAS and can be customized.

**Note**: Beginning with Pesk 11, left and right frames are not drawn in Customer Control Panel. Instead, only original Plesk panel is drawn in PBAS frame. UI customization for Plesk 11 is possible for top frame only.

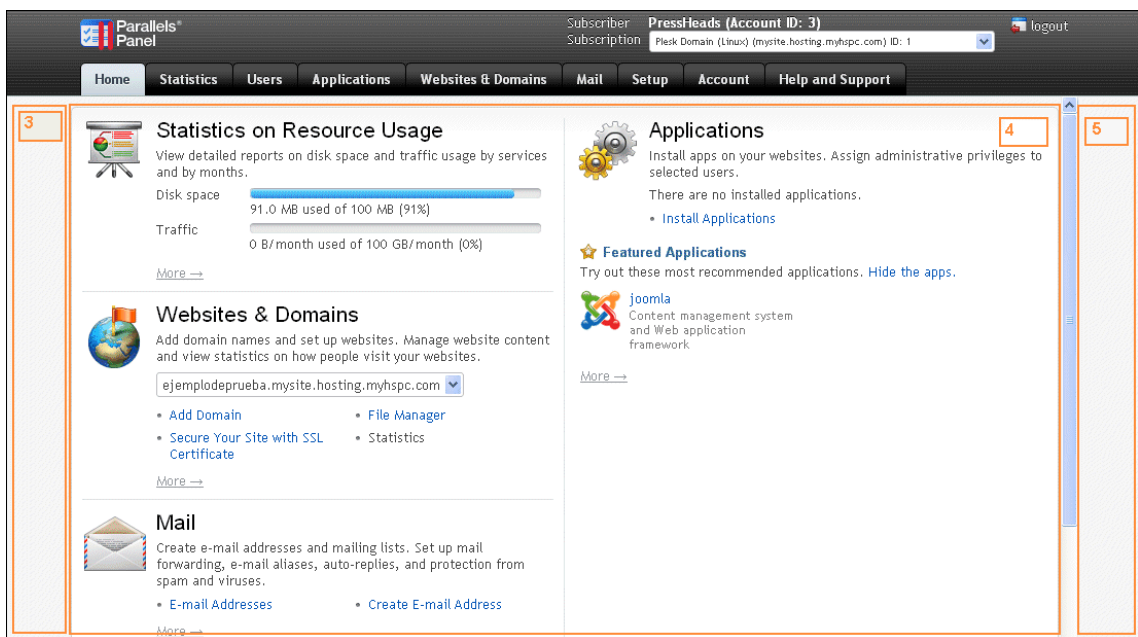

Left and Right frames can be customized by means of template based customization (on page [159](#page-158-0)). Left and Right frames templates are located here:

```
/var/opt/hspc-
root/skins/panel/template/HSPC/CP/Visual/leftframe.tmpl - Left 
frame (3).
```

```
/var/opt/hspc-
root/skins/panel/template/HSPC/CP/Visual/rightframe.tmpl - Right 
frame (5).
```
**Note**: If you want your customization be shown for all subscription types (for example PVC, Plesk, and POA), you will need to customize Main Frame and Left or Right frames, because Main frame is replaced with service area for Plesk and POA subscriptions.

Depending on the selected tab and type of the subscription, the Main frame area of the Control Panel displays different types of interface elements:

**Home** (2). The **Home** tab is selected. The Subscription type selected is non Plesk or POA. This screen can be customized by means of the template based customization. Original template location is:

```
/var/opt/hspc-
root/skins/panel/template/HSPC/CP/Menu/home.tmpl
```
- **Dashboard**. The **Account**, **Help and Support**, or **System** tab. This screen can be customized either by one of the following ways:
	- Template based customization. Original template location:

```
/var/opt/hspc-
root/skins/panel/template/HSPC/CP/Menu/dash.tmpl
```
■ CP customization module (on page [174](#page-173-0)).

Control Panel *dashboards* are shown under the **Account**, **Help and Support** tabs and also under the **System** tab. The **Account** dashboard is shown on the screenshot below:

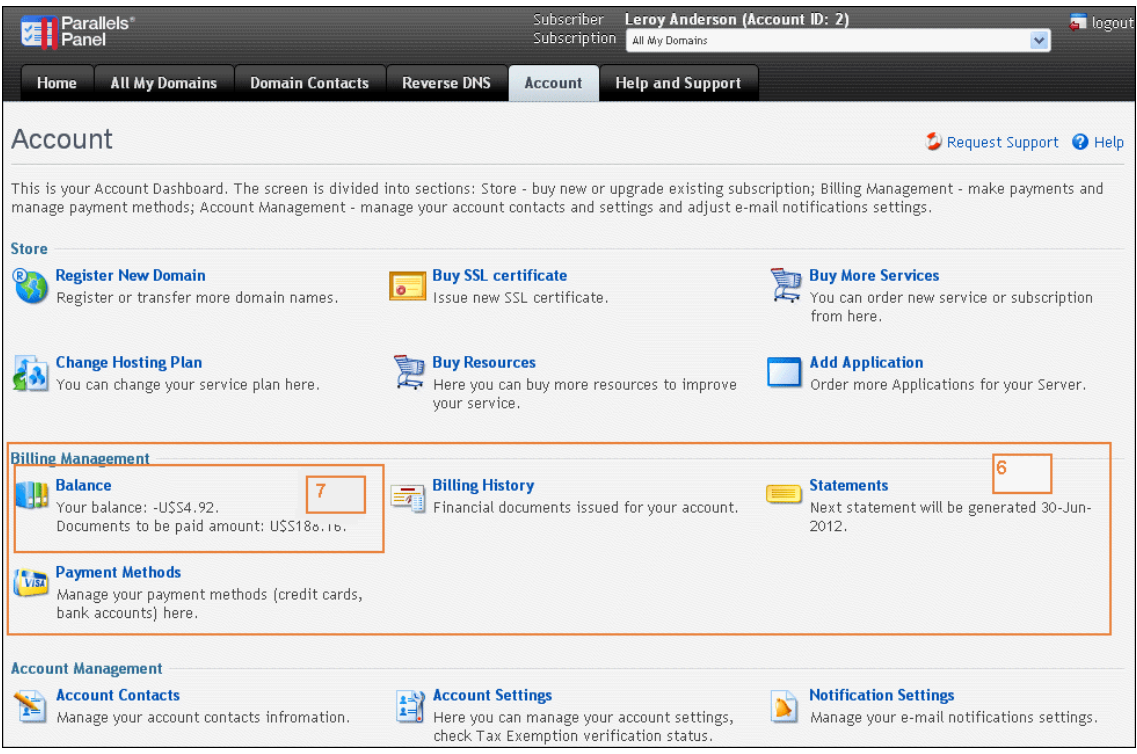

Dashboard consists of *sections* (6). For example, **Store**, **Billing Management**, **Account Management** are sections of the **Account** dashboard.

Dashboard sections contain *items* (7). For example, **Balance**, **Billing History**, **Payment Methods** are items in the **Billing Management** section. Dashboard elements can be added or hidden using customization module (on page [175\)](#page-174-0). See also: Control Panel Dashboard IDs Table (on page [176\)](#page-175-0).

**The rest of CP screens** that can be reached clicking on dashboards' items, such as lists of objects or objects details, can be customized by means of screen ID based customization (on page [186](#page-185-0)).

### **Control Panel Top Frame and Tabs Customization**

Tabs can be customized by means of the Top frame template. Top frame template is located here:

```
/var/opt/hspc-
root/skins/panel/template/HSPC/CP/Visual/top_frame.tmpl
```
#### **Example**: Hide **Domain Contacts** tab:

1. Copy the template to custom location:

```
/var/opt/hspc-
root/custom/template/HSPC/CP/Visual/top_frame.tmpl
```
- 2. Discover the Domain Contacts tab ID:
	- **a** Log in to Control Panel and select **All my domains** from the subscription selector located at the CP top frame to the right. View HTML code of the Top frame.
	- **b** Search for the sample: Domain Contacts. The surrounding code contains tab ID:

```
<li class id="system_domains_domconts">
      <a 
onclick="topTab(this);showButtonIndicator(this);doSubmit('/cp/index.cgi/subscr
```

```
iption/domconts','main');" href="javascript:void(0)"
      <span>Domain Contacts</span></a>
```
 $\langle$ /li $\rangle$ 

Tab ID is system domains domconts.

**c** Open the file:

```
/var/opt/hspc-
root/custom/template/HSPC/CP/Visual/top_frame.tmpl.
```
Search for the following sample:

```
\{ foreach my $m ( @{$menu} ) {
                       my \sum_{m} \sum_{m} = \sum_{m} \sum_{m} \sum_{m} | \sum_{m} \sum_{m} \sum_{m} \sum_{m} \sum_{m} \sum_{m} \sum_{m} \sum_{m} \sum_{m} \sum_{m} \sum_{m} \sum_{m} \sum_{m} \sum_{m} \sum_{m} \sum_{m} \sum_{m} \sum_{m} \sum_{m} \sum_{m} \sum_{m} \sum_{m}my \text{name} = \text{5m} - \{\text{title}\}\my $tab = $m->{tab};$OUT .= qq <li class="" id="$tab">
state and the contract of the contract of the contract of the contract of the contract of the contract of the contract of the contract of the contract of the contract of the contract of the contract of the contract of the 
onclick="topTab(this);showButtonIndicator(this);doSubmit('$url','main');" 
href="javascript:void(0)"><span>$name</span></a>
\langle /li>}; \langle /li>}; \langle /li+1
             }
}
     d Add the string "next if ($tab eq 'system_domains_domconts');" so 
          that the code looks as follows:
\{ foreach my $m ( @{$menu} ) {
                       my surl = \frac{1}{2}m-\frac{1}{2} || "/cp/index.cgi/top/zone,\frac{1}{2}m-\frac{1}{2}my $name = $m->{title}};my $tab = $m->{tab};
                          next if ($tab eq 'system_domains_domconts');
                         30UT .= qq{
                                                                            <li class="" id="$tab">
in a comparativo de la comparación de la comparación de la comparación de la comparación de la comparación de<br>A la comparación de la comparación de la comparación de la comparación de la comparación de la comparación de
onclick="topTab(this);showButtonIndicator(this);doSubmit('$url','main');" 
href="javascript:void(0)"><span>$name</span></a>
\langle /li>}; \langle /li>}; \langle /li+1
              }
}
```
The added string skips the **Domain Contacts** tab, so that it is not rendered.

**e** Save the changes. Refresh the Control Panel screen to see the customization result.

### **Customizing Main Frame**

Main frame can be customized by means of template based customization. Possible templates are:

**Right and left frames**. Original templates location:

```
/var/opt/hspc-
root/skins/panel/template/HSPC/CP/Visual/leftframe.tmpl
/var/opt/hspc-
root/skins/panel/template/HSPC/CP/Visual/rightframe.tmpl
```
**Dashboards**. Original template location:

```
/var/opt/hspc-
root/skins/panel/template/HSPC/CP/Menu/dash.tmpl
```
**Home**. Original template location:

```
/var/opt/hspc-
root/skins/panel/template/HSPC/CP/Menu/home.tmpl
```
<span id="page-173-0"></span>**• Other screens**. Original template location:

```
/var/opt/hspc-
root/skins/panel/template/site_7/HSPC/Site/Layout/service_def
ault.tmpl
```
Before starting customization, copy the templates to customization directories. To get the custom path, drop /skins/panel directories and create the /custom directory instead. For example:

/var/opt/hspc-root/custom/template/HSPC/CP/Menu/home.tmpl

**Example**: Add site badge to Control Panel main frame.

- 1. Get site badge code. If you would like to add a site badge to CP main frame, for example Kayako live chat or Twitter, you can generate the needed code at their websites using tag generator.
- 2. Add code to template. Open the template and search for the <br/>body tag. Insert your code inside the body tag.
- 3. Save the changes and refresh the screen to view the customization.

The customized screen will look as follows (for example, we added the Kayako live chat):

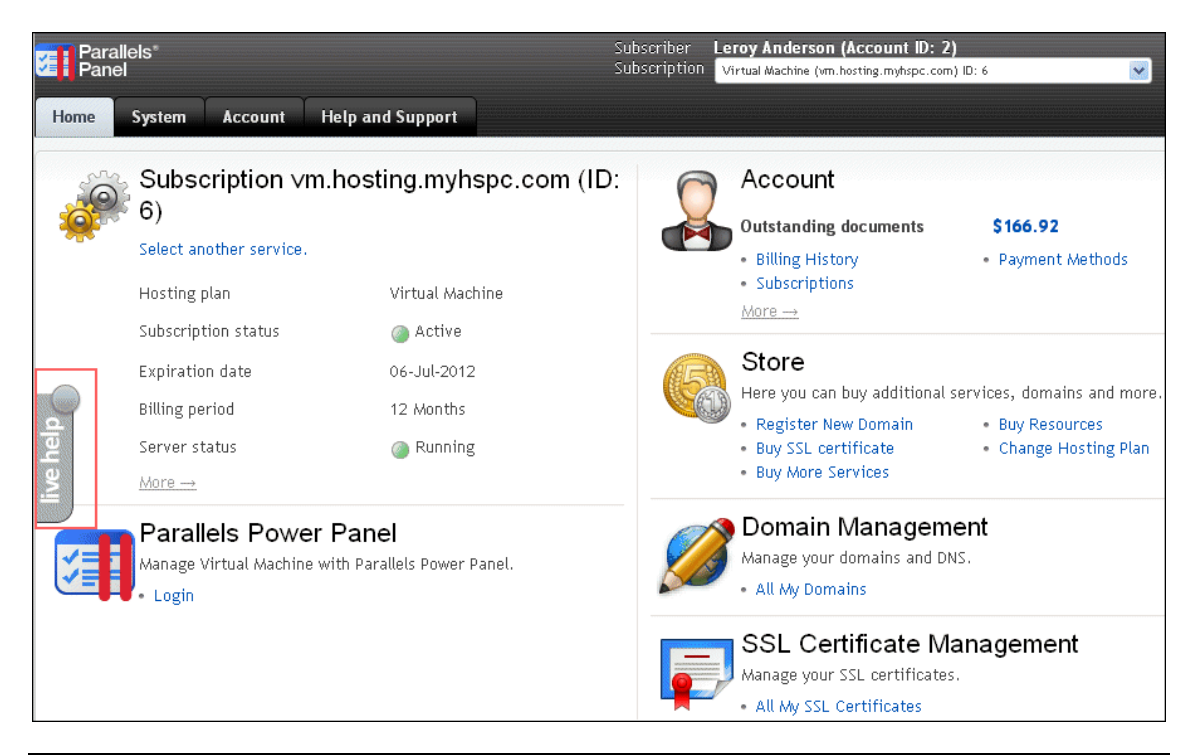

**Note**: If you want to show your customization for all types of subscriptions in CP, then you need to add your custom code to all the four templates mentioned above.

## **Customizing Control Panel Dashboard**

This section describes how you can add, delete, or customize the interface elements available in the Parallels Business Automation - Standard Control Panel user interface.

### <span id="page-174-0"></span>**Control Panel Dashboard Customization Module Location**

The CP dashboard customization file is named CP.pm and located under the directory:

/var/opt/hspc-root/custom/dash

To customize the Control Panel dashboard, it is needed to add a custom code in the CP.pm file. The method called customize is to be used.

The basic methods are:

- add\_item\_to\_section used to add an item or a section
- delete\_menu\_item or delete\_menu\_section used to remove an item or a section respectively.

Below we will show what you should add to this function in order to customize dashboard controls.

#### <span id="page-175-0"></span>**Access Method**

The **HSPC::CP::Menu** package is used for Control Panel dashboards.

To add items to an existing section of the dashboard or to add a new section and items to a dashboard, use the add item to section method.

Input parameters are:

#### *Required parameters:*

- menu menu
- section  $id id$  of section. This is unique section ID. If section with specified ID not found it will be created.
- section\_tab control panel tab (available values are: system, account, help)
- items items for adding (reference to array of hashes)

#### *Optional parameters:*

- section\_title section title. Require only if section not yet exists
- dup\_mode action for duplicate items: 'skip' or 'replace'. This parameter specifies what to do if one (or several) passed items are already exists in the menu. If "dup\_mode" not present or undefined the method returns error message "duplicate item id". If the value is "skip" the method will not return error and will not add duplicate items to the menu. If the value is "replace" the method will replace existing item(s).

#### *Return value:*

■ undef (if success) or error message (if something goes wrong).

This method will create a new section if the passed section\_id does not match any of the existing sections IDs. Please refer to the Control Panel Dashboard IDs Table (on page [176](#page-175-0)) for full list of section and item IDs used in the Control Panel.

**Important**: If you are sure that section ID does not exist, always specify the "section title" parameter in order to give a title for a newly created section. If the title was not passed, the method uses "NoName" as a section title.

#### **Control Panel Dashboard IDs**

Below is the List of common dashboards IDs. You can examine the raw dashboard structure to learn more about sections and items IDs.

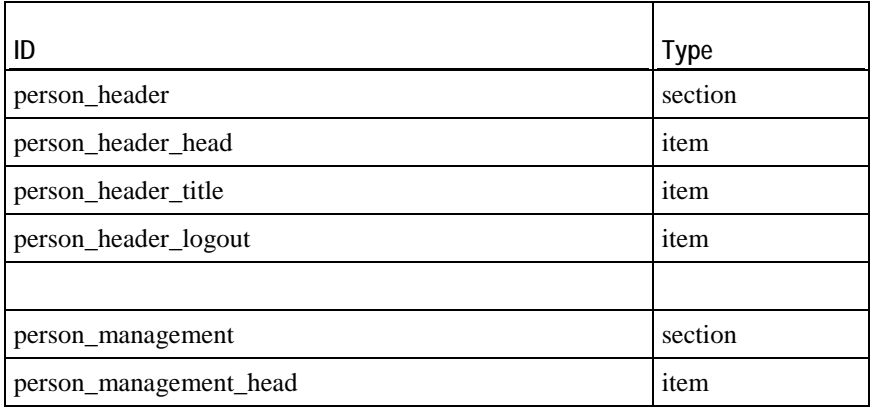

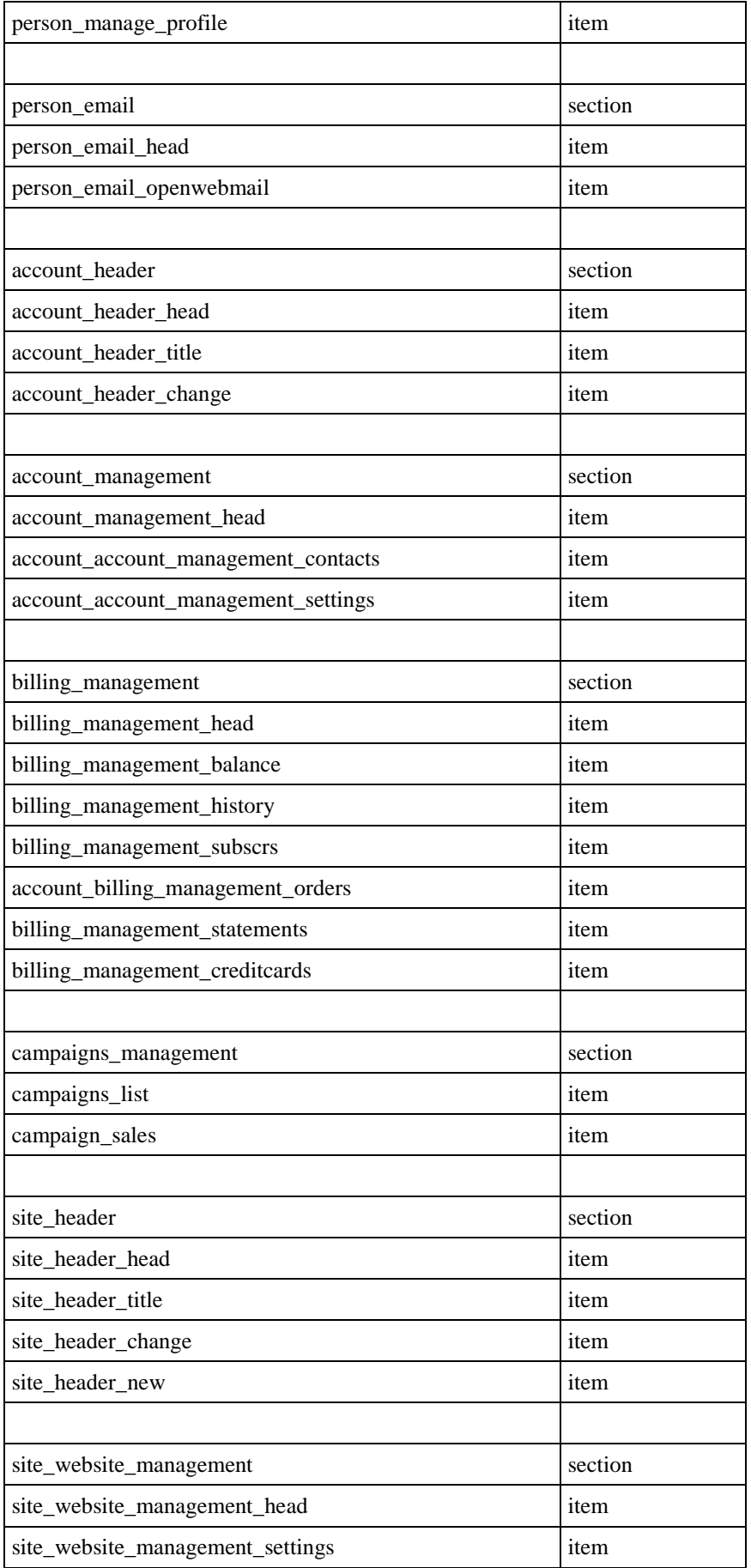

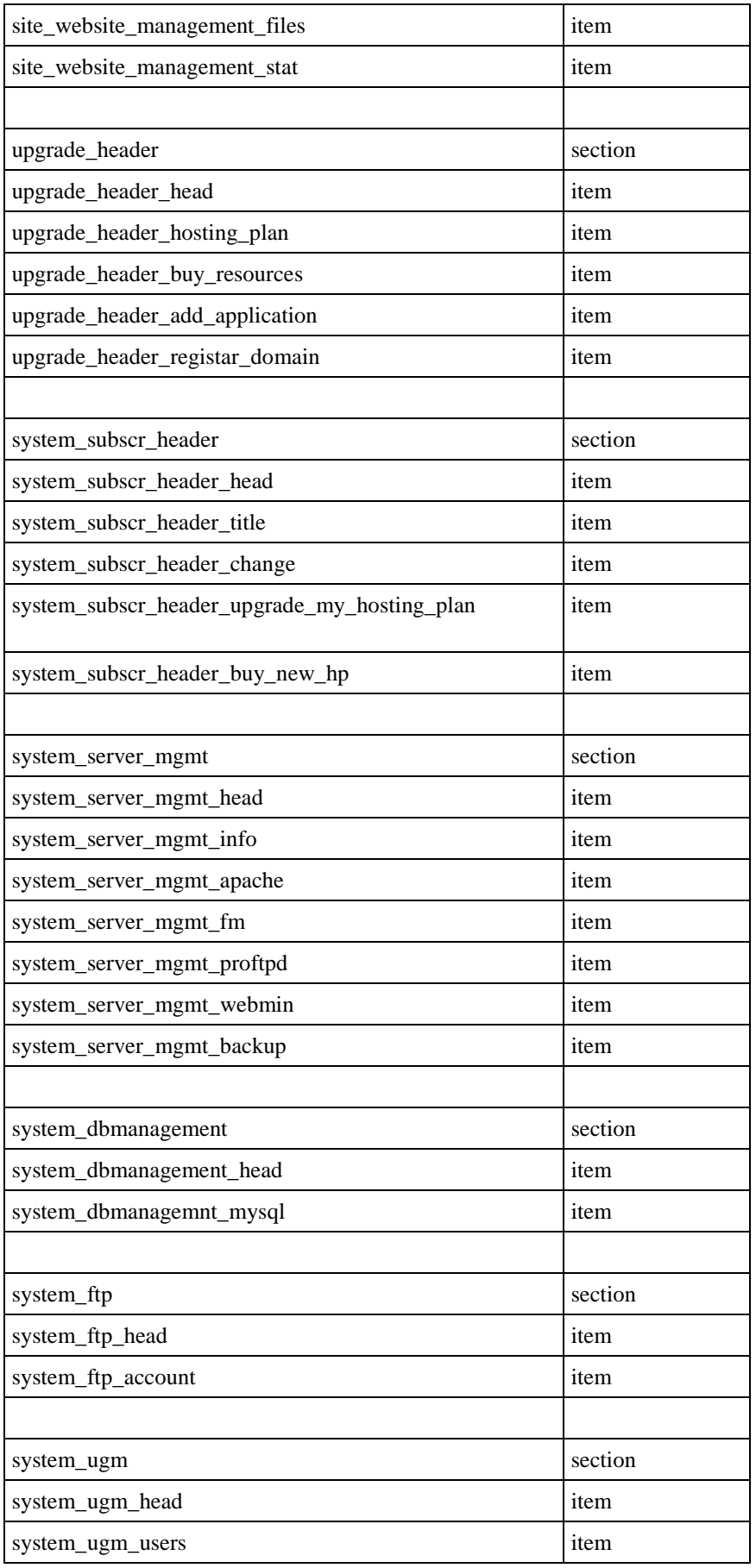

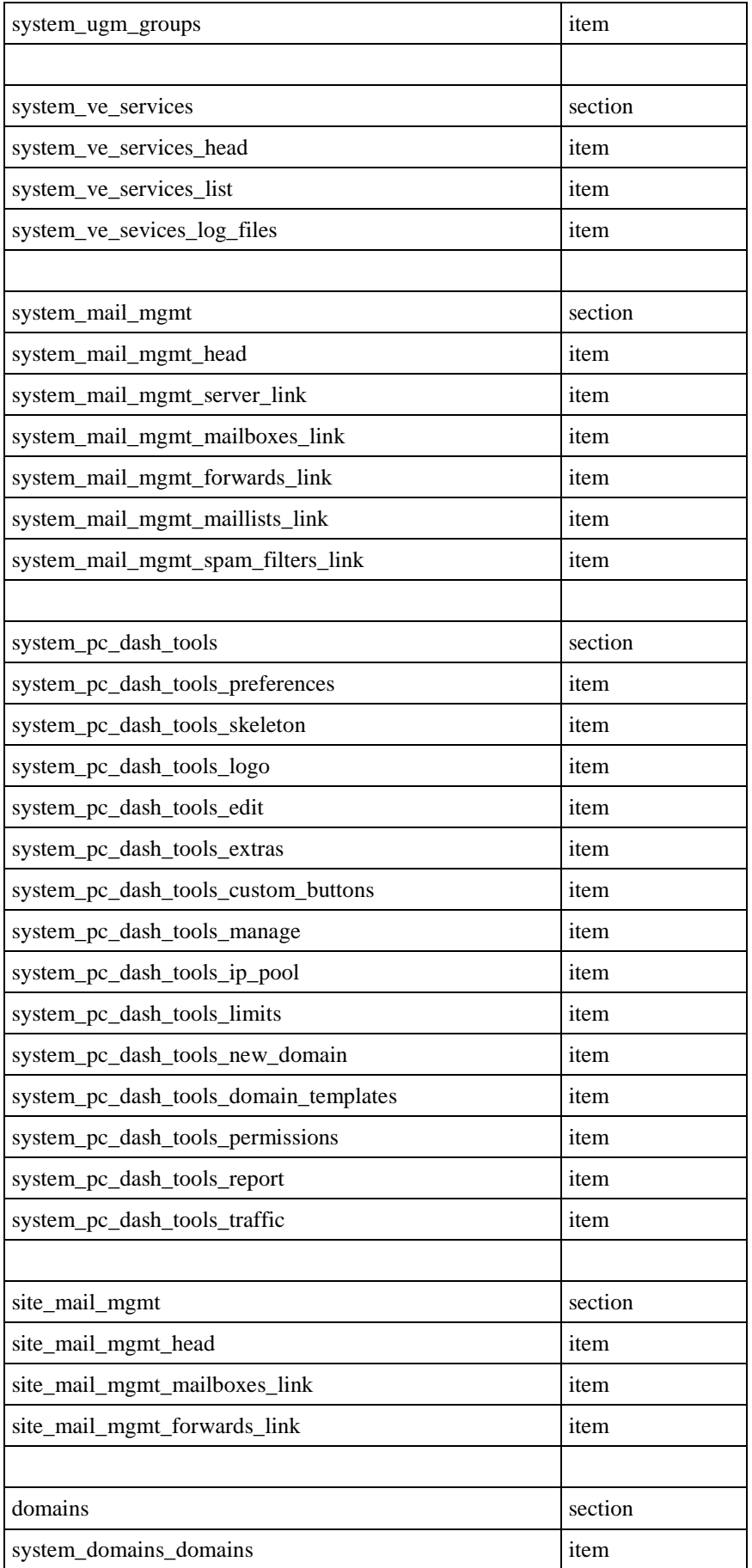

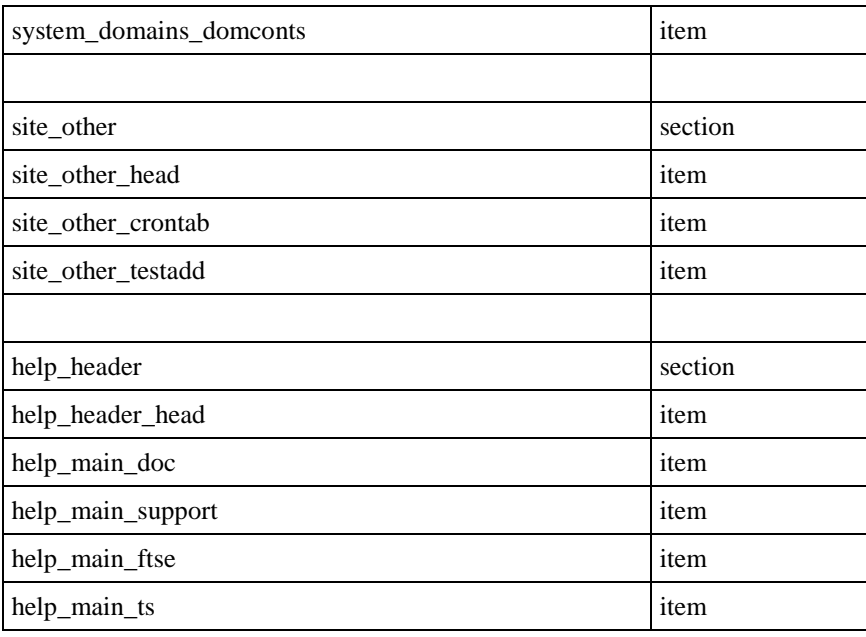

### **Samples**

Below are code samples for basic use cases.
#### **Add New Section**

The example offered below illustrates how to create a new section and add items to this section. Below is a custom code to be added to the CP.pm (on page [175](#page-174-0)) file.

```
## add new item to existing section
##
mv $menu tab = 'system';
my $section_id = 'system_test_section';
#######################################################
## create new section and add two items to it
##
my $items = [];
## define items for addition
push @$items, {
       title => "Test Item 1",
  title desc => "The Item 1 Description",
      url_title => 'test_item1_URL_title',
      url => "/test_item1",
       icon => "icon_srvs",
       id => $menu_tab.'_test_section_testadd1',
       tab => $menu_tab,
};
push @$items, {
       title => "Test Item 2",
   title_desc => "The Item 2 Description",
      url_title => 'test_item2_URL_title',
      url => "/test_item2",
       icon => "icon_srvs",
       id => $menu_tab.'_test_section_testadd2',
       tab => $menu_tab,
};
## add new section and items to it.
my $error = HSPC::CP::Menu->add_item_to_section (
             menu => $menu,
             section_id => $section_id,
             section_tab => $menu_tab,
             section_title => 'Test section',
             items => $items,
       );
```
In this example the "add\_item\_to\_section" method adds a new section with ID 'system\_test\_section'. This new section will be visible at the Control Panel System tab with the "Test section" title and will contain two items inside.

In order to add a new menu item to existing section you have to know its ID. The list of section IDs is attached.

### **Add New Item to Existing Section**

The example below illustrates how to add a new item to the existing section (for example, section ID='site\_other'). Below is a custom code to be added to the CP. pm (on page [175](#page-174-0)) file.

```
my $menu_tab = 'system';
my $section_id = 'site_other';
my $items = [];
## add new item to existing section
##
my $menu_tab = 'site';
my $section_id = 'site_other';
my $items = [];
## define item for addition
push @$items, {
      title => "Additional Element",
   title_desc => "Additional Element Description",
      url_title => 'URL title of additional element',
      url => "/additional_element",
      icon => "icon_srvs",
      id => 'site_other_testadd',
      tab => $menu_tab,
};
## add item.
my $error = HSPC::CP::Menu->add_item_to_section (
             menu => $menu,
             section_id => $section_id,
             section_tab => $menu_tab,
             items => $items,
       );
```
#### **Replace Item in Existing Section**

This section advises how to replace the existing item with a new one. Below is a custom code to be added to the CP.pm (on page [175](#page-174-0)) file.

The code example replaces the "Crontab" item in "Site" tab with a new one.

```
my $menu_tab = 'site';
my $section_id = 'site_other';
my $items = [];
#########################################################
## replace the Crontab item (id='site_other_crontab')
## to a new item
##
Smenu tab = "site";
my $item_id = 'site_other_crontab';
push @$items, {
      title => "Replaced Test Item2",
   title_desc => "The Item 2 Description",
      url_title => 'replaced_test_item2',
      url => "/replaced_test_item2",
      icon => "icon_srvs",
      id => $item_id,
      tab => $menu_tab,
};
## replace item 
my $error = HSPC::CP::Menu->add_item_to_section (
             menu => $menu,
             section_id => $section_id,
             section_tab => $menu_tab,
             items => $items,
             dup_mode => 'replace',
       );
```
#### **Delete Item and Section**

To delete a menu or a dashboard item or section, use the "delete\_menu\_item" or "delete\_menu\_section" methods respectively. Below is a custom code to be added to the CP.pm (on page [175](#page-174-0)) file.

The example below illustrates how these methods can be used.

```
## delete menu item
my $error = HSPC::CP::Menu->delete_menu_item ( 
             menu => $menu,
             item_id => $item_id,
      );
## delete menu section
my $error = HSPC::CP::Menu->delete_menu_section (
            menu => $menu,
             section_id => $section_id,
       );
```
The full source code of the example is attached (on page [184](#page-183-0)).

### **Full Source Code of the HSPC::Custom::Menu::CP**

<span id="page-183-0"></span>Below is the full source code of the example package **HSPC::Custom::Menu::CP**.

```
package HSPC::Custom::Menu::CP;
use strict;
use HSPC::CP::Menu;
use HSPC::Logger qw(sw_die);
##----------------------------------------------------------------------------
## >> class
## =>> menu : ref to array
sub customize {
      my ($self,%h) = @;
      sw_die('menu => undefined') unless $h{menu};
      my $menu = $h{menu};
      ##
      ## add new item to existing section
      ##
      my $menu_tab = 'site';
      my $section_id = 'site_other';
      my $items = [];
      ## define item for addition
      push @$items, {
             title => "Additional Element",
          title_desc => "The element description",
             url_title => 'URL title of additional element',
             url => "/additional_element",
             icon => "icon_srvs",
             id => 'site_other_testadd',
             tab => $menu_tab,
       };
       ## add item.
      my $error = HSPC::CP::Menu->add_item_to_section (
                    menu => $menu,
                    section_id => $section_id,
                    section_tab => $menu_tab,
                    items => $items,
             );
       #########################################################
       ## create new section and add two items to it
       ##
       $section_id = 'site_test_section';
       $items = [];
       ## define items for addition
      push @$items, {
             title => "Test Item 1",
             url_title => 'test_item1_URL_title',
             url => "/test_item1",
             icon => "icon_srvs",
             id => $menu_tab.'_test_section_testadd1',
             tab => $menu_tab,
       };
      push @$items, {
             title => "Test Item 2",
             url_title => 'test_item2_URL_title',
             url => "/test_item2",
             icon => "icon_srvs",
             id => $menu_tab.'_test_section_testadd2',
             tab => $menu_tab,
      };
```

```
## add new section and items to it.
      my $error = HSPC::CP::Menu->add_item_to_section (
                    menu => $menu,
                    section_id => $section_id,
                    section_tab => $menu_tab,
                    section title => 'Test section',
                    items => $items,
             );
       #########################################################
       ## replace the last element in previously added section
       ## to a new item
       ##
       ## define item for replace (this element will replace the testadd2 
element)
       $menu_tab = "site";
       my $item_id = 'site_hekima_testadd2';
      push @$items, {
             title => "Replaced Test Item2",
             url_title => 'replaced_test_item2',
             url => "/replaced_test_item2",
             icon => "icon_srvs",
             id => $item_id,
             tab => $menu_tab,
       };
       ## replace item 
       my $error = HSPC::CP::Menu->add_item_to_section (
                    menu => $menu,
                    section_id => $section_id,
                    section_tab => $menu_tab,
                    items => $items,
                    dup_mode => 'replace',
             );
       ## 
       ## delete menu item 
       ##
       my $error = HSPC::CP::Menu->delete_menu_item ( 
                    menu => $menu,
                    item_id => $item_id,
             );
       ## 
       ## delete menu section
       ##
       my $error = HSPC::CP::Menu->delete_menu_section (
                    menu => $menu,
                    section_id => $section_id,
             );
      return 1;
}
1;
```
# **Control Panel Screens Customization Using Screen IDs**

All Parallels Business Automation - Standard screens have the unique screen ID that consists of five numbers divided with dots (e.g., ). You can find the screen ID by viewing the source code of the screen and searching by the 'screen' keyword.

You can customize PBAS Control Panel screens by writing a customization module for the corresponding screen.

For Control Panel screens, the name of a customization module should follow the screen ID but with dots replaced with underscores (e.g., for screen with ID 01.04.20.01.05 the module name should be 01 04 20 01 05.pm).

**Important:** Please carefully follow both the directories structure and naming conventions outlined earlier (on page [154](#page-153-0)) to store your customized files.

A special method called customize should be defined in a customization module. This method should accept an HTML text as an argument and return the customized HTML text to be sent to a client browser. This method will be called right before sending out an HTML page to a client.

A special API is provided to facilitate screens customization.

# **Customization API Methods**

In this paragraph we explain how you can discover the name of CP screen element

Here we introduce a notion of *control* that should be understood as one of the elements at the screen (e.g., an editable field, a checkbox, an option button, form heading, etc.).

The following four methods are available and automatically exported from the **HSPC::Custom::Screen** module:

- sw\_cu\_insert\_before insert a custom text before some control;
- sw\_cu\_insert\_after insert a custom text after some control;
- sw cu replace replace a control with custom text;
- sw\_cu\_find find a control, return a control HTML text.

Methods sw\_cu\_insert\_before, sw\_cu\_insert\_after, and sw\_cu\_replace accept the following arguments:

- ctrl\_type type of the control (see below for details)
- ctrl\_id ID of the control
- stream original HTML text
- custom\_text custom text

and return the customized HTML text.

The sw\_cu\_find method accepts the following arguments:

- ctrl\_type type of the control (see below for details)
- ctrl\_id ID of the control
- stream original HTML text

and returns the control HTML text.

The customization module should be placed in the following directory:

/var/opt/hspc-root/custom/screen/

The following controls' types are available for customization:

General page controls:

- path path at the very top of the page
- title title of the page shown right below path
- top\_link top links like Help (id 'open\_help'), Add Comment (id 'add\_comment'), etc
- page\_description page description shown in Control Panel
- tabs page tabs  $(id = 'item')$
- page\_title the whole page header including tabs and everything above

Listing page controls:

 paging - paging bar above lists (includes page numbers and switches number of items per page)

- actions\_bar the bar at the bottom of the screen that allows performing actions over Containers (create, start, stop, etc.)
- browse the whole listing section starting from column names and till the last row of the list
- frequency\_bar bar for setting up time frequency (shown in Billing Manager Reports Summary - Aged A/R Reports)
- ranges\_bar bar for setting up date/time range (for instance, it is shown in the Action Log)
- search bar search bar shown right above the list; it includes both the Search and the Filter options

Edit form controls:

- cell\_title field title
- cell\_check checkbox
- cell\_combo drop-down menu or combo-box (i.e, a drop-down menu with ability both to select one of pre-defined variants or type a new one)
- cell\_datetime several drop-down boxes and input fields for setting up a date/time (e.g., in Promotion edit form or in Tax Rates)
- cell\_file file upload
- cell\_input input field where you can type something
- cell\_textarea text area field, i.e., an input field for several strings
- cell\_list multi-select box with button add/remove like in "Available Card Types" in payment plug-ins settings
- cell\_lists2 two multi-select boxes with '<<' and '>>' buttons and optional Up/Down buttons
- cell\_period input field and select box with Minute/Hour/Day/Month
- cell\_popup input field with button which opens the popup window
- cell\_radio radio button
- edit\_open the entire form

Other controls:

- form the whole edit form (e.g., a form for editing a Promotion properties)
- view the whole view form (e.g., a form for viewing a Promotion properties)
- button any button on the screen.

## <span id="page-188-0"></span>**Discovering Screen ID and the Name of Screen Element to Customize**

## **Discover Screen ID**

To know out the screen ID, view the scren HTML code and search for the word screen. You will get the sample as:

<!--This screen ID: 01.04.25.03.01-->

### **Discover Screen Element Name**

Internally, the Parallels Business Automation - Standard marks all of the elements (i.e., controls) on the page with the special metatags:

<!-- TAG type="X" id="Y" -->

and

<!-- /TAG type="X" id="Y" -->

where "X" represents the type of control (e.g., "cell\_combo" or "cell\_check") and "Y" represents the control ID. The control ID is an alphabetical identifier that explicitly identifies a particular control and allows you to explicitly define a particular field you want to customize since an edit form can include several controls of the same type. For example, in the **Account Settings** form in the Control Panel **My Account** zone, there are several controls of cell\_combo type: **State (US or Canada)**, **State (other countries)**, and **Country**. If you want to customize the **Country** field, you need to use the cell\_combo control with the address\_country ID. We provide the example of the **Country** field customization module (on page [191\)](#page-190-0).

The metatags mentioned above allow you to fetch the name of control and customize it using the facilities described in this section. By default, all the metatags are removed from an HTML output right before sending an HTML to a client browser. However, if you want to see these tags, you can temporary disable the metatags automated removal by turning on the setting **Do not remove metatags from page content** in PСС -> **Configuration Director** -> **Miscellaneous Settings** > **Inteface Settings**.

*To know out the type and ID if the control you want to customize:*

- 1. Turn on the **Do not remove metatags from page content** setting as this described above
- 2. Go to the screen you want to customize, right-click somewhere on the screen and select the **View Source** option from the context menu that appears.
- 3. In the HTML code, look for the needed metatag.

For example, let us look at the piece of HTML code describing the **Account Settings** form (Edit screen) under the **Account** tab in the Control Panel:

```
<!-- TAG type="cell_combo" id="address__country" -->
<select name="address__country" class=SWs width="" >
<option value="AF" >Afghanistan</option>
<option value="AL" >Albania</option>
<option value="DZ" >Algeria</option>
<option value="AS" >American Samoa</option>
<option value="AD" >Andorra</option>
 ......................
```
The needed element is the **Country** drop-down menu:

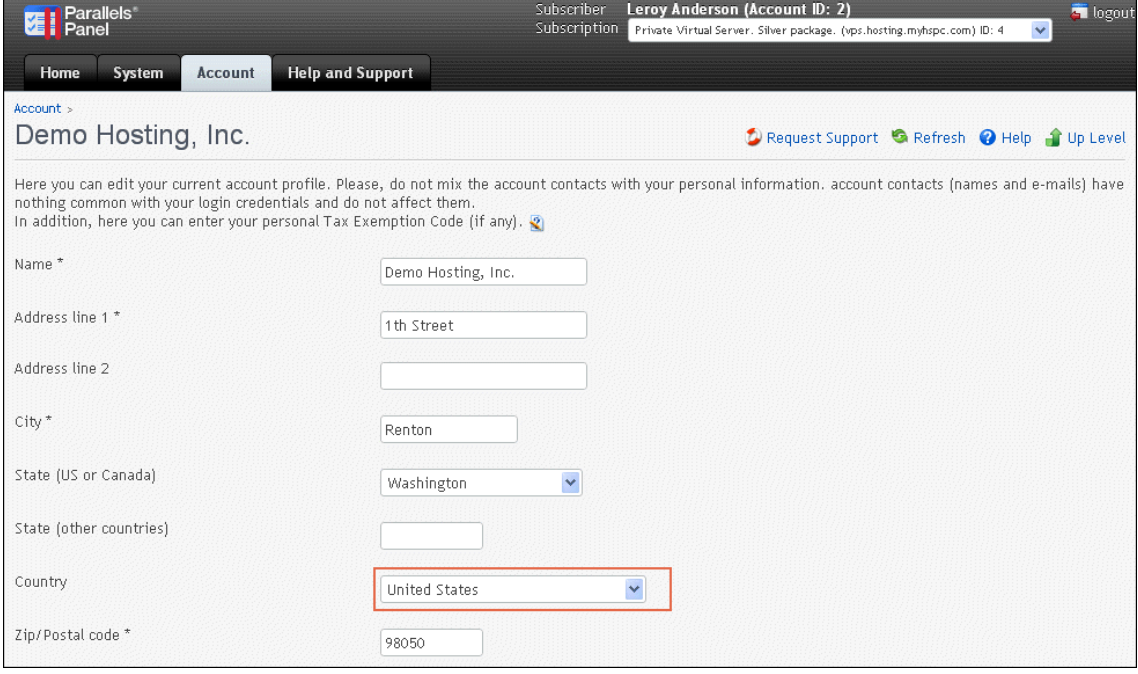

# <span id="page-190-0"></span>**Customizing a Single Screen Form**

Let us consider the module used to customize the **Account Settings** form in the Control Panel -> **Account** tab - **Account Management** section - **Account Settings** - Edit (screen ID 01.04.18.02.16).

The location of the customization module is the following:

/var/opt/hspc-root/custom/screen/01\_04\_18\_02\_16.pm

The text of the customization module is the following:

```
package HSPC::Custom::Screen::01_04_18_02_16;
use HSPC::Custom::Screen;
sub customize {
my ($stream) = @;
## replace countries drop-down with read-only text "USA"
$stream = sw_cu_replace(
ctrl_id => 'address__country',
ctrl_type => 'cell_combo',
stream => $stream,
custom_text=> 'USA'.
'<input type=hidden name="address__country"
value="US">',
);
## remove "State (Other countries)" field name
$stream = sw_cu_replace(
ctrl_id => ' address__state_alt',
ctrl_type => 'cell_title',
stream => $stream,
custom_text=> '',
);
## remove "State (Other countries)" input field
$stream = sw_cu_replace(
ctrl_id => ' address__state_alt',
ctrl_type => 'cell_input',
stream => $stream,
custom_text=> '',
);
## find cancel button
my $cancel = sw_cu_find(
ctrl_id => ' btn_cancel',
ctrl_type => 'button',
stream => $stream,
);
## add "disable" property to the button tag
$cancel =~ s/<input/<input disabled/;
## disable cancel button 
$stream = sw_cu_replace(
ctrl_id => ' btn_cancel',
ctrl_type => 'button',
stream => $stream,
custom_text=> $cancel,
);
# return customized text
return $stream;
}
1;
```
## **Customizing a Group of Screens**

You can also apply the same customization to a group of screens. For example, you can apply customization to all pages with screen IDs beginning with 01.04.18 - this corresponds to all screens accessible from the **Account** tab in the Control Panel. Let us consider how you can insert a banner at the top of every screen under the **Account** tab.

The location of the customization module is the following:

```
/var/opt/hspc-root/custom/screen/01_04_18.pm
```
The text of the customization module is the following:

```
package HSPC::Custom::Screen::01_04_18;
use HSPC::MT::Core;
sub customize {
my ($stream) = @;
# banner HTML code
my $banner = <<BANNER;
<a href="http://www.mycompany.com">
<img src="/images/mybanner.gif" hspace=5></a><br>
BANNER
## add banner at the top of the page
$stream = $banner.$stream;
# return customized text
return $stream;
}
1;
```
## **Examples of Screen ID Based Customization**

**Example 1**: Change Content of the **Documentation** Screen.

The default content of CP Documentation screen is following:

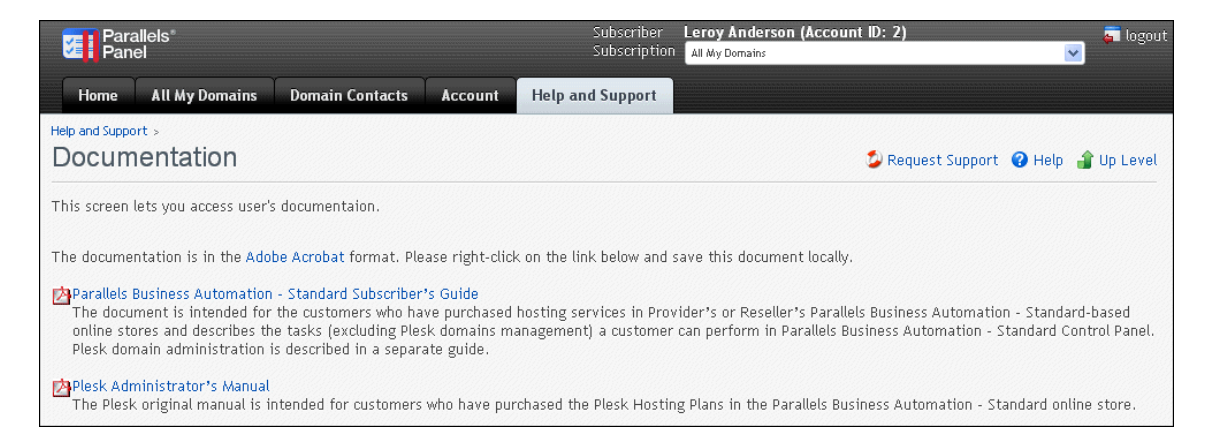

To customize:

- 1. Discover the screen ID (on page [189](#page-188-0)). Documentation screen ID is 01.04.25.03.01.
- 2. Place the customization module to the custom directory:

/var/opt/hspc-root/custom/screen/01\_04\_25\_03\_01.pm

3. Add the following code to the customization module:

```
package HSPC:: Custom:: Screen: : 01 04 25 03 01;
use strict;
use HSPC::Custom::Screen;
sub customize
\{my ($stream) = @;
         my $new_content=<<CONTENT;
##########################
## Put your new content for Documentation page here, as is.
########################
<p> My custom content is placed here.
\langle/p>
CONTENT
         $stream =~ s/<!-- \/Page description --
>((.|\n)*)<\/td><\/tr><\/table>/$new_content/m;
         return $stream;
}#/customize
1;
```
4. Save the changes to customization module and restart hspcd to apply customization:

/etc/init.d/hspcd restart

The customized content for Documentation page looks as follows:

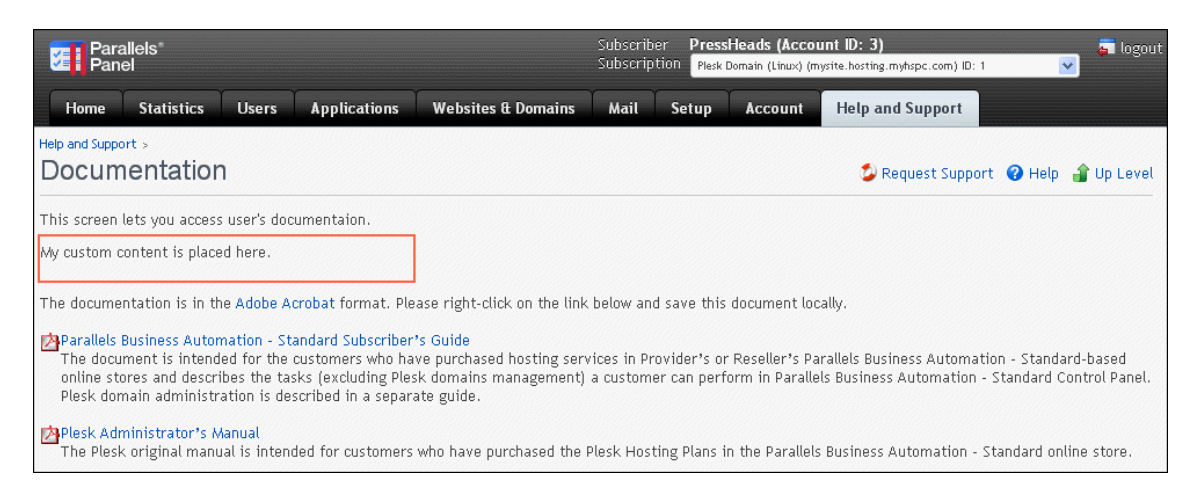

**Example 2**: Hide the **Request Subscription Termination** link from the subscription details screen.

- 1. Discover the screen ID (on page [189](#page-188-0)). Subscription details screen ID is 01.04.18.14.01.
- 2. Place the customization module to the custom directory:

/var/opt/hspc-root/custom/screen/01\_04\_18\_14\_01.pm

3. Add the following code to the customization module:

```
package HSPC::Custom::Screen::01 04 18 14 01;
use strict;
use HSPC::Custom::Screen;
use Data::Dumper;
sub customize
{
                 my ($stream) = @_;
warn Dumper(\%ENV);
                 $stream =~ s/<td(.*)request_subscr_termination(.*)<\/td>//g;
                 return $stream;
}#/customize
1;
```
4. Save the changes to customization module and restart hspcd to apply customization (see item 4 from Example 1).

The customized screen will look as follows:

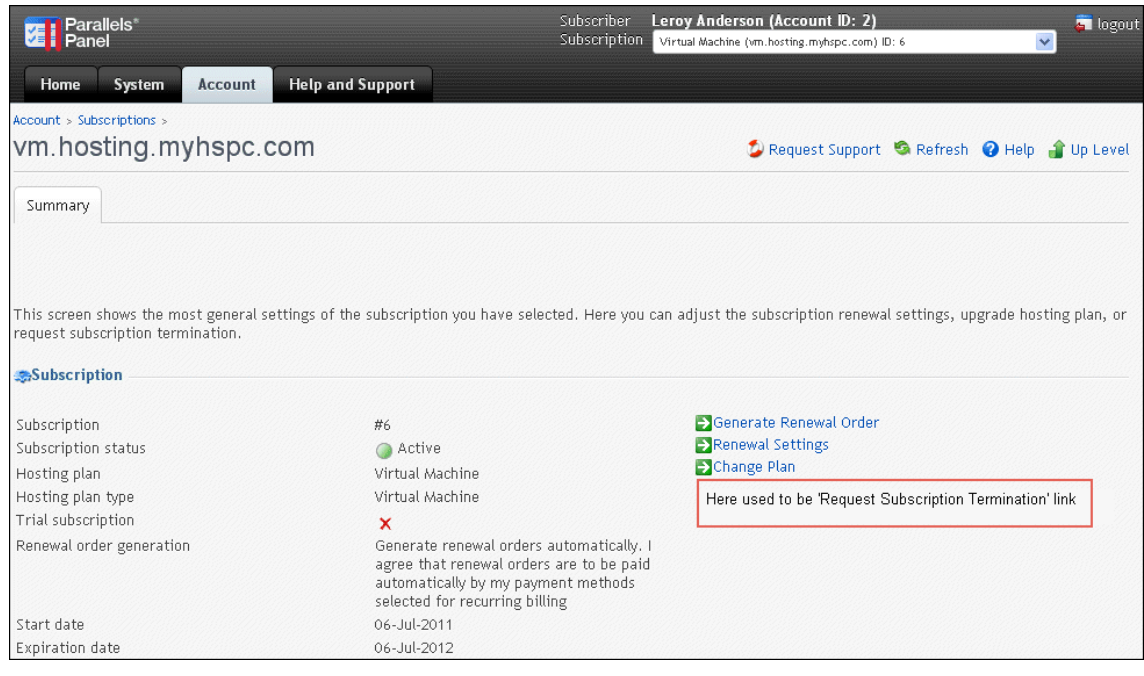

# **Customizing Help Bar in Control Panel**

If needed, you can provide additional help for each screen of the Control Panels your customers use. To this effect, log in to the Control Panel (your management node name with /cp tool iD) using one of the logins of your Provider Account (as a staff member). In this case, at every Control Panel screen (excluding dashboards) a special icon appears at the upper right corner of the screen.

Click **Help** at the screen you want to add a help topic for. The pop-up window with the help bar text appears. Type in the text and click the **Update** button.

# <span id="page-195-0"></span>**Adding New Fields to Accounts Registration Form**

The set of fields used in customer or reseller accounts registration forms in Parallels Business Automation - Standard graphical interface is composed with a glance to a typical and widely used scope of data required for personal authorization. These fields allow entering not only an account owner personal data, but also some specific attributes like VAT number. In some cases it is needed to add more attributes to account registration forms.

The API described below allows adding custom attributes to accounts, which results in appearance of new fields in accounts' registration forms. In Parallels Business Automation - Standard, such an additional attributes are called *extended attributes*. Extended attributes can be added not only to accounts, but also to documents and some other Parallels Business Automation - Standard objects, but this requires a special API. In this document we describe extended attributes usage in accounts, because this kind of customization is mostly in demand among our customers.

Each extended attribute presents a specific data of a particular type (integer, boolean, string) and particular access permissions to this data (read/write, read-only, no access). The type of data defines the type of input field in account registration form (input field, checkbox, etc.).

The API provided allows specifying the type of account (or a particular account) a custom field is to be added, set access permissions for this field (visible or not, editable or read-only).

The set of Accounting plug-ins shipped with Parallels Business Automation - Standard is the example of extended attributes usage. In this case, extended attributes allow adding to accounts profile the data required for Parallels Business Automation - Standard billing to match a country-specific accounting.

The type of object an extended attribute is assigned to (provider account, reseller account, customer account) must be passed on an extended attribute registration.

If needed, you can create a placeholder for a custom extended attribute (on page [211\)](#page-210-0).

# **Extended Attributes Objects**

Extended attributes are assigned to the following object types:

- Provider account
- Reseller account
- Customer account

The types of objects an extended attribute is assigned is to be passed during an extended attribute registration in Parallels Business Automation - Standard.

# <span id="page-196-0"></span>**Custom Extended Attribute Code Samples**

An extended attribute module creates and registers an attribute. Web presentation is automatically provided by the other Parallels Business Automation - Standard modules as soon as an attribute is registered. There is no need to change the Components Repository configuration file since no new screens are added.

The following parameters are used in an extended attribute module:

- vendor id ID of the account that adds an extended attribute.
- name extended attribute internal name assigned in Parallels Business Automation Standard. This name is used to find an attribute.
- title\_id the string ID, i.e., an extended attribute name to be shown on the screen. The string must be added to strings.xml file (on page [212\)](#page-211-0) and then the string ID specified there must ne used in extended attribute module.
- **base\_type** the type of extended attribute value:
	- HSPC::Core::Type::String a string,
	- HSPC::Core::Type::Int an integer value,
	- HSPC::Core::Type::Bool a boolean value (yes/no).
- vendor\_data\_access and customer\_data\_access access permissions for vendor and customer in web interface:
	- SW\_EXT\_ATTR\_RW\_ACCESS an attribute value can be viewed and edited from web interface
	- SW\_EXT\_ATTR\_RO\_ACCESS an attribute value can be viewed only from web interface
	- SW\_EXT\_ATTR\_NO\_ACCESS an attribute value cannot be viewed from web interface and can be managed only internally.

 plugin\_id - an extended attribute relation to an Accounting plug-in. The value of this parameter must be 0 if this is a standalone attribute or corresponding Accounting plug-in ID if an attribute is to be included into a particular Accounting plug-in.

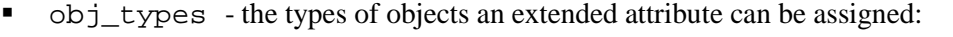

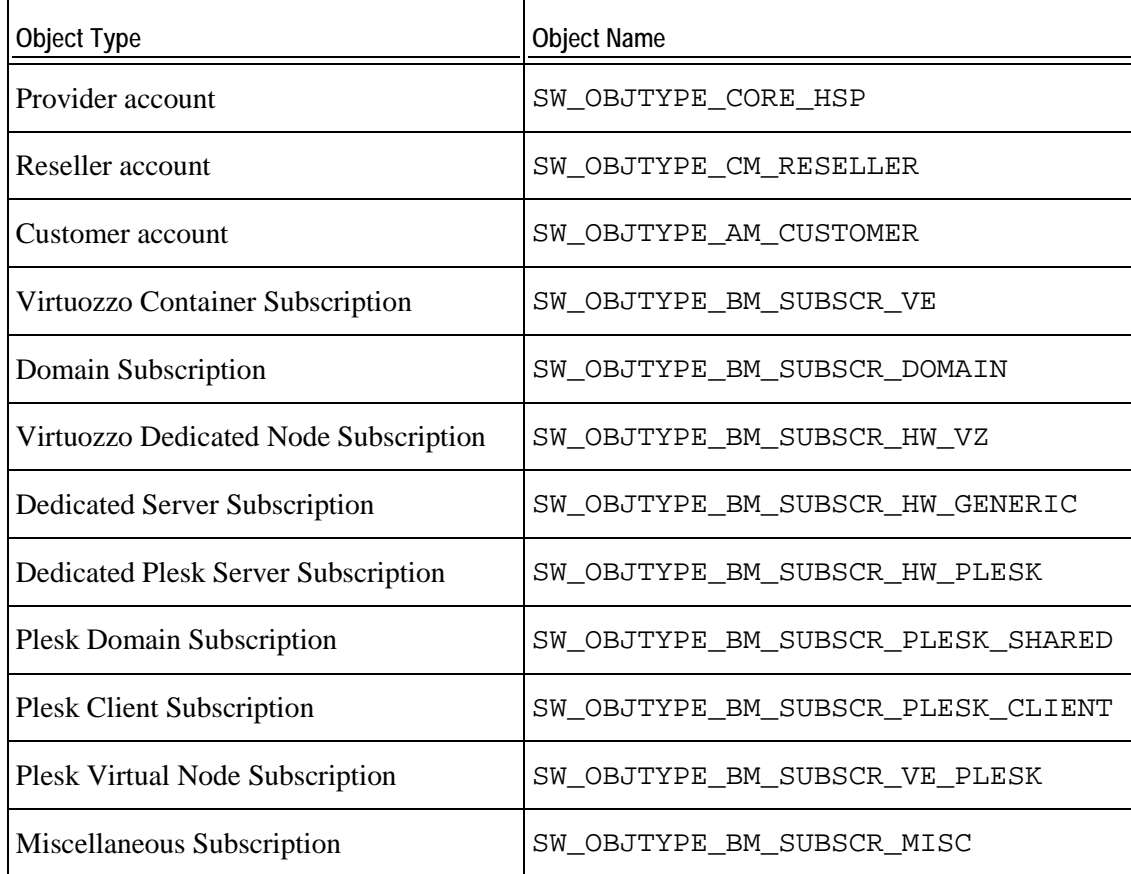

**Example 1** Creates the extended attribute named app logins2 of string type, both visible/editable from web interface for provider and read-only for customers.

```
#!/usr/bin/perl
```

```
use strict;
```

```
use HSPC:: MT:: Core: : ExtAttrFactory;
use HSPC::MT::Core::ExtAttrType;
use HSPC::MT::Core::Constants qw(SW_HSP SW_HSP_ID SW_OBJTYPE_CORE_HSP 
SW_OBJTYPE_CM_RESELLER SW_OBJTYPE_AM_CUSTOMER SW_OBJTYPE_BM_SUBSCR_VE 
SW_OBJTYPE_BM_SUBSCR_DOMAIN SW_OBJTYPE_BM_SUBSCR_HW_VZ 
SW_OBJTYPE_BM_SUBSCR_HW_GENERIC SW_OBJTYPE_BM_SUBSCR_HW_PLESK
SW_OBJTYPE_BM_SUBSCR_PLESK_SHARED SW_OBJTYPE_BM_SUBSCR_PLESK_CLIENT 
SW_OBJTYPE_BM_SUBSCR_VE_PLESK SW_OBJTYPE_BM_SUBSCR_MISC SW_EXT_ATTR_RW_ACCESS
SW_EXT_ATTR_NO_ACCESS SW_EXT_ATTR_RO_ACCESS);
my $ext_attr_type =
HSPC::MT::Core::ExtAttrFactory->find_ext_attr_type_by_name(
vendor_id => 1,
name => 'app_logins2',
);
unless( $ext_attr_type ) {
$ext_attr_type = HSPC::MT::Core::ExtAttrType->new();
$ext_attr_type->name('app_logins2'); ## internal unique name
$ext_attr_type->title_id( 'app_logins2' ); ## string_id to show in web 
interface
$ext_attr_type->base_type('HSPC::Core::Type::String');
```

```
$ext_attr_type->plugin_id( 0 );
$ext_attr_type->vendor_id( 1 );
}
$ext_attr_type->vendor_data_access( SW_EXT_ATTR_RW_ACCESS );
$ext_attr_type->customer_data_access( SW_EXT_ATTR_NO_ACCESS );
$ext_attr_type->obj_types( [
map ( \{ 'obj\_type' \implies $_* \}, (
&SW_OBJTYPE_CORE_HSP,
&SW_OBJTYPE_CM_RESELLER,
&SW_OBJTYPE_AM_CUSTOMER
)
)
] );
$ext_attr_type->save();
```
**Example 2** Updates the extended attribute named app logins2 for a particular account with ID 4, prints the old and new values. The new value is set to 'new value of app\_logins2 attribute'.

```
#!/usr/bin/perl
use strict;
use HSPC::MT::Core::ExtAttrFactory;
use HSPC::MT::Core::Constants qw(
      SW_OBJTYPE_AM_CUSTOMER
);
my $ext_attr = HSPC::MT::Core::ExtAttrFactory->find_ext_attr(
       obj_type => SW_OBJTYPE_AM_CUSTOMER,
       obj_id => 4, ## account_no of customer
      name => 'app_logins2'
);
if ( $ext_attr ) {
      print 'Old value: '. $ext_attr->value_obj->value()."\n";
       $ext_attr->value_obj->set_value('new value of app_logins2 attribute');
      print 'New value: '. $ext_attr->value_obj->value()."\n";
       $ext_attr->save();
}
else {
         my $ext_attr_type = HSPC::MT::Core::ExtAttrFactory-
>find_ext_attr_type_by_name(
                 vendor_id => 1,
                 name => 'app_logins2'
         );
         my $ext_attr =
           HSPC::MT::Core::ExtAttrFactory->make_ext_attr_by_type(
                 type => $ext_attr_type );
         $ext_attr->obj_type(SW_OBJTYPE_AM_CUSTOMER);
         $ext_attr->obj_id($acc_id);
         $ext_attr->value_obj->set_value('new value of app_logins2 attribute');
         $ext_attr->save();
}
```
# **Extending E-Mail Notification Templates**

Placeholders are special expressions used in Parallels Business Automation - Standard in e-mail notification templates and print forms.

Having been inserted in the addressee fields or a message template text, a placeholder automatically drops appropriate value to the actual text generated.

Parallels Business Automation - Standard offers a wide range of placeholders, but if you think you need new ones, you can add them using the API provided.

**Note**: To replace or customize an existing placeholder, create a placeholder with the same name. To restore the default placeholder, remove a custom one.

Placeholders can be used for a single value insertion (customer name or a hosting plan name) or for inserting a table with an order or other documents details (vector placeholders). You can add placeholders of both types.

# <span id="page-200-0"></span>**Placeholder Creation Tools**

To create custom placeholders, it is necessary to add a definition of a custom placeholder into the file:

/var/opt/hspc-root/custom/EV/PlaceHolder.pm

This file contains a hash:

PLACEHOLDERS=>{ };

To add new placeholder, add a placeholder key into this hash and a function below the hash.

A placeholder key has the following structure:

```
customer.newplaceholdername=>{
     method=>phmethodname,
     explain_id=>"new_placeholder",
      is_vector=>1/0,
     obj_type_id=>'HSPC::MT::Core::Customer',
     def_value=>
     attrs=>[
            {attribute=>'attr_name',
            ph_{type} \rightarrow 0-6,
            align=>1-3,
            length=>10,
            explain=>'Its value of ..',
            def_value=>'Default value',
            col_name=>'Colname intable',
            }
      \mathbf{I}},
```
The table below explains every string in a placeholder key:

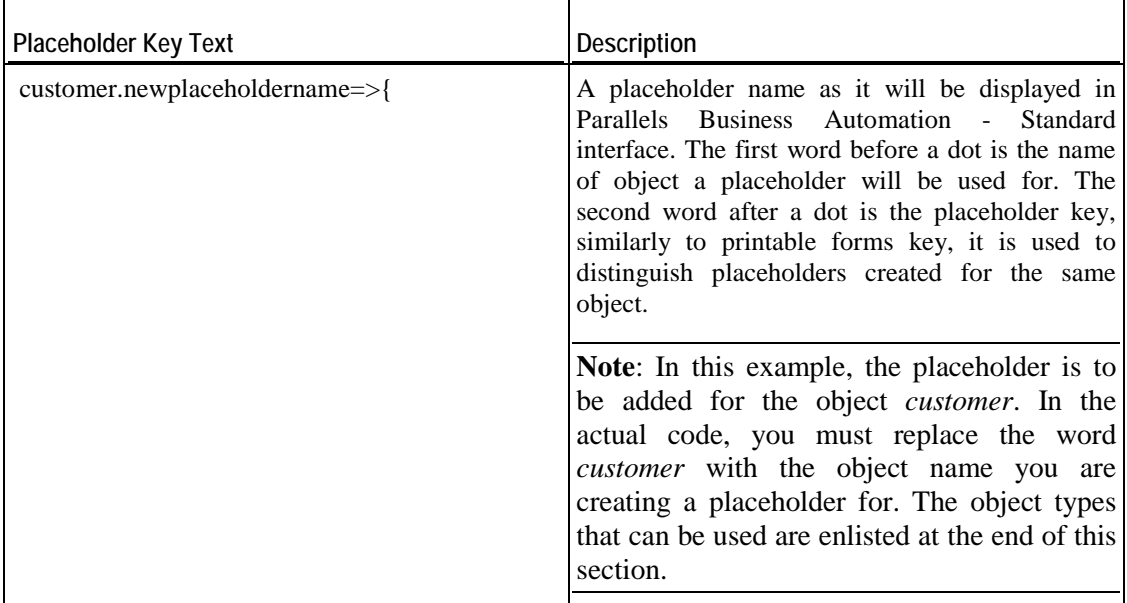

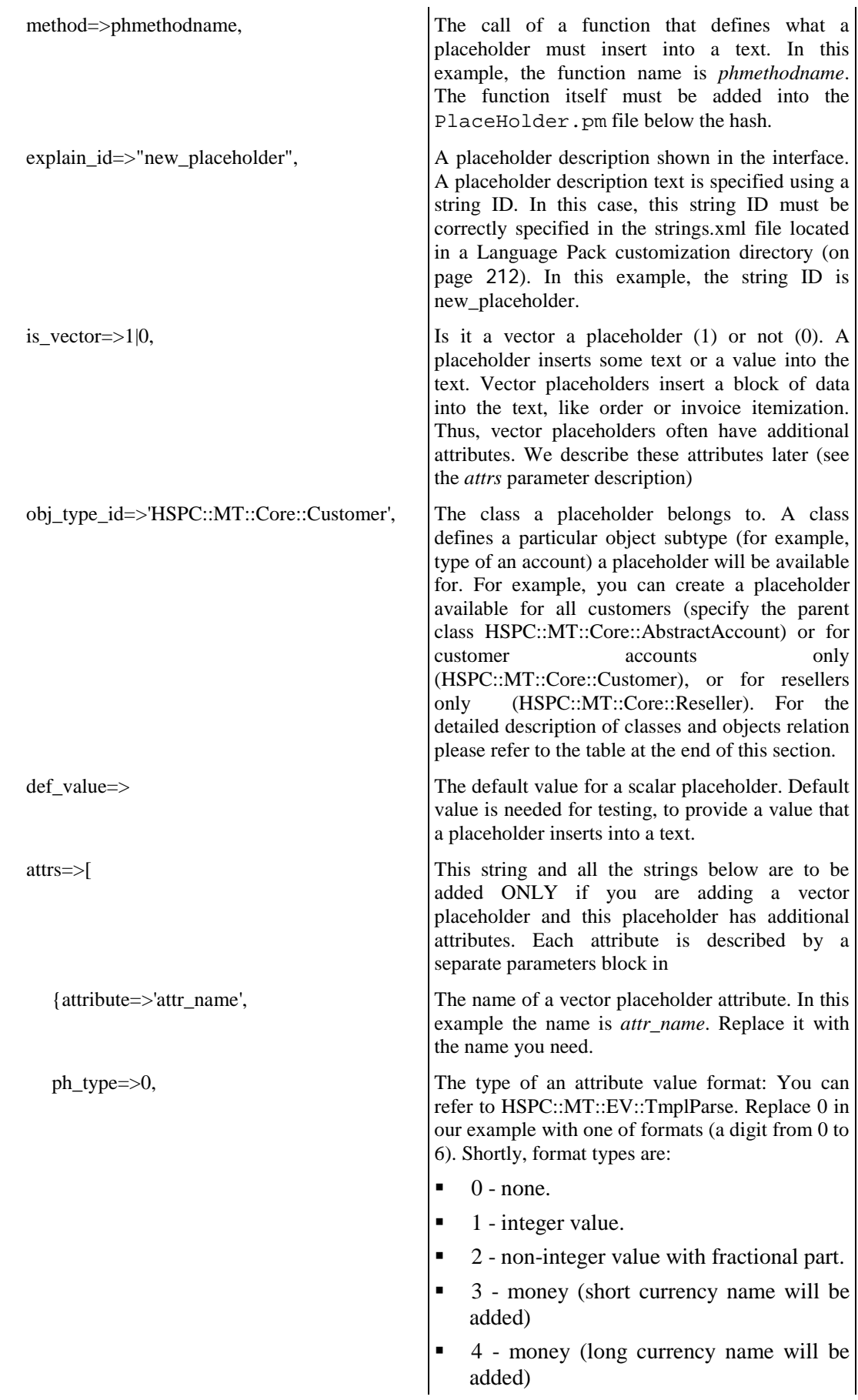

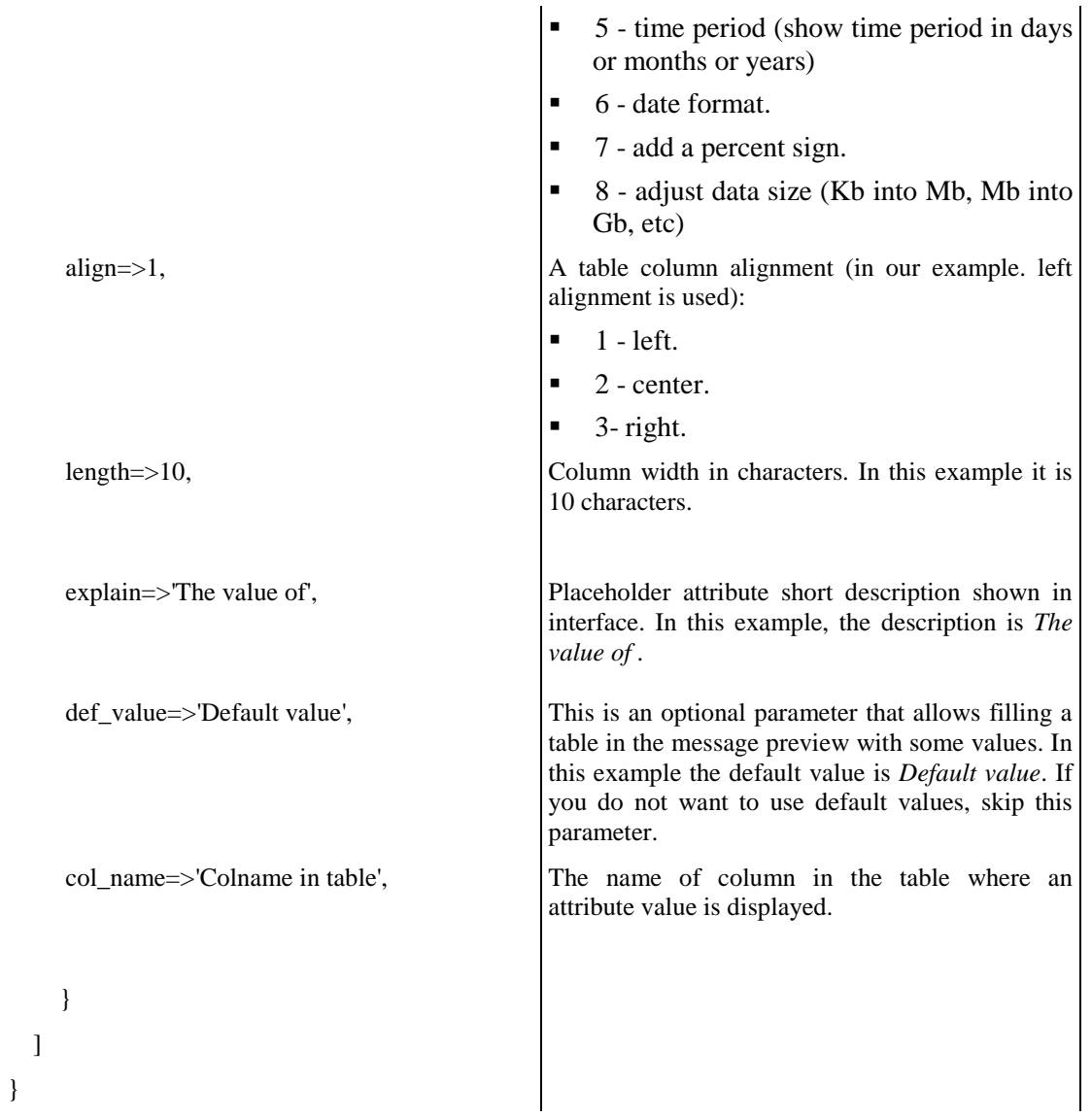

```
The function is like:
```

```
sub phmethodname {
     my $account = shift;
     ....
     return $ph_value;
}
```
## **Parallels Business Automation - Standard Objects You Can Create Placeholders For:**

- os template Virtuozzo OS template
- $\blacksquare$  template Virtuozzo application template
- statement statement
- invoice invoice (debit or credit)
- payment payment (online or offline) or a credit adjustment
- order order
- subscription subscription
- hp hosting plan
- translog transaction
- provider provider or reseller
- customer customer or reseller (as provider's customer)
- person a registered person (assigned to an account or not)
- domain domain
- store HSP store
- providerconfig provider configuration
- license sellable license
- hnlicense Parallels Virtuozzo Containers license
- mnlicense Parallels Business Automation Standard license
- plesklicense Plesk license
- campaign marketing campaign
- ds dedicated server
- hw hardware node
- traffclass traffic class
- ve Virtuozzo Container
- ticket trouble ticket
- ticket ev trouble ticket event

Object defines the general object type a placeholder is available for (for example, subscription or payment). And a class allows to filter a placeholder availability down to a particular type of object.

For example, in the Control Center > **Configuration Director** > **Event Manager** > **Events** when you create an e-mail notification for an event that involves a subscription object, you can select whether to add an action (notification in this case) for all subscription types or for a particular subscription type.

If you add an action just for **Subscription** (i.e., all subscriptions), you will see placeholders available for the HSPC::MT::Billing::Subscription\_base class. And if you add an action for a particular subscription type (domain, for example), you will see placeholders available both for the HSPC::MT::Billing::Subscription\_base class and some additional placeholders available for domain subscriptions, i.e., for HSPC::MT::Billing::Subscription\_domain class only.

Thus, for notifications created for each type of subscription you can use a basic placeholders set and a specific placeholders that are not available for subscriptions of the other types.

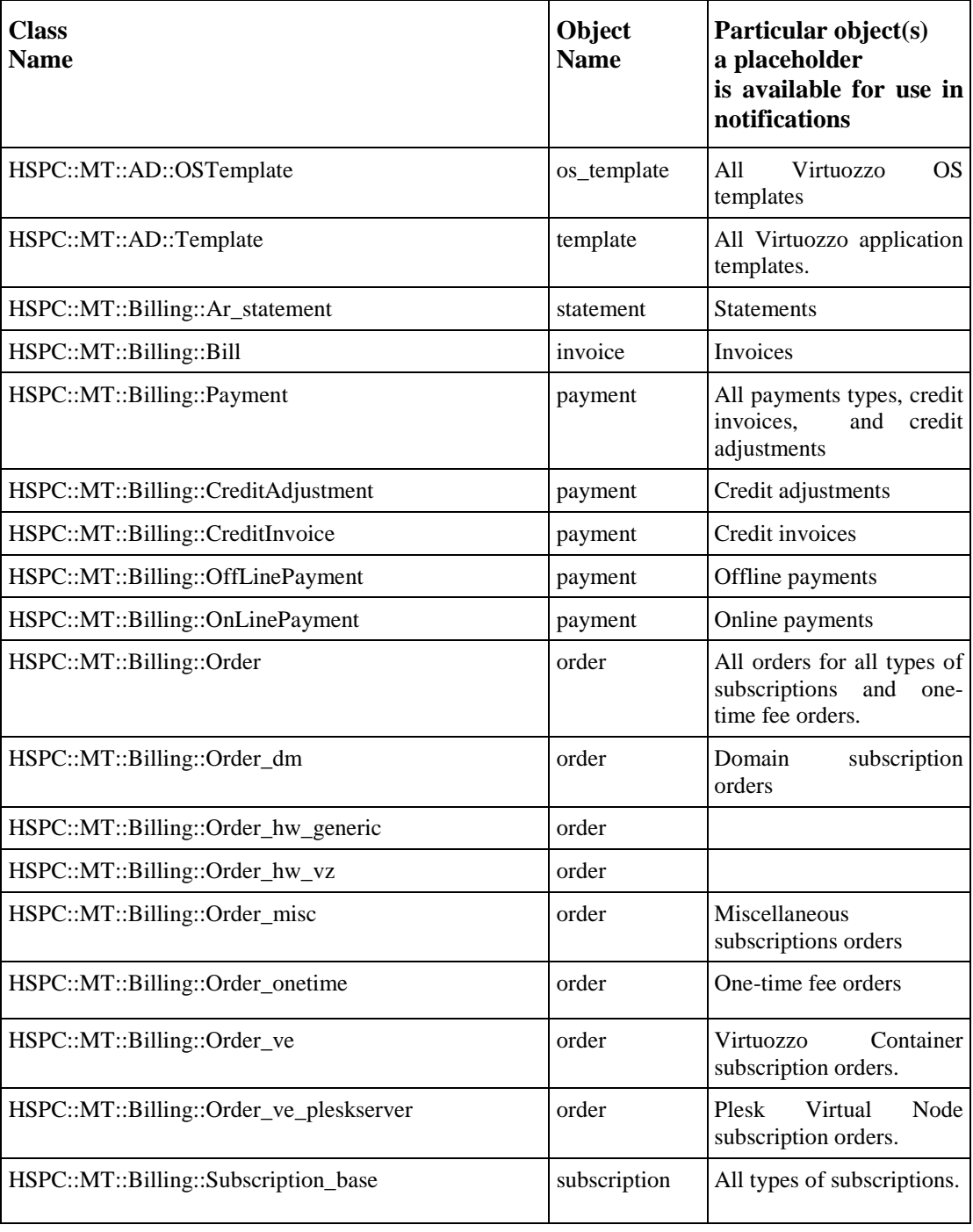

Parallels Business Automation - Standard Classes and Objects Relation:

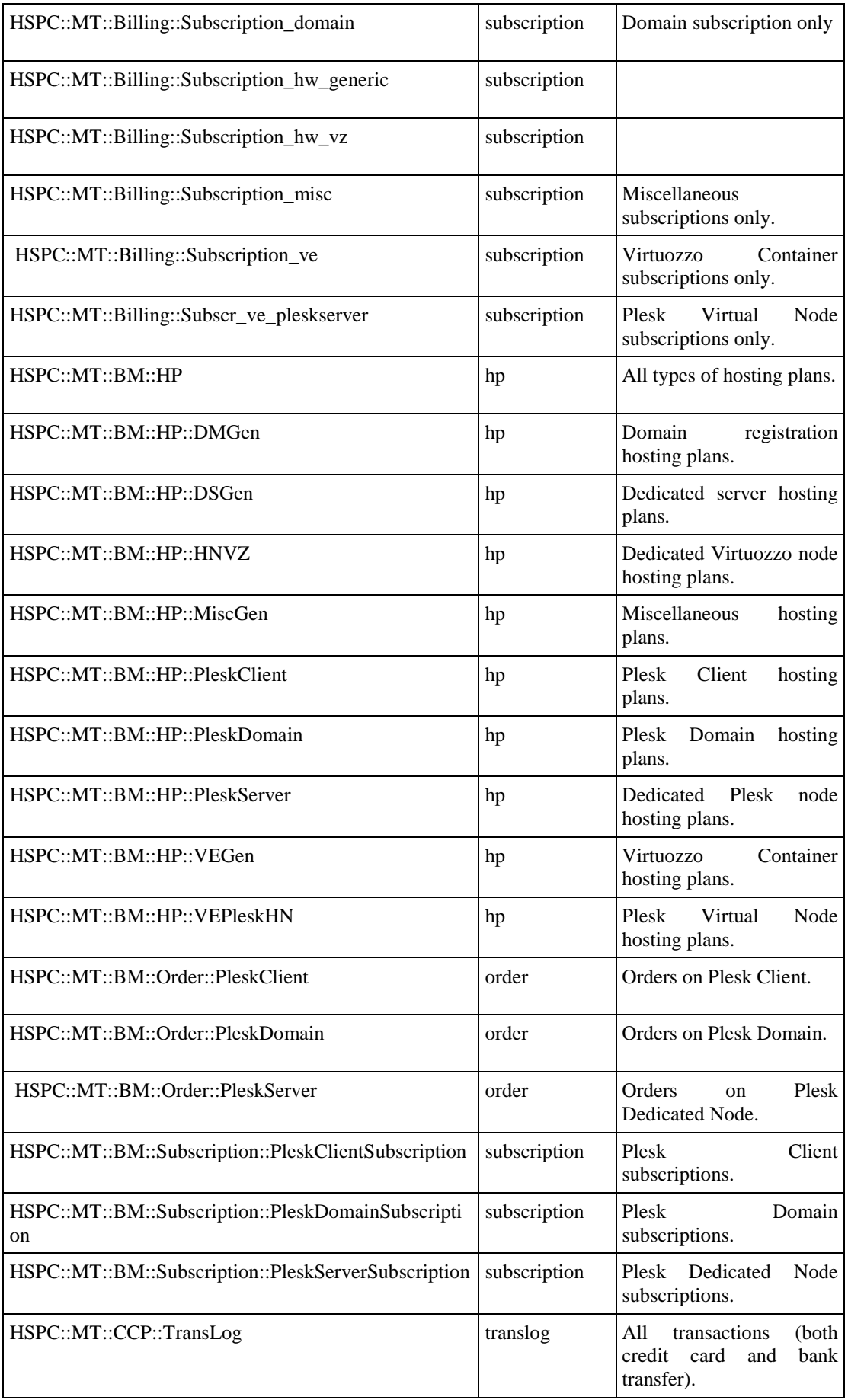

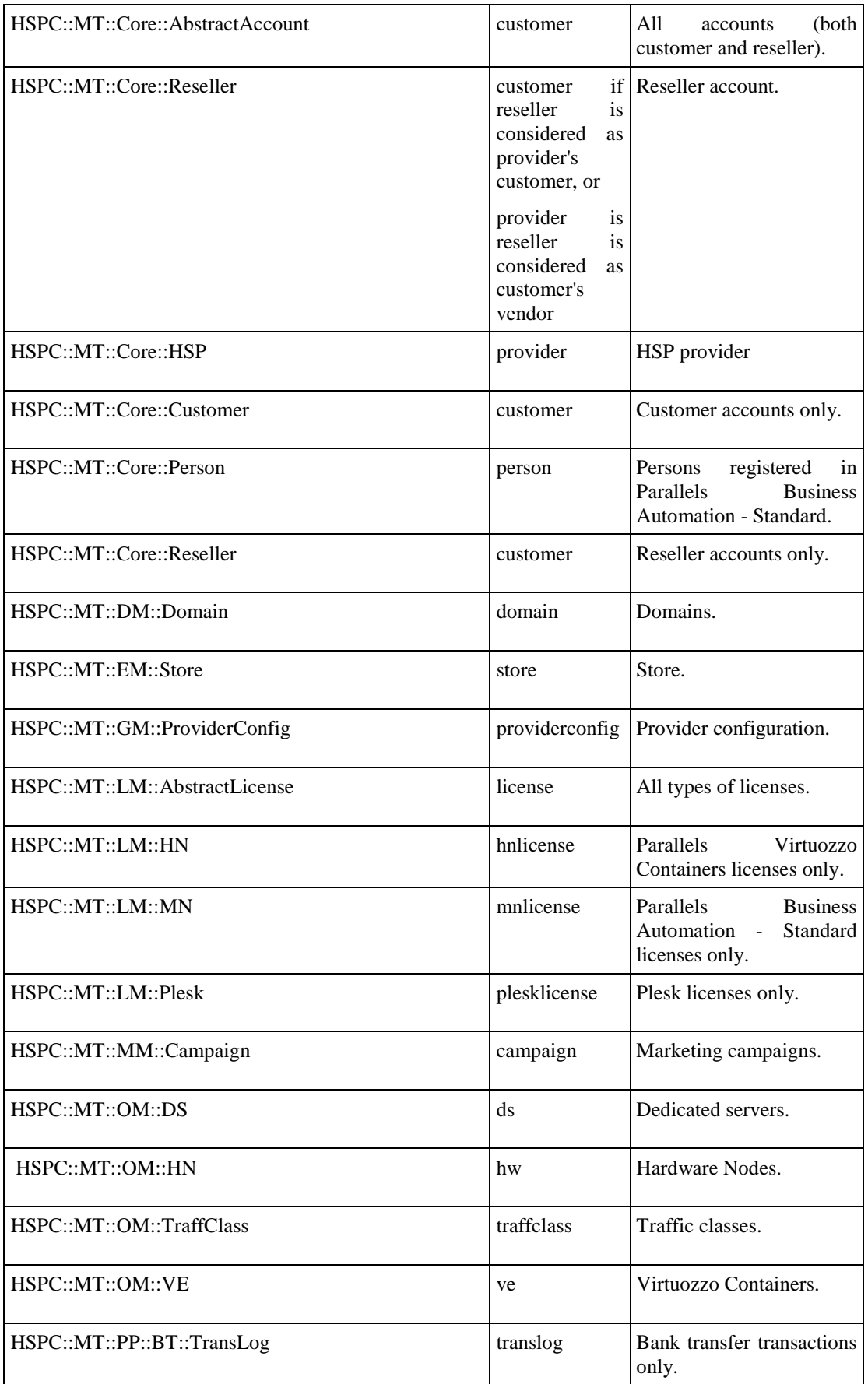

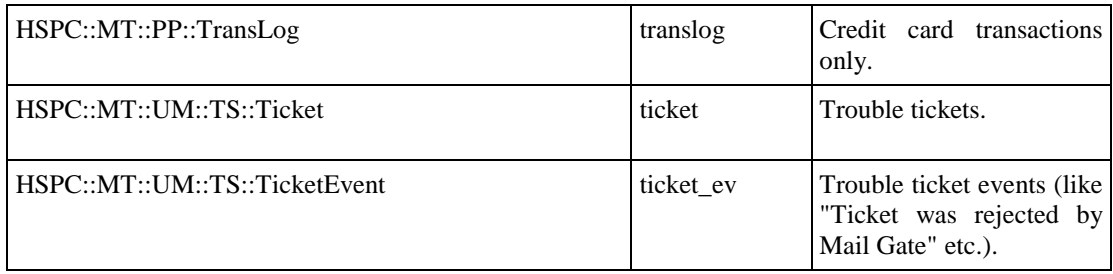

# **Custom Placeholders Samples**

Below is the example of the PlaceHolder.pm file that contains two customized placeholders:

A placeholder that inserts a customer administrative contact name.

Customization:

Placeholder calls the cname function and adds the custom string both before and after a placeholder value. In preview it will look like custom name! custom, where name! is the default value of placeholder used for preview only.

A vector placeholder that inserts a table with an invoice details.

Customization:

Placeholder calls the ctable function and adds a row named Custom Service to the table.

**Important**: A placeholder description shown in the graphical interface is defined using the string ID via the explain\_id parameter. In this case, the string ID must be correctly specified in the strings.xml file located in the Language Pack customization directory (on page [212](#page-211-0)). In the examples below,

```
package HSPC::Custom::EV::PlaceHolder;
use constant PLACEHOLDERS=>{
'customer.admin_name'=>{
method=>'cname',
ph_type=>0,
is_vector=>0,
def_value=>'name!',
obj_type_id=>'HSPC::MT::Core::AbstractAccount',
explain_id=>"my_placeholder"
},
'invoice.doc_det'=>{
method=>'ctable',ph_type=>0,
is_vector=>1,
explain_id=>"my_vector_placeholder",
obj_type_id=>'HSPC::MT::Billing::Bill',
attrs=>[
\{attribute=>'comment',
ph_type=>0,
align=>1,
length=>25,
col_name=>'CustName',
explain_id=>"my_custom_string",
def_value=>'Value',
},
\{attribute=>'amount',
ph_type=>3,
align=>2,
length=>5,
col_name=>"Total",
explain_id=>"ev_ph_invoice_doc_det_amount",
def_value=>"12", 
}, 
\{attribute=>'discount', 
ph_type=>7, 
align=>2, 
length=>8, 
col_name=>'Discount', 
explain_id=>"ev_ph_invoice_doc_det_discount", 
def_value=>"10", 
}, 
\{attribute=>'duration', 
ph_type=>0, 
align=>2, 
length=>11, 
explain_id=>"ev_ph_invoice_doc_det_duration", 
col_name=>"Duration", 
def_value=>'1 Month', 
}, 
\{attribute=>'quantity', 
ph_type=>0, 
align=>2, 
length=>8, 
col_name=>"Quantity",
```

```
explain_id=>"ev_ph_invoice_doc_det_quantity",
def_value=>'4', 
}, 
{
attribute=>'rate', 
ph_type=>4, 
align=>2, 
length=>7, 
explain_id=>"ev_ph_invoice_doc_det_rate", 
col_name=>"Price", 
def_value=>"2", 
},
\left\{ \right.attribute=>'tax_amount', 
ph_type=>3, 
align=>2, 
length=>5, 
explain_id=>"tax_amount_uc", 
col_name=>"Tax Amount", 
def_value=>"7", 
}, 
{
attribute=>'tax_rate', 
ph_type=>7, 
align=>2, 
length=>5, 
explain_id=>"tax_rate_uc", 
col_name=>"Tax Rate", 
def_value=>'10%', 
}, 
\{attribute=>'unit', 
ph_type=>0, 
align=>2, 
length=>5, 
explain_id=>"ev_ph_invoice_doc_det_unit", 
col_name=>"Units", 
def_value=>'MB', 
}
]
}
};##
sub cname {
my $acc = shift;
return "custom ".$acc->admin_name()." custom";
}
sub ctable {
my $bill = shift;
my $r = $bill->get_ar_doc_details_print();
push @{$r},{comment=>'Custom Service', quantity=>10, 
unit=>'units',rate=>'myrate',duration=>'10', discount=>10, amount=>5};
return $r;
}
1;
```
**Note**: The comment attribute of a vector placeholder serves for showing the name of a billed item. For example, an application name or domain registration.

# <span id="page-210-0"></span>**Creating Placeholders for Custom Extended Attributes**

If you have created a new extended attribute (on page [196](#page-195-0)) that allows adding some specific data to an account profile, you can create a custom placeholder for this attribute and make it possible to insert this additional data in e-mail notifications.

To create a placeholder for custom extended attribute, please place a placeholder key into the

/var/opt/hspc-root/custom/EV/PlaceHolder.pm

file as this described earlier in this guide (on page [201\)](#page-200-0).

### **Important Notes on creating placeholders for custom extended attributes:**

**Objects a placeholder must be created for**. Since custom extended attributes are created for account objects (Provider, Reseller, or Customer), the object name a placeholder must be created for can be either customer (a customer or a reseller as provider's customer) or provider (provider or reseller as customer's vendor).

**Extended attribute name to be specified**:The only parameter to be passed to a placeholder key is an extended attribute name defined in an extended attribute module by the name parameter. In the extended attribute sample (on page [197\)](#page-196-0) offered in this document we have used the name custom ext attribute. In the example below we create a custom placeholder for this very attribute.

**Placeholder type**: Extended attributes have a single value, they are not presented as tables (like order details, for example). Thus, placeholders for extended attributes must be not of a vector type. Specify is\_vector=>0 in the placeholder key. In addition, for non-vector placeholder you do not need the attrs block in the placeholder key.

## **Example of placeholder for extended attribute (object type is customer):**

```
PLACEHOLDERS=>{
customer.customextattribute=>{
      method=>ext_attr,
      explain=>'Placeholder for custom extended attribute',
      is_vector=>0,
      obj_type_id=>'HSPC::MT::Core::Customer',
       def_value=>'test_value'
}
};
sub ext_attr {
my $account = shift;
my $name = 'custom_ext_attribute';
require HSPC::MT::Core::ExtAttrFactory;
my $value = HSPC::MT::Core::ExtAttrFactory->find_ext_attr(
obj_type=>$account->obj_type_id(),
obj_id =>$account->id(),
name =>$name
);
return $value;
}
```
# <span id="page-211-0"></span>**Customizing Language Packs**

Parallels Business Automation - Standard supports a number of interface languages. You can know about language packs [\(http://www.parallels.com/en/products/hspcomplete/lp/\)](http://www.parallels.com/en/products/hspcomplete/lp/) set and download a language pack at the official Parallels website.

Below we describe how you can customize or add any localization string for any of the language packs you use in Parallels Business Automation - Standard.

The same approach is used to add a new language pack. (on page [222\)](#page-221-0)

Language packs can be customized using the XML strings.

# **Language Pack Customization Tools**

At first, we tell how a language pack works and then describe how you can customize localization strings.

## **How a Language Pack Works**

A language pack strings are stored in XML files located at your Management Node.

## **Localization files directories**

Localization files for each language pack are stored in a special directories, each set of files in a separate directory. The common path for such directories is

/var/opt/hspc-root/i18n

and further, each language pack is stored in a separate directory named by the two-letter language identification string in accordance with the ISO 639 [\(http://www.loc.gov/standards/iso639-2/php/code\\_list.php\)](http://www.loc.gov/standards/iso639-2/php/code_list.php) language codes, so the directory name is EN for the English language pack, DE - for the German one, etc. All the country-code directory names should be in upper-case.

For example, the English language pack is stored in the

/var/opt/hspc-root/i18n/EN

directory. And the German language pack is stored in the

/var/opt/hspc-root/i18n/DE

directory, and so on.

**Localization pack files**

The localization files are always stored in directories described above. However, some files containing localization strings come from a language pack and some do not. Let's puzzle it out.

Each language pack includes the following basic files:

- language.xml the file that contains a language pack definition. Without definition, a language pack does not work. This file consists of the standard tags and is required for each language pack.
- strings.xml the main localization file for a given language pack. Contains all commonly used strings.
- ev\_subject.xml strings for e-mail notifications subject. These strings are used in Event Manager.
- countries.xml the default strings for countries' names.
- states\_ca.xml the default strings for Canadian states' names.
- states\_us.xml the default strings for US states' names.

Additional XML files in a localization directory that can be added not during a localization pack installation, but by some other Parallels Business Automation - Standard modules, for example during Control Panels or plug-ins installation:

- Plug-ins are shipped as a separate modules independent from Parallels Business Automation - Standard functionality. Thus, localization strings for each plug-in are included into a plugin RPM. Localization for plug-ins in separate files named by plug-in names and other noncommonly used modules. Localization file for pug-ins are included in a plug-in RPM. Localization files for plug-ins appear in a language pack directory as soon as a plug-in is installed. For example, file containing localization strings for eNom domain registration plug-n is named hspc-plugin-dm-enom.xml.
- Commonly used strings for payment plug-ins in the hspc-pp. xml file.
- The cp\_left\_menu.xml file containing strings for the Control Panel left menu used for Plesk subscriptions management. Since the Plesk original controls and options are used in the Parallels Business Automation - Standard Control Panel when Plesk client or Plesk domain subscriptions are managed, the special file for these strings localization is provided.

Note: When XML files containing localization for some language are added, a corresponding directory named by a language two-letter code is created. However, this does not mean that Parallels Business Automation - Standard will use this language as a localization pack, because Parallels Business Automation - Standard 'does not know' about a language until a language definition file is placed into a language pack directory.

Parallels Business Automation - Standard loads the localization files on startup and uses them in accordance with personal interface settings of a user logged in to the Parallels Business Automation - Standard.

## **What's in a localization file**

Localization files are not encrypted, and represented in a native language encoding, so anyone can see which string IDs and values are used in Parallels Business Automation - Standard.

For example the XML file containing strings for the Dummy plug-in looks like (in this example, strings are shown in part, the missing ones are replaced with ...):

```
<?xml version="1.0" encoding="iso-8859-1"?>
<strings lang="en" xmlns:xsi="http://www.w3.org/2001/XMLSchema-instance" 
xsi:noNamespaceSchemaLocation="strings.xsd">
<string>
<id>dm_dummy_no_reglock</id>
<c>PCC | Domain Manager| Dummy plugin</c>
<val>Dummy plug-in doesn't have the registrar lock operating ability.</val>
</string>
<string>
<id>dm_dummy</id>
<c>PCC | Domain Manager| Dummy plugin</c>
<val>Dummy</val>
</string>
<string>
<id>dm_dummy_mode_tr</id>
<c>PCC | Domain Manager| Dummy plugin</c>
<val>Domain lookup mode (for Transfer)</val>
</string>
<string>
<id>dm_dummy_mode</id>
<c>PCC | Domain Manager| Dummy plugin</c>
<val>Domain lookup mode (for Registration)</val>
</string>
...
</strings>
```
The <strings> tag opens and closes the localization file and has the following parameter:

**If** lang - the required parameter specifying the language. The lang value is a two-letters lowercase language identification, according to ISO 639. For example,

<strings lang="en" > for English localization.

The format for a localization string is the following (for example, we consider the English localization):

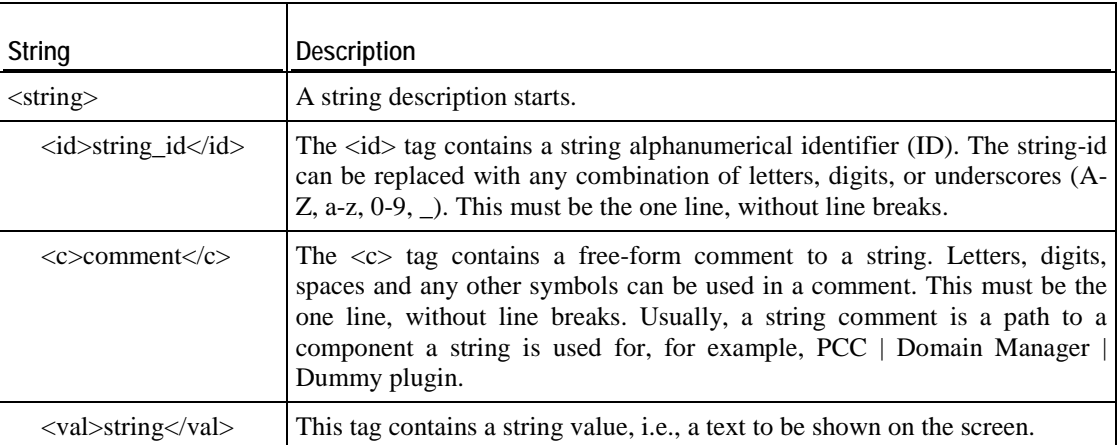

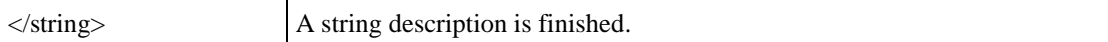

## **How to Customize Localization Strings**

Customized strings MUST be placed into a specially created directory called custom/i18n/ under the  $/var/opt/hspc-root/$  directory. Then the directory named by a two-letter language code (in upper-case) is to be added under the /var/opt/hspcroot/custom/i18n/ directory. As you can see, the directories structure for customized strings is similar to a basic language pack path, but for customization, the custom/ directory is to be added.

Custom strings placed into a customization directory are not re-wrote during upgrade installation. So, if you are adding a new language pack (as described later in this guide), it is reasonable to add a language definition XML file into a basic directory, and then place the new language pack files under a customization directory custom\, to protect a new language pack from corrupting in case of upgrades installation.

The strings.xml files are the main localization files for any language pack. We recommend to create the strings.xml file in the

Strings can be added by placing the strings.xml file containing new or customized strings into the

/var/opt/hspc-root/custom/i18n/*country\_code*/

directory (where the *country\_code* must be replaced with the ISO 639 two-letter code of the country you are customizing the language pack).

**Note**: You can create several files containing custom localization. For example, separate files for plug-ins. However, custom strings containing in strings.xml have higher priority. Thus, you can place custom strings for non-commonly used objects in strings.xml, one-by-one.

# **Language Pack Customization Sample**

To customize a string, add a record with the same string ID into the customization file. To add a new string, add a record with new string ID into the customization file.

For example, you want to customize the Dummy domain registration plug-in localization strings for English language.

Open the /var/opt/hspc-root/i18n/EN/hspc-plugin-dm-dummy.xml file. You can see all the strings used in Parallels Business Automation - Standard interface for this plugin:

```
<?xml version="1.0" encoding="iso-8859-1"?>
<strings lang="en" convert_to_utf="0" 
xmlns:xsi="http://www.w3.org/2001/XMLSchema-instance" 
xsi:noNamespaceSchemaLocation="strings.xsd">
<string>
<id>dm_dummy_no_reglock</id>
<c>PCC | Domain Manager| Dummy plugin</c>
<val>Dummy plug-in doesn't have the registrar lock operating ability.</val>
</string>
<string>
<id>dm_dummy</id>
<c>PCC | Domain Manager| Dummy plugin</c>
<val>Dummy</val>
</string>
<string>
<id>dm_dummy_mode_tr</id>
<c>PCC | Domain Manager| Dummy plugin</c>
<val>Domain lookup mode (for Transfer)</val>
</string>
<string>
<id>dm_dummy_mode</id>
<c>PCC | Domain Manager| Dummy plugin</c>
<val>Domain lookup mode (for Registration)</val>
</string>
<string>
<id>dm_dummy_avail</id>
<c>PCC | Domain Manager| Dummy plugin</c>
<val>Always available</val>
</string>
<string>
<id>dm_dummy_occ</id>
<c>PCC | Domain Manager| Dummy plugin</c>
<val>Always unavailable</val>
</string>
<string>
<id>dm_dummy_use_whois</id>
<c>PCC | Domain Manager| Dummy plugin</c>
<val>Check using whois server</val>
</string>
<string>
<id>dm_dummy_not_conf</id>
<c>PCC | Domain Manager| Dummy plugin</c>
<val>Not configured</val>
```
```
</string>
<string>
<id>dm_dummy_sup_reg</id>
<c>PCC | Domain Manager| Dummy plugin</c>
<val>Always reject domains registration. Domains can be marked as 'Registered' 
only manually.</val>
</string>
<string>
<id>dm_dummy_sup_tr</id>
<c>PCC | Domain Manager| Dummy plugin</c>
<val>Always reject domains transfer. Domains can be marked as 'Registered' 
only manually.</val>
</string>
<string>
<id>dm_dummy_sup_ns_sync</id>
<c>PCC | Domain Manager| Dummy plugin</c>
<val>Always report error on NS synchronization. Name servers will never be 
marked as 'Synchronized with the Registrar'.</val>
</string>
<string>
<id>dm_dummy_common_error</id>
<c>PCC | Domain Manager| Dummy plugin</c>
<val>Error occurred during the domain registration. Refer to the Action Log 
for details</val>
</string>
<string>
<id>dm_dummy_err_cant_find_domain_with_id</id>
<c>PCC | Domain Manager| Dummy plugin</c>
<val>Cannot find domain '%domain_id%'</val>
</string>
<string>
<id>dm_dummy_err_suppressed_reg</id>
<c>PCC | Domain Manager| Dummy plugin</c>
<val>Domain registration via Dummy plug-in could not be completed. You should 
turn off the "Always reject domains registration" option in order to register 
domain or mark it as 'Registered' manually.</val>
</string>
<string>
<id>dm_dummy_err_suppressed_tr</id>
<c>PCC | Domain Manager| Dummy plugin</c>
<val>Domain transfer via Dummy plug-in could not be completed. You should turn 
off the "Always reject domains transfer" option in order to transfer domain or 
mark it as 'Registered' manually.</val>
</string>
<string>
<id>dm_dummy_err_suppressed_ns_sync</id>
<c>PCC | Domain Manager| Dummy plugin</c>
<val>NS synchronization via Dummy plug-in could not be completed. You should 
turn off the "Always report error on NS synchronization option" in order to 
mark name servers as 'Synchronized with the Registrar'.</val>
</string>
```
</strings>

- *To customize the domain registration error message (string ID is dm\_dummy\_common\_error) for example, as "Domain registration has failed. See Action Log for details.":*
	- 1. Create a new file named strings.xml.
	- 2. Copy the string into this new file and customize its value:

```
<?xml version="1.0" encoding="iso-8859-1"?>
<strings lang="en" convert_to_utf="0" xmlns:xsi="http://www.w3.org/2001/XMLSchema-instance" 
    xsi:noNamespaceSchemaLocation="strings.xsd">
<string>
<id>dm_dummy_common_error</id>
<c>PCC | Domain Manager| Dummy plugin</c>
<val>Domain registration has failed. See Action Log for details.</val>
```
</string>

</strings>

3. Put the customization file strings.xml into the directory:

/var/opt/hspc-root/custom/i18n/EN/

4. Restart hspcd for changes to take effect:

**/etc/init.d/hspcd restart**

### <span id="page-218-0"></span>C HAPTER 5

# **Integration with External Helpdesk**

Parallels Business Automation - Standard is integrated with external Helpdesks:

- Cerberus
- **Kayako Fusion**

### **In This Chapter**

[External Helpdesk API](#page-218-0) ......................................................................................................... [219](#page-218-0)

## **External Helpdesk API**

Parallels Business Automation - Standard interaction with external trouble ticket systems is implemented via the SOAP protocol, using an open Application Programming Interface (API).

The Parallels Business Automation - Standard - External Helpdesk integration is implemented as two modules:

- Parallels Business Automation Standard side module (SOAP client) built in Parallels Business Automation - Standard. The Parallels Business Automation - Standard side module is common for all Helpdesk systems.
- Helpdesk-side module (SOAP server) must be placed to a Helpdesk SOAP server.

Messages are sent from the Parallels Business Automation - Standard side module to an external Helpdesk as SOAP envelopes. SOAP is an open protocol and thus, no secret data is passed. However, each envelope is protected with a security HTTP header generated using the secret phrase set by you to prevent intrusions and fake envelopes from unauthorized sources.

If you would like to use secure HTTP protocol for communication between Parallels Business Automation - Standard and an external Helpdesk server, you can enable SSL for Helpdesk-side module only. Please, refer to the SOAP::Lite documentation available from CPAN [\(http://www.cpan.org/\)](http://www.cpan.org/) for detailed instructions on enabling the Parallels Business Automation - Standard side SOAP::Lite to support SSL.

**Note**: The Crypt::SSLeay module is included in Parallels Business Automation - Standard distribution.

### **External HelpDesk side module - SOAP server**

greet()

Function checks if required tables exist and creates them if needed, i.e. performs initial installation, if it hasn't been done yet.

Returns identification string of HelpDesk system for displaying in Parallels Business Automation - Standard Control Centers.

```
alter contacts(contacts)
```
Function retrieves data required to alter records in HelpDesk database from a person contacts structure that contains the following fields:

id (person ID in Parallels Business Automation - Standard)

email prefix first\_name insertion middle\_name last\_name suffix accounts (comma separated list of person's account names)

HelpDesk side must check each record in respect to its conformity with its internal Parallels Business Automation - Standard to HelpDesk mapping to define whether to insert a new record or update an existing one.

Returns the number of altered records.

```
list_contacts()
```
Function returns all records from HelpDesk database mapped from Parallels Business Automation - Standard database as an array of Parallels Business Automation - Standard record IDs.

Returns list of IDs already synchronized with Parallels Business Automation - Standard.

```
init_session(id, ip, act)
```
Function initializes new session for account identified by Parallels Business Automation - Standard ID id and visitor's IP address ip (e.g. for protecting a session) and action code act (could be add for ticket creation page or list for tickets list) and returns session URL which is either HelpDesk native URL for processing session or additional HelpDeskspecific module shipped with Parallels Business Automation - Standard. Thus, pointing user to this URL guarantees transparent login to page according to action code.

Returns redirection URL for logging in to an External Helpdesk from Parallels Business Automation - Standard Control Panels.

### **Parallels Business Automation - Standard side - SOAP client**

According to SOAP server design, SOAP client doesn't depend on HelpDesk type and relies on common configuration options for all HelpDesk types.

### **Security**

Security of communication is guaranteed using the following technique:

- HelpDesk side: HTTP-header Security is checked for validity against MD5 (hex) digest of envelope plus HSPC\_SECRET concatenation, and connection is accepted only on positive check.
- Parallels Business Automation Standard side includes HSPC\_SECRET option on HelpDesk plug-in setup page (in Provider (or Reseller) Control Center **Support Manager** - **Setup**). Provider must set HSPC\_SECRET to the same value for both Parallels Business Automation - Standard and HelpDesk sides. Parallels Business Automation - Standard side: each SOAP envelope is concatenated with HSPC\_SECRET to produce a base for Security HTTP-header, which is MD5 (hex) digest of this concatenation:

\$header = md5\_hex(\$envelope . \$HSPC\_SECRET)

Thus, no intruder could send fake SOAP requests without knowing HSPC\_SECRET. Besides, scheme implementation is too easy to be impossible for almost any language.

### **Sample**

The sample Kayako SupportSuite HelpDesk side module shipped with Parallels Business Automation - Standard is located in the SDK archive in the samples/external\_helpdesk directory.

### C HAPTER 6

# **Adding New Language Pack**

This chapter outlines the rules and standards applied to translation of Parallels Business Automation - Standard interface, help files and other materials.

Following our instructions you can add a new language pack.

### **In This Chapter**

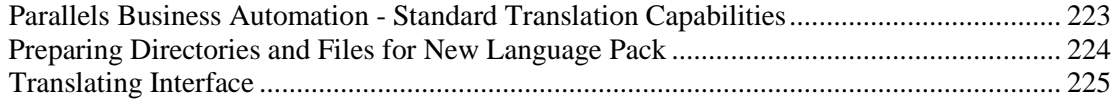

## <span id="page-222-0"></span>**Parallels Business Automation - Standard Translation Capabilities**

Parallels Business Automation - Standard can be completely translated into another language. Translation process consists of two main steps - "Translation of Interface" and "Translation of Help files".

Translation of interface includes:

- translation of labels and messages shown in the interface;
- translation of e-mail notifications subject templates;
- translation of tool-tips shown for menu items in the Control Panel;
- translation of onscreen hints shown on each page in the Control Panel.

Translation of help files includes:

- translation of help pages shown in the pop-up windows in the Control Panel;
- translation of PDF guides;
- translation of help pages shown in the online HTML help in Provider and Reseller Control Centers.

The basics of language pack management as well as both files and directories structure are described earlier in this guide (on page [212](#page-211-0)). Please read this subsection.

**Important**: Custom strings placed into a customization directory are not re-wrote during upgrade installation. So, if you are adding a new language pack (as described later in this guide), it is reasonable to add a language definition XML file and empty basic XML files into a language pack basic directory, and then place the new language pack files into a customization directory, to protect a new language pack from corrupting in case of upgrades installation.

Each language is identified by 2-letter identification string (e.g., the English language corresponds to the "en" string). This string is widely used in the Parallels Business Automation - Standard database, in names of the directories where translation files are located, etc. Please refer to the ISO 639 [\(http://www.loc.gov/standards/iso639-2/php/code\\_list.php\)](http://www.loc.gov/standards/iso639-2/php/code_list.php) regarding correct 2-letter language codes.

## <span id="page-223-0"></span>**Preparing Directories and Files for New Language Pack**

A language pack directory structure and basic files are described in details earlier in this guide, in the subsection telling about existing language packs customization (on page [212](#page-211-0)). Please read this subsection, it will help you to understand how a language pack works.

### *To prepare the place for a new language pack:*

1. Create the directory for new language pack. For example, to create directory for Chinese localization, the following directory is to be created at the server that runs Parallels Business Automation - Standard:

/var/opt/hspc-root/i18n/ZH

- 2. Create language pack files in this directory:
- language.xml the file that contains a language pack definition. Without a definition, a language pack does not work. This file consists of the standard tags and is required for each language pack. You can copy the language.xml file from any other language pack and edit this file.
- strings.xml the main localization file for a given language pack. Contains all commonly used strings.
- ev\_subject.xml strings for e-mail notifications subject. These strings are used in Event Manager.
- countries.xml the default strings for countries' names.
- states\_ca.xml the default strings for Canadian states' names.
- states\_us.xml the default strings for US states' names.
- 1. Edit the language.xml file. The tags used in this file are described in the Example (on page [227](#page-226-0)).
- 2. Edit the other language pack files. Insert the XML header and the <strings> tag (in this sample, we follow our example with Chinese language and assign zh value to the lang parameter). Please specify the needed language code:

```
<?xml version="1.0" encoding="iso-8859-1"?>
<strings lang="zh" xmlns:xsi="http://www.w3.org/2001/XMLSchema-instance" 
xsi:noNamespaceSchemaLocation="strings.xsd">
</strings>
```
**Important**: Now you can start adding strings localization definitions. You can copy-paste them from the English files and translate strings' values. However, if the same language pack will be available with future Parallels Business Automation - Standard releases, your localization will be re-written during upgrade installation. To ensure that your localization will stay in place after upgrades installation, it is better to store the strings in a customization directory

/var/opt/hspc-root/custom/i18n/*country\_code*/

In this case, your language pack strings will be considered as customization and thus, they will be not touched in case of upgrades.

- <span id="page-224-0"></span> *To protect your localization from re-writing after upgrades installation:*
	- 1. Leave the language definition file language.xml in the language pack directory. Leave the empty localization files (prepared as described above, item 4) in the language pack directory.
	- 2. Create the customization directory (let us go on with our example Chinese language):

/var/opt/hspc-root/custom/i18n/ZH

- 3. Copy the localization files except for the language definition file language.xml into this customization directory.
- 4. Add strings' definitions into files stored in the customization directory.

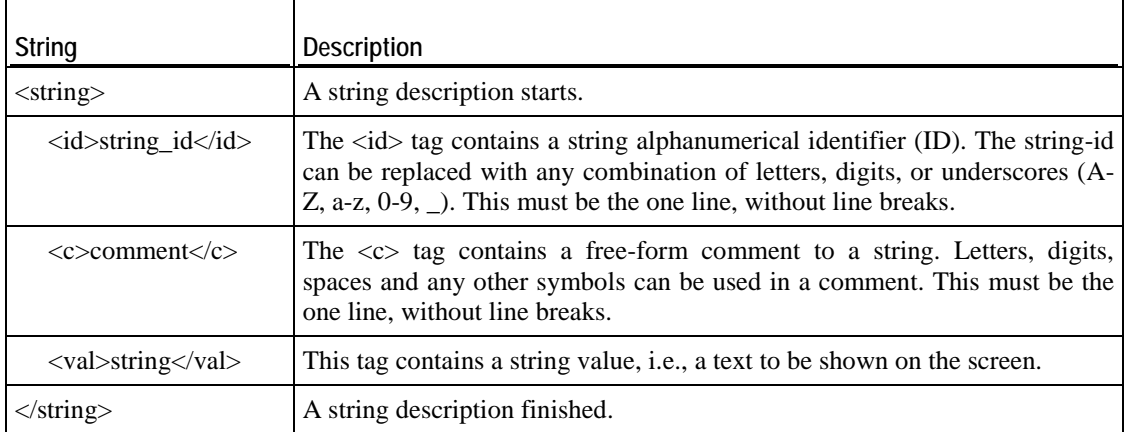

The format for a localization string is the following:

## **Translating Interface**

You can translate all the Parallels Business Automation - Standard interface elements including:

- General labels, i.e., everything that composes the static screens content (names of fields, textboxes, menus, option buttons, list titles, etc.)
- Messages, i.e., all the system messages and warnings that appear on Parallels Business Automation - Standard screens.
- ToolTips, i.e., descriptive information displayed in popup boxes when you hover the mouse pointer over links, images, or other screen elements.
- Onscreen hints that can be shown on each screen in the Control Panel.

## **Translating General Labels and Messages**

Below we describe how to translate the Parallels Business Automation - Standard general localization. In general, the translation consists of the following steps:

- **Place a new XML file containing strings for a new language pack into a special directory.**
- **Prepare for a new language presentation in the Parallels Business Automation Standard** interface:
	- Add a string containing a language name into the language localization file. This allows selecting a new language via the Parallels Business Automation - Standard web-based interface.
	- Specify a new language by adding a new language definition file.

### <span id="page-226-0"></span>**Adding a new Translation**

As a translation source, we recommend to use the English files, because the English localization in Parallels Business Automation - Standard is the basic and thus, it is the most full one.

We describe the procedure of a new language pack addition using the example. For example, let us consider how to translate the Parallels Business Automation - Standard interface into the Chinese language.

### **Create a special directory for a new localization**

First of all, create a separate subdirectory to store a new localization file. Create a new directory named by a corresponding two-letter country code (upper-case), in our example with Chinese language, the directory must be named ZH:

```
/var/opt/hspc-root/i18n/ZH
```
Save the translated XML files ( strings.xml, countries.xml, states ca.xml, and states us.xml into the newly created directory (for Chinese, /var/opt/hspc-root/i18n/ZH).

### **Edit the language definition**

The language definition is a special file located in the

```
/var/opt/hspc-root/i18n/<Language_code>/language.xml
```
file.

The language definition makes a language available for Parallels Business Automation - Standard interface. Namely, a language can be selected as a personal setting, as a default language, and as a personal notifications language.

For example, for the French language:

```
<language id="fr" title="French" ready="1">
<title_id>lang_fr_uc</title_id>
<flag_icon_id>flag_fr</flag_icon_id>
<charset>iso-8859-1</charset>
<utf8_map>ISO_8859-1</utf8_map>
<dateformat>%d-%b-%Y</dateformat>
<datetimeformat>%d-%b-%Y, %H:%M</datetimeformat>
<timeformat>%H:%M</timeformat>
<posixlocale>fr_FR.ISO-8859-1</posixlocale>
</language>
```
To add a language definition, just add the special strings block into the language.xml file and place this file into the language pack directory. Since string blocks are almost similar, you can copy and paste any of the language definition blocks and then edit it to match a particular language.

Below we consider our example with Chinese language.

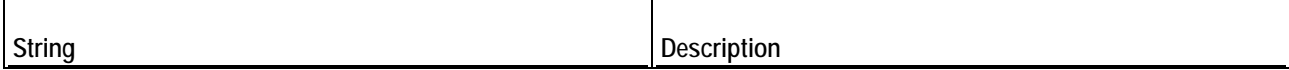

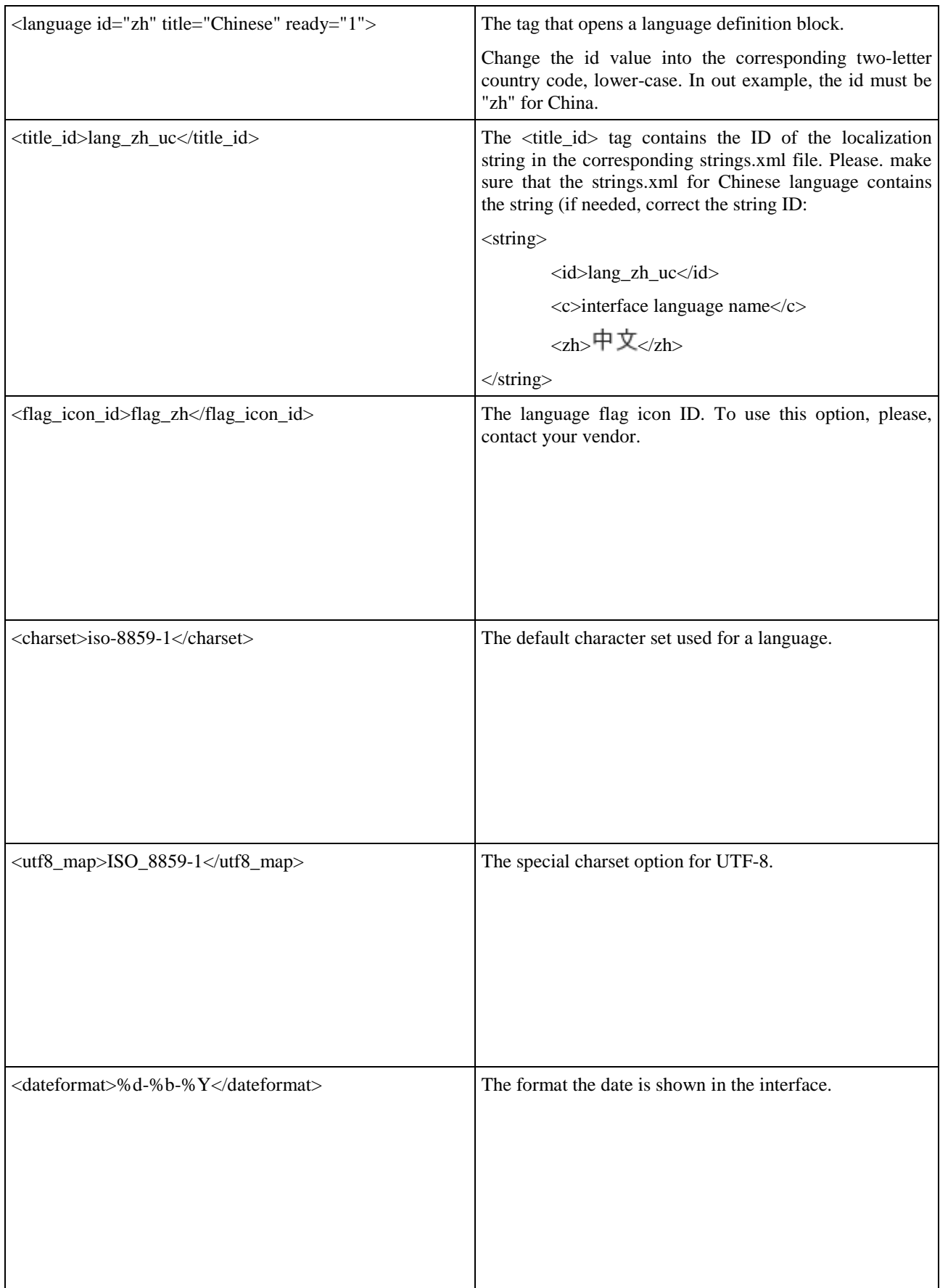

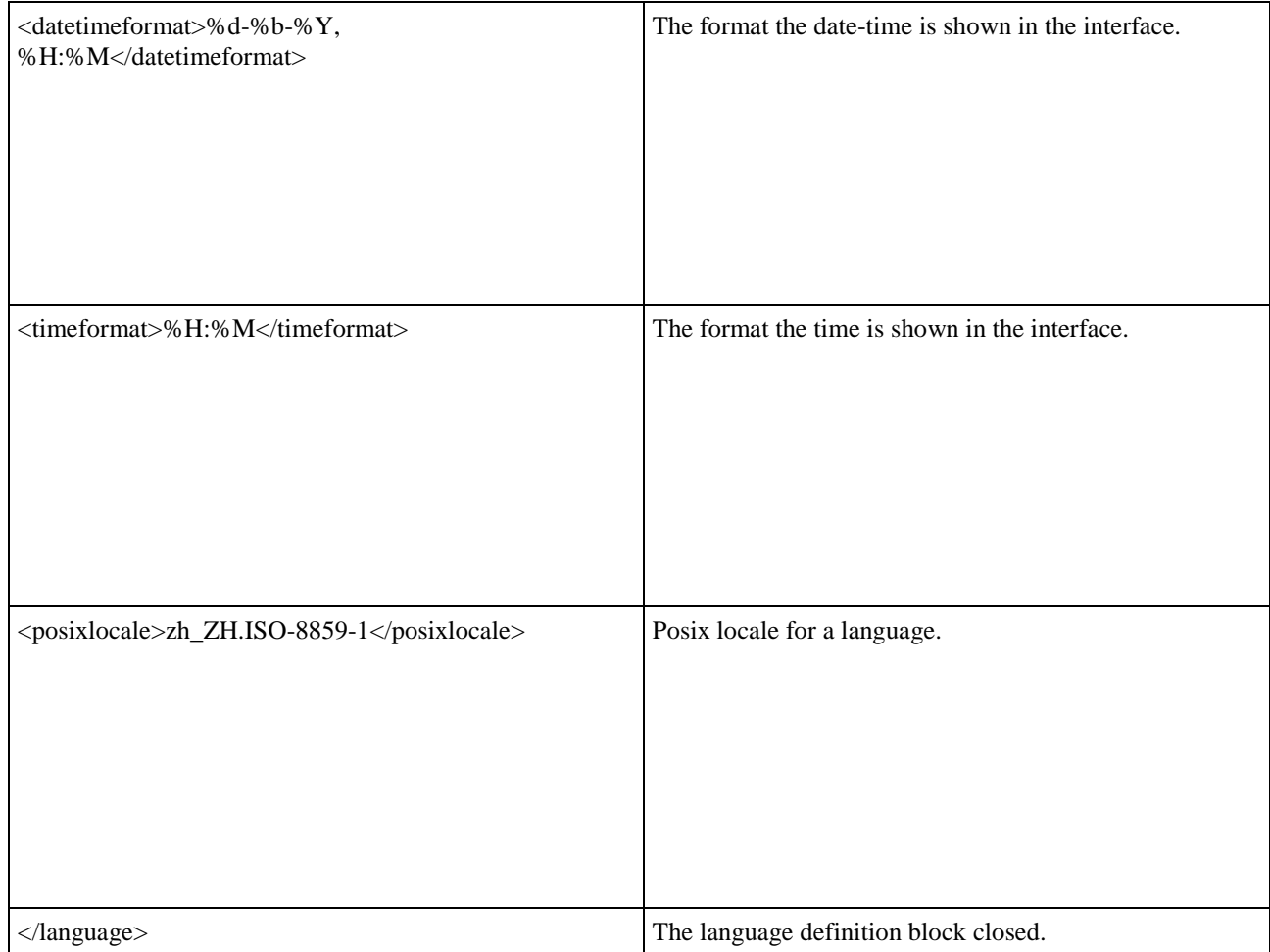

Finally, restart web server at your Management Node to load the newly added language:

Now restart web server, so Parallels Business Automation - Standard will load newly created localization file.

/etc/init.d/hspcd restart

Please make the new language available. To this effect log in to the Provider Control Center and go to the **System Director** - **Configuration Manager** - **Interface Settings**.

Now you will see the new language in the drop-down menu on the login form. Please select this new language to see all your changes in the interface translation immediately after you logging in to the Parallels Business Automation - Standard tools.

When you translate new strings, please do not forget to restart the web server every time you want to see your changes in the interface.

### **Translating ToolTips for Menu Items**

Text messages for tooltips are stored in XML files located under the

/var/opt/hspc-root/tool-tips/country\_code

directory, where country code is to be replaced with a two-letter country code in uppercase according to the ISO 639 [\(http://www.loc.gov/standards/iso639-2/php/code\\_list.php\)](http://www.loc.gov/standards/iso639-2/php/code_list.php) standard.

1. First of all, create the subdirectory under /var/opt/hspc-root/tool-tips/ with the name that is similar to the relevant two-letter language code. We shall go on with the example used earlier in this guide and below we consider translation into Chinese language:

[root@47 root]# cd /var/opt/hspc-root/tool-tips/

[root@47 tool-tips]# mkdir ZH

2. Please copy XML files into the newly created subdirectory.

[root@47 tool-tips]# cp \*.xml ZH/

3. Finally, please translate tool-tips text message.

Each XML file contains typical blocks, such as:

<tip id="billing\_management\_statements" data="View statements" />

where:

- billing\_management\_statements is the unique ID of the tool-tip;
- View statements the text that appears in the tooltip box and has to be translated.

Therefore, you need to go through each XML file and replace each text that corresponds to the "data" parameter with the string in the new language. Other data (including formatting) should not be changed.

You can see the result of your translation in the Customer Control Panel if you will hover the mouse pointer to a menu item and hold it for a while.

**Note 1**: Please make sure you've turned on "Show tool tips on menu items" option in the Provider Control Center under the **Configuration Director** - **Miscellaneous Settings - Interface Settings**.

**Note 2**: Restart of web server is not needed to see changes made to the tool-tips translation.

## **Translating the On-Screen Hints**

On-screen hints are stored as HTML files included in each page of the Control Panel. All these HTML files are located under the /var/opt/hspc-root/hints/ directory. Name of the hint file consists of the screen ID of the page this hint is shown on.

1. First of all, create the subdirectory under /var/opt/hspc-root/hints/ with the name that is similar to the two-letter language code. Again, we will continue with the example used before in this guide and below we consider translation to Chinese language:

[root@47 root]# cd /var/opt/hspc-root/hints/

[root@47 hints]# mkdir ZH

2. Please copy HTML files into the newly created subdirectory.

[root@47 hints]# cp \*.html ZH/

3. Finally, please translate the content of HTML hint-files. Please do not change HTML formatting while translating.

You can see the result of your translation immediately in the Customer Control Panel.

**Note 1**: Restart of web server is not needed to see changes made to the hints translation.

**Note 2**: Please use "Screen Viewer" available in the Provider Control Center: **System Director** - **Support Manager** to lookup the location of a particular page by its screen ID.

## **Translating Help Files**

This chapter describes how to translate the context HTML help that is available in Parallels Business Automation - Standard tools by clicking on the **Help** link at the upper-right corner of each screen.

### **Translating the Context Help Pages for Control Panel**

Context help pages for Control Panel are stored as SHTML files under directory

/var/opt/hspc-root/help/

Help files are named exactly by the numerical screen ID of the Control Panl screen a help topic is shown on.

1. First of all, create the subdirectory under /var/opt/hspc-root/help/ with the name similar to the relevant two-letter language code. Again, we will continue with the example used before in this guide and below we consider translation to Chinese language:

[root@47 root]# cd /var/opt/hspc-root/help/

[root@47 screens]# mkdir ZH

2. Please copy SHTML files into newly created subdirectory.

[root@47 screens]# cp \*.shtml ZH/

3. Finally, translate content of help files. Please do not change HTML formatting while translating.

You can see the result of your translation immediately in the Customer Control Panel by clicking on the **Help** link at the upper right corner of each page.

**Note**: Restart of web server is not needed to see changes made to the hints translation.

### **Translating the Online Help Pages for Control Centers**

Online help pages for Control Centers are stored as HTML files under the directory

/var/opt/hspc-root/help\_cc/

Names of the help files consist of several words related to the subject of particular help page concatenated with underscores.

1. First of all, create subdirectory under /var/opt/hspc-root/help\_cc/ with the name similar to the relevant two-letter language code. Again, we will continue with the example used before in this guide and below we consider translation to Chinese language:

[root@47 root]# cd /var/opt/hspc-root/help\_cc/

[root@47 help\_cc]# mkdir ZH

2. Please copy HTML files into newly created subdirectory.

[root@47 screens]# cp \*.htm ZH/

3. Finally, translate content of help files. Please do not change HTML formatting while translating.

You can see the result of your translation immediately in the Provider Control Center by clicking on the **Help** link at the upper right corner of each page.

**Note**: Restart of web server is not needed to see changes to the translation of the help files.

### **Translating Printable Documentation**

Please contact your Parallels sales representative to get the Microsoft Word version of Parallels Business Automation - Standard user documentation.

The PDF files themselves are located under the /var/opt/hspc-root/doc/ directory. You can create the subdirectory named similarly to the two-letter language code and put the translated PDF guides there.

### C HAPTER 7

# **Plug-Ins Development**

This chapter describes how to develop new pluggable modules (plug-ins) for anti-fraud screening, payments processing (both online and bank account payment and payment methods), SSL certificates provisioning, promotions, domain registration, and name servers registration.

### **In This Chapter**

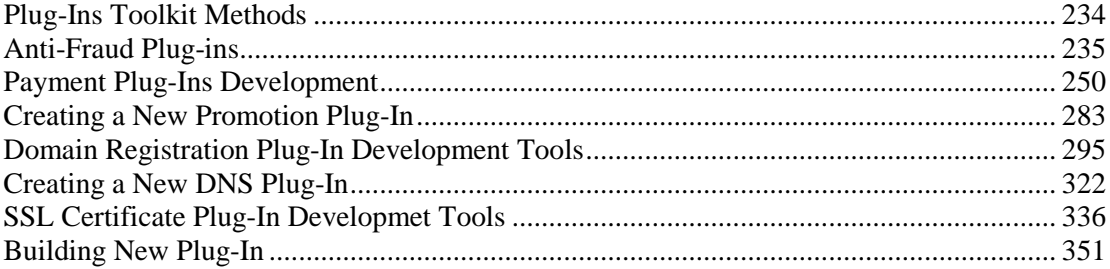

## <span id="page-233-0"></span>**Plug-Ins Toolkit Methods**

The methods that belong to the **HSPC::PluginToolkit::General** are used in the PM, PP, and DM plug-ins toolkit are:

string

argparam

uriparam

geo\_get\_countries

geo\_get\_states

geo\_get\_country\_name

geo\_get\_state\_name

last\_month\_day

geo\_get\_states\_us

geo\_get\_states\_ca

split\_date\_string

str\_to\_time

datetime\_gmt\_now

compare\_dates

encode\_base64

decode\_base64

encode\_base64\_safe

log

log\_debug

**HSPC::PluginToolkit::Translit** namespace:

translit - transliterate data from a specified encoding (the encoding table identifier is passed as a constant) into ASCII, additional options - delete non ASCII characters in a source data (either all or a particular ones)

translit\_utf - transliterate data from UTF into ASCII.

log\_warn

<span id="page-234-0"></span>throw\_exception

## **Anti-Fraud Plug-ins**

Typical Anti-Fraud plug-in consists of the following.

### **Two perl modules**

For, example, modules for the Dummy anti-fraud plug-in are named as follows:

Graphical representation:

### **HSPC::Fraud::Plugin::Dummy**

This module is responsible for plug-ins' configuration screens representation.

Middle Tier module (MT-module):

### **HSPC::MT::Fraud::Plugin::Dummy**

This module is responsible for input data checking and per-vendor plug-in's configurations.

Modules' names include a plug-in ID in the form of a text constant. For the Dummy anti-fraud plug-in this ID is Dummy. For the other anti-fraud plug-ins the string IDs are the following:

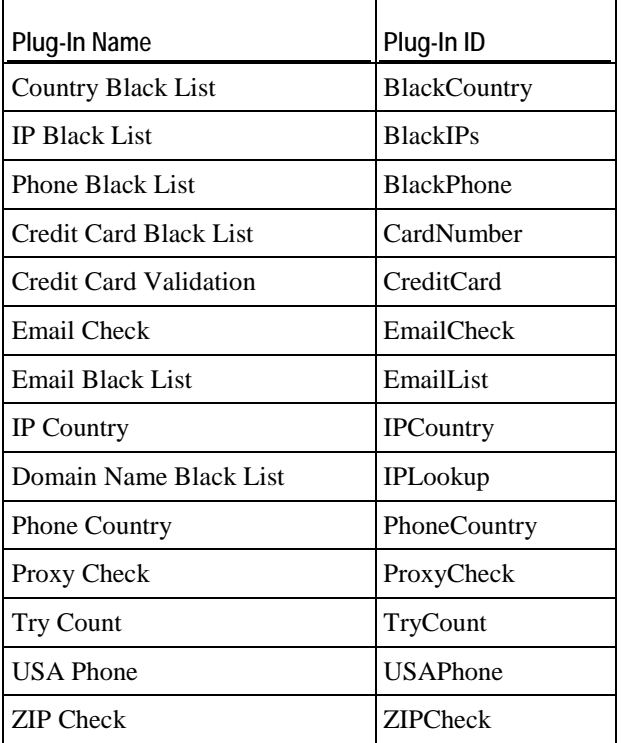

### **Post-Installation Configuration Script**

The post-installation configuration script creates a necessary storage for a plug-in internal use and fills it with an initial data. After this the script registers a new plug-in in Parallels Business Automation - Standard Anti-Fraud System. If there is a need to install some third-party software, this script installs it as well.

Please, refer to the Package Structure (on page [249\)](#page-248-0) for the complete list of files included in an anti-fraud plug-in distribution.

## **Graphical Representation**

We describe the graphical representation module using the example of the Dummy anti-fraud plug-in.

```
package HSPC::Fraud::Plugin::Dummy;
use strict;
use HSPC::SystemLib;
use HSPC::WebSystemLib;
use HSPC::Fraud::Plugin::Abstract;
use HSPC::Localization;
```
Mark this class as a child of **HSPC::Fraud::Plugin::Abstract**.

```
use base 'HSPC::Fraud::Plugin::Abstract';
```
Provide constant:

use constant SMHDM => [ 1, 60, 3600, 86400, 2592000];

This constant defines custom tabs for the plug-in in addition to a predefined one(s). If the Dummy plug-in consists of only one tab, it is placed in the LAYOUT-array.

```
my @LAYOUT = (
           {
                      caption => string('afmp_dummy_tab_title'),
                      page_id => 'dummy',
                     edit \Rightarrow {
                               handler => sub \{my (\$1) = @; $1->_edit\_handler\},
                     alias => "fraud_plugin_tab_dummy_act_edit",
, where \{x_i\}_{i=1}^N , we have \{x_i\}_{i=1}^Nview \Rightarrow {
                               handler => sub \{my (\$1) = @j \$1->\_view\_handler\},<br>alias => "fraud plugin tab dummy".
                                        => "fraud_plugin_tab_dummy",
                      },
                     update = > {
                     handler => sub \{my (\$1) = @_i \$1->_update\_handler\},\},
, where \{x_i\}_{i=1}^N , we have \{x_i\}_{i=1}^N },
```
);

Each LAYOUT's member consists of fields:

- **caption** Title for a tab (text placed on a tab).
- **page\_id** Used in URL as reference to a tab (for internal use only, you should take care of not using already allocated ID in current layout).
- **edit** -This item represents **Edit** for the tab.
- **view** This item represents **View** for the tab.
- **update** Update the method introduced here to be called after clicking the **Save** button on the **Edit** screen.

Each item enlisted above has the fields:

- **handler** anonymous method definition, where we show the layout method for drawing a current screen.
- **alias** component repository alias name (on pag[e 159\)](#page-158-0).

As you can correctly conclude, for **update** item you can leave the **alias** field empty.

The **new** constructor creates a new visual plug-ins' instance and adds to predefined tabs a new one defined above.

```
sub new
   my $class = shift;
    my $obj = $class->SUPER::new(@_);
    if ($obj) {
        push @{$obj->layout}, @LAYOUT;
 }
    return $obj;
```
}

```
sub _edit_handler {
         my $self = shift;
          my $page = $self->page || sw_die("page undefined");
          my $data = $self->data || sw_die("data undefined");
          $self->header(title => $data->name);
          $page->edit_open(
                    form_url => $page->get_browse_url
                                                   . $self->url_ext(
                                                                      act => 'edit',
                                                                     tab => $self-
>cur_page,
                                                                     id => $data->id
е произведения в совета в совета в совета в совета в совета в совета в совета в совета в совета в совета в сов<br>В совета в совета в совета в совета в совета в совета в совета в совета в совета в совета в совета в совета в
           );
          $page->edit_view_combo(
                   title_id => 'afmp_dummy_result',<br>view_name => 'dummy_result',
                   view_name => 'dummy_result',<br>value => $data->dummy_re
                                   => $data->dummy_result,<br>=> 1,
                   no_default<br>options
                                    options => $data->get_result_options,
          );
          my $has_no_score = ($data->score < 0) ? 1 : 0;
          $page->{edit_enable_views}->{score} = $page->{edit_enable_views}-
>{score_factor} = ! $has_no_score;
          $page->edit_view_check(
                   full\_row => 1,<br>title id => 'a
 title_id => 'afmp_dummy_has_no_score',
 view_name => 'has_no_score',
                   value => $has_no_score,
 enable_views => ['score', 'score_factor', ],
 disable_views => ['score', 'score_factor', ],
           );
           $page->edit_view_input(
                   title => string('afmp_dummy_score'),<br>view name => 'score',
                                   \Rightarrow 'score',
                   max_length => 10,<br>value => $da
                                   => $data->score,
           );
           $page->edit_view_input(
                   title => string('afmp_dummy_score_factor'),<br>view_name => 'score_factor',
                                   => 'score_factor',
                   max_length => 10,<br>value => $da=> $data->score_factor,
           );
```

```
 $page->row_close();
           $page->cell_text(value => string('afmp_dummy_async_desc'));
           $page->row_close();
           $page->edit_view_input(
                    title \qquad \qquad \Rightarrow \text{string('afmp_dummy\_count')},<br>view name \qquad \qquad \Rightarrow \qquad \text{'max\_count'},=> 'max_count',
                    max_length => 10,<br>value => $da
                                     => $data->max_count,
           );
           $page->edit_view_period(
                    title => string('afmp_dummy_period'),<br>view_name => 'period',
                                     \Rightarrow 'period',<br>=> 10,
                    max_length<br>value
                    value => $data->period,<br>type => 'period',
                                 => 'period',
           );
           $page->edit_view_period(
                    title => string('afmp_dummy_lim'), view_name => 'lim',
                                     \Rightarrow 'lim',
                    max_length => 10,<br>value => $da
                    value => $data->lim,<br>type => 'period',
                                 => 'period',
           );
           $page->edit_close;
sub _view_handler {
           my $self = shift;
           my $page = $self->page or sw_die('page undefined');
           my $data = $self->data or sw_die('data undefined');
           $self->header(title => $data->name);
           $page->view_info_header();
           $page->view_info_text(
                     title_id => 'afmp_dummy_result',
                     value => string($data->result_str),
           );
           my $has_no_score = ($data->score < 0);
          $page->view_info_text(<br>full row => 1.
                    full_row
                     title_id => 'afmp_dummy_has_no_score',
                    value => $has_no_score,
                     type => 'bool'
           );
           if (! $has_no_score) {
                     $data->score(0) if ($data->score < 0);
                     $page->view_info_text(
                               title_id => 'afmp_dummy_score',
                    value => $data->score,);
) is a set of the set of \mathcal{L} ( \mathcal{L} ) is a set of \mathcal{L} $page->view_info_text(
                               title_id => 'afmp_dummy_score_factor',
                              value => $data->score_factor,
) is a set of the set of \mathcal{L} ( \mathcal{L} ) is a set of \mathcal{L}}<br>}
           $page->view_info_text(
```
}

```
title => string('afmp_dummy_count'),<br>value => $data->max count,
                               => $data->max count,
         );
         $page->view_info_text(
                  title_id => 'afmp_dummy_period',
                 value => $data->period,<br>type => 'period',
                            => 'period',
         );
         $page->view_info_text(
                 title_id => 'afmp_dummy_lim',
                value => $data->lim,<br>type => 'perio
                            => 'period',
         );
         $page->view_info_footer();
         $page->view_info_button(
                 url_ext => $self->url_ext(act => 'edit', tab => $self-
>cur_page, id => $data->id),
show_cancel = > 1,
show_edit => 1,
         );
}
```
**\_update\_handler** used in the **update** item can return string, in this case the plug-in data will not be changed and the string looking like "Red Banner Text" will appear on the **View** screen.

```
sub _update_handler
        my $self = shift;
         my $data = $self->data or sw_die("data undefined");
         my $result = sw_argparam('dummy_result');
         $data->dummy_result(sw_argparam('dummy_result'));
         my $has_no_score = sw_argparam('has_no_score');
         my $score = sw_argparam('score');
         my $score_factor = sw_argparam('score_factor');
         return string('afmp_dummy_score_factor_must_nonnegative') if 
$score_factor < 0;
        if ($has_no_score) {
                $score = -1; } else {
                 return string('afmp_dummy_score_must_nonnegative') if $score < 
0;
         $data->score_factor($score_factor);
}<br>}
         $data->score($score);
         my $max_count = sw_argparam('max_count');
         my $number_period = sw_argparam('number_period');
         my $interval_period = sw_argparam('interval_period');
         my $number_lim = sw_argparam('number_lim');
         my $interval_lim = sw_argparam('interval_lim');
         $data->max_count($max_count);
         $data->period($number_period * SMHDM()->[$interval_period]);
         $data->lim($number_lim * SMHDM()->[$interval_lim]);
         return undef;
}
```
And each perl module must return true value in its last operand:

1;

## **Middle Tier Module**

We describe the Middle Tier (MT) module using the example of the Dummy plug-in. We list the whole MT module for the Dummy plug-in with comments inline.

### **Header**

```
#
# This file contains middletier methods
# of class HSPC::MT::Fraud::Plugin::Dummy
package HSPC::MT::Fraud::Plugin::Dummy;
use strict;
```
All modules we are going to use:

```
use HSPC::SystemLib;
use HSPC::WebSystemLib;
use HSPC::MT::Fraud::Constants qw(:all);
```
Include the **Data::Dumper** which is useful for debugging.

use Data::Dumper;

Declare here the parent class for the current one:

use base qw(HSPC::MT::Fraud::Plugin::Abstract HSPC::MT::Fraud::Service);

Avoid the use of a magic string/numeric values. Use constants defined here!

### **Profile Hash**

Declare constants:

```
use constant PLUGIN_NAME => 'Dummy';
use constant DUMMY_RETURN_OPTIONS => {
 &FRAUD_CODE_ERROR => 'afmp_dummy_error_result',
 &FRAUD_CODE_MATCHED => 'afmp_dummy_matched_result',
         &FRAUD_CODE_NOTMATCHED => 'afmp_dummy_notmatched_result'
};
use constant DEFAULT_TYPE => [<br>&FRAUD_ACTION_TYPE_ALERT,
 &FRAUD_ACTION_TYPE_ALERT, &FRAUD_ACTION_TYPE_BONUS,
 &FRAUD_ACTION_TYPE_PROHIBIT, &FRAUD_ACTION_TYPE_NEED_APPROVAL,
         &FRAUD_ACTION_TYPE_APPROVE,
];
use constant DEFAULT_TYPE_ASYNC => [
         &FRAUD_ACTION_TYPE_ALERT, &FRAUD_ACTION_TYPE_BONUS,
         &FRAUD_ACTION_TYPE_NEED_APPROVAL,
];
use constant DEFAULT CHECK => sub {
        my $p = shift;my h = \omega_imy (\xi d, \xi c, \xi v) = (\xi h \{conf\}, \xi h \{cond\}, \xi h \{value\});
        $p->check_hhandler(conf => $d, cond => $c, value => $v);
};
```
Core profile hash, which defines all the options and behavior of the plug-in:

```
use constant CONDITIONS => {
        dummy_login => {
                activity => &FRAUD_ACTIVITY_LOGIN,<br>name => 'afm cond dummy login'
name => 'afm_cond_dummy_login',
types t => DEFAULT_TYPE(),
                check => DEFAULT_CHECK()
                 proc_type => FRAUD_PROC_TYPE_NORMAL(),
         },
        dummy_newacc => {
                activity => &FRAUD_ACTIVITY_ACCOUNT_REG,<br>name => 'afm_cond_dummy_regacc',
name => 'afm_cond_dummy_regacc',
types => DEFAULT_TYPE(),
check => DEFAULT_CHECK(),
                 proc_type => FRAUD_PROC_TYPE_NORMAL(),
         },
         dummy_neword => {
                activity => &FRAUD_ACTIVITY_NEW_ORDER_CREATION,<br>name => 'afm cond dummy new order place'.
                name => 'afm_cond_dummy_new_order_place',<br>types => DEFAULT TYPE(),
                        \Rightarrow DEFAULT_TYPE(),
                check => DEFAULT_CHECK(),
                 proc_type => FRAUD_PROC_TYPE_NORMAL(),
         },
         dummy_reneword => {
                 activity => &FRAUD_ACTIVITY_RECURRING_ORDER_CREATION,
                name => 'afm_cond_dummy_renew_order_place',<br>types => DEFAULT TYPE(),
                types => DEFAULT_TYPE(),
check => DEFAULT_CHECK(),
                 proc_type => FRAUD_PROC_TYPE_NORMAL(),
         },
         dummy_newpm => {
                 activity => &FRAUD_ACTIVITY_UNCHECK_PAYMENT_METHOD,
 name => 'afm_cond_dummy_new_paymethod',
types => DEFAULT_TYPE(),
check => DEFAULT_CHECK(),
                 proc_type => FRAUD_PROC_TYPE_NORMAL(),
         },
```

```
dummy_apprpm => \{activity => &FRAUD_ACTIVITY_APPROVED_PAYMENT_METHOD,<br>name => 'afm cond dummy approved paymethod',
                            => 'afm_cond_dummy_approved_paymethod',
types t => DEFAULT_TYPE(),
check => DEFAULT_CHECK(),
                   proc_type => FRAUD_PROC_TYPE_NORMAL(),
          },
          dummy_newacc_async => {
                  activity => &FRAUD_ACTIVITY_ACCOUNT_REG,<br>name => 'afm cond dummy regacc async
                   name => 'afm_cond_dummy_regacc_async',<br>types => DEFAULT_TYPE_ASYNC(),
                              => DEFAULT_TYPE_ASYNC(),
                  check => DEFAULT_CHECK(),
                   proc_type => FRAUD_PROC_TYPE_ASYNC(),
          },
          dummy_neword_async => {
                   activity => &FRAUD_ACTIVITY_NEW_ORDER_CREATION,
                  name => 'afm_cond_dummy_new_order_place_async',<br>types => DEFAULT TYPE ASYNC(),
                             => DEFAULT_TYPE_ASYNC(),
                  check => DEFAULT CHECK(),
                   proc_type => FRAUD_PROC_TYPE_ASYNC(),
          },
          dummy_reneword_async => {
                   activity => &FRAUD_ACTIVITY_RECURRING_ORDER_CREATION,
                  name => 'afm_cond_dummy_renew_order_place_async',<br>types => DEFAULT_TYPE_ASYNC(),
                  types => DEFAULT_TYPE_ASYNC(),<br>check => DEFAULT CHECK().
                            => DEFAULT_CHECK(),
                   proc_type => FRAUD_PROC_TYPE_ASYNC(),
          },
         dummy newpm async => \{ activity => &FRAUD_ACTIVITY_UNCHECK_PAYMENT_METHOD,
                  name => 'afm_cond_dummy_new_paymethod_async',<br>types => DEFAULT TYPE ASYNC().
                  types => DEFAULT_TYPE_ASYNC(),<br>check => DEFAULT_TYPE_ASYNC(),
                              => DEFAULT_CHECK(),
                   proc_type => FRAUD_PROC_TYPE_ASYNC(),
          },
          dummy_apprpm_async => {
                   activity => &FRAUD_ACTIVITY_APPROVED_PAYMENT_METHOD,
                  name => 'afm_cond_dummy_approved_paymethod_async',<br>types => DEFAULT_TYPE_ASYNC(),
                             => DEFAULT_TYPE_ASYNC(),
                  check => DEFAULT_CHECK(),
                   proc_type => FRAUD_PROC_TYPE_ASYNC(),
          },
```
Here:

};

- *dummy\_login/dummy\_newacc/etc*. condition keys for internal structure organization. Each condition has its own unique key.
- *activity* (scalar/reference to array of scalars) defines chains that current condition supports.
- *types* (scalar/reference to array of scalars) defines the action types a given condition supports.
- *name* string\_id of a title to be shown in the 'New Rule' wizard. The **Select Condition** screen.
- *check* magic code-string, the only thing you should pay attention to is a method name mentioned here. You should define this method below in your code.
- **P** *proc\_type* shows the type of condition (synchronous) asynchronous)

### **Class Info**

```
use constant CLASS_INFO => {
          props \Rightarrow {<br>'id'
                                          \Rightarrow {col => 'id', table => 'data', key
\Rightarrow 1,
                      'vendor_id' => {col => 'vendor_id', table => 'data', key
\Rightarrow 1,
                      'dummy_result' => {col => 'dummy_result', table => 'data'},
\blacksquare'score' \blacksquare => {col => 'score', table => 'data'},
\blacksquare'score_factor' => {col => 'score_factor', table => 'data'},
\lceil \text{max\_count} \rceil = \text{|col} =\text{|max\_count}|, \qquad \text{table =\: |data|},\qquad \qquad \texttt{[period']} \qquad \qquad \texttt{[col]} \Rightarrow \texttt{[period]}, \qquad \qquad \texttt{[table]} \Rightarrow \texttt{[data']},\lim \qquad \qquad \qquad \qquad \qquad \qquad \qquad \qquad \qquad \qquad \qquad \qquad \qquad \qquad \qquad \qquad \qquad \qquad \qquad \qquad \qquad \qquad \qquad \qquad \qquad \qquad \qquad \qquad \qquad \qquad \qquad \qquad \qquad \qquad \qquad \qquad 
\{a_1, a_2, \ldots, a_n\}\qquad \qquad \text{tables} \Rightarrow \{'data' => \{name => 'frac\_plugin_dummy', replace => 1\},'plugin' \Rightarrow {<br>name
                                                => 'fraud_plugin',
                                  replace => 1,
                                  delete => 1,
                                 rel_table => 'data',
                                  join_where =>
                                             'plugin.id=data.id AND 
plugin.vendor_id=data.vendor_id'
                     },
            }
};
```
### **Check Handler**

Below is the object-method mentioned in profile-hash. It takes three parameters:

- cond Condition key to define that condition started this method.
- value Value hash. For more information, please refer to the Anti-Fraud Manager Value structure (see page [248\)](#page-247-0). In addition, the value parameter includes the references to the current rule-object, chain-object, and activity type.
- conf plug-in specific rule configuration hash.

```
sub _check_handler {
        my $self = shift;<br>my $h = @;
                   = \circledcirc_{i} my $cond = $h{cond} or sw_die('data undefined');
        my \text{from } f = \text{th}(\text{conf}); ##|| sw_die("conf undefined");
my $value = $h{value}; ##|| sw_die("value undefined");<br># my $details = {};
        my $details = {};
         my $code;
         my $descr;
         $code = $self->dummy_result();
        if (\text{%cond} = \text{}/\text{async}\) {
                  sw_die('either max_count or limit must be positive')
                          unless $self->max_count() > 0 || $self->lim() > 0; $self->set_async(
                           score => ($self->score() >= 0) ? $self->score : 0,
                 descr => 'afm_postponed_result',
) is a set of the set of \mathcal{L} ( \mathcal{L} ) is a set of \mathcal{L} return;
         } elsif (&FRAUD_CODE_ERROR == $code) {
                  $descr = 'afmp_dummy_error_result';
         } elsif (&FRAUD_CODE_MATCHED == $code) {
 $code = &FRAUD_CODE_SCORE if $self->score() >= 0;
 $descr = 'afmp_dummy_matched_result';
         } elsif (&FRAUD_CODE_NOTMATCHED == $code) {
                          = 'afmp_dummy_notmatched_result';
}<br>}
         $self->set_result(
                 score => ($self->score() >= 0) ? $self->score : 0,
                 code => $code,<br>descr => $descr
                             descr => $descr,
         );
         return;
}
```
Result that is set in the object consists of three parts:

- 1. score this value is returned by plug-in and will be multiplied by corresponding coefficient (set in plugin's config);
- 2. code result code of plugin execution, possible values:

 FRAUD\_CODE\_MATCHED - plug-in matched the data for the corresponding rule (e.g. country is blacklisted)

FRAUD CODE NOTMATCHED - plugin did not match anything for the corresponding rule

FRAUD\_CODE\_ERROR - error has occurred during the plug-in execution

FRAUD\_CODE\_POSTPONED - plug-in is asynchronous - result has not arrived yet

 FRAUD\_CODE\_SCORE - plug-in matched the data for the corresponding rule (e.g. country is blacklisted), and it also returned some value that will take part in score recounting

3. descry – description of return value.

### **Post-Install Method**

If a plug-in needs some extra action just after installation, developer should define the post\_install method. Here is an example illustrating how to install the list object for the plug-ins managing 'Black' lists.

This method must be defined only in the blacklist (IP Black List, Phone Black List etc.) plug-in.

```
sub post_install {
   my $self = shift;
   my $list;
   my $error;
  ## find install list method makes an attempt to find already installed list
    ## for the plugin/vendor. If it fails (in the case when the plugin was not 
installed before),
    ## the method installs new one.
    $list = HSPC::MT::Fraud::Factory->find_install_list(
       plugin_id => $self->id,
       vendor_id => $self->vendor_id,<br>name => &PLUGIN NAME.
               => &PLUGIN_NAME,
       condition => 'account_in_stop_list',
    );
   ## Optional action. We can transfer error (if any) to $self->error to
 ## have an ability to view errors from caller method.
  $error = HSPC::MT::Fraud::Factory->error;
    if (!$list || $error) {
        $error = "Cannot install list for TLDList Fraud Plugin."
        . ($error ? " Error: $error" : "");
        $self->error($error);
    } else {
        $self->list_id($list->id());
    }
   return;
}
1;
```
## **Post-Installation Configuration Script**

We use the example of the Dummy anti-fraud plug-in. Below is the listing of hspc-configfraud-plugin-dummy script with comments inline.

```
#!/usr/bin/perl
## $Id: AntiFraudAPI,v 1.1 2006/05/17 12:53:53 cvs Exp $
#
#
# Parallels Business Automation - Standard Fraud Prevention System Dummy 
plugin
# post-installation configuration script
#
# Remarks:
# It is safe to run this script more than once,
# since it checks everything before any modifications.
#
use strict;
use HSPC::Console;
use HSPC::WebDB;
use HSPC::SystemLib;
use HSPC::MT::Core::Constants;
use HSPC::MT::Fraud::Factory;
# 'install' or 'remove'
my $mode = $ARGV[0];# print help screen
unless ($mode eq 'install' || $mode eq 'remove') {
          print "Usage: hspc-config-fraud-plugin-dummy [ install | remove 
]\n\n\in";
          exit 1;
}
if ($mode eq 'install') {
## new table format, must delete old one
## ane create new table for storing plugin configuration
          select_run(q{DROP TABLE IF EXISTS fraud_plugin_dummy});
         select run(q{
                   CREATE TABLE IF NOT EXISTS fraud_plugin_dummy(
              vendor_id int(11) NOT NULL,<br>id varchar(100) NOT
              id varchar(100) NOT NULL,<br>name varchar(32),
                                 varchar(32),
             dummy_result int(11),<br>score int(11)
                               int(11) default -1,
             score_factor float,<br>max_count int(11
                                int(11) default 0,<br>varchar(100),
              narchard<br>period<br>lim
                                int(11),
             PRIMARY KEY (vendor_id, id)
          ) ENGINE=InnoDB
          });
          HSPC::MT::Fraud::Factory->install_plugin(
                  id => "Dummy",<br>name => "Dummy F
                  name \qquad \qquad \Rightarrow \qquad "Dummy Plugin",<br>score \qquad \qquad \Rightarrow -1,\Rightarrow -1,score_factor \Rightarrow 1.0,<br>
max_ccount \Rightarrow 0,max\_count
```

```
period = > 5,<br>lim = > 30
                                   \Rightarrow 300, );
          ## register plugin
} elsif ($mode eq 'remove') {
          ## unregister plugin
}
```
Here is an agreement to not drop or clean up the table fraud\_plugin\_dummy during plugins deinstallation. This script is used in the spec file responsible for RPM creation, so if we place the cleaning code here, after each rpm-update of the plug-in, we will get an empty configurations for all vendors (both provider and their resellers) who have configured it.

exit 0;

**Attention**: HSPC::MT::Fraud::Factory->install\_plugin method uses a string constant as a value for id input parameter (this is Plug-in ID). This string constant MUST be equal to the last chunk without '::' of MT/GUI modules names.

## **Anti-Fraud Manager Value Structure**

Anti-Fraud Manager (AFM) uses a unified VALUE data structure. This structure includes all parameters to be checked by an AFM Filter. This structure must have a predefined format so that any of AFM plug-ins could know where the data to be verified is located.

These data-objects are composed as hash with keys:

### **Payment with Unchecked Payment Method and**

#### **Payment with Approved Payment Method**

- order Object order.
- account Object account.
- address Object address.
- paymethod Object paymethod.

#### **New Order Creation and Recurring Order Creation**

- order Object order.
- address Object address.
- account Object account.

#### **Login Filter**

- address Object address.
- account Object account.

## <span id="page-248-0"></span>**Component repository configuration files**

./hspc-fraud-plugin-dummy/comprep/commerce\_director\_fraud\_plugin\_dummy.xml:

```
<root>
           <director alias="commerce_director">
                     <manager alias="fraud_manager">
                              <screen alias="fraud_plugins">
                                        <screen alias="fraud_plugin">
station in the control of the control of the control of the second second second second second second second s
alias="fraud_plugin_tab_dummy"/>
                                                  <screen 
alias="fraud_plugin_tab_dummy_act_edit"/>
                                         </screen>
                               </screen>
                     </manager>
           </director>
</root>
```
## **Anti-Fraud Plug-In Package Structure**

Below we have inserted the example of the Dummy anti-fraud plug-in.

Localization:

```
./hspc-fraud-plugin-dummy/i18n/EN/hspc-config-fraud-plugin-
dummy.xml
```
Graphical representation. Module **HSPC::Fraud::Plugin::Dummy**

./hspc-fraud-plugin-dummy/lib/Fraud/Plugin/Dummy.pm

Middle Tier module. Module **HSPC::MT::Fraud::Plugin::Dummy**

./hspc-fraud-plugin-dummy/lib/MT/Fraud/Plugin/Dummy.pm

Other mandatory files required for an anti-fraud plug-in building/installation:

```
./hspc-fraud-plugin-dummy/lib/Makefile
```

```
./hspc-fraud-plugin-dummy/lib/Makefile.PL
```
./hspc-fraud-plugin-dummy/i18n/Makefile

```
./hspc-fraud-plugin-dummy/Makefile
```
- ./hspc-fraud-plugin-dummy/build.sh
- ./hspc-fraud-plugin-dummy/hspc-config-fraud-plugin-dummy
- ./hspc-fraud-plugin-dummy/hspc-fraud-plugin-dummy.spec

```
./hspc-fraud-plugin-
```
dummy/comprep/commerce\_director\_fraud\_plugin\_dummy.xml

## <span id="page-249-0"></span>**Payment Plug-Ins Development**

In PBAS payments are processed using external payment gateways. The way payments are processed vary depending on a payment gateway. Therefore, the PBAS API is designed to support a variety of payment processing schemes, such as direct and redirect payments, bank transfers. A particular implementation of a payment processing scheme for a particular payment gateway is called *payment plug-in*.

Below we describe how to develop a new payment plug-in.

The code samples for Dummy Online Payment plug-in and Dummy Bank Transfer Payment plug-in are available in the samples/plugins/hspc-plugin-pp-op-dummy and samples/plugins/hspc-plugin-pp-bt-dummy SDK directories respectively.

## **Payment Plug-Ins Types**

To support a variety of payment processing schemes, PBAS API allows implementing the plugins both for the custom payment method and the custom payment processing logic.

Thus, the main types of payment plug-ins are:

 The plug-in for means of payment called *payment method*. Typically, this plug-in renders the forms to add, vew, and edit a payment method data in PBAS UI, passes the list of supported payment method types, validates the entered payment method data. Depending on the desired scheme of payment, you may need a payment method plug-in or may do without it.

Payment method plug-in is needed for direct online payment, when payment method data is stored in PBAS. As for credit cards, PBAS has a predefined list of supported credit card types; if you will use direct payment scheme and pay with one of these card types, there is no need to develop the special payment method module. We describe built-in card types later in the Online Direct Payment section of this guide. Only if a payment gateway requires for a specific type of payment method, it is needed to develop a special module for the payment method.

 The plug-in for payment processing scheme called *payment processing plug-in*. This plug-in carries the main part of payment processing logic.

The diagram below represents the variety of payment plug-in types supported by PBAS API:

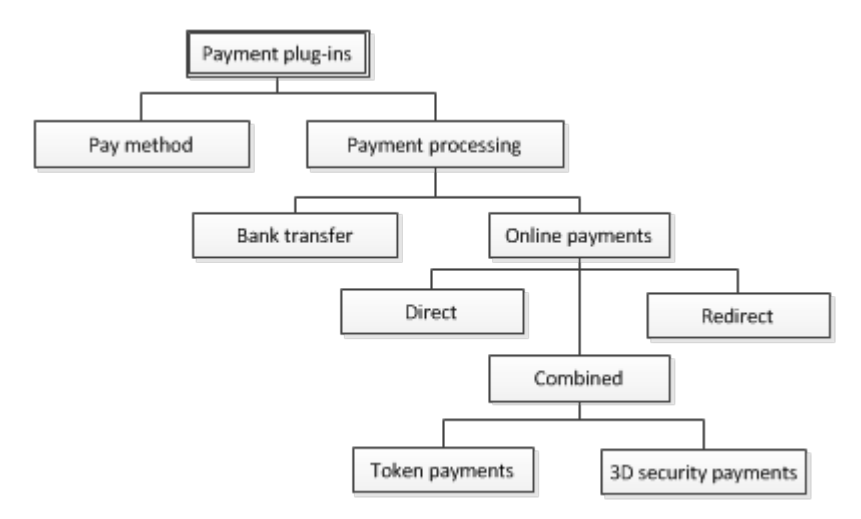

Below we describe the types of payment plug-ins in details.

 **Payment method plug-in**. Defines the data structures to render a payment method UI form to add or edit, collect the data, and validate the payment method data entered.

There is one predefined built-in payment method in PBAS:

 **Credit Card (pm-op-ccard)**. A common credit card handled in a common way. If your plug-in will use credit cards, there is no need to develop a payment method plug-in. Supported types of credit cards are selected for the payment plug-in from its UI configuration form.

If you need other payment method types, for example tokens or some specific credit card forms or special logic in credit card storage and processing , you'll need to develop a payment method plug-in for your new payment plug-in.

- **Payment plug-in**. Implements payment processing logic. The following types of payment processing can be implemented using PBAS API:
	- **Offline Payment by Bank Transfer.** The plug-in only generates the batch of payments and provider should manually send this batch to the bank. The batch typically contains payments amount and bank accounts data; other details are up to the bank specific requirements. Therefore, each of the bank transfer plug-ins uses a *specific payment method plug-in* that brings the needed data fields to bank's batch.
	- **Online Payment Direct**. Payers are not redirected to the payment gateway, payment method data is entered on PBAS side (online store or CP). Payment method data is stored encrypted on PBAS side. The plug-in sends payment request via security channel to Payment Gateway in background. Payment gateway response that contains transaction details is received by a plug-in in background as well. Such plug-ins allow charging customers automatically for recurring payments.
	- **Online Payment Redirect**. The plug-in uses no payment methods, because payers are redirected to payment gateway secure page, where they enter payment information. Transaction details are returned by payment gateway to the plug-in after some time. Since no payment method data is stored in PBAS, these plug-ins do not allow charging customers automatically for recurring payments.
- **Online Payment Combined Redirect+ Direct**. The examples of such a scheme are plug-is that support 3D Secure check and token plug-ins. In this case both direct and redirect transactions are performed.
	- 3D Security. To process payments with 3D security check, a customer enters credit card data on PBAS side (Store or CP), then the plug-in in background sends request to payment gateway; payment gateway returns its 3D authentication page redirect URL. After this, a customer is redirected to the bank 3D secure authentication page to enter his/her bank authorization data; when ready, customer is returned back to PBAS. Then PBAS again sends background request to bank to complete payment. Typically, such plug-ins allow charging customers automatically for recurring payments, but sometimes recurring payments are not possible, because 3D security check may be required each time a customer makes payment.
	- Token Plug-Ins. Tokenization is a technology that replaces a credit card number with a token in a transaction. The token is supposed to prevent the theft of the credit card number during transmission and storage of a transaction. Tokenization simplifies the requirements of the PCI DSS, as system that no longer stores or processes sensitive data is removed from the scope of the PCI audit. In this scheme, the first transaction is performed with redirect to the payment gateway page, where customer enters payment method data. Payment gateway returns only token to be stored in PBAS and to be used for further payments. Such plug-in allows charging customers automatically for recurring payments.

## **Payment Plug-In Packaging**

To install a new payment plug-in, it is first needed to build it and as a result, get a plug-in RPM package. As a rule, one payment plug-in is packaged in one RPM. If a payment method is used by only one payment plug-in, it is recommended to package a payment method and a payment plug-in in one RPM package.

To correctly build the plug-in, you need to create a particular directories structure (on page [253\)](#page-252-0) and correctly place the needed plug-in files among these directories.

Typically, the RPM package should be named as follows:

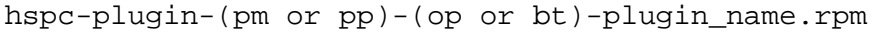

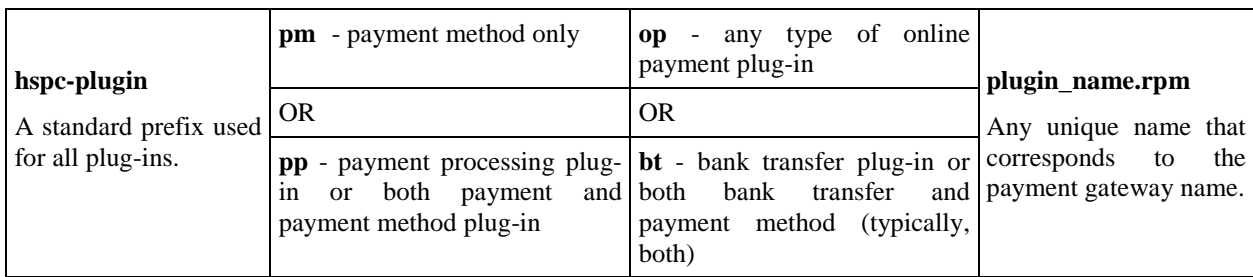

For example:

- hspc-plugin-pp-op-myonlinepay Online payment plug-in that may have own payment method.
- hspc-plugin-pp-bt-mybank Bank transfer plug-in that typically has own payment method.
- hspc-plugin-pm-op-specialcard Online payment method.
## **Payment Plug-In Directories Structure and Files**

The root directory in the payment plug-in package should be named exactly as the RPM name (on page [252](#page-251-0)), but without extension.

**Prerequisites**: The rpmbuild utility shall be installed at your plug-in build system

Before build, a payment plug-in directory structure basically looks as follows (the version file should be placed at the same level as the root directory, see the details below):

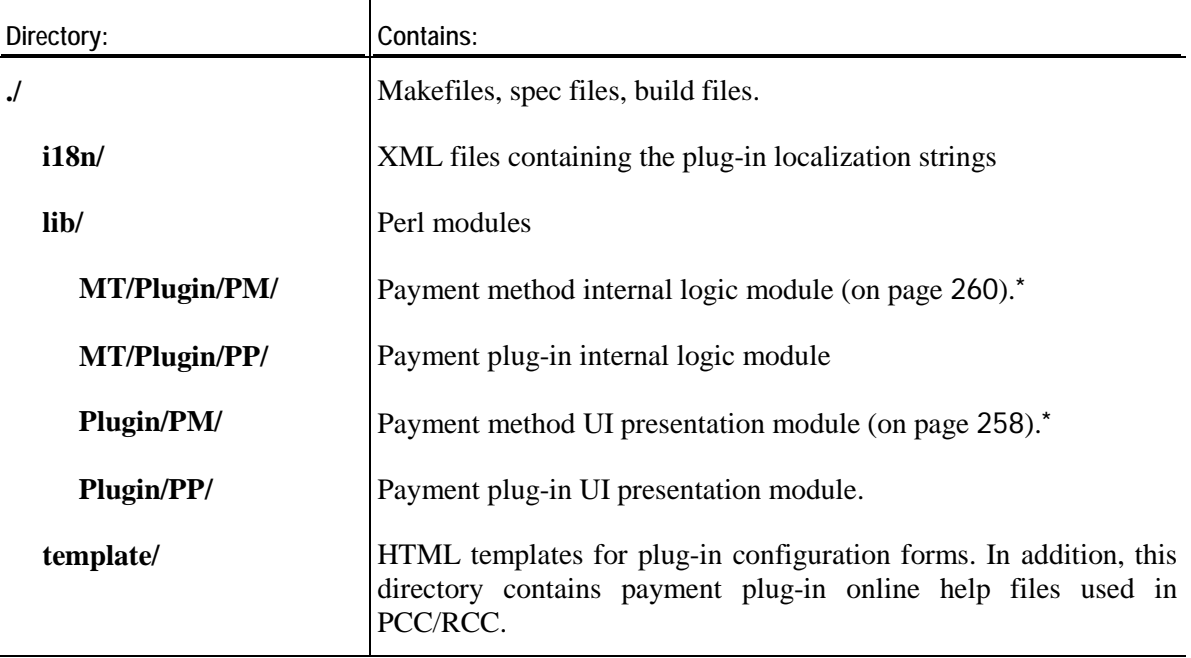

**\*** Not needed if default payment method (op-ccard) is used.

The plug-in localization strings in XML file should be presented in the standard format, same as for PBAS language pack (on page [224\)](#page-223-0).

You can use the source code of the Dummy plug-in and make changes according to you needs. Bellow we describe in details the plug-in directory content and possible changes, which you need to make.

 The version file that contains the number of PBAS build for which you will use your new plug-in.

Create the version file and place it on the same level as the plug-in root directory. Specify the number of PBAS build in the version file. To found the PBAS build number, log in to PCC and click **Support** on the left menu. Select the **Contacts** tab. For example, you can see **Build ID 4.3-50**. Then the content of the version file shall look as follows:

HSPC\_VERSION=4.3

HSPC\_RELEASE=50

- The plug-in root directory content:
	- build.sh the shell script, used to build the plug-in RPM. In most cases there is no need to change anything in this file, you can take is as it is used for the Dummy plug-in. Remember that the rpmbuild utility shall be installed at your plug-in build environment to build RPMs.
	- RPM specification, the.spec file.

Rename the .spec file. For example, if your new plug-in name is package name is hspc-plugin-pp-op-mypayment, then the .spec file shall be renamed accordingly hspc-plugin-pp-op-mypayment.spec.

Change the .spec file contents. Specify your new plug-in name and other relevant information instead of the specified for the in dummy package in the following sections:

Name Summary Copyright %description %post %preun %attr(-, root, root)

- Makefile. Describes how to build RPM and which files should be packed to RPM. In general cases, no changes are needed. The sample Makefile includes /i18n, /lib, and /template directories in the plug-in package. For build RPM you should run ./build.sh without parameters.
- The i18n directory content:
	- Makefile. No changes are needed to this file.
	- Directories named by two-letter ISO language codes; each directory contains the plug-in localization strings in . xml files. The . xml file(s) containing localization can have any name, but we recommend to rename .xml files by the plug-in package name, for example, hspc-plugin-pp-op-mypayment.xml. Drop the directories for the languages you do not use for your plug-in. Leave here only the directories for languages you really use for your plug-in localization.
- The lib directory content:
	- Makefile, Makefile.PL make files used to build Perl modules, no changes are needed.
	- MT and Plugin directories contain the plug-in Perl modules, later in this guide we describe in details how to develop own Perl modules.
- The template directory content:
	- Makefile contains specification where to install the plug-in templates. It is recommend to install templates to /var/opt/hspcrecommend to install templates to /var/opt/hspcroot/template/HSPC/Plugin/PP/<plugin\_id>, where <plugin\_id> is your plug-in name composed according to the naming rules (on page [255](#page-254-0)).

Change the plug-in installation directory PLUGIN\_PATH into \$(HSPC\_TEMPLATE)/HSPC/Plugin/PP/<plugin\_id>/

- <span id="page-254-0"></span> Directories containing the plug-in context help files with name of language (EN). Inside HTML files for help for following actions: about, edit, new, view.
- Template files for UI configuration screens edit, view.

# **Payment Plug-In Modules and Their Name Spaces**

It is necessary to have one module for graphical presentation and one for a plug-in specific logic. To work correctly in PBAS, Perl modules should contain correctly defined name spaces for the plug-in internal logic and graphical presentation:

- HSPC::MT::Plugin::<plugin\_type>::<plugin\_id> responsible for the payment gateway specific logic, composing and parsing request, converting gateway specific data into PBAS format.
- HSPC::Plugin::<plugin\_type>::<plugin\_id> responsible for the plug-in presentation level, configuration form, edit and view forms.

Where:

- <plugin\_type> the type of the plug-in:
	- **PP** payment plug-in
	- **PM**  payment method plug-in
- <plugin\_id> the plug-in name. It should be composed according to the rules:
	- Specific prefixes should be used for classes naming:
		- **OP\_** for online payment methods.
		- **BT\_** for bank transfer methods.
	- **Important**: A plug-in ID must contain only one underscore that divides a payment plugin type definition **OP or BT** from a plug-in name, otherwise, a plug-in name will be recognized incorrectly.

The figure below illustrates the name spaces naming rules:

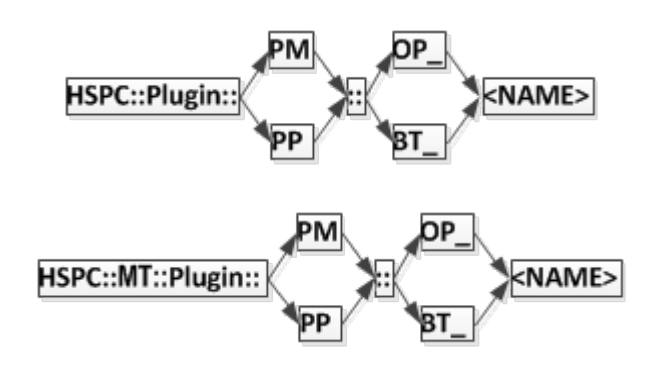

The modules files should be named in a same way as the plug-in ID in name spaces: concatenation of a payment method type prefix and a plug-in name:

lib/MT/Plugin/<plugin\_type>/<plugin\_id>.pm

**Example 1**. For the online payment method plug-in named CCardSimple, the classes should be named as follows:

- **HSPC::Plugin::PM::OP\_CCardSimple** for presentation level,
- **HSPC::MT::Plugin::PM::OP\_CCardSimple** for payment method data validation and plug-in specific logic.

In file system:

- lib/Plugin/PM/OP\_CCardSimple.pm
- lib/MT/Plugin/PM/OP\_CCardSimple.pm

**Example 2**: For the bank transfer payment method plug-in named BANKSimple, the classes should be named as follows:

- **HSPC::Plugin::PM::BT\_BANKSimple** for presentation level,
- **HSPC::MT::Plugin::PM::BT\_BankSimple** for payment method data validation and plug-in specific logic.

In file system:

- lib/Plugin/PM/BT\_BANKSimple.pm
- lib/MT/Plugin/PM/BT\_BANKSimple.pm

**Note**: Bank transfer always needs a special module for payment method, because each bank may have specific requirements for batch file format.

# **Implementation Details**

In this section we describe the common points of payment plug-ins implementation. This intro is useful for the plug-in developer because it brings a general understanding, what should be done for a payment plug-in without respect to its type.

Any payment plug-in should consist of two modules:

- Graphical presentation.
- Logic.

Each of these two modules should be named according to the payment plug-in type (on page [255](#page-254-0)), include the functions that are specific for the plug-in type and external modules used by the plug-in.

The interaction between PBAS core and a payment plug-in is performed as follows:

- PBAS core calls the plug-in functions when a certain data or action is needed from the plugin to process a transaction. Basing on the set of functions implemented in the plug-in modules, PBAS defines which operations are supported by the plug-in.
- Upon PBAS core call, the functions of the plug-in logic module return the relevant data to PBAS core (such as supported payment types and currencies), make internal actions, or make external requests to a payment gateway.

When the payment plug-in functions are called by PBAS, the plug-in may call any external Perl modules available in the system or special Perl modules implemented in PBAS for plug-ins and called PluginToolkit:

- HSPC::PluginToolkit::General the standard toolkit functions used in Payment Method plug-ins as well all in Payment and Domain Manager plug-ins.
- **HSPC::**PluginToolkit::PP the functions used in payment plug-ins, for example to generate callback URL.
- HSPC::PluginToolkit::HTMLTemplate the functions used to parse HTML template, if the plug-in uses HTML templates for graphical presentation.

The functions of the plug-in graphical presentation module are used to generate UI forms used for the plug-in configuration (Add, Edit, View), validate the data entered and render online help for the plug-in.

HTML code for the plug-in UI forms and online help is generated using the parse\_template function that belongs to the HTMLTemplate toolkit.

```
$html = parse_template(
       path => __PACKAGE__,
       name => 'op_chinabank_view.tmpl',
      data => \{merchant_id => $config->{merchant_id},
      }
);
```
Later in this guide we describe the functions that should be implemented in the plug-in modules and the returned values, depending on the desired plug-in functionality.

# <span id="page-257-0"></span>**Payment Method Plug-Ins**

Payment method modules are used by the direct payment plug-ins, which require that a payment method data is stored in PBAS and allow charging customers automatically for recurring payments.

## **Payment Method UI Presentation Module**

This module is used to generate HTML code for payment methods UI forms (Add, Edit, View). The following methods should be implemented in the payment method presentation module:

- dd\_form (on page [258](#page-257-0))
- view form (on page [259\)](#page-258-0)
- edit\_form (on page [259\)](#page-258-0)
- collect\_data (on page [259\)](#page-258-0)
- get\_help\_page (on page [260\)](#page-259-0)

#### **add\_form**

The method returns HTML code for the "New Payment Method" UI form.

Parameters passed to the function:

- secure\_data
- public\_data
- type
- expire\_date
- name
- allowed\_types
- keep\_secure\_code
- $\blacksquare$  help\_js

Returns: Raw HTML code used to render the Add Payment Method form. This code will be concatenated with the standard part of the UI form generated by PBAS framework.

**Note**: If a payment method plug-in does not use the UI form for new payment method addition (for example, token card methods) , but instead uses a gateway original form shown in a frame, then the add\_form function is not needed. view\_form and edit\_form functions are used later to render a payment method view/edit forms.

#### <span id="page-258-0"></span>**view\_form**

The method returns the HTML code for the View screen that shows the payment method attributes defined in the plug-in.

Parameters passed to the function:

- secure data
- public\_data
- type
- expire\_date
- name
- type\_info
- keep\_secure\_code

Returns: Raw HTML code for UI form. This code will be concatenated with the standard part of the UI form generated by PBAS framework.

#### **edit\_form**

The method returns HTML code for the Edit form for the payment method editable attributes defined in the plug-in.

Parameters passed to the function:

- secure\_data
- public\_data
- type
- expire\_date
- name
- $\blacksquare$  allowed types
- keep\_secure\_code

Returns: Raw HTML code; this code will be concatenated with the standard part of the UI form generated by PBAS framework.

#### **collect\_data**

The method collects data received through CGI parameters. This method is called during processing the result of the add or edit form.

Parameters passed to the function:

- secure\_data
- public\_data
- account\_data
- only\_public

Returned value: Reference to a Perl structure with collected data.

#### <span id="page-259-0"></span>**get\_help\_page**

The optional method that returns content of help page. HTML help files are located in the template/<language\_code> directory of the plug-in package. For example, English help files are located in the template/EN directory.

Parameters passed to this function:

- **action**
- **-** language

Returns: Raw HTML code of the help page.

## **Payment Method Internal Logic Module**

The methods used for payment method internal logic module are described below.

#### <span id="page-260-0"></span>**provided\_payment\_method\_types**

Mandatory method for all custom payment methods. Returns the array of supported payment method types.

Parameters: No input parameters.

Returns: array of supported payment methods types.

Example:

```
sub provided payment method types {
      my $class = shift;
      return [
             \{type => 'OP_Protx',
                    title_id => 'pm_type_sagepay',
                    image_id => 'sagepay_pm',
                    token_card \Rightarrow 1,
             },
      ];
}
```
Output parameters description:

- type the ID of the payment plug-in that uses this payment method.
- title\_id the ID of localization string displayed in PBAS UI as the name of payment system the method belongs. For example, 'Sagepay Payments'. String definition must be added to the XML file located in the i18n directory.
- image\_id the ID of the image used as payment method logo.
- token\_card the parameter that defines whether the payment method is treated as token or not:
	- 1 yes, a payment method is token and it *cannot be added standalone*, without making a payment.
	- 0 no, a payment method is not a token and it *can be added standalone*, without making a payment.

**Note**: The only difference between token and non-token payment methods consists in the ability of adding a payment method standalone, without making a payment. A standard credit card or a bank account can be added without making a payment, for future use. A token cannot be added without a payment, because transaction ID returned by a payment gateway is used to generate token ID.

#### **get\_paymethod\_type**

Mandatory method that returns the type of a payment method object. It makes sense to use this method only for the plug-ins that support several payment method types in one code and type of payment method can be defined only by analyzing of payment method properties. For example credit card type (Visa, Switch, etc.) can be defined basing on its number.

Passed parameters:

- secure data
- public\_data

Returns: type ID

**title\_id**

Mandatory method that returns a string ID that defines localization name of a payment method attribute shown in PBAS UI. String definition must be added to the XML file localed in the i18n directory.

Parameters: No input parameters.

Returns: String ID, for example, pm\_paypal:

sub title id { return 'pm\_type\_paypal'; }

**get\_public\_data**

Mandatory method that returns reference to an array of public attributes of a payment method type. Public attributes are shown in PBAS UI.

Parameters: The array of public attributes. The attributes list depends on the payment system specific features.

Returns: Reference to the array of public attributes, for example:

For example:

```
my %public_data = (
            approved = \sh{data} \sh{approved},
            number_of_payments => $h{data}->{number_of_payments},
            total_amount => $h{data}->{total_amount},
            currency_code => $h{data}->{currency_code},
           max_total_amount => $h{data}->{max_total_amount},
            sender_email => $h{data}->{sender_email},
            expire_date => $h{data}->{expire_date},
            pp_plugin_id => $h{data}->{pp_plugin_id},
      );
```
#### **get\_secure\_data**

Mandatory method that returns the reference to an array of attributes of a payment method type that will be encrypted on the save operation.

Parameters: The array of secure attributes. The attributes list depends on the payment system specific features.

Returns: Reference to the array of secure attributes, for example:

For example:

my %secure\_data =  $($  pkey => \$h{data}->{pkey},  $)$ ;

#### <span id="page-262-0"></span>**validate**

Optional method that validates the values of payment method's attributes for correctness.

Parameters: The hash of attributes to be validated. The attributes list and validation logic depend on the payment system specific features. For example:

```
my h = (expire_date => undef,
                secure_data => undef,
                public_data => undef,<br>type => undef,
                        \Rightarrow undef,
                @_
        );
```
Returns: none

If validation error(s) occurred, then the throw\_exception function should be called. For example:

```
throw_exception(
                   => 'parameter',
             message => {string_id => 'error_no_number'}
      ) unless $h{secure_data}->{account_number};
```
The throw\_exception function belongs to HSPC::PluginToolkit::General.

#### **get\_public\_number**

Mandatory method that returns public representation of a payment method identifier, for example, a part of a card number: \*\*\*\*\*\*2345.

Parameters: The hash(es) of a payment method secure and public attributes.

Returns: The string, a payment method number in public presentation.

#### **get\_secure\_number**

Mandatory method that returns full set of identification characters (secure number) of the payment method. For a credit card it may return full credit card number, for a bank account it may return concatenation of all account number fields (including bank code and branch identification number).

Parameters: The hash(es) of a payment method secure and public attributes.

Returns: The string presenting unique identifier of a payment method.

**get\_expiration\_date**

Optional method that returns an expiration date of a payment method in format of MM/YY.

Parameters: secure\_data

Returns: string

#### **delete**

The optional method that is called when a payment method is deleted.

Parameters: The hash(es) of a payment method secure and public attributes.

Returns: none

**get\_custom\_name**

The optional method that returns the custom name of payment method type.

Example: The type of payment method called "SagePay token"; this method returned name can be "Visa" if the token is ID of the Visa credit card.

Parameters: The hash(es) of a payment method secure and public attributes.

Returned hash: { title  $id \Rightarrow$  ", image  $id \Rightarrow$  "}

Example of returned value:

return { title\_id => 'ccpmp\_type\_v', image\_id => 'visa\_card' };

# **Payment Processing Plug-Ins**

## **Payment Plug-In UI Presentation Module**

This module is used to render the payment processing plug-in New, View, and Edit UI forms, as well as for the entered data validation.

The most of payment plug-ins standard settings are drawn by plug-ins framework. Only the plug-in specific settings, such as payment gateway URL(s) merchant ID password, are to be drawn by a plug-in itself. To this effect, use the tree methods described below.

#### **view\_form**

The method is used to build the New and the View forms for the payment plug-in.

Parameters: configuration hash

Returned value: HTML code for the screen form.

**edit\_form**

The method is used to build the Edit UI form for the payment plug-in.

Parameters: configuration hash.

Returned value: HTML code for the screen form.

#### **collect\_data**

The method is used to restore and compose the parameters from user-defined form.

Parameters: none.

Returned value: configuration object to be saved.

If validation error(s) occurred, the throw\_exception toolkit function that belongs to HSPC::PluginToolkit::General should be called. See the example of the function call in the validate method description (on page [263\)](#page-262-0).

### **Payment Plug-In Internal Logic Module**

This module takes the main load of payment processing: compose and send requests to payment gateway, parse payment gateway response and compose the answering request. This module also passes the information about supported transaction types, currencies, and payment methods.

The following basic functions should be implemented in any payment processing module:

- get\_title (on page [276](#page-275-0))
- get\_supported\_payment\_method\_types (on page [276\)](#page-275-0)
- get currencies\_supported (on page [277\)](#page-276-0)

Other methods are specific for each plug-in.

All payment plug-in methods have a common input parameter - config. This parameter passes the plug-in specific configuration, i.e. the data entered into a plug-in configuration screen form.

All the functions with the process\_ prefix should return the resulting hash (on page [281\)](#page-280-0).

For online payment plug-ins, different methods are to be realized in a plug-in module for different transaction types. Thus, it is not necessary to implement all of these methods, but only the ones that correspond to transaction types supported by a particular payment plug-in.

#### **Direct Payment**

Direct Online Payments are processed in real time using saved payments method. There are several operation types (also called transaction types) that are processed using Direct plug- ins:

- Sale a single-step transaction without pre-authorization. Money are just withdrawn from a card.
- Credit refund after funds have been settled, i.e. a transaction data have been passed from a payment gateway to an acquiring bank.
- Preauth a purchase amount is reserved at a card and authorization is needed to withdraw money and finish a payment.
- PreauthReversal a transaction is cancelled on the 'Preauth' stage, i.e., pre-authorized funds are released.
- Capture withdraw the reserved amount after authorization.
- Capture Reversal–cancel a transaction on the 'Capture' stage, but before funds are settled.

To process each of the operations above the specific function is used. Such functions have the process\_ prefix. All the functions with the process\_ prefix should return the resulting hash (on page [281](#page-280-0)).

Implement only the methods that correspond to transaction types supported by the plug-in. If a function is not implemented in the plug-in, this means that such operation is not supported by the plug-in, and PBAS will never call such a function.

The following functions are used to implement direct online payment:

- process\_preauthorize (on page [277](#page-276-0))
- process\_capture (on pag[e 278\)](#page-277-0)
- process\_sale (on page [278\)](#page-277-0)
- process\_preauthorize\_void (on page [278\)](#page-277-0)
- process\_capture\_void (on page [278\)](#page-277-0)
- process\_credit (on page [278\)](#page-277-0)
- process\_check\_status (on page [278\)](#page-277-0)
- explain\_avs (on page [279\)](#page-278-0)

#### **Notes about direct payments processing implementation:**

If funds capture is possible not right after preauthorize, but only in several seconds after.

We recommend: to the resulting hash (on page [281](#page-280-0)) returned by process\_preauthorize add NEXT\_TRANSACTION\_GAP that will define in seconds how the delay before process\_capture should be called.

<span id="page-266-0"></span> If the payment status is unknown right after the payment is processed and thus the payment status should be checked later.

We recommend: Implement the process check status function that will periodically request the payment gateway for payment status. To activate such status check for your plug-in, it is needed that one of the payment functions (either process\_preauthorize or process\_sale) return in the resulting hash (on page [281](#page-280-0)) the transaction  $STATUS =$ PENDING and the delay NEXT\_TRANSACTION\_GAP in seconds after which the status should be rechecked. Even if you want that the transaction status is checked right after the processing is started, set the NEXT\_TRANSACTION\_GAP to 1 to check the payment status one second later.

Example:

…

…

```
STATUS => "PENDING",
NEXT_TRANSACTION_GAP =>15,
```
If AVS check status should be shown in Transaction log.

We recommend: To the resulting hash add TRANSACTION\_DETAILS with the key ccp\_avs\_code. In order to display the value of this key, implement the explain\_avs function that will return the text value for address verification status.

#### **Redirect Payment**

Redirect plug-ins redirect a payer to the payment gateway web page, where a payer enters his/her payment method data. Payment is entirely done at the external gateway; PBAS only gets the payment status.

The functions that should be implemented in the redirect payment plug-in:

**Process\_preauthorize (on page [277](#page-276-0)) or process\_sale (on page [278](#page-277-0))** 

Input parameters are the same as for the direct payment, excluding the information about the payment method.

- collect\_transaction\_refno (on page [280](#page-279-0))
- process\_callback (on page [279\)](#page-278-0)
- Redirect plug-ins do not keep payment method data in PBAS. However the get supported payment method types (on page [276\)](#page-275-0) method should be defined in the plug-in module and return the empty array of supported payment methods.

The diagram below illustrates the interaction between a typical redirect plug-in with PBAS core and external payment gateway.

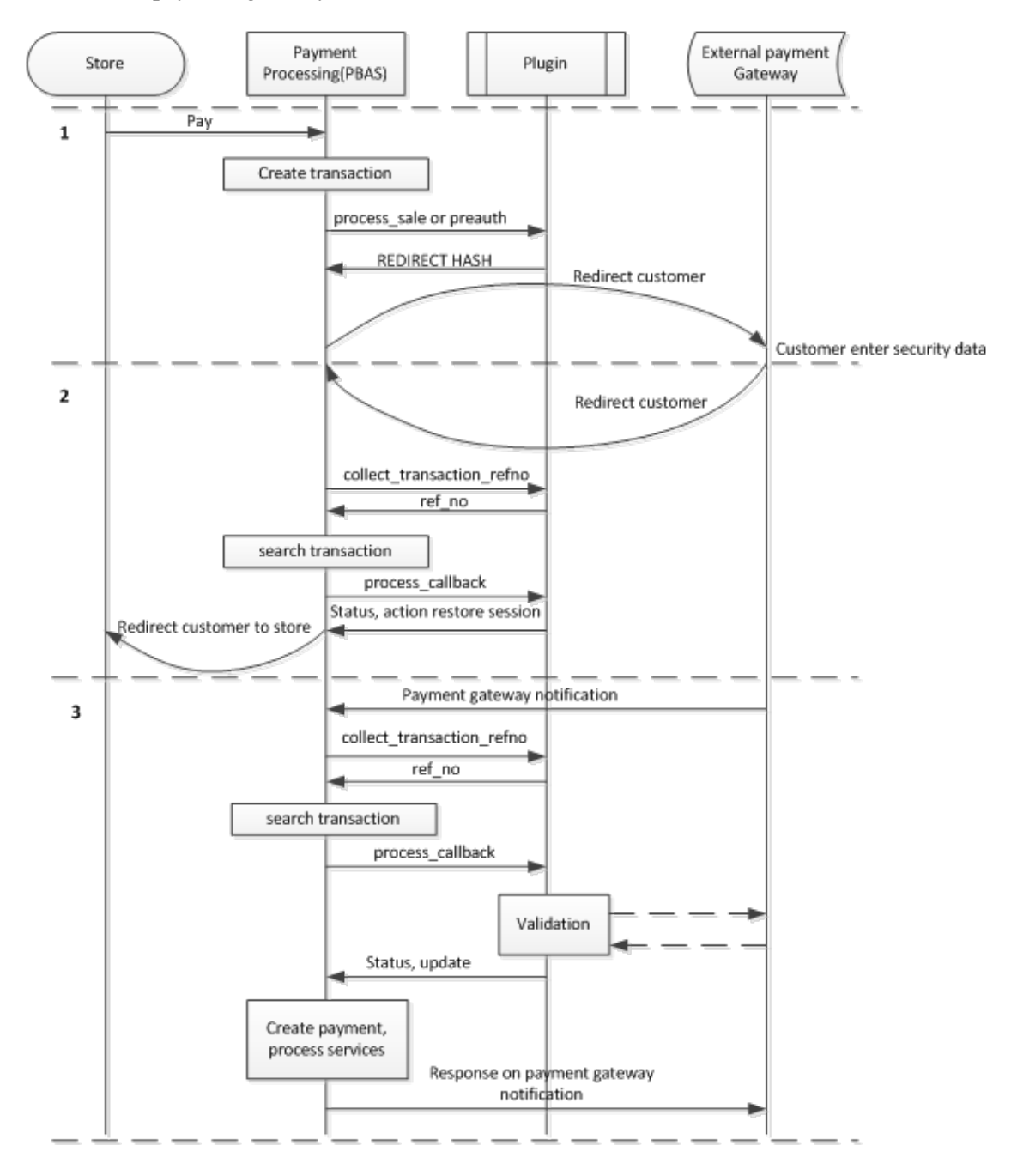

The interaction consists of 3 steps:

#### **Step 1. Initialize redirect.**

When a customer clicks the **Pay** button in store or Control Panel, the PBAS core creates an empty transaction, generates its reference number, collects information about a payer and about provider, processes the payable document and initializes redirect.

When redirect is initialized, the plug-in returns to PBAS core the transaction status REDIRECT and REDIRECT\_HASH (on page [281\)](#page-280-0). Mandatory parameters for REDIRECT\_HASH are url and attrs. The attrs typically specifies the payment amount, payment reference number, currency, payer's name and other necessary data, depending on the payment gateway requirements. For example, most of payment gateways need *callback URL* to be passed with attrs, to know where to redirect a payer back.

Typically, two *callback URLs* are used:

- Result URL to restore a customer session in PBAS.
- Notification URL to get notification about payment status.

**Note**: In special cases, several callback URLs can be used, such as: for success notification, decline notification, successful session restore, session restore error, etc.

**To generate the callback URL**, the special function callback\_url is used. This function belongs to the HSPC::PluginToolkit::PP package. The callback\_url function uses hash as input parameters, converts the hash data into URI and returns the ready URL.

#### **Example of callback\_url usage**:

```
callback_url(
      suffix => 'result',
       result =>'approve',
      ref_no =>"12345",
```
);

With the input parameters specified above, the returned URL will look as follows:

http://management.node.com/hspc/common/02/template,ppplug/suf fix,result/result,approve/ref\_no,12345/

The returned URL is the concatenation of the PBAS management node hostname, the plugin specific URI generated by PBAS core, and the URI converted from the callback\_url input hash.

For each redirect PBAS creates a separate unique reference number; when payment gateway response is parsed, the transaction is identified by this reference. The reference number is passed as parameter together with the other data to the process\_preauthorize or process\_sale method. Reference number can be sent to the payment gateway in the two ways:

- As a payment gateway specific field, for example OrderID. The field should be passed as one of the values of the attrs key of the REDIRECT\_HASH.
- As a part of the callback URL, for example is should be added to the URL as: …/order\_id,24hyuyh/… using the callback\_url function.

If the format of the reference number generated by PBAS is not supported by the payment gateway (for example only digits are supported), the plug-in should generate the new reference number of the supported format and pass it as the ref\_no key value in the REDIRECT\_HASH.

**Example of the plug-in response for redirect**:

```
return {
                => 'REDIRECT',
       REDIRECT_HASH => {
               url =>"https://someurl",
                method => "POST",
                ref_no =>"12345",
                attrs \Rightarrow {
                       amount \Rightarrow 5,
                        currency =>"EUR",
                        ref_no =>"12345",
                        returl =>callback_url(
                               suffix =>"result",
                               result => "approve",
                               ref_no => "12345",
                        )
, where \{x_i\}_{i=1}^N , we have \{x_i\}_{i=1}^N},
};
```
As soon as PBAS core receives the REDIRECT\_HASH, it creates the HTTP form with the attributes provided by the plug-in and submits it to perform customer redirect to external payment system.

#### **Step 2. Restore session.**

After a payer have entered his/her payment method details at external gateway web page, and the payment is processed, the external gateway redirects a payer back to PBAS using the Result URL passed by the plug-in during redirect initialization.

When PBAS core receives the redirect request from external gateway, it calls the special function collect\_transaction\_refno to fetch the transaction reference number from the Result URL or request details. Using this reference number, PBAS finds the needed transaction, the document being paid, payer data, and starts processing the callback.

To process the callback data, PBAS core calls the process\_callback function. This function parses the returned URI parameters and validates these values, for example by MD5 checksum calculation or by requesting payment gateway confirmation, or in some other way. As the values are validated, the process\_callback function returns the reference to the result hash.

Since the process callback function is called for all types of callbacks, the result hash should include the data about the type of operation that follows the call: restore customer session or update the transaction status. To pass the type of action, the optional ACTION key is used.

#### **Values of the ACTION key:**

- restore\_session customer session will be restored and the URL will be generated to return the customer to the page, where payment has been initialized (online store or PBAS CP). The value of the STATUS key will be used to show the transaction status to the customer. Typically, if the transaction is initialized successfully, the STATUS = "PENDING" is passed. The payment processing keeps being pending in PBAS, waiting for the transaction status update, which typically is called after callback values validation.
- update transaction status will be updated according to the STATUS key value passed in the result hash. The updated transaction status is reflected in PBAS transaction log. Customer session will not be restored.

**Note**: If the ACTION key value is not passed, then both actions will be performed: transaction status updated and session restored.

#### **Example of the resulting hash:**

```
{
      STATUS => "APPROVED",
      TRANSACTION_DETAILS => $details,
      ACTION => "restore_session",
      TEXT =>{ customer_message =>"Payment processed"},
}
```
#### **Step 3. Update payment status.**

External gateway notifies PAS core about finishing the payment in background. PBAS core then calls the plug-in function collect\_transaction\_refno to get the transaction reference number and then calls the process\_callback function to get the resulting hash.

If the ACTION key in the resulting hash is set to 'update' or not set at all, PBAS core will update the status of the payment and provide the paid services if the payment has been successfully processed.

**Important**: Please be very careful with the returned ACTION = 'update'. Always implement all the possible validation of payment to avoid fraud.

#### **Example of the resulting hash**:

{

}

```
STATUS => "APPROVED",
TRANSACTION_DETAILS => $details,
ACTION => "update",
```
#### **Examples of non-typical behavior of redirect payment plug-ins:**

 If the callback URL should be defined once for the external payment gateway, in Merchant Interface. In this case there is no sense to put redirect URLs to REDIRECT\_HASH. It is recommended to show these URLs in the plug-in UI configuration screen, so these URLs can be copied and then specified in the payment gateway Merchant Interface or passed to the payment gateway support.

- Some payment gateways accept payment from known URLs only; such URLs are called *Referral URL*. In this case, Referral URL should be the same for online store and CP. Thus, in this case it is necessary to pass your payment URL to the external payment gateway. To generate the Referral URL, the plug-in toolkit method referral\_url should be called. It is recommended to show the Referral URL in the plug-in UI configuration form, so it can be copied and then specified in the payment gateway Merchant Interface or passed to the payment gateway support. The referral\_url method belongs to the HSPC::PluginToolkit::PP namespace.
- External gateway can send notification only to one URL. In this case you should not set the ACTION key in the resulting hash to restore the session and update transaction status.
- Some payment gateways require that the callback response is sent in a special format. This special format can be returned using the CUSTOM\_RESPONSE key in the resulting hash.

#### **Example, how to send special response in resulting hash:**

```
sub process_callback {
```
…

} }

```
return {
              ACTION => 'update',<br>CUSTOM RESPONSE =>
              CUSTOM_RESPONSE
                           "Status=OK\r\n"
                               . 'RedirectURL='
                                . callback_url(
                                    suffix => 'result',
                                    ref_no => $ref_no,
                                    status => "ok"
                        ),
              TRANSACTION_DETAILS => $details,
```
In some cases, the redirect to the external payment gateway cannot be processed by a conventional POST or GET form (for example, JavaScript should be executed). In this case you should paste the HTML code for redirect to the REDIRECT\_HASH key content. Example:

```
my $redirect_hash = { content =>"<javascript>…</javascript>", };
return {
                 => 'REDIRECT',
      REDIRECT_HASH => $redirect_hash,
};
```
#### **3D Secure Payment**

To implement 3D Secure payment scheme, it is necessary to redirect a payer to the secure bank page after he/she have entered payment method data in PBAS store or CP.

#### **Step 1. Initialize redirect.**

To initialize payment, PBAS core calls one of the two methods:

- process\_preauthorize (on page [277](#page-276-0)), or
- process\_sale (on page [278\)](#page-277-0)

The plug-in sends request to the payment gateway or specialized 3D Secure service and receives 3D security parameters. Then the plug-in returns to PBAS core the 3DSECURE status and passes the 3D Secure parameters as TRANSACTION\_DETAILS key values. Example:

```
{
       STATUS => '3DSECURE',
       TRANSACTION DETAILS => {
             vps 3ds url => 3deta => \frac{3}{ds} vps 3ds url},
              vps_3ds_pareq => $details->{vps_3ds_pareq},
              vps_3ds_md => $details-\times\{vps_3ds_md\},
       },
}
```
#### **Step 2. Start redirect.**

PBAS core starts redirect and gets the redirect parameters by calling the plug-in method get\_secure\_data. This method returns the values for 3D redirect saved in transaction details on the previous step. The get\_secure\_data method should return the following parameters:

- url the URL of bank received from gate
- pareq encrypts a 3D-Secure request message
- md unique transaction code

Example:

```
sub get_3dsecure_data {
       my $self = shift;<br>my $h = @;
                    = \circledcirc ;
       my $details = $h{previous_transaction_data};
       return {
                    = $details-<{vps_3ds_url},
               pareq => $details->{vps_3ds_pareq},
               md => \deltadetails->\gamma vps_3ds_md},
       };
}
```
PBAS creates the following form for redirect to the bank page:

```
<FORM action="{$url}" method="POST">
<input type="hidden" name="PaReq" value="{$pares}">
<input type="hidden" name="MD" value="{$md}">
<input type="hidden" name="TermUrl" value="{$callback_url}">
</FORM>
```
 TermUrl - the PBAS URL, where customer should be returned from bank page after he/she is authenticated with 3D Secure. This URL is generated by PBAS core.

**Step 3. Return to PBAS after authentication.**

After the payer has entered the security data at the bank page, he/she is redirected back to PBAS. Unlike redirect plug-ins, the collect\_transaction\_refno function is not called, but the process callback function is called.

The bank returns the result of 3D Security check as HTTP parameters, typically, as PaReq and MD. The plug-in should save these parameters to transaction details for future use and schedule<br>the "check status" operation by returning the status PENDING and the "check status" operation by returning the status PENDING and NEXT\_TRANSACTION\_GAP:

```
{
     STATUS => 'PENDING',
     NEXT_TRANSACTION_GAP => 1,
     TRANSACTION_DETAILS => {
           vps_3ds_pares =>argparam('PaRes'),
           vps_3ds_md =>argparam('MD'),
     }
}
```
#### **Step 4. Finalize payment.**

PBAS core calls the process\_check\_status plug-in function, which passes the result of 3D security check to the payment gateway, receives the payment result, and returns the resulting hash with payment final status.

#### **Token Payment**

A token is a credit card ID that is used for payments instead of a credit card data. Card data is never stored in PBAS.

To create a token, a payer is redirected to the secure payment gateway page, where he/she enters the card data, then a payer is redirected back to PBAS and uses token for future payments. Thus, the first transaction is implemented as redirect, and all the further transactions are direct.

To get token payments working in store and CP, the special payment method with token\_card  $\Rightarrow$  1 (on page [261\)](#page-260-0) should be implemented. Then this special payment should be specified in the payment processing module in the get\_supported\_payment\_method\_types (on page [276\)](#page-275-0) function.

#### **Step 1. Initialize payment.**

To initialize payment, PBAS core calls one of the two methods:

- process\_preauthorize (on page [277](#page-276-0)), or
- process\_sale (on page [278\)](#page-277-0)

These methods are called by PBAS either with payment method submitted or with out it.

If a payment method is passed, then the plug-in should work as direct: send request to the payment gateway, parse response and return the resulting hash.

If no payment method is passed, then the plug-in should work as redirect: return the REDIRECT status and redirect hash and wait for the callback from the payment gateway.

#### **Step 2. Create token and finalize payment.**

This step works in the same way as as redirect plug-in: parse response from payment gate - first, the collect\_transaction\_refno method is called, then the process\_callback method is called. The plug-in should validate the callback data and return the resulting hash. To create a token in PBAS, the additional ADD\_NEW\_METHOD key is required in the returned result hash. For example:

```
return {
       ACTION => 'update',<br>STATIIS => 'APPROVED
                               => 'APPROVED',
       TRANSACTION_DETAILS => $details,
        ADD_NEW_METHOD => {
                DATA => {
                        vendor_tx_code =>argparam('VendorTxCode'),<br>vps_tx_id =>argparam('VPSTxId'),
                                           vps_tx_id =>argparam('VPSTxId'),
                },
                TYPE => "OP_Protx",
        },
```
- };
- TYPE indicate which type of payment method should be created (specify the payment method ID).
- DATA the values used for token payment method creation.

Restore customer session as described earlier for the redirect plug-in. (on page [267](#page-266-0))

<span id="page-275-0"></span>In some cases, it is needed to change the saved token. To do this, the plug-in should return ADD\_NEW\_METHOD to the resulting hash once again. It is not possible to change the saved token using process callback, but only in process preauthorize, token using process\_callback, but only in process\_preauthorize. process\_sale, or process\_check\_status.

#### **Bank Transfer Payment**

The bank transfer plug-in should include the three required methods:

- get\_title (on page [276](#page-275-0))
- get\_supported\_payment\_method\_types (on page [276\)](#page-275-0)
- get currencies\_supported (on page [277\)](#page-276-0)

There is only one bank transfer specific method:

process\_batch\_content (on page [279](#page-278-0)).

#### **Functions Used for Payment Processing Plug-in get\_title**

This method returns the name of the payment plug-in template. It should return the already localized value.

Input parameters: none.

Returned value: string.

#### **get\_supported\_payment\_method\_types**

The method defines payment method types supported by a plug-in.

This method should return non-empty value for plug-ins that require stored payment methods the direct plug-ins.

For redirect plug-ins that do not store payment methods, this method should be defined in the plug-in module, but return an empty value.

Input parameters: none.

Returned value: reference to an array of payment method types supported by the plug-in. This can be IDs of credit card types predefined in PBAS or custom payment method(s) that we have implemented as a payment method plug-in.

The available list of supported payment methods will be returned by this method. The resulting list of supported payment methods will be selected at the moment of the plug-in configuration, in its UI form.

**ID Type** 'A' Amex 'B' CarteBlanche 'C' Diner'sClub 'D' Discover

The types of credit cards predefined in PBAS:

<span id="page-276-0"></span>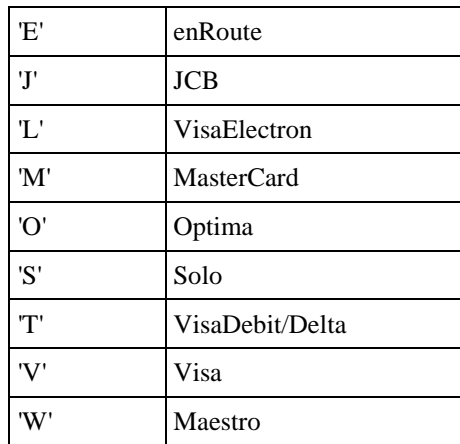

The types of cards are identified with IDs (constants). For example:

```
sub get_supported_payment_method_types {
      return [
              'M','V','A','C',
              'OP_TestCard',
       ];
}
```
The get\_supported\_payment\_method\_types method may return the IDs of both predefined and custom payment methods. If you need to support the card type or other payment method not defined in the built-in payment method, then you should develop the payment method module. For example, for a token payment, you can return the standard card types supported for the first redirect transaction, and the custom token payment method type used for further direct payments.

#### **get\_currencies\_supported**

The method defines the ISO codes of currencies supported by the plug-in.

Input parameters: none.

Returned value: reference to an array of supported currency ISO codes.

Example:

```
sub get currencies supported {
      return [
             'ATS', 'BEF', 'CHF', 'CYP', 'DEM',
             'DKK', 'ESP', 'EUR', 'FIM', 'FRF', 'GBP',
              'GRD', 'IEP', 'ITL', 'MTL', 'NLG',
              'NOK', 'PTE', 'SEK', 'USD'
      ];
}
```
#### **process\_preauthorize**

This method is responsible for processing a Preauthorize transaction with a payment gateway.

Input parameters: config, document\_info, payment\_method, account\_info, transaction\_id, transaction\_amount, currency\_iso.

Returned value: reference to a result hash.

#### **process\_capture**

<span id="page-277-0"></span>This method is responsible for processing a Capture transaction with a payment gateway.

Input parameters: config, document\_info, payment\_method, account\_info, previous\_transaction\_data, transaction\_id, transaction\_amount, currency\_iso.

Returned value: reference to a result hash.

#### **process\_sale**

This method is responsible for processing a Sale transaction with a payment gateway.

Input parameters: config, document\_info, payment\_method, account\_info, transaction\_id, transaction\_amount, currency\_iso.

Returned value: reference to a result hash.

#### **process\_preauthorize\_void**

This method is responsible for processing a Preauthorize Reversal transaction with a payment gateway.

Input parameters: config, document\_info, payment\_method, account\_info, previous\_transaction\_data, transaction\_id, transaction\_amount, currency\_iso.

Returned value: reference to a result hash.

#### **process\_capture\_void**

This method is responsible for processing a Capture Reversal transaction with a payment gateway.

Input parameters: config, document\_info, payment\_method, account\_info, previous\_transaction\_data, transaction\_id, transaction\_amount, currency\_iso.

Returned value: reference to a result hash.

#### **process\_credit**

This method is responsible for processing a Credit transaction with a payment gateway.

Input parameters: config, document\_info, payment\_method, account\_info, previous\_transaction\_data, transaction\_id, transaction\_amount, currency\_iso.

Returned value: reference to a result hash.

#### **process\_check\_status**

This method checks a transaction current status on a payment gateway.

Input parameters: config, previous\_transaction\_data, transaction\_id.

Returned value: reference to a result hash.

#### **explain\_avs**

<span id="page-278-0"></span>The function returns the text value of address verification status.

Input parameter: avs\_code

Returned value: string.

#### **process\_callback**

This method gets a transaction\_refno, parses it, identities a transaction (payment gateway, customer account, amount, etc.) and restores the information about a transaction from the Parallels Business Automation - Standard Transaction Log. In addition, this method is responsible for transaction verification (check whether the amount stored in transaction details in Parallels Business Automation - Standard matches the amount reported by a payment gateway, or check transaction by an MD5 signature, or perform any other check). This method also defines, what framework will be processed (restore\_session or only update a transaction status) depending on a payment gateway response (customer redirect or payment accepted, or both).

Input parameters: document\_info, payment\_method, account\_info, previous\_transaction\_data, transaction id, transaction amount, currency iso.

Returned value: reference to a result hash.

#### **process\_batch\_content**

This method is used for bank transfer plug-ins and serves for building of a batch file content:

Input parameters:

- config the configuration structure that has been generated by presentation part of the plugin during plug-in configuration.
- transaction\_list reference to an array of hashes with details of document that is to be processed. Content of the hash is the following:
	- document info reference to a hash with details of document that is to be processed. See description of document\_info in online payment plug-in description.
	- payment\_method reference to the hash described for online payment plug-in methods.
	- account\_info reference to a hash of customer account details. See description of account\_info in online payment plug-in description.
	- transaction\_id current transaction id.
	- transaction\_amount amount of transaction.
	- currency\_iso ISO code of currency used for transaction.
- <span id="page-279-0"></span> vendor\_info – reference to a hash of customer account details. See description of account\_info in online payment plug-in description.
- file  $id$  unique auto-incremented identification number of the batch file that is to be generated..

Returned value:

reference to a result hash.

Return values description:

The format of the result hash returned by this method differs from the described above in the following way:

BATCH\_CONTENT – (mandatory) scalar value that contains complete content of the newly generated batch file;

BATCH\_FILE\_NAME – (mandatory) scalar value that contains name of the file which content is in the value for the previous key;

file\_id – unique auto-incremented identification number of the batch file that is to be generated.

#### **collect\_transaction\_refno**

This method parses a *transaction id* received from a payment gateway. This transaction id is not the same as a transaction identifier shown in Parallels Business Automation - Standard Transaction Log. Instead, it is a special complex reference number. By this identifier, a payment plug-in engine restores the information about a transaction and passes it to the process\_callback method.

Required parameters: web-parameters from a payment gateway.

Returned value: transaction refno.

## <span id="page-280-0"></span>**Resulting Hash Returned by process\_\* Methods**

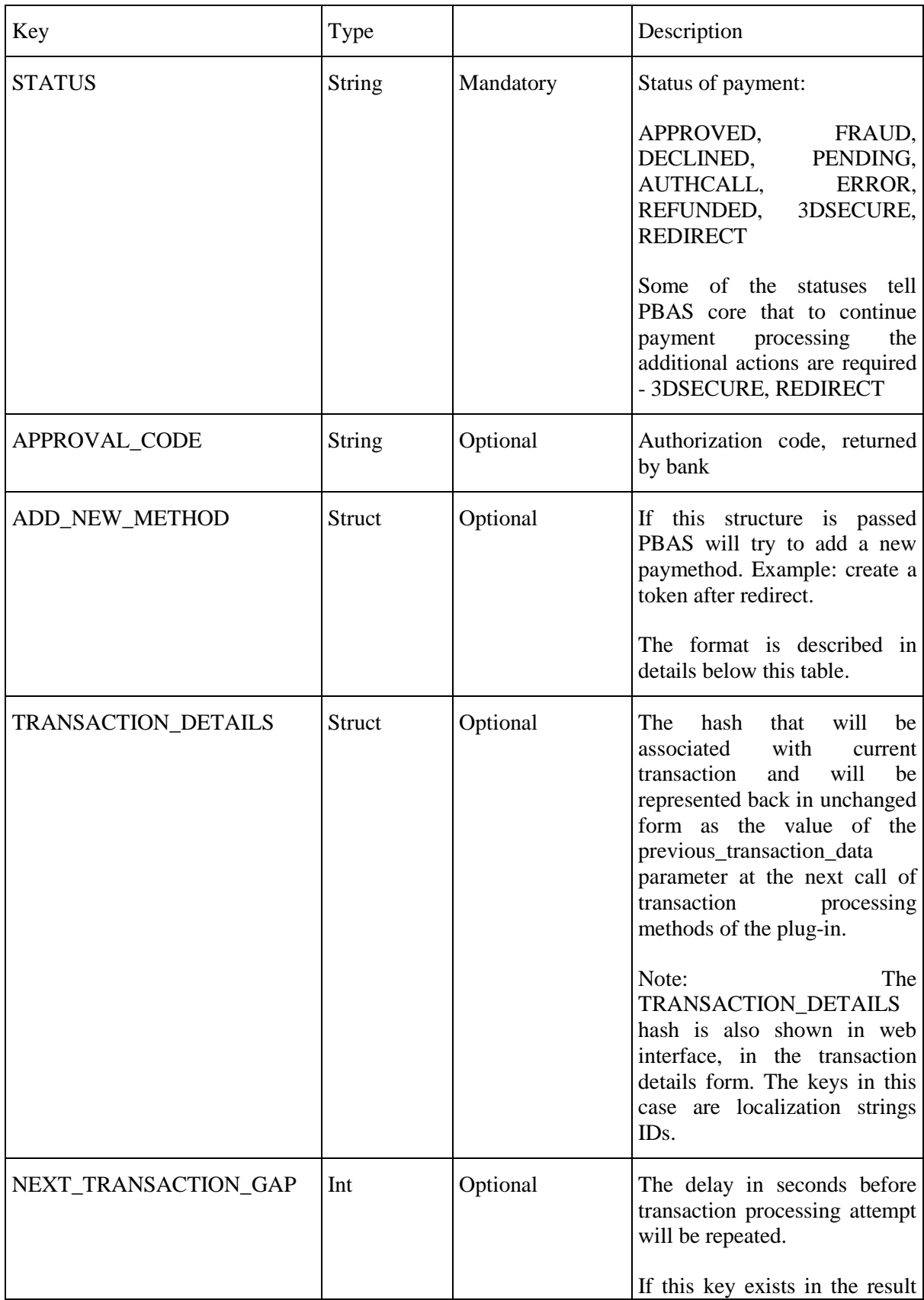

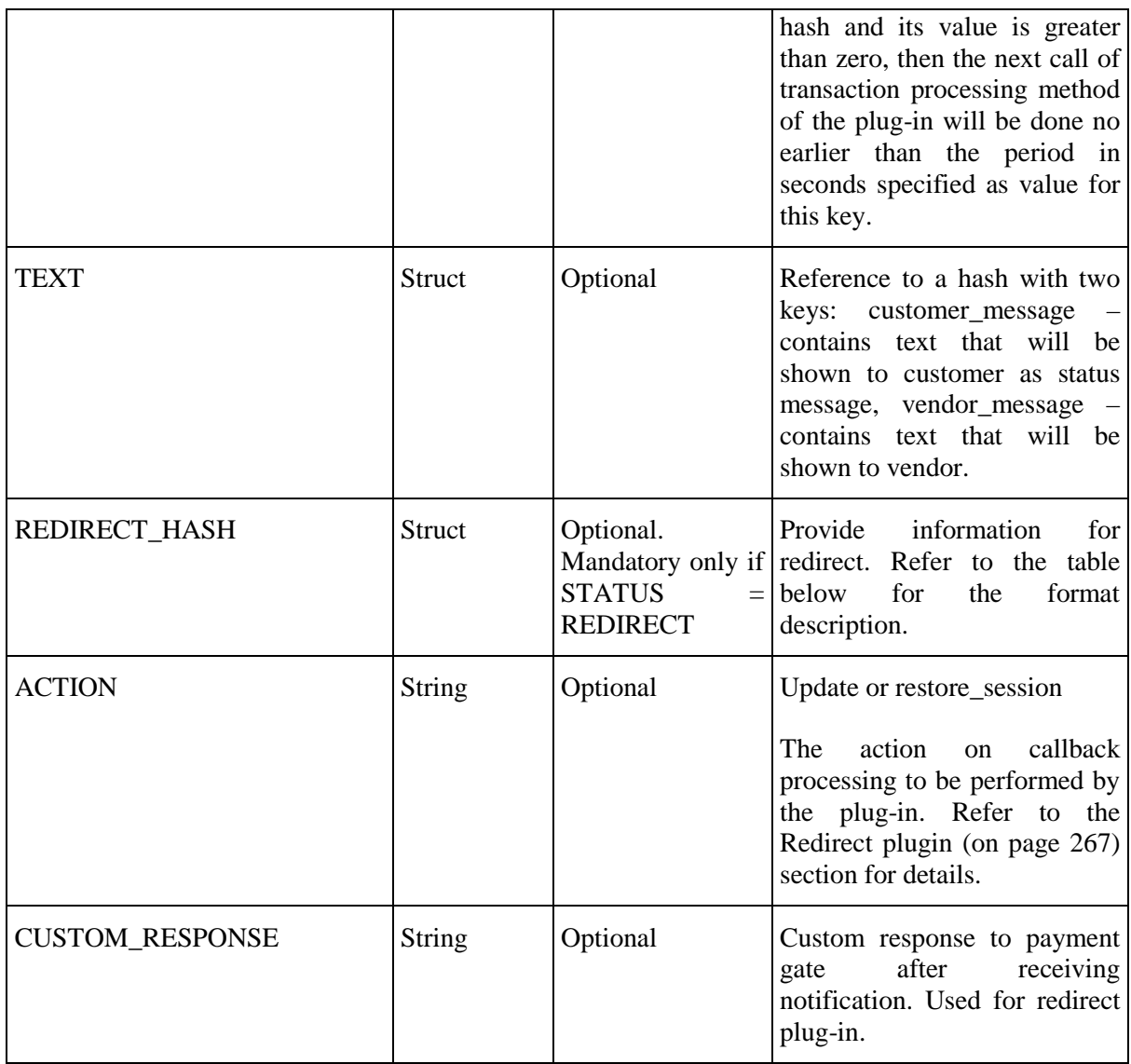

## ADD\_NEW\_METHOD format:

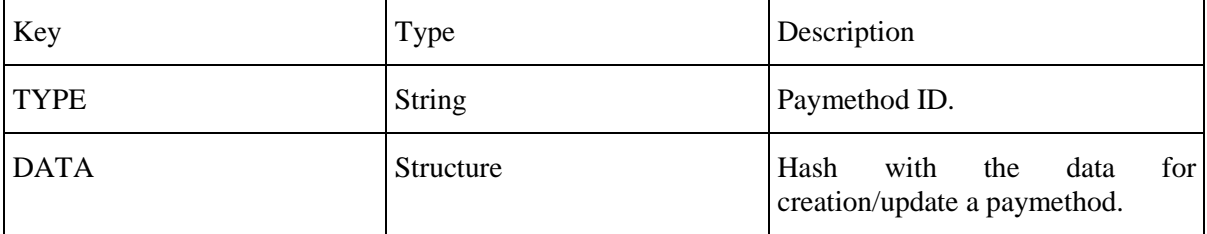

## REDIRECT\_HASH format:

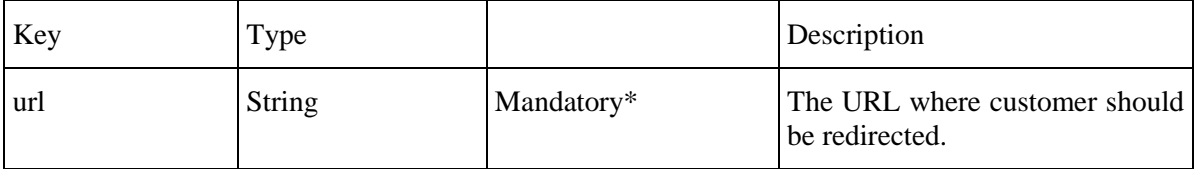

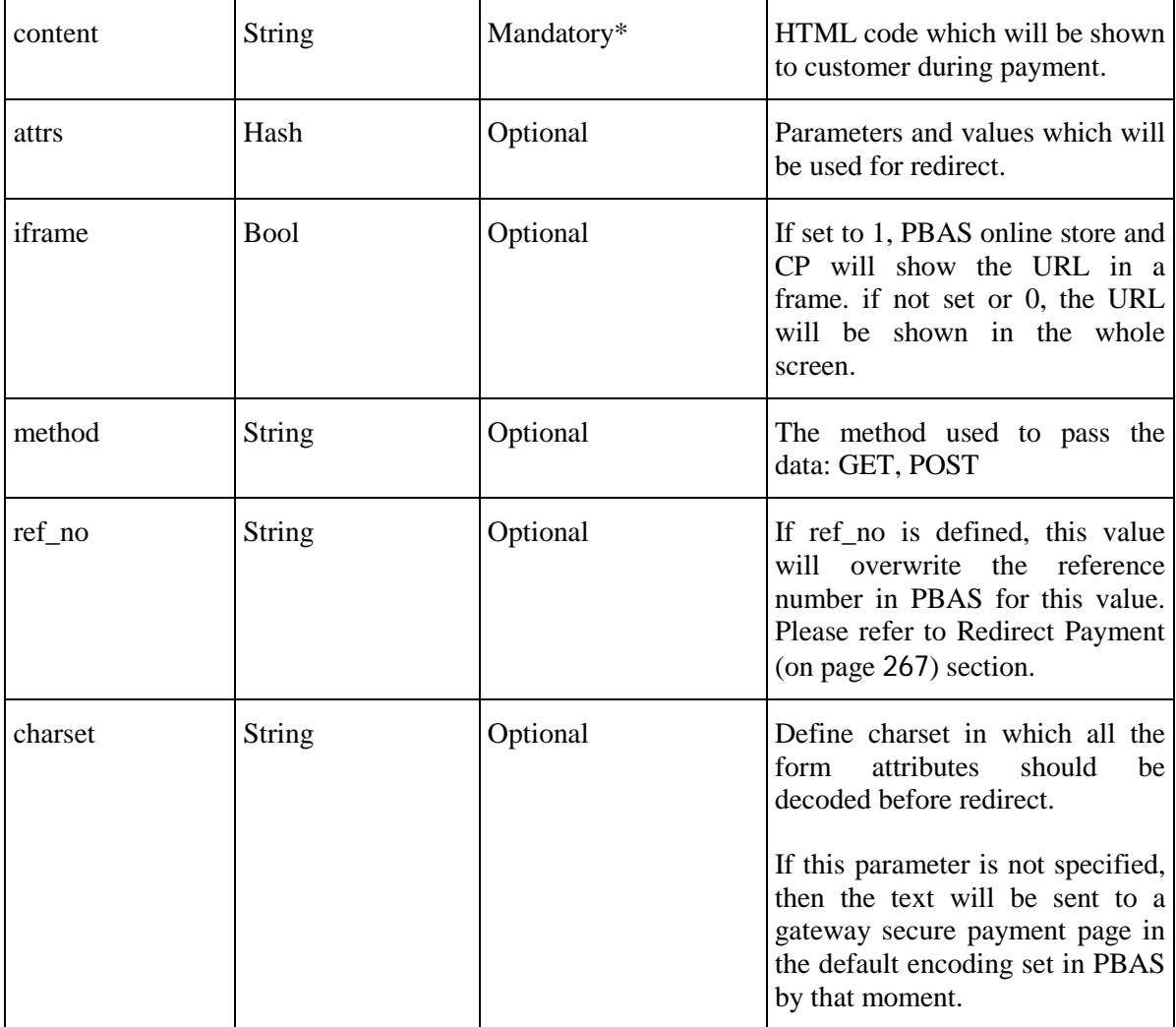

\* Either url or content is mandatory, but not both.

# **Creating a New Promotion Plug-In**

A promotion plug-in is a set of modules, which allow applying a discount to a customer subscription.

# **Introductory Notes About Promotion Plug-Ins**

*Promotions* are discounts applied to hosting plans on a particular conditions. Promotions have a particular application period when a promotion is active and discount is offered. A customer who subscribes for a promoted hosting plan grants a discount.

For example, if a customer purchases a subscription for a particular period, he/she can get a discount for a part of his/her subscription period or free domain registration.

A promotion conditions are defined by:

- *General settings* that define the most of conditions of promotion application. General settings options are common for every promotion. You can vary a promotion settings in the frame of pre-defined options, but it's not possible to add a new option or remove an existing one. General settings define a promotion period, promotion activation conditions (by default, by coupon code, by agreement), number of accounts that can get a promotion (optionally) and how many times the same account can get a promotion.
- A set of discounts and bonuses (free domain registration, free subscription period). Each discount offering is a pluggable module, in other words, a *promotion plug-in*.

Thus, promotion plug-ins are modules that allow composing discounts included in a promotion. Each promotion plug-in can be enabled/disabled and configured separately. The main advantage of pluggable promotions is that you can easily vary the types and composition of discounts included in each promotion and create new promotion plug-ins that meet your needs in a best way.

By default, three types of promotion plug-ins are provided:

- **Percent Discount.** Discounts applied to all charge connected with subscription setup and renewal (hosting plan setup/recurring fees, applications setup/recurring fees, resource overusage fees, etc).
- Waiving domain registration fee. Providing a particular period os domain registration for free.
- Free subscription period. Granting a customer an additional free subscription period in addition to a purchased one.

Using the API described in this chapter you can create any discount/bonus offering. For example, on the basis of the Percent Discount plug-in you can create a new promotion plug-in that affects only a particular application recurring fees.

#### **Important: Promotion Plug-Ins Application Order**

Each promotion plug-in provides its own discount and contributes to a total discount applied to a document amount. Thus, the order of promotion plug-in application does matter.

The order of promotion plug-ins application is defined by a plug-in *priority*. Priority is a positive number. The lower this number is, the higher is a plug-in priority. A plug-in with a lowest priority is applied first, and a plug-in with a greatest priority is applied last. The order of promotion plug-ins application is also reflected in web interface (a higher-priority plug-in configuration form is shown above the other plug-ins).

Promotion plug-in priority is defined in installer (on page [293\)](#page-292-0) using the apply\_priority parameter.

For correct discount calculation, the Free Subscription Period promotion plug-in MUST be always applied the last.

The scheme below illustrates how a promotion works:

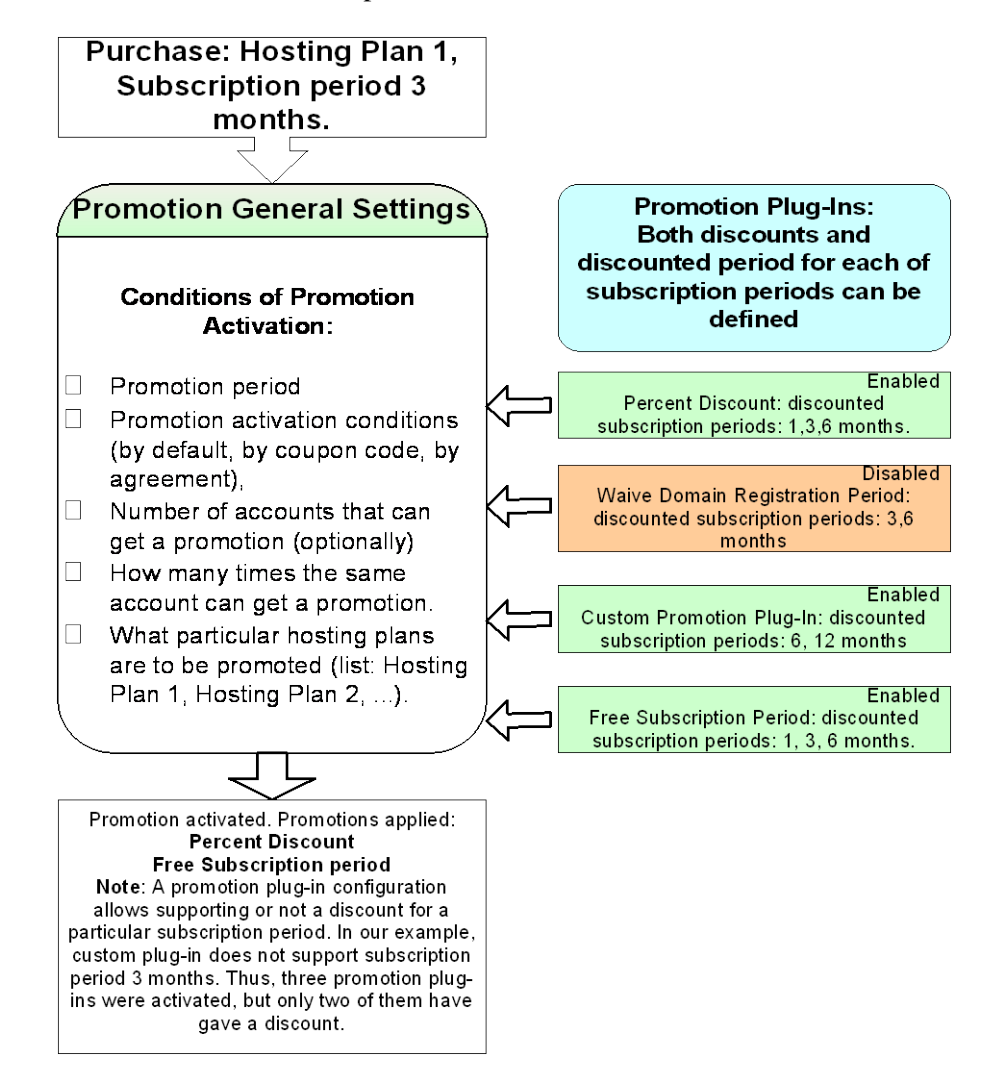

# **Promotion Plug-Ins Objects and Their Naming Conventions**

A ready-to-use promotion plug-in is an RPM package.

Promotion plug-ins are represented by objects of classes described below. These classes must be named accordingly. For example, for the plug-in named *SpecialPercent*, the classes should be named as follows:

**HSPC::MT::BM::PromoPlugin::SpecialPercent** responsible for applying a discount to a document.

**HSPC::BM::PromoPlugin::SpecialPercent** responsible for plug-in presentation.

The directories structure for a promotion plug-in modules is the following:

- lib/BM/PromoPlugin/ contains module(s) responsible for presentation level of the plug-in.
- lib/MT/BM/PromoPlugin/ contains module(s) responsible for applying a discount to a document.
- comprep/ contains component repository configuration.
- i18n/ contains directories with localization.

It is necessary to have at least two modules named <PluginName>.pm (in our example, the module name is SpecialPercent.pm) in each of the two first directories to be HSPC compliant. For example, if you would like to develop new plug-in module Special Percent, you should have two modules with the same names placed in:

lib/BM/PromoPlugin/SpecialPercent.pm

lib/MT/BM/PromoPlugin/SpecialPercent.pm

# **Web Interface Module**

The module responsible for web interface (presentation level) must contain the following methods:

- sub teaser\_view: This method is responsible for displaying the plug-in settings when you click on a corresponding promotion in the plug-in list. If a plug-in is enabled, it shows a plug-in current settings view form, if a plug-in is disabled, it shows a bar with a plug-in name and the **Enable** button on it.
- sub teaser edit: This method is responsible for displaying the plug-in configuration form when you click **Edit**, for changing the plug-in settings.
- sub update: This method is responsible for saving the data entered by you into the plugin configuration form. In other words, this method saves the plug-in settings and displays the updated plug-in configuration.

Please note that in order to develop presentation for a promotion plug-in, you need to add corresponding localization strings into XML file. Alphabetical string IDs defined in this localization file are to be used in a new promotion plug-in presentation module.

The sample of the Percent Discount promotion plug-in presentation module and localization file is located in the

samples/plugins/hspc-promo-plug-in-percent

directory.

# **Middle Tier Module**

The middle tier module is responsible for applying a promotion discount to a customer document total and for correct refund calculation for a discounted document.

**Important**: The following must be defined in the promotion plug-in middle tier module:

- The PROMO\_COMP\_TYPE constant that defines the alphabetical plug-in ID. This ID is necessary for successful plug-in registration and further usage in Parallels Business Automation - Standard. A promotion plug-in ID must consist of latin letters, underscores allowed, no spaces, length no greater that 64 characters.
- The apply\_to\_doc() function that applies a discount to a document total. The document item a discount is to be applied to is defined using the corresponding constant.

The sample of the Percent Discount middle tier module is located into the

samples/plugins/hspc-promo-plug-in-percent

directory.

The **Example** below illustrates how you should edit the apply\_to\_doc function in the middle tier module to get a promotion that provides a discount not for all applications included in a hosting plan, but only for MySQL application subscription fees. We call this new promotion plug-in *SpecialPercent*.

In the SpecialPercent promotion plug-in example, to define the order item the discount is to be applied to, we use the TT\_PROMO\_APP\_SUBSCR constant.The full list of constants is attached (on page [291\)](#page-290-0). In addition, to define the application a discount must be applied to, we use the Application ID (in our example, mysql) that you can easily find in Parallels Business Automation - Standard wen interface, for each installed application.

- For Virtuozzo applications, an application IDs are alphanumerical, they are shown under **Service Director** > **Virtuozzo Manager** > **Applications**. Application IDs are shown in the **Package** column.
- For Plesk applications, an application IDs are numerical and shown under Service Director > Plesk Manager > Applications. Application IDs are shown in the ID column.
#### **Example of apply\_to\_doc function**:

```
package HSPC::MT::BM::PromoPlugin::SpecialPercent;
use strict;
use HSPC::Logger qw(sw_atrace sw_die);
use HSPC::Math qw(percent percent_to_str);
use HSPC::Localization::Date qw(min_time);
use HSPC::Localization;
use HSPC::MT::Billing::Constants;
use HSPC::MT::BM::OrderPrice;
##--------------------------------------------------
## Constants
##--------------------------------------------------
use constant PROMO_COMP_TYPE => "special_percent";
## apply promotion component to order or bill
sub apply_to_doc {
      my $self = shift;
      my h = (doc => undef,
             @);
      my $trace = sw_atrace();
      my \deltadoc = \delta h{doc} || sw_die("No document specified");
      my @detailes = @{$doc->doc_det};
       foreach my $det (@detailes) {
             my $promo_amount = 0;
             if ($prom_det->tran_type eq TT_PROMO_APP_SUBSCR && $prom_det-
>ref_id eq 'mysql') {
                    $promo_amount = 1.00;
              }
             if (abs(\text{spromo\_amount}) \ge 0.01)## add detail
                    my $prom_det = $doc->prepare_doc_det();
                    $prom_det->tran_type( &TT_PROMO_APP_SUBSCR );
                    $prom_det->gross_amount( $promouted->{amount} );
                    $prom_det->ref_id( $det->ref_id );
                    $prom_det->period( $promouted->{period} );
                    $prom_det->amount( $prom_det->gross_amount );
                    $prom_det->ext_info( $det->ext_info );
                    $prom_det->set_comment(
                           string => loc_string(
                                   'promotion_for',
                                  prom_name => $self->promo_name,
                                  prom_item => $det->comment_id || $det-
>comment,
                                  prom_percent => sw_percent_to_str( 
$promouted->{percent} )
                           )
                     );
                    $doc->add_det( det => $prom_det );
                     {
                           my $op = new HSPC::MT::BM::OrderPrice;
                           $op->action(SP_ADD);
                           $op->subj_type( $prom_det->tran_type );
                           $op->price( $prom_det->amount );
                           $op->rperiod( $prom_det->period );
```

```
$op->subj_key( $prom_det->ref_id || '' );
                           if ( $doc->order_type eq SW_BM_OT_RENEW ) {
                                  $op->start_time( $doc->subscr->end_date );
                                  $op->end_time(
      HSPC::MT::Billing::Datecalc::add_interval(
                                                        date => $doc->subscr-
>end_date(),
                                                interval => $op->rperiod
                                         )
                                  );
                           } elsif ($doc->order_type eq SW_BM_OT_UPDATE && 
!$doc->plan_id) {
                                  $op->start_time( sw_gmt_now() );
                           } else {
                                  ## otherwise start and end times will be 
calculated while copy_from_doc
                           }
                           $op->set_comment( string => $det->comment_id || 
$det->comment );
                           $op->dev_comment( "Promotion detail" );
                           $doc->add_doc_subscr_price( price_obj => $op );
                    }
             }
       }
      $trace->addok();
      return undef;
}
1;
```
### **Constants**

Constants module provides constants storage area shared by all modules related to promotions. Constants allow using friendly named variables instead of numbers or letters.

Constants allow defining what items of an order are to be discounted.

There is a number of constants and constant groups in the **HSPC::MT::Billing::Constants** module.

**Note**: It is necessary to include the **HSPC::MT::Billing::Constants** module into the plug-in being created.

Transaction types (tran\_type) are used in ar\_doc\_det table. tran\_type points on the type of item fee is in documents details and helps defining why ar\_doc\_det.amount is positive or negative. It can be negative for promotions items and in case of refund.

#### **Constants:**

use constant TT\_HP\_SETUP\_FEE => 'PS'; ## hosting plan setup fee use constant TT\_HP\_SUBSCR\_FEE => 'PM'; ## hosting plan subscription fee<br>use constant TT\_REFUND\_HP => 'DR'; ## refund for hosting plan use constant  $TT\_REFUND_HP$  => 'DR'; subscription fee use constant TT\_PROMO\_HP\_SUBSCR => 'PP'; ## promotion amount on hosting plan subscription fee use constant TT\_PROMO\_HP\_SETUP => 'PPSE'; ## promotion amount on hosting plan setup fee use constant TT\_APP\_SETUP\_FEE => 'FS'; ## application setup fee use constant TT\_APP\_SUBSCR\_FEE => 'FM'; ## application subscription fee use constant TT\_REFUND\_APP => 'RA'; ## refund for application subscription fee use constant TT\_PROMO\_APP\_SETUP => 'PASE'; ## promotion amount on application setup fee use constant TT\_PROMO\_APP\_SUBSCR => 'PA'; ## promotion amount on application subscription fee use constant TT\_NRES\_SETUP\_FEE => 'NRS'; ## Sitebuilder site setup fee and licenses setup fee specified in a hosting plan use constant TT\_NRES\_SUBSCR\_FEE => 'NRM'; ## Sitebuilder site subscription fee and licenses subscription fee specified in a hosting plan<br>use constant TT\_NRES\_REFUND => 'NRR'; ## refund for Site => 'NRR'; ## refund for Sitebuilder site and licenses subscription fee use constant TT\_PROMO\_REFUND\_NRES => 'PRNRM';## refund for promotion amount on Sitebuilder site and licenses subscription fee use constant TT\_RES\_USAGE\_FEE => 'RF'; ## resources fee<br>use constant TT\_REFUND\_RES => 'RR'; ## refund for rea  $=$  'RR'; ## refund for resources fee use constant TT\_PROMO\_RES\_SUBSCR => 'PR'; ## promotion amount on resources fee use constant TT\_TRAF\_USAGE\_FEE => 'TF'; ## traffic usage fee use constant TT\_TRAF\_USAGE\_REFUND => 'TR'; ## refund for traffic usage fee use constant TT\_ATTR\_SUBSCR\_FEE => 'AU'; ## attribute subscription fee use constant TT\_ATTR\_SETUP\_FEE => 'AE'; ## attribute setup fee use constant TT\_PROMO\_ATTR\_SUBSCR => 'PT'; ## promotion amount on attribute subscription fee use constant TT\_PROMO\_ATTR\_SETUP => 'PTSE'; ## promotion amount on attribute setup fee use constant TT REFUND ATTRIBUTE =>  $'RT'$ ; ## refund for attribute subscription fee

use constant TT\_DOMAIN\_REG => 'DB'; ## domain registration fee use constant TT\_DOMAIN\_TRANSFER => 'DT'; ## domain transfer fee use constant TT\_TAX => 'TT'; ## tax rate use constant TT\_MANUAL\_ENTERED\_VALUE => 'ME'; ## any custom value manually entered for a document use constant  $TT_FIN_CHARGE$  => 'FC'; ## fine amount<br>use constant  $TT_CREDIT_ADJ$  => 'CA'; ## credit adjustment amount use constant TT\_CREDIT\_ADJ => 'CA'; ## credit adjustment amount use constant TT\_DEBIT\_ADJ => 'DA'; ## debit adjustment amount use constant TT\_OLINE\_PAYM => 'PO'; ## online payment amount use constant TT\_OFFLINE\_PAYM => 'PF'; ## offline payment amount

## **Registering a Promotion Plug-In**

A promotion plug-in installer creates or deletes a registry record about a new promotion plug-in in the Parallels Business Automation - Standard database.

Sample of the Percent Discount promotion plug-in installer is located in the

samples/plugins/hspc-promo-plug-in-percent

directory.

A promotion plug-in installer must be located in the

lib/MT/BM/PromoPlugin/

directory and named accordingly. For example, for for the new promotion plug-in *SpecialPercent*, the installer must be named SpecialPercentInstaller.pm.

#### **Important:Defining a plug-in application order**

As is was already mentioned in introduction to this chapter, the order of promotion plug-ins application is critical for correct discount calculation.

The order of promotion plug-ins application is defined by a plug-in *priority*. Priority is a positive number starting, for example, from 100 (highest priority) and up to a billion.

A plug-in with a lowest priority value is applied first, and a plug-in with a greatest priority value is applied last.

Promotion plug-in priority is defined in installer using the apply\_priority parameter.

For correct discount calculation, the Free Subscription Period promotion plug-in MUST be always applied the last. By default, it has the greatest apply\_priority value.

You can check the registered promotion plug-ins priority by MySQL request:

mysql> select \* from promo\_registry order by apply\_priority;

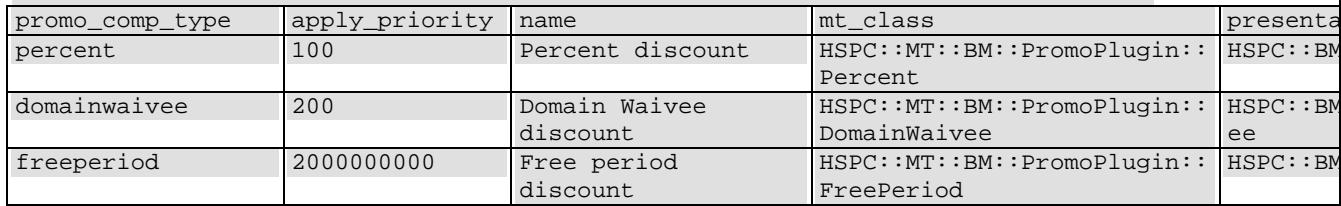

promo\_comp\_type is a plug-in ID set in the Middle tier module.

apply\_priority is a plug-in priority that defines its application order. As you can see, The Free Subscription period (freeperiod) plug-in has the greatest apply\_priority value and will be applied the last. Assign smaller priorities to your custom plug-ins.

#### **Example of the installer of the SpecialPercent promotion plug-in:**

```
package HSPC::MT::BM::PromoPlugin::SpecialPercentInstaller;
use strict;
use HSPC::SystemLib;
use HSPC:: WebDB;
use HSPC::MT::Billing::PromoRegistry;
use HSPC::MT::BM::PromoPlugin::SpecialPercent;
sub install_plugin {
      my $trace = sw_atrace();
      make_registry_record();
       $trace->addok();
      return undef;
};
sub deinstall_plugin {
      my $trace = sw_atrace();
      delete_registry_record();
       $trace->add();
       return undef;
};
sub delete_registry_record {
      my $trace = sw_atrace();
      my $trans = sw_atrans();
     my $plug_registry = HSPC::MT::Billing::PromoRegistry->new();
     $plug_registry-
>promo_comp_type(HSPC::MT::BM::PromoPlugin::Percent::PROMO_COMP_TYPE);
     $plug_registry->delete();
       $trans->commit();
       $trace->addok();
      return undef;
}
sub make_registry_record {
      my $trace = sw_atrace();
      my $trans = sw_atrans();
     my $plug_registry = HSPC::MT::Billing::PromoRegistry->new();
     $plug_registry-
>promo_comp_type(HSPC::MT::BM::PromoPlugin::Percent::PROMO_COMP_TYPE);
       $plug_registry->apply_priority(100); ## High priority. Should be applied 
before freeperiod
     $plug_registry->name("Percent discount"); ## Not shown in interface
     $plug_registry->mt_class("HSPC::MT::BM::PromoPlugin::Percent");
     $plug_registry->presentation_class("HSPC::BM::PromoPlugin::Percent");
     $plug_registry->save();
       $trans->commit();
       $trace->addok();
      return undef;
}
1;
```
# **Domain Registration Plug-In Development Tools**

This chapter describes the methods used in any domain registration plug-in. Some methods are optional (i.e., a plug-in can provide a given functionality or can work without it) and some are mandatory (i.e., any plug-in uses a given method).

The Dummy DM plug-in code sample is located in the samples/plugins/hspcplugin-dm-dummy directory.

## **Domain Plug-In Namespaces**

Namespace for modules responsible for a non-visual part of a domain plug-in is HSPC::MT::Plugin::DM::<NAME>.

Namespace for modules responsible for visual part (i.e., graphical presentation) of domain plugin is HSPC::Plugin::DM::<NAME>.

Where <NAME> is a plug-in Template name, that normally should follow a domain registrar name, for example eNom or OpenSRS.

## **HSPC::MT::Plugin::DM Methods**

The methods that belong to the HSPC::MT::Plugin::DM namespace are described below.

### **Domain Lookup**

The methods responsible for domain lookup are described below.

#### **check\_register**

check\_register is an optional method.

A plug-in should use this method if it supports domains lookup via registrar API to check domains before registration. Otherwise this method should be dropped and Parallels Business Automation - Standard first tries to use the check\_transfer method (on page [297\)](#page-296-0) that also helps recognizing whether a domain is available for registration or not (if a domain is available for transfer, this means that a domain is already registered and thus a given domain name is already used). If the check\_transfer method is not available, then a plug-in will use a standard lookup via whois.

**Note**: Some plug-ins cannot lookup domains, but may need to do some checks during lookup procedure (for domain name in test-mode, etc.). So they can implement this method, perform necessary checks, and return value 3 for necessary domains (see comments for output values).

Input:

- config  $\Rightarrow$  REF, this input parameter must be passed to all methods used for DM plug-ins development. This parameter passes a plug-in configuration data, which normally should include a visible data (a plug-in settings entered into a its configuration form) and nonvisible data passed by a plug-in additionally. The structure of the data passed is defined by a plug-in developer in the collect\_config\_data (on page [319](#page-318-0)) method.
- domains  $\Rightarrow$  ref to array of strings

Output:

- HASHREF of the type  $\{domain \Rightarrow result\}$ where result can be:
	- 0 not available,
	- 1 domain is available,
	- 2 error during lookup,
	- 3 lookup has been skipped by a plug-in (e.g. if plug-in cannot lookup domains via registrar API or skipped lookup due to its settings, etc.)

For example: {'aaa.com' => 1, 'bbb.com' => 0, 'ccc.com' => 2, 'ddd.com' => 3}

#### <span id="page-296-0"></span>**can\_check\_register**

The can\_check\_register method is optional.

This method is called before check\_register to determine whether a plug-in uses registrar's API to check a domain for registration. It returns 1, if plug-in can lookup domains before registration. If result was 0, then Parallels Business Automation - Standard uses whois to check the domains.

Input:

- config  $\Rightarrow$  REF, this input parameter must be passed to all methods used for DM plug-ins development. This parameter passes a plug-in configuration data, which normally should include a visible data (a plug-in settings entered into a its configuration form) and nonvisible data passed by a plug-in additionally. The structure of the data passed is defined by a plug-in developer in the collect\_config\_data (on page [319](#page-318-0)) method.
- domains  $\Rightarrow$  ref to array of strings

Output:

HASHREF of kind {'domain1' => 1, 'domain2' => 0}

**check\_transfer**

The check transfer method is optional.

If this method is not implemented, then Parallels Business Automation - Standard first tries to use the inverse result of the check\_register method to check whether a given domain exists and then, if the check\_register method is not available Parallels Business Automation - Standard will just inverse 'lookup\_domain' result (as for a most of plug-ins needed). If a plug-in should perform some extra actions to check transferrability of domain, then it should use this method.

Input:

- config  $\Rightarrow$  REF, this input parameter must be passed to all methods used for DM plug-ins development. This parameter passes a plug-in configuration data, which normally should include a visible data (a plug-in settings entered into a its configuration form) and nonvisible data passed by a plug-in additionally. The structure of the data passed is defined by a plug-in developer in the collect\_config\_data (on page [319](#page-318-0)) method.
- domains  $\Rightarrow$  ref to array of strings

Output:

HASHREF of kind  $\{domain \implies result\}$ 

where result can be:

- 0 not available,
- 1 domain is available,
- 2 error during lookup,
- 3 lookup was skipped by plug-in (e.g. if plug-in cannot lookup domains via registrar API or skipped lookup due to its settings, etc.)

For example: {'aaa.com' => 1, 'bbb.com' => 0, 'ccc.com' => 2, 'ddd.com' => 3}

#### **can\_check\_transfer**

The can\_check\_transfer method is optional.

This method is called before check\_transfer to determine whether a plug-in uses registrar's API to check a domain for transfer. It returns 1, if plug-in can lookup domains before transfer. If result was 0, then system uses whois to check the domains.

Input:

- config  $\Rightarrow$  REF, this input parameter must be passed to all methods used for DM plug-ins development. This parameter passes a plug-in configuration data, which normally should include a visible data (a plug-in settings entered into a its configuration form) and nonvisible data passed by a plug-in additionally. The structure of the data passed is defined by a plug-in developer in the collect\_config\_data (on page [319](#page-318-0)) method.
- $\blacksquare$  domains  $\Rightarrow$  ref to array of strings

Output:

HASHREF of kind {'domain1' => 1, 'domain2' => 0}

### **Operations With Domains**

Methods used for domains registration, transfer, and other operations related to domains management are described below.

#### **register\_domain**

The register\_domain method is mandatory.

The method registers a domain.

Input:

- config  $\Rightarrow$  REF, this input parameter must be passed to all methods used for DM plug-ins development. This parameter passes a plug-in configuration data, which normally should include a visible data (a plug-in settings entered into a its configuration form) and nonvisible data passed by a plug-in additionally. The structure of the data passed is defined by a plug-in developer in the collect\_config\_data (on page [319](#page-318-0)) method.
- $domain \Rightarrow string$
- $period \Rightarrow int (years)$
- nses => ARRAYREF ({hostname => 'ns1.domain.com', ip = '192.192.192.192'},...)
- contacts => HASHREF {type1 => HASHREF, type2 => HASHREF, ...},
- contacts\_extdata => HASHREF {type1 => REF, type2 => REF, ...},
- contacts\_ids => HASHREF {type1 =>  $INT(SCALAR)$ , type2 =>  $INT(SCALAR)$ , ...},
- domain\_extdata => ARRAYREF (optional),

- is success  $\Rightarrow$  1 | 0,
- message  $\Rightarrow$  ", ## if is\_success  $= 0$
- domain\_status => string, ## registered|registering|error

**can\_transfer\_domain**

The can\_transfer\_domain method is mandatory.

The method recognizes whether a plug-in supports transfer operation for a domain specified. (Usually transfer operation is forbidden for some specific TLDs).

Input :

- config  $\Rightarrow$  REF, this input parameter must be passed to all methods used for DM plug-ins development. This parameter passes a plug-in configuration data, which normally should include a visible data (a plug-in settings entered into a its configuration form) and nonvisible data passed by a plug-in additionally. The structure of the data passed is defined by a plug-in developer in the collect\_config\_data (on page [319](#page-318-0)) method.
- $\blacksquare$  domain  $\Rightarrow$  string

Output :

 $-110$ 

**can\_send\_authcode**

The can\_send\_authcode method is optional.

The method defines whether a plug-in supports sending the Auth Code required for domain transfer to a domain owner by e-mail.

Input :

 $\blacksquare$  domain  $\Rightarrow$  string

Output :

 $-110$ 

#### **send\_authcode**

The send\_authcode method is optional.

The method requests registrar to send Auth Code to domain owner by e-mail. If registrar can do this (registrar has own  $api = 1$ ), then Auth Code is forwarded by registrar, and at this point the method finishes its actions. If registrar cannot send Auth Code to domain owner, the method requests registrar for domain owner name, e-mail, and Auth Code. Registrar passes the requested data to the plug-in, then PBAS sends Auth Code to domain owner using own notification system.

Input:

- config  $\Rightarrow$  REF, this input parameter must be passed to all methods used for DM plug-ins development. This parameter passes a plug-in configuration data, which normally should include a visible data (a plug-in settings entered into a its configuration form) and nonvisible data passed by a plug-in additionally. The structure of the data passed is defined by a plug-in developer in the collect\_config\_data method.
- $domain \Rightarrow string$

- is success  $\Rightarrow$  1 | 0,
- registrar\_has\_own\_api => 1|0 ( 1 if registrar sends code to doman owner,  $0 -$ if registrar cannot send code and Auth Code should be sent by PBAS)
- message  $\Rightarrow$  string, if is\_success  $= 0$
- registrant\_email => string (real domain owner email address; should be returned if registrar\_has\_own\_api =  $0$ )
- registrant\_name => string (real domain owner name; should be returned if registrar\_has\_own\_api =  $0$ )
- authcode  $\Rightarrow$  string (Auth Code to be sent to customer; should be returned if registrar\_has\_own\_api =  $0$ )

#### **transfer\_domain**

The transfer\_domain method is optional.

The method transfers a domain.

Input:

- config  $\Rightarrow$  REF, this input parameter must be passed to all methods used for DM plug-ins development. This parameter passes a plug-in configuration data, which normally should include a visible data (a plug-in settings entered into a its configuration form) and nonvisible data passed by a plug-in additionally. The structure of the data passed is defined by a plug-in developer in the collect\_config\_data (on page [319](#page-318-0)) method.
- $\blacksquare$  domain  $\Rightarrow$  string
- $period \Rightarrow int (years)$
- nses => ARRAYREF ({hostname => 'ns1.domain.com', ip = '192.192.192.192'},...)
- contacts  $\Rightarrow$  HASHREF {type1  $\Rightarrow$  HASHREF, type2  $\Rightarrow$  HASHREF, ...},
- contacts\_extdata => HASHREF {type1 => REF, type2 => REF, ...},
- contacts\_ids => HASHREF {type1 => INT(SCALAR), type2 => INT(SCALAR), ...},
- domain\_extdata => ARRAYREF (optional)

Output:

- is success  $\Rightarrow$  1 | 0,
- message  $\Rightarrow$  ", ## if is\_success  $= 0$
- domain\_status => string, ## registered|transferring|error
- $expire\_date \implies (optional)$

#### **renew\_domain**

The renew\_domain method is optional.

The method renews a domain registration.

Input:

- config  $\Rightarrow$  REF, this input parameter must be passed to all methods used for DM plug-ins development. This parameter passes a plug-in configuration data, which normally should include a visible data (a plug-in settings entered into a its configuration form) and nonvisible data passed by a plug-in additionally. The structure of the data passed is defined by a plug-in developer in the collect\_config\_data (on page [319](#page-318-0)) method.
- $domain \Rightarrow string$
- $period \Rightarrow int (years) (optional)$

- is success  $\Rightarrow$  1 | 0,
- message  $\Rightarrow$  ", ## if is\_success  $= 0$
- domain\_status => string, ## registered|renewing|error
- expiration\_date => (optional)

#### **can\_terminate\_domain**

The can\_terminate\_domain method is optional.

The method recognizes whether a plug-in supports domains registration termination for a specified domain. (Usually domain termination is forbidden for some specific TLDs).

Input :

- config  $\Rightarrow$  REF, this input parameter must be passed to all methods used for DM plug-ins development. This parameter passes a plug-in configuration data, which normally should include a visible data (a plug-in settings entered into a its configuration form) and nonvisible data passed by a plug-in additionally. The structure of the data passed is defined by a plug-in developer in the collect\_config\_data (on page [319](#page-318-0)) method.
- $domain \Rightarrow string$

Output :

 $1 | 0$ 

#### **terminate\_domain**

The terminate\_domain method is optional.

The method terminates a domain registration on a registrar's side (or sends a request for domain termination, if an operation is offline).

Input:

- $\bullet$  config  $\Rightarrow$  REF, this input parameter must be passed to all methods used for DM plug-ins development. This parameter passes a plug-in configuration data, which normally should include a visible data (a plug-in settings entered into a its configuration form) and nonvisible data passed by a plug-in additionally. The structure of the data passed is defined by a plug-in developer in the collect\_config\_data (on page [319](#page-318-0)) method.
- $\blacksquare$  domain  $\Rightarrow$  string

- is success  $\Rightarrow$  1 | 0
- message  $\Rightarrow$  ", ## if is\_success  $= 0$
- domain\_status => 'terminating|terminated'

#### **get\_domain\_status**

The get\_domain\_status method is optional.

The method is used for offline operations status check. When domain is in Registering, Transferring, or Renewing status, a periodical task calls a corresponding method, if available, and returns to Parallels Business Automation - Standard an actual domain status (for example, still in progress, operation cancelled, operation completed).

Input:

- config  $\equiv$  REF, this input parameter must be passed to all methods used for DM plug-ins development. This parameter passes a plug-in configuration data, which normally should include a visible data (a plug-in settings entered into a its configuration form) and nonvisible data passed by a plug-in additionally. The structure of the data passed is defined by a plug-in developer in the collect\_config\_data (on page [319](#page-318-0)) method.
- $\blacksquare$  domain  $\Rightarrow$  string.
- action => 'register|transfer|renew|terminate|check\_owner' process identifier, passes an operation to be performed with a domain (registration, transfer, renewal,termination, ownership check). Ownership check allows checking whether a domain is managed by provider account on registrar or transferred away; this action is called before domain renewal.

Output:

- is success  $\approx$  1|0, if 0, this is an internal error and this error must not affect a domain status in Parallels Business Automation - Standard.
- $message \Rightarrow string$
- domain\_status => 'registered|registering|transferred|transferring|renewed|renewing|terminated|terminating|trans ferred\_away|error' (optional)

**Note**: If domain\_status is not specified, then domain\_status is not changed.

#### **get\_domain\_details**

The get\_domain\_details method is optional.

The method is used to get a domain registration information.

Input:

- config  $\Rightarrow$  REF, this input parameter must be passed to all methods used for DM plug-ins development. This parameter passes a plug-in configuration data, which normally should include a visible data (a plug-in settings entered into a its configuration form) and nonvisible data passed by a plug-in additionally. The structure of the data passed is defined by a plug-in developer in the collect\_config\_data (on page [319](#page-318-0)) method.
- $\blacksquare$  domain  $\Rightarrow$  string

Output:

- is success  $\Rightarrow$  1 | 0,
- message  $\Rightarrow$  ", ## if is\_success  $= 0$
- registration  $date \Rightarrow (optional)$
- expiration\_date => (optional)

#### **get\_domain\_prices**

The get\_domain\_prices method is optional.

The method gets the pricing information from a Registrar, if such an information is available.

Input:

- config  $\Rightarrow$  REF, this input parameter must be passed to all methods used for DM plug-ins development. This parameter passes a plug-in configuration data, which normally should include a visible data (a plug-in settings entered into a its configuration form) and nonvisible data passed by a plug-in additionally. The structure of the data passed is defined by a plug-in developer in the collect\_config\_data (on page [319](#page-318-0)) method.
- periods  $\Rightarrow$  HASHREF {domain1  $\Rightarrow$  ARRAYREF [period1,period2,...], domain2  $\Rightarrow$ ARRAYREF [period1,period2,...], ...}

Output:

- is\_success  $\Rightarrow$  1 | 0,
- message  $\Rightarrow$  string, ## if is\_success  $= 0$
- prices  $\Rightarrow$  HASHREF {domain1  $\Rightarrow$  HASHREF {period1  $\Rightarrow$  price1, period2  $\Rightarrow$  price2,...},  $domain2 \Rightarrow HASHREF$  {period1 => price1,period2 => price2,...}, ...}

### **Operations With Name Servers**

The methods used for name servers management are described below.

**register\_ns**

The register\_ns method is optional.

The method adds a name server to the list of available name servers at registrar side.

Input:

- config  $\Rightarrow$  REF, this input parameter must be passed to all methods used for DM plug-ins development. This parameter passes a plug-in configuration data, which normally should include a visible data (a plug-in settings entered into a its configuration form) and nonvisible data passed by a plug-in additionally. The structure of the data passed is defined by a plug-in developer in the collect\_config\_data (on page [319](#page-318-0)) method.
- $\blacksquare$  hostname  $\Rightarrow$  string
- $ip \Rightarrow$  string

Output:

- is\_success  $\Rightarrow$  1 | 0
- message  $\Rightarrow$  string, ## if is success=0

#### **synchronize\_domain\_ns**

The synchronize\_domain\_ns method is optional.

The method changes name servers set as primary ones for a delegated zone.

Input:

- config  $\Rightarrow$  REF, this input parameter must be passed to all methods used for DM plug-ins development. This parameter passes a plug-in configuration data, which normally should include a visible data (a plug-in settings entered into a its configuration form) and nonvisible data passed by a plug-in additionally. The structure of the data passed is defined by a plug-in developer in the collect\_config\_data (on page [319](#page-318-0)) method.
- $domain \Rightarrow string$
- nses => ARRAYREF ({hostname => 'ns1.domain.com', ip = '192.192.192.192'},...)

- is\_success  $\Rightarrow$  1 | 0,
- message  $\Rightarrow$  string, ## if is success = 0

## **Operations With Contacts and Domain Extended Information**

Plug-ins can work without contacts related methods. In this case Parallels Business Automation - Standard only can fetch a customer contact information from his/her account profile, draw a standard contacts form and pre-fill this form with customer contacts available in the database. However, in this case the additional contact information must be entered every time a domain is registered and, which is also important, contact data cannot be shared between different plugins. Generally, the contacts management can be implemented even internally in a plug-in, including contacts storage, drawing screen forms and other issues.

Parallels Business Automation - Standard provides a special facilities for plug-ins to store and manage contact information. This facility consists of the following:

 Standardized storage for contact information called *Base Contacts*. It consists of the standard set of fields (optional or mandatory, with a unified input format) supported by most of plug-ins. Having been saved in Parallels Business Automation - Standard database, Base Contacts can be used by a number of plug-ins and, in addition, are used for the Contacts screen form pre-filling. When a customer registers a domain, the Base Contacts are called by a customer account ID. A customer can have several Base Contacts blocks and select what one to use during domain registration. Other Base Contacts (if any) can be selected from the drop-down menu.

Note: The plug-ins that require contact information within the Base Contacts only, can be implemented without any contacts-related visual methods - Parallels Business Automation - Standard will draw and pre-fill the form automatically.

 An additional contact information called *Extended Data*, which is usually Registrarspecific. Any additional data (and data specific presentation) required by a Registrar can be stored here. The Extended Data provides the flexibility for the contact data composition. Not only customer contacts can be stored as Extended Data, but the domain related data required by some registrars as well.

#### **Contact Types**

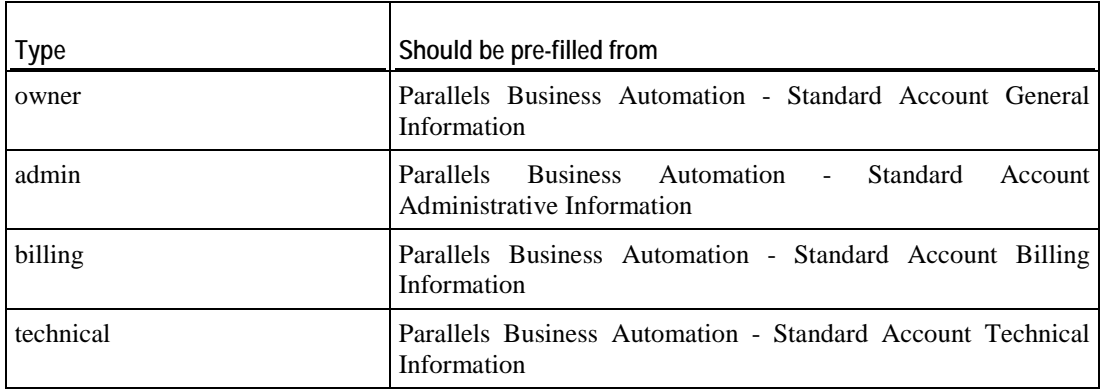

The possible Contact Types:

A plug-in informs about the Contact Types required by means of the get\_contact\_types (on page [308](#page-307-0)) method. The structure returned by this method is illustrated by the following example:

```
 return [
 { type => 'owner', title => 'Owner Contact' },
 { type => 'admin', title => 'Admin Contact' },
        { type => 'technical', title => 'Technical Contact' }
    ];
```
#### **Base Contact Information**

Base Contact fields:

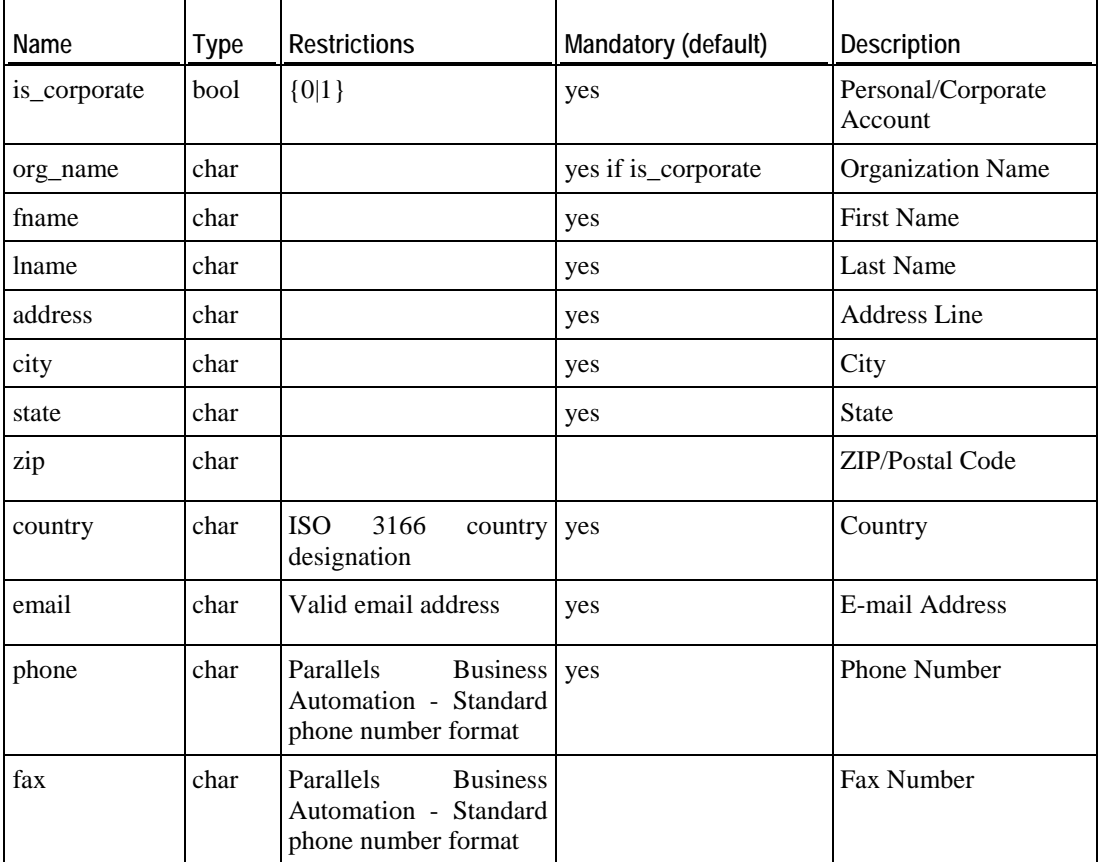

<span id="page-307-0"></span>**get\_contact\_types**

The get\_contact\_types method is optional.

The method returns the arrayref of hashes  $\{type\_name =\}$  'admin', type\_title\_id = > 'admin\_uc'} (?)

Input:

- config  $\Rightarrow$  REF, this input parameter must be passed to all methods used for DM plug-ins development. This parameter passes a plug-in configuration data, which normally should include a visible data (a plug-in settings entered into a its configuration form) and nonvisible data passed by a plug-in additionally. The structure of the data passed is defined by a plug-in developer in the collect\_config\_data (on page [319](#page-318-0)) method.
- $domain \Rightarrow string$

Output:

ARRAYREF of HASHREFS {type  $\Rightarrow$  AVAILABLE\_TYPE, title  $\Rightarrow$  string}

Where AVAILABLE TYPE is one string from following list: 'owner', 'admin', 'technical', 'billing', 'zone'.

**validate\_data**

The validate\_data method is optional.

The method checks whether all required fields have been filled according to a registrar rules.

Input:

- config  $\Rightarrow$  REF, this input parameter must be passed to all methods used for DM plug-ins development. This parameter passes a plug-in configuration data, which normally should include a visible data (a plug-in settings entered into a its configuration form) and nonvisible data passed by a plug-in additionally. The structure of the data passed is defined by a plug-in developer in the collect\_config\_data (on page [319](#page-318-0)) method.
- $domain \Rightarrow string,$
- $\arctan \Rightarrow \arctan \theta$ ,
- contacts => HASHREF {'admin' => HASHREF, 'tech' => HASHREF, ...},
- contacts\_extdata => HASHREF {'admin' => REF, 'tech' => REF, ...}
- domain  $extdata \implies REF$

- is\_valid  $\Rightarrow$  1 | 0 if it is valid data.
- error\_list  $\Rightarrow$  arrayref to hashes {form  $\Rightarrow$  contact|domain\_extdata, contact\_type  $\Rightarrow$ owner|admin|..., field => name, message => localized\_message\_string}, ## if is\_valid = 0

**update\_contacts**

The update\_contacts method is optional.

The method is used to modify contact information at a registrar side.

Input:

- config  $\Rightarrow$  REF, this input parameter must be passed to all methods used for DM plug-ins development. This parameter passes a plug-in configuration data, which normally should include a visible data (a plug-in settings entered into a its configuration form) and nonvisible data passed by a plug-in additionally. The structure of the data passed is defined by a plug-in developer in the collect\_config\_data (on page [319](#page-318-0)) method.
- $\blacksquare$  domain => SCALAR
- contacts => HASHREF { owner => HASHREF, admin => HASHREF, ... }
- contacts\_extdata => HASHREF { owner => REF, admin => REF, ... }
- contacts\_ids => HASHREF { owner => INT(SCALAR), admin => INT(SCALAR), ... }

Output:

- is\_success  $\Rightarrow$  1 | 0
- error\_list  $\Rightarrow$  arrayref to hashes {contact\_type  $\Rightarrow$  owner|admin|..., message  $\Rightarrow$ error\_mess\_localiz\_id}, ## if is\_valid = 0

The contacts argument should contain all the contacts supported by a plug-in, These contacts can be obtained using the get\_contact\_types (on page [308](#page-307-0)) method.

### **Supporting 'WHOIS Privacy' Feature**

When one registers a domain name, ICANN requires that his/her address, e-mail and phone number be published in the public WHOIS database which is available for anybody to view on the Web. Private Registration hides a customer personal information from public view and keeps this information private:

The methods that allow supporting a WHOIS information privacy service are described below.

#### **can\_idprotect**

The can\_idprotect method optional.

The method recognizes whether a plug-in supports WHOIS privacy service for a given domain.

Input :

- config  $\Rightarrow$  REF, this input parameter must be passed to all methods used for DM plug-ins development. This parameter passes a plug-in configuration data, which normally should include a visible data (a plug-in settings entered into a its configuration form) and nonvisible data passed by a plug-in additionally. The structure of the data passed is defined by a plug-in developer in the collect\_config\_data (on page [319](#page-318-0)) method.
- $domain \Rightarrow string$

Output :

 $1 | 0$ 

**get\_idprotect**

The get\_idprotect method is optional.

The method gets the WHOIS privacy setting for a domain name.

Input:

- config  $\Rightarrow$  REF, this input parameter must be passed to all methods used for DM plug-ins development. This parameter passes a plug-in configuration data, which normally should include a visible data (a plug-in settings entered into a its configuration form) and nonvisible data passed by a plug-in additionally. The structure of the data passed is defined by a plug-in developer in the collect\_config\_data (on page [319](#page-318-0)) method.
- $\blacksquare$  domain  $\Rightarrow$  string

Output:

- is success  $\Rightarrow$  1|0,
- value  $\Rightarrow$  1|0 ## if is success = 1
- message  $\Rightarrow$  string, ## if is\_success  $= 0$

#### **set\_idprotect**

The set\_idprotect method is optional.

The method enables the whois privacy for a domain.

Input:

- config  $\Rightarrow$  REF, this input parameter must be passed to all methods used for DM plug-ins development. This parameter passes a plug-in configuration data, which normally should include a visible data (a plug-in settings entered into a its configuration form) and nonvisible data passed by a plug-in additionally. The structure of the data passed is defined by a plug-in developer in the collect\_config\_data (on page [319](#page-318-0)) method.
- $domain \Rightarrow string$ ,
- value  $\Rightarrow$  1|0

Output:

- is\_success  $\Rightarrow$  1|0,
- message  $\Rightarrow$  string, ## if is\_success=0

### **Supporting 'Lock Domain' Feature**

The Registrar lock feature allows temporarily disallowing domains transfer from a registrar.

The methods used to support the 'Lock domain' feature are described below.

**can\_reglock**

The can\_reglock method is optional.

The method recognizes whether a plug-in supports registrar lock for a specified domain.

Input :

- config  $\Rightarrow$  REF, this input parameter must be passed to all methods used for DM plug-ins development. This parameter passes a plug-in configuration data, which normally should include a visible data (a plug-in settings entered into a its configuration form) and nonvisible data passed by a plug-in additionally. The structure of the data passed is defined by a plug-in developer in the collect\_config\_data (on page [319](#page-318-0)) method.
- $\blacksquare$  domain  $\Rightarrow$  string

Output :

 $1 | 0$ 

**get\_reglock**

The get\_reglock method is optional.

The method is used to get the registrar lock setting for a domain name.

Input:

- config  $\Rightarrow$  REF, this input parameter must be passed to all methods used for DM plug-ins development. This parameter passes a plug-in configuration data, which normally should include a visible data (a plug-in settings entered into a its configuration form) and nonvisible data passed by a plug-in additionally. The structure of the data passed is defined by a plug-in developer in the collect\_config\_data (on page [319](#page-318-0)) method.
- $domain \Rightarrow string$

- is success  $\Rightarrow$  1|0,
- value  $\Rightarrow$  1|0 ## if is\_success = 1
- message  $\Rightarrow$  string, ## if is\_success  $= 0$

<span id="page-311-0"></span>**set\_reglock**

The set\_reglock method is optional.

The method sets registrar lock for a given domain.

Input:

- config  $\Rightarrow$  REF, this input parameter must be passed to all methods used for DM plug-ins development. This parameter passes a plug-in configuration data, which normally should include a visible data (a plug-in settings entered into a its configuration form) and nonvisible data passed by a plug-in additionally. The structure of the data passed is defined by a plug-in developer in the collect\_config\_data (on page [319](#page-318-0)) method.
- $\blacksquare$  domain  $\Rightarrow$  string,
- value  $\Rightarrow$  1|0 =1 to lock, =0 to unlock.

Output:

- is\_success  $\Rightarrow$  1|0,
- message  $\Rightarrow$  string, ## if is success=0

### **Supporting Offline Operations**

The method(s) that allow supporting offline operations over domains described below.

#### **process\_callback**

The process\_callback method is optional.

The method processes an e-mail response received from registrar. An e-mail is caught by a gate in Parallels Business Automation - Standard and sent to an appropriate plug-in (plug-in is determined from callback e-mail).

Input:

- config  $\Rightarrow$  REF, this input parameter must be passed to all methods used for DM plug-ins development. This parameter passes a plug-in configuration data, which normally should include a visible data (a plug-in settings entered into a its configuration form) and nonvisible data passed by a plug-in additionally. The structure of the data passed is defined by a plug-in developer in the collect\_config\_data (on page [319](#page-318-0)) method.
- $data \Rightarrow$  string

- is\_success  $\Rightarrow$  1|0,
- message  $\Rightarrow$  string, ## if is\_success=0
- $domain \Rightarrow string,$
- domain\_status => 'registered|registering|error|...',
- expiration\_date  $\Rightarrow$  datetime,
- registration\_date  $\Rightarrow$  datetime,
- ns\_synchronized  $\Rightarrow$  1 | 0

## **HSPC::Plugin::DM Methods**

The methods that belong to the HSPC::Plugin::DM namespace are described below.

## **Operations With Contact and Domain Extended Information**

The methods used for visual part contacts and domain extended information management are described below.

### **view\_contact\_form**

The view\_contact\_form method is optional.

The method draws a full view form for contacts including standard fields and extended contact fields ("contact extdata").

Input:

- $\bullet$  config  $\Rightarrow$  REF, this input parameter must be passed to all methods used for DM plug-ins development. This parameter passes a plug-in configuration data, which normally should include a visible data (a plug-in settings entered into a its configuration form) and nonvisible data passed by a plug-in additionally. The structure of the data passed is defined by a plug-in developer in the collect\_config\_data (on page [319](#page-318-0)) method.
- $domain \Rightarrow string,$
- $\arctan \Rightarrow$  string (optional),
- $contact\_type \Rightarrow string (e.g. 'admin' ...),$
- contact => HASHREF,
- contact\_extdata => REF

Output:

**edit\_contact\_form**

The edit\_contact\_form method is optional.

The method draws a full edit form for contacts including standard fields and extended contact fields ('contact extdata').

Input:

- config  $\Rightarrow$  REF, this input parameter must be passed to all methods used for DM plug-ins development. This parameter passes a plug-in configuration data, which normally should include a visible data (a plug-in settings entered into a its configuration form) and nonvisible data passed by a plug-in additionally. The structure of the data passed is defined by a plug-in developer in the collect\_config\_data (on page [319](#page-318-0)) method.
- $domain \Rightarrow string$ ,
- action => string (optional),
- contact\_type  $\Rightarrow$  string (e.g. 'admin' ...),
- $contact \Rightarrow HASHREF$ , (optional, if not empty, then it can be used for form fields prefilling).
- $\blacksquare$  contact\_extdata  $\spadesuit$  REF, (optional, if not empty, then it can be used for form fields prefilling).
- error\_list => arrayref (optional)

Output:

HTML

**view\_contact\_extdata\_form**

The view\_contact\_extdata\_form method is optional.

The method draws a view form for contact extended data (this is needed for bulk domain registration, when minimum of input fields is preferred to be drawn).

Input:

- config  $\Rightarrow$  REF, this input parameter must be passed to all methods used for DM plug-ins development. This parameter passes a plug-in configuration data, which normally should include a visible data (a plug-in settings entered into a its configuration form) and nonvisible data passed by a plug-in additionally. The structure of the data passed is defined by a plug-in developer in the collect\_config\_data (on page [319](#page-318-0)) method.
- $domain \Rightarrow string,$
- $\text{action} \Rightarrow \text{string}$ ,
- contact\_type  $\Rightarrow$  string (e.g. 'admin' ...),
- $contact \Rightarrow HASHREF$ .
- contact extdata  $=>$  REF,

Output:

**edit\_contact\_extdata\_form**

The edit\_contact\_extdata\_form is optional.

The method draws an edit form for contacts extended data (this is needed for bulk domain registration, minimum of input fields are preferred tp be drawn).

Input:

- config  $\Rightarrow$  REF, this input parameter must be passed to all methods used for DM plug-ins development. This parameter passes a plug-in configuration data, which normally should include a visible data (a plug-in settings entered into a its configuration form) and nonvisible data passed by a plug-in additionally. The structure of the data passed is defined by a plug-in developer in the collect\_config\_data (on page [319](#page-318-0)) method.
- $domain \Rightarrow string$ ,
- $\text{action} \Rightarrow \text{string}$ ,
- contact\_type  $\Rightarrow$  string (e.g. 'admin' ...),
- contact extdata  $\Rightarrow$  REF, (optional, if not empty, then it can be used for the form fields prefilling).
- $\blacksquare$  error\_list => arrayref (optional)

Output:

HTML

**view\_domain\_extdata\_form**

The view\_domain\_extdata\_form method is optional.

The method draws a view form for a domain extended data.

Input:

- config  $\Rightarrow$  REF, this input parameter must be passed to all methods used for DM plug-ins development. This parameter passes a plug-in configuration data, which normally should include a visible data (a plug-in settings entered into a its configuration form) and nonvisible data passed by a plug-in additionally. The structure of the data passed is defined by a plug-in developer in the collect\_config\_data (on page [319](#page-318-0)) method.
- $domain \Rightarrow string,$
- $\text{action} \Rightarrow \text{string}$ ,
- domain\_extdata => REF

Output:

**edit\_domain\_extdata\_form**

The edit\_domain\_extdata\_form method is optional.

The method draws an edit form for a domain extended data.

Input:

- config  $\Rightarrow$  REF, this input parameter must be passed to all methods used for DM plug-ins development. This parameter passes a plug-in configuration data, which normally should include a visible data (a plug-in settings entered into a its configuration form) and nonvisible data passed by a plug-in additionally. The structure of the data passed is defined by a plug-in developer in the collect\_config\_data (on page [319](#page-318-0)) method.
- $\blacksquare$  domain  $\Rightarrow$  string,
- $\text{action} \Rightarrow \text{string}$ ,
- domain\_extdata  $\Rightarrow$  REF, (optional, if not empty, then can be used for the form fields prefill).
- error  $list \Rightarrow$  arrayref (optional)

Output:

**HTML** 

**collect\_contacts\_data**

The collect\_contacts\_data method is optional.

The method collects contacts data and contacts extended data from web parameters.

Input:

- config  $\Rightarrow$  REF, this input parameter must be passed to all methods used for DM plug-ins development. This parameter passes a plug-in configuration data, which normally should include a visible data (a plug-in settings entered into a its configuration form) and nonvisible data passed by a plug-in additionally. The structure of the data passed is defined by a plug-in developer in the collect\_config\_data (on page [319](#page-318-0)) method.
- $domain \Rightarrow string$
- $\text{action} \Rightarrow \text{string}$

- contacts => HASHREF (e.g. {owner => HASHREF, admin => HASHREF, ... })
- $\blacksquare$  contacts\_extdata => HASHREF (e.g. {owner => REF, admin => REF, ... })

**collect\_contact\_extdata**

The collect\_contact\_extdata method is optional.

The method collects contact extended data from web parameters.

Input:

- config  $\Rightarrow$  REF, this input parameter must be passed to all methods used for DM plug-ins development. This parameter passes a plug-in configuration data, which normally should include a visible data (a plug-in settings entered into a its configuration form) and nonvisible data passed by a plug-in additionally. The structure of the data passed is defined by a plug-in developer in the collect\_config\_data (on page [319](#page-318-0)) method.
- $\blacksquare$  domain  $\Rightarrow$  string,
- $\text{action} \Rightarrow \text{string}$ ,
- contact\_type  $\Rightarrow$  string (e.g. 'admin' ...),

#### Output:

contact\_extdata REF

#### **collect\_domain\_extdata**

The collect\_domain\_extdata method is optional.

The method collects domain data from web parameters.

Input:

- config  $\Rightarrow$  REF, this input parameter must be passed to all methods used for DM plug-ins development. This parameter passes a plug-in configuration data, which normally should include a visible data (a plug-in settings entered into a its configuration form) and nonvisible data passed by a plug-in additionally. The structure of the data passed is defined by a plug-in developer in the collect\_config\_data (on page [319](#page-318-0)) method.
- $domain \Rightarrow string,$
- $\arctan \Rightarrow$  string,

Output:

domain  $extdata$  => REF

## **DM Plug-In Installation and Configuration**

The methods used for a domain plug-in registration are described below.

**view\_config\_form**

The view\_config\_form method is optional.

The method draws the view form for a plug-in configuration screen.

Input:

- config  $\Rightarrow$  REF, this input parameter must be passed to all methods used for DM plug-ins development. This parameter passes a plug-in configuration data, which normally should include a visible data (a plug-in settings entered into a its configuration form) and nonvisible data passed by a plug-in additionally. The structure of the data passed is defined by a plug-in developer in the collect\_config\_data (on page [319](#page-318-0)) method.
- $config \Rightarrow REF$

Output:

**HTML** 

**edit\_config\_form**

The edit\_config\_form method is optional.

The method draws the edit form for a plug-in configuration screen.

Input:

- config  $\Rightarrow$  REF, this input parameter must be passed to all methods used for DM plug-ins development. This parameter passes a plug-in configuration data, which normally should include a visible data (a plug-in settings entered into a its configuration form) and nonvisible data passed by a plug-in additionally. The structure of the data passed is defined by a plug-in developer in the collect\_config\_data (on page [319](#page-318-0)) method.
- $config$  => REF
- $\blacksquare$  error\_list => arrayref (optional)

Output:

#### <span id="page-318-0"></span>**collect\_config\_data**

The collect\_config\_data method is optional.

The method collects data from a plug-in configuration screen.

Input:

- config  $\Rightarrow$  REF, this input parameter must be passed to all methods used for DM plug-ins development. This parameter passes a plug-in configuration data, which normally should include a visible data (a plug-in settings entered into a its configuration form) and nonvisible data passed by a plug-in additionally. The structure of the data passed is defined by a plug-in developer in the collect\_config\_data (on page [319](#page-318-0)) method.
- config  $\Rightarrow$  REF, which contains a plug-in configuration data.

Output:

- config  $\Rightarrow$  REF, which contains a new data collected from a plug-in configuration screen
- callback\_email  $\Rightarrow$  string (optional)

**Note**:If it is planned to use incoming e-mails in a plug-in, then you should specify the output parameter 'callback\_email' and implement the process\_callback (on page [312](#page-311-0)) method in plugin template.

#### **validate\_config\_data**

The validate\_config\_data method is optional.

The method collects data from a plug-in configuration screen.

Input:

- config  $\Rightarrow$  REF, this input parameter must be passed to all methods used for DM plug-ins development. This parameter passes a plug-in configuration data, which normally should include a visible data (a plug-in settings entered into a its configuration form) and nonvisible data passed by a plug-in additionally. The structure of the data passed is defined by a plug-in developer in the collect\_config\_data (on page [319](#page-318-0)) method.
- $config$  => REF

Output:

- is\_valid  $\Rightarrow$  1|0,
- error\_list  $\Rightarrow$  arrayref to hashes {field  $\Rightarrow$  config\_field\_name, message  $\Rightarrow$ localized\_message\_string}, ## if is\_valid = 0

## **Required Toolkit Methods**

The toolkit methods needed for domain plug-ins are described below.

## **Common Functions**

- HSPC::Plugin::Toolkit->log
- HSPC::Plugin::Toolkit->log\_warn
- HSPC::Plugin::Toolkit->log\_debug
- HSPC::Plugin::Toolkit->string

## **parse\_template**

HSPC::Plugin::Toolkit->parse\_template

The function is used for HTML generation from a list of predefined templates or templates implemented in a plug-in.

Input:

- $\textrm{tml} \Rightarrow \textrm{string},$
- $\blacksquare$  data => HASHREF

Output:

**•** raw HTML

## **purify\_fromxml\_data**

use HSPC::Plugin::Toolkit qw(purify\_fromxml\_data);

...

\$plugindata=purify\_fromxml\_data(\$plugindata);

The function is used for clearing UTF8 flag from Perl variables.

Input:

**scalar** 

Output:

scalar

## **DM Related Checking, Converting, Formatting Functions**

- is\_fqdn
- is ascii fqdn
- domain2utf
- domain2ascii
- extract\_tld\_from\_domain
- extract\_shortname\_from\_domain
- phone\_as\_e164/phone\_string\_as\_e164
- check\_pnonecountry, phone\_like\_de, phone\_as\_tollfree (?)
- is\_idn\_domain
- $\blacksquare$  is\_cc\_tld
- phone\_as\_str Converts phone from internal format '7|095|1234567|123' into human readable format "+7 (095) 1234567 ext. 123" Input : phone\_src (string) Output : converted phone
- get\_contact\_related\_domains({domain=>string(mandatory), contact\_type=>string(mandatory)}) returns ARRAYREF of related domain names
- get\_contact({domain=>string(mandatory), contact\_type=>string(mandatory)}) returns HASHREF {contact => HASHREF, contact\_extdata => REF}
- set\_contact\_extdata({domain=>string, contact\_type=>string(mandatory), contact\_extdata=>REF(mandatory)}) returns undef
- 
- get\_domain\_extdata({domain=>string(mandatory)}) returns domain extended data as HASHREF {domain\_extdata => REF}
- set\_domain\_extdata({domain=>string, domain\_extdata=>REF(mandatory)}) returns undef
- make login
- make\_password
- whois\_query (some common function(s) for: HSPC::MT::DM::WhoisClient->whois\_query; HSPC::MT::DM::RegEngine->get\_whois; HSPC::MT::DM->lookup\_domain;)

## **get\_domain\_info**

The method gets the domain related information that is needed for a plug-in from Parallels Business Automation - Standard database.

```
 HSPC::PluginToolkit::DM->get_domain_info(
   domain => 'domain.org'
 );
```
The get\_domain\_info method output result:

```
 {
    domain => string,
     domain_status => string,
     registration_date => string,
     expiration_date => string,
    nses => arrayref of hashes [\{ip => , hostname => \}, \ldots]\left\{\right\}
```
# **Creating a New DNS Plug-In**

DNS plug-in API allow adding a new method of name servers registration and management into Parallels Business Automation - Standard.

## **Introductory Notes About DNS Plug-In**

DNS plug-in modules can be divided into three parts:

- Presentation module responsible for drawing plug-in settings screen and plug-in configuration screen,
- Middle tier module responsible for database interactions.

## **DNS Plug-In Objects and Their Naming Conventions**

DNS plug-ins are represented by objects of classes enlisted below. For example, for the plug-in named Simple, the classes should be named as follows:

- **HSPC::DM::NS::SlaveNS::Simple** responsible for a plug-in presentation level.
- **HSPC::MT::DM::NS::SlaveNS::Simple** responsible for working with database and name server specific logic.

The ready DNS plug-in is an RPM package.

The directories structure is the following:

- **lib/DM/NS/SlaveNS/ contains module responsible for presentation level of the plug**in.
- lib/MT/DM/NS/SlaveNS/ contains module responsible for work with database and nameserver specific logic.
- comprep/ contains component repository configuration.
- conf / contains files for plug-in registering/removing.
- i18n/ contains directories with localization.

It is necessary to have at least two modules named like <PluginName>.pm in each of the two first directories mentioned above for a plug-in to be HSPC compliant. For example, if you would like to develop a new plug-in module for *Simple* nameserver you must have two modules with the same names placed in:

lib/DM/NS/SlaveNS/Simple.pm

lib/MT/DM/NS/SlaveNS/Simple.pm

## **Registering a DNS Plug-In**

Every DNS plug-in must be registered in Parallels Business Automation - Standard. Here are the sample scripts for plug-in register/remove:

#### **Register a Plug-In:**

```
#!/usr/bin/perl
use strict;
use HSPC::Console;
use HSPC:: WebDB;
use HSPC::MT::DM::NS::SlaveNS::Simple;
my $type_id = &HSPC::MT::DM::NS::SlaveNS::SIMPLE::DM_NS_TYPE_SIMPLE;
select_run(qq|
       create table if not exists dm_ns_simple (
             ns_id int unsigned NOT NULL,
              root_passwd varchar(255),
              named_conf varchar(255),
              proto varchar(10) NOT NULL default '1,2',
              proto_new varchar(10),
              ssh_install_mode varchar(10) NOT NULL default 'password',
              to_connect_use_ip varchar(10) NOT NULL default '0',
              PRIMARY KEY (ns_id)
       ) type=Innobase;
|);
select_run(qq|
       replace into dm_ns_type (
             ns_type_id, 
              name, 
              short_name, 
              class, 
              visual_class, 
              is_manageable,
              allowed_for_resellers
       ) values (
              '$type_id', 
              'ssh_ns_type', 
              'ssh_ns_type_sh', 
              'HSPC::MT::DM::NS::SlaveNS::SIMPLE', 
               'HSPC::DM::NS::SlaveNS::SIMPLE', 
              1,
              1
       );|
);
where
       · DM_NS_TYPE_SIMPLE – constant defining plug-in type
· dm_ns_simple – plug-in table name, containing name servers configuration<br>uspc:: wt:: NS:: SlaveNS:: SIMPLE – middle-tier class name
       · HSPC::MT::DM::NS::SlaveNS::SIMPLE – middle-tier class name
       · HSPC::DM::NS::SlaveNS::SIMPLE – representation class name
```
#### **Remove a Plug-In:**

```
#!/usr/bin/perl
use strict;
use HSPC::Console;
use HSPC::WebDB;
use HSPC::MT::DM::NS::SlaveNS::SIMPLE;
```
my \$type\_id = &HSPC::MT::DM::NS::SlaveNS::SIMPLE::DM\_NS\_TYPE\_SIMPLE;
$select\_run(qq|delete from dm_ns_typewhere ns_type_id = '§type_id':|);$ 

## **Web Interface Module**

Let us consider the module responsible for web interface (presentation level) **HSPC::DM::NS::SlaveNS::Simple**. This module must contain the following methods:

- sub form\_ns This method is responsible for displaying the name server configuration form when you click the **Edit** button at a name server settings screen, in other words, for changing the name server settings.
- sub view\_ns This method is responsible for displaying the name server settings when you click on its name in the Name Servers list, in other words, for viewing the name server settings.
- sub save\_ns This method saves name server settings.
- sub is\_reinstall\_req The method checks if significant parameters were changed during saving a server settings and returns 1 if a server is to be reinstalled.

### **form\_ns()**

The form\_ns is responsible for displaying the name server configuration form when you click the **Edit** button at a name server settings screen **Service Director** > **Domain Manager** > **Name Servers** > select a name server, in other words, for changing a name server settings.

Input parameters are:

- >> class object
- =>>page **HSPC::WebPage** object
- =>>id name server ID

Return undef on success or error message on fail.

#### **Example of method implementation:**

```
sub form_ns {
       my $class = shift;
       my h = ( page => undef,
           id \Rightarrow undef,
            hostname => sw_param('hostname') || undef,
            title => sw_param('title') || undef,
           ip \Rightarrow sw\_param('ip') || under,is_available => sw\_param('is\_available') || undef,
            root_passwd => sw_param('root_passwd') || undef,
            named_conf => sw_param('named_conf') || undef,
            proto_new => sw_param('proto_new') || undef,
            to_connect_use_ip => sw_param('to_connect_use_ip') || undef,
            @_
       );
       my space = $h{page};
      my $ns_obj;
       my $is_protected = 0;
       if (\frac{\sin{\id}}{\sin{\jmath}})\dotssns obj = HSPC::MT::DM->find nameserver(id => $h{id});
              $is_protected = scalar grep {$_->{is_locked}} @{$ns_obj-
>nsset_list()};
              $page->edit_view_input(
                     title_id => 'title',
                     view_name => 'title',
                      value => \hbox{$h${title}$} || \hbox{$ns\_obj$-title()},max_length => 55, 
                     size \Rightarrow 20,
                     not\_empty = > 1,
              );
              $page->edit_view_check(
                     title_id => 'ns_is_avail',
                     view_name => 'is_available',
                     is_checked => $h{is_available} || $ns_obj->is_available() 
? 1 : 0,
                     disabled => $is_protected,
                     value => 1
              );
              $page->edit_view_hidden(
                     view_name => 'id',
                     value => $ns_obj->id()
              );
       }
```

```
$page->edit_view_input(
              title id => 'hostname',
              view_name => 'hostname',
              value => $h{hostname} || ((ref $ns_obj) ? $ns_obj->utf_hostname() 
: ''),
              max_length = > 255,
              size \Rightarrow 15,
              not_empty => 1, 
              disabled => $is_protected,
       );
       $page->edit_view_input(
              title_id => 'ip_address',
              view_name => ip',
              value => \phi[i] || ((ref \phi[i]) ? \phi[i] / \phi[j] / \phi[i] / \phi[i] / \phi[i]max_length => 15, 
              size \Rightarrow 15,
              disabled => $is_protected,
              not\_empty = > 1,
       );
       $page->edit_view_check(
              title_id => 'to_connect_use_ip',
              view_name => 'to_connect_use_ip',
              is_checked => ($h{to_connect_use_ip}
                     || (ref $ns_obj && $ns_obj->to_connect_use_ip())) ? 1 : 0,
              value \Rightarrow 1,
       );
       {
              my $init_proto_new = $h{proto_new} ||
                     ((ref $ns_obj) ? $ns_obj->proto() : '');
              my $dbl_slash = '/'.'/';
              my $jvs_proto_store =
                     qq[
                            <script language="JavaScript">
                            <!proto_keys_init = "$init_proto_new";
                                    proto_store = "$init_proto_new";
                            $dbl_slash-->
                             </script>
                     ];
              $page->edit_append(content => $jvs_proto_store);
              my $keys_checked =
                     (ref $ns_obj && ($ns_obj->ssh_install_mode() eq 'keys')) ? 
1 : 0;
              $page->edit_view_info(value => string('ssh_install_mode'), 
right\_line => 1);
              {
                     $page->cell_radio(
                            view_name => 'ssh_install_mode',
                            value => 'keys',
                            align => 'left',
                            \text{cols} => 3,
                            is_checked => $keys_checked,
                            close \Rightarrow 0,
                             js_on_click => qq~proto_store = 
document.getElementById('item').proto_new.value; 
document.getElementById('item').proto_new.value = proto_keys_init~,
                            enable views => [],
                            disable_views => [qw(root_passwd proto_new)],
                     );
                     $page->cell_text(
                            value => string('ssh_use_already_set_keys'),
                            open \Rightarrow 0,
```

```
align => 'left'
                     );
                     $page->row_close;
              }
              \{$page->cell_radio(
                            view name => 'ssh_install_mode',
                            value => 'password',
                            align \Rightarrow 'left',
                            \text{cols} => 3,
                            is_checked => !$keys_checked,
                            close \Rightarrow 0,
                            js_on_click => 
qq~document.getElementById('item').proto_new.value = proto_store~,
                            enable_views => [qw(root_passwd proto_new)],
                            disable_views => [],
                     );
                     $page->cell_text(
                            value => string('ssh_use_root_pass'),
                            open => 0,
                            align => 'left'
                     );
                     $page->row_close;
                     $page->cell_skip(width => 20);
                     $page->edit_view_input(
                            title_id => 'password',
                            value => \hbox{s}h{root_passwd},
                            not_empty => 1,
                            view name => 'root_passwd',
                            max_length => 100,
                            is_password => 1,
                            size \Rightarrow 15,
                     );
                     $page->row_close;
                     $page->cell_skip(width => 20);
                     $page->cell_text(value => string('ssh_proto'), is_aster => 
1);
                     $page->cell_skip(width => 60);
                     $page->cell_combo(
                            check_title_id => 'ssh_proto',
                            view_name => 'proto_new',
                            not_empty => 1,
                            value => $init_proto_new,
                            options => &PROTOS,
                            options_plain => 1
                     );
                     $page->row_close;
              }
       }
       $page->edit_view_hidden(
                     view_name => 'proto',
                     value => $h{proto} || ((ref $ns_obj)
                            ? $ns_obj->proto() : ''),
       );
       $page->edit_view_info(value => '', right_line => 1);
       $page->edit_view_input(
              title_id => 'named_conf', 
              view_name => 'named_conf',
              value => $h{named_conf} || ((ref $ns_obj)
                     ? $ns_obj->named_conf() : '/etc/named.conf'), 
              max_length => 255, 
              size \Rightarrow 25,
              not_empty => 1, 
       );
     return undef;
}
```
#### **view\_ns()**

This method is responsible for displaying the name server settings when you click on its name in the **Name Servers** list, in other words, for viewing a name server settings at Service Director > Domain Manager > Name Servers > select a name server.

Input parameters are:

- >> class object
- =>> page HSPC::WebPage object
- $\blacksquare$  =>> id Name server ID
- $\Rightarrow$   $\circ$ bj Name server object

Return undef on success or error message on fail.

#### **Example of method implementation:**

```
sub view_ns {
      my $self = shift;
      my h = ( page => undef,
            id => undef,
            obj => undef,
              @);
      my $page = $h{page};
      my $ns_obj;
       if ($h{id}){
              \sin obj = HSPC::MT::DM->find nameserver(id => \sin\{id\});
              sw_die ("NS #$h{id} not found") unless ($h{id} == $ns_obj->id());
       } elsif ($h{obj}) {
              \frac{\sin(-\phi)}{\sin(-\phi)} = \frac{\sin(-\phi)}{\sin(-\phi)}} else {
              sw_die ("NS id or obj should be specified");
       }
       $page->view_info_text (
              title_id => 'to_connect_use_ip',
              type => 'bool',
              value => $ns_obj->to_connect_use_ip(),
       );
       $page->view_info_text(
              title_id => 'named_conf', 
              value => $ns_obj->named_conf(), 
       );
       $page->view_info_text(
              title_id => 'ssh_proto', 
              value => $ns_obj->proto(),
       );
       $page->edit_view_hidden(
              view_name => 'ssh_install_mode',
              value => $ns_obj->ssh_install_mode()
       );
       ## Name server properties can not be modified if belongs to locked NS 
set 
      my $is_protected = scalar grep {$_->{is_locked}} @{$ns_obj-
>nsset_list()};
      my $buttons = {
              show_edit => 1,
              show_delete => $is_protected ? 0 : 1, 
              show_cancel => 1,
```

```
};
if ($ns_obj->status() == NS_STATUS_ERROR){
       push @{$buttons->{right_buttons}},[
              'item_reinstall',
              string('recreate'), 
              'SWIButtonX', 
              'submit',
      ];
} elsif (
       $ns_obj->status() == &NS_STATUS_INSTALLED 
       || $ns_obj->status() == &NS_STATUS_UNREACHABLE
\, ) { \,push @{$buttons->{right_buttons}},[
              'check_status',
              string('check_status'), 
              'SWIButtonX', 
              'submit',
       ];
}
return $buttons;
```
}

### **save\_ns()**

This method is responsible for saving name server data.

Input parameters are:

- >> class object
- =>> page HSPC::WebPage object
- $\blacksquare$  =>> title Name server title
- $\Rightarrow$  id Name server ID
- =>> ns\_type Name server type
- =>> provider\_id Provider ID
- $\blacksquare$  =>> is available node availability status
- $\Rightarrow$   $\text{policy}$  Name server rights policy

Return ID of saved name server on success or undef on fail.

Here is an example of method implementation:

```
sub save_ns
\{my $self = shift;
      my h = (## common params
            page => undef,
           id \Rightarrow undef,
             title => undef,
             ns_type => undef,
             provider_id => undef,
              is_available => undef,
              provider_id => undef,
              ## own params
              ip \Rightarrow sw\_param('ip') || undef,
              hostname => sw\_param('hostname') || undef,
              root_passwd => sw_param('root_passwd') || undef,
              ssh_install_mode => sw_param('ssh_install_mode') || undef,
              named_conf => sw_param('named_conf') || undef,
              proto => sw_param('proto') || undef,
              proto_new => sw_param('proto_new') || undef,
              to_connect_use_ip => sw_param('to_connect_use_ip') || 0,
              @_
       );
      my \text{space} = \text{sh}\{\text{page}\};
      my $ns_obj;
       if(\$h\{id\}) {
              $ns_obj = HSPC::MT::DM->find_nameserver(id => $h{id});
       } else {
              $ns_obj = HSPC::MT::DM::NS::SlaveNS::SSH->new();
              $ns_obj->type_id($h{ns_type});
              $ns_obj->provider_id($h{provider_id});
              $ns_obj->status(&NS_STATUS_PENDING);
       }
       if(\$ns\_obj->ip ne \$h\{ip\})my $ns_obj_chk = HSPC::MT::DM->find_nameserver(ip => $h{ip});
              if($ns_obj_chk){
                     error_ext (
                            mod \Rightarrow \& MOD_DM,smod => &SMOD_DM_NS,
```

```
err \Rightarrow 6.
                     params => \{id => \ns_obj_chk->id}
              );
       }
}
$h{hostname} = HSPC::MT::DM->domain2ascii(
       domain => $h{hostname}
);
my $domain_error = 0;
if ($ENV{security_obj}->account_type() != &SW_HSP){
       ## Check for idn enabled
       $domain_error = HSPC::MT::DM::ToolsInt->check_domain(
             domain => ('hostname'),
             provider_id => $ENV{security_obj}->account_no,
       );
}
if ($domain_error) {
      error(MOD_OD_DM, 12);
       return undef;
}
$ns_obj->title($h{title});
$ns_obj->hostname($h{hostname});
\n$ns\_obj->ip(\n$h{ip};$ns_obj->is_available($h{is_available} ? 1 : 0);
$ns_obj->named_conf($h{named_conf});
$ns_obj->to_connect_use_ip($h{to_connect_use_ip});
if ($h{proto}){
     ## edit already created ssh NS
     $ns_obj->proto($h{proto});
} elsif (!$h{proto} and $h{proto_new}){
     ## create new ssh NS server
     ## so old protocol not exist, save new protocol
     $ns_obj->proto($h{proto_new});
} else {
     $ns_obj->proto('2,1');
}
$ns_obj->root_passwd($h{root_passwd});
$ns_obj->policy($h{policy});
$ns_obj->ssh_install_mode($h{ssh_install_mode});
## if some errors happen
return undef if last_error();
my $res = $ns\_obj - >save();
return (!last_error() && $ns_obj->id()) ? $ns_obj->id() : undef;
```
}

### **is\_reinstall\_ns()**

The method checks if significant parameters were changed during saving and returns 1 if server is to be reinstalled.

Input parameters are:

- >> class object
- $\Rightarrow$  id Name server ID
- =>> Other name server specific parameters

Return 1 if reinstall is required or 0 otherwise.

#### **Example of method implementation:**

```
sub is reinstall req{
      my $self = shift;
      my %h = (
           id => undef,
             ip \Rightarrow sw\_param('ip') || undef,
             hostname => sw_param('hostname') || undef,
             root_passwd => sw_param('root_passwd') || undef,
             named_conf => sw_param('named_conf') || undef,
             proto => sw_param('proto') || undef,
             @);
      sw_die("is_reinstall_req(): NS ID expected") unless $h{id};
      my $ns_obj = HSPC::MT::DM->find_nameserver(id => $h{id});
      ## try to guess if we should reinstall NS or just save object
      ## Reinstall required if some of significant values are changed or
      ## NS status was ERROR
      my $reinstall_req = ($ns_obj->status() == &NS_STATUS_ERROR);
      unless ($reinstall_req){
             foreach my $item (qw|ip hostname root_passwd named_conf proto|){
                    $reinstall_req = ($ns_obj->$item ne $h{$item});
                    last if $reinstall_req;
             }
      }
      return $reinstall_req;
}
```
### **Middle Tier Module**

We consider in details the module responsible for integration with the Commerce Director **HSPC::MT::CCP::Plugins::CCard\_Simple**. This module has to contain a number of methods to be HSPC compliant. These methods are:

- sub install This method is called by Domain Manager during first-time installation.
- sub sync\_zones This method synchronize specified zones.
- sub check is reachable The method checks if the name server is reachable from Parallels Business Automation - Standard node.

### **install()**

This method is called by Domain Manager during first-time installation.

Input parameters are:

 $\sim$  >> class object

Method must return a Task Manager task ID on success, or 0 on success if task not needed, or undef on error.

```
sub install {
      my $self = shift;
      my $ns_id = $self->id();
       $self->status(&NS_STATUS_INSTALLING);
       $self->save();
      my $task_id = HSPC::TaskExec::task_add(
             descr => "VPS Name Server installation",
              class => "HSPC::MT::DM::NS::SlaveNS::VPS",
             method => "install_async_task",
             param => [id => $ns_id],
             priority => 128, 
              timeout \Rightarrow 600,
              mutex => "install_ns_$ns_id"
       );
       return $task_id;
\left| \right|
```
#### **sync\_zones()**

}

This method synchronizes the specified zones.

Input parameters are:

- >> class object
- $\blacksquare$  =>> zones Array of zone names to be synchronized
- =>> delete\_old\_zones Boolean, shows if old zones deleting is required

Method must return 1 on success, or 0 otherwise.

```
sub sync_zones {
      my $self = shift;
      my %arg = (
             zones => undef,
             delete_old_zones => 1,
          @_-);
      my $file;
      my @remote_zone_files;
      my @zones = @{$arg{zones}};
      my $named_zones = HSPC::MT::DM::NS::NSTools->generate_named_zones(
             zones => \sqrt{0}zones
      );
      my $out;
      my @local_zone_files = map \{ \xi_-\ := \ '.\zone' \} @zones;
      my $res = $self->__sh_exec(
             cmd => 'ls -la /'.$self->named_dir(), 
             out => \$out
      );
      return 0 unless $res;
      @remote_zone_files = split ("\n", $out);
      ## filter only real zone files
      @remote_zone_files = grep /\.zone$/, @remote_zone_files; 
      ## Remove old files from remote DNS host
      if ($arg{delete_old_zones}) {
             my @unlink_files;
             foreach $file (@remote_zone_files) {
                    unless (grep /^$file$/, @local_zone_files) {
                           push @unlink_files, $self->named_dir()."/$file";
                    }
              }
              $self->__unlink(@unlink_files);
      }
      ## Put zones list file and reload
      $self->__put_zoneslist_file(content => $named_zones);
      my $res = $self->__sh_exec(cmd => INITD.'named reload');
      return 0 unless $res;
```
#### **check\_is\_reachable()**

The method checks if the name server is reachable from Parallels Business Automation - Standard node.

Input parameters are:

>> class object

Method must return 1 on success, or 0 otherwise.

```
sub check_is_reachable{
      my $self = shift;
      my $ve_gate;
       eval {
             $ve_gate = $self->__ve_gate();
       };
       if (!ref($ve_gate) || $@) {
             return 0;
       }
       if ($self->ve_obj()->status() eq 
             &HSPC::MT::OM::VE::STATUS->{SW_VE_STATUS_RUNNING()}) 
       {
             return 1;
       }
       return 0;
}
```
## **SSL Certificate Plug-In Developmet Tools**

This chapter describes the methods used in SSL certificate plug-ins. Some methods are optional (i.e., a plug-in can provide a given functionality or can work without it) and some are mandatory (i.e., any plug-in uses a given method).

## **SSL Certificate Plug-In Namespaces**

The namespace for modules responsible for the non-visual part of an SSL certificate plug-in is HSPC::MT::Plugin::SSL::<NAME>.

The namespace for modules responsible for the visual part (i.e., graphical representation) of an SSL certificate plug-in is HSPC::Plugin::SSL::<NAME>.

Where <NAME> is a plug-in Template name, that normally should follow a SSL certificate authority name, for example eNom or GeoTrust.

### **Middle Tier Module**

The methods that belong to the  $HSPC: MT::Plugin::SSL$  namespace (middle tier) are described below.

#### **Common Parameter: plugin\_config**

Each of these methods is passed the plugin\_config parameter. This parameter passes the plug-in configuration data. The structure of the data passed is defined by the plug-in developer in the collect\_data method (on page [346\)](#page-345-0).

#### **Configuration Information**

The methods responsible for retrieving configuration information are described below.

**get\_title**

The get\_title method is mandatory.

Input:

```
 plugin_config=> HASHREF.
```
Output:

"Name of SSL Certificate Plug-In"

**get\_product\_list**

The get\_product\_list method is mandatory.

You can add extra SSL product names in the i18n/<language code>/<plug-in-name>.xml file, e.g.: i18n/EN/hspc-plugin-ssl-enom.xml. Remember they should start with "ssl\_product ".

Input:

plugin\_config=> HASHREF.

Output:

 { internal\_ssl\_product\_name => { name => "SSL product name", external => "Identifier as per the SSL registrar API", periods  $\Rightarrow$  [ supported registration periods in years], bits  $\Rightarrow$  [ supported number of bits] }

```
For example: { geotrust_quickssl => { name => "GeoTrustQuickSSL", 
external => "Certificate-GeoTrust-QuickSSL", periods => [ 1, 
2, 3, 4, 5 ], bits => [ 1024, 2048 ] } }
```
**get\_price\_list**

The get\_price\_list method is mandatory.

The method returns the prices per supported SSL product for both new registration and renewal.

Input:

- plugin\_config=> HASHREF.
- product =>string, the internal SSL product name, as received from get\_product\_list.

Output:

 $\blacksquare$  { new =>price\_for\_new\_registration, renew =>price\_for\_renewal, currency => currency code }

For example:  $\{$  new => 15, renew => 10, currency => "USD"  $\}$ 

**get\_server\_software\_type\_list**

The get\_server\_software\_type\_list method is mandatory.

The method returns the supported server software types for a given product.

Input:

- plugin\_config=> HASHREF.
- product =>string, the internal SSL product name, as received from get\_product\_list, for which to receive the supported server software types.

Output:

 { "external identifier as per the SSL registrar API" => "Name of server software type", etc. }

```
For example: \{ 1 \Rightarrow "Apache + ModSSL", microsoft_iis_7 =>
"Microsoft IIS 7" }
```
**get\_approver\_email\_list**

The get\_approver\_email\_list method is optional.

The method returns the supported email addresses for the SSL approval procedure. This method may be called in the validate\_csr\_data method.

Input:

- plugin\_config=> HASHREF.
- domain\_name=>string, the domain name for which the SSL certificate is being bought.

Output:

[ "email address 1", "email address 2", ]

#### **get\_buttons**

The get\_buttons method is optional.

The method adds a button to PBAS GUI and by means of this button makes it possible to call custom methods from the module in Provider Control Center or Control Panel.

Input:

- plugin\_config=> HASHREF.
- product =>string, the internal SSL product name, as received from get\_product\_list, for which to receive the supported server software types.
- is\_admin => boolean, shows if the method is called by administrator.
- ext\_attr => HASHREF, { "extended attribute  $1" \Rightarrow$  value, "array of values"  $\Rightarrow$  [], etc. }

Output:

```
\Gamma{
     command => name of the method1,
      label => label1
},
{
      command => name_of_the_method2,
       label => label2
},
...
]
```
The method returns the list of hashes, where {command} contains the name of the function in the middle-tier module of the Plug-in and {label} is the name of the button which will be shown in Control Panel or Provider Control Center,

The is\_admin input parameter is 0 for Control Panel and 1 for Provider Control Center, so the Plug-in developer can customize where the button must be shown.

**update\_ext\_attr**

The update\_ext\_attr method is optional.

The method is called while updating extended attributes for SSL certificate from Provider Control Center or Control Panel.

Input:

- ext\_attr => HASHREF, { "extended attribute 1" => value, "array of values" =>  $[$ ], etc. }
- product => string, the internal SSL product name, as received from get\_product\_list.
- plugin\_config=> HASHREF.

Output:

```
{
      is success \Rightarrow 1|0,
        error_message => text,
}
```
error\_message is applied if the {is\_success} is 0. The error message text will be shown in Provider Control Center or Control Panel as it is specified in the method output.

#### **SSL Certificate Issuing**

The methods described below are used to validate SSL configuration information and issue SSL certificates.

#### **validate\_csr\_data**

The validate\_csr\_data method is mandatory.

The method checks the supplied CSR data for validity.

Input:

- plugin\_config => HASHREF.
- product => string, the internal SSL product name, as received from get\_product\_list, for which to receive the supported server software types.
- csr\_data => HASHREF, { country => string, state => string, organization\_name => string, organizational\_unit\_name => string, common\_name => string, email => string, bits => string }

Output:

{ field\_with\_error => "Field with error: error description" }

<span id="page-340-0"></span>**issue\_certificate**

The issue\_certificate method is mandatory.

The method issues the certificate request to the registrar.

Input:

- domain => string, the domain name for which the SSL certificate is being bought.
- product => string, the internal SSL product name, as received from get\_product\_list.
- period => integer, the number of years to register the SSL certificate for.
- private\_key => string (optional)
- csr => string (required if csr\_data missing), the Certificate Signing Request (CSR) file
- **c**sr\_data => HASHREF (required if csr is missing), { country => string, state => string, city  $\Rightarrow$  string, organization name  $\Rightarrow$  string, organizational unit name  $\Rightarrow$  string, common\_name  $\Rightarrow$  string, email  $\Rightarrow$  string, bits  $\Rightarrow$  string }
- approver\_email => string (optional), as per get\_approver\_email\_list.
- software\_type (optional) => string, the identifier of the server software type as per get\_server\_software\_type\_list.
- ext\_attr => HASHREF (optional), { "extended attribute 1" => value, "array of values"  $\Rightarrow$  [ ], etc. }, as per extract\_ext\_attr.
- contact\_data => HASHREF (optional), { contact\_type  $\Rightarrow$  { contact\_fname  $\Rightarrow$  "First" Name", etc. }, e.g. Admin  $\Rightarrow$  { fname  $\Rightarrow$  'Peter', lname  $\Rightarrow$  'Johnson' } }
- plugin\_config => HASHREF.

Output:

 { status => OK|ERROR, error\_message => "Error description",  $ext\_attr$  =>  $\{\}$  }

The ext\_attr value will be merged with the already existing extended attribute data. This can be used e.g. to store the ID generated by the registrar's API when later fetching the certificate.

**check\_available**

The check\_available method is mandatory.

The method is called regularly to chec if the requested SSL certificate is available. The method is first called after the number of days specified in the "Wait x days for issuance of SSL certificate" field in the SSL plug-in configuration. Checks are done hourly, until the number of days specified in the "Duration of checking SSL certificate availability" field in the SSL plug-in configuration has elapsed.

Input:

- plugin\_config => HASHREF.
- ext\_attr => HASHREF, { "extended attribute  $1" \Rightarrow$  value, "array of values"  $\Rightarrow$  [], etc. }, this input parameter may contain the ID required to check availability, see also issue\_certificate (on page [341\)](#page-340-0).

Output:

- { status => OK|NOT\_ISSUED|ERROR, error\_message => "Error description" }
	- Status 'OK' indicates the SSL certificate is available and can be fetched. The check no longer repeats.
	- Status 'NOT\_ISSUED' indicates the SSL certificate is not yet available. The check repeats.
	- Status 'ERROR' indicates the check failed. The check no longer repeats, and the status of the SSL certificate is set to 'ERROR'.

#### **fetch\_certificate**

The fetch\_certificate method is mandatory.

The method fetches the SSL certificate from the registrar when it is available.

Input:

- plugin\_config => HASHREF.
- ext\_attr => HASHREF, { "extended attribute  $1"$  => value, "array of values" => [], etc. }, this input parameter may contain the ID required to fetch the certificate.

Output:

- { status => OK|ERROR, error\_message => "Error description", certbody => "Certificate body" }
	- Status 'OK' indicates the SSL certificate was successfully fetched.
	- Status 'ERROR' indicates fetching the certificate failed. The status of the SSL certificate is set to 'ERROR'.
	- The certbody value contains the actual SSL certificate body.

#### **renew\_certificate**

The renew\_certificate method is mandatory.

The method issues a renewal request to the registrar. Note that the ext\_attr input parameter contains the data returned by issue certificate. This may e.g. be used to refer to the old order ID, stored during issuing.

Input:

- domain => string, the domain name for which the SSL certificate is being bought.
- product => string, the internal SSL product name, as received from get\_product\_list.
- period => integer, the number of years to register the SSL certificate for.
- private\_key => string (optional)
- csr => string (required if csr\_data missing), the Certificate Signing Request (CSR) file
- **c**sr\_data => HASHREF (required if csr is missing), { country => string, state => string, city  $\Rightarrow$  string, organization name  $\Rightarrow$  string, organizational unit name  $\Rightarrow$  string, common\_name  $\Rightarrow$  string, email  $\Rightarrow$  string, bits  $\Rightarrow$  string }
- approver\_email => string (optional), as per get\_approver\_email\_list.
- software\_type (optional) => string, the identifier of the server software type as per get\_server\_software\_type\_list.
- ext\_attr => HASHREF (optional), { "extended attribute 1" => value, "array of values"  $\Rightarrow$  [ ], etc. }, as per extract\_ext\_attr.
- contact\_data => HASHREF (optional), { contact\_type => { contact\_fname => "First Name", etc.  $\}$ , e.g. Admin => { fname => 'Peter', lname => 'Johnson' } }
- plugin\_config => HASHREF.

Output:

 { status => OK|ERROR, error\_message => "Error description",  $ext\_attr$  =>  $\{\}$  }

The ext attr value will be merged with the already existing extended attribute data. This can be used e.g. to store the ID generated by the registrar's API when later fetching the certificate.

#### **get\_product\_attributes**

The get\_product\_attributes method is optional.

The method returns the attributes of the specified SSL product. There are two supported types of attributes: server\_count and wildcard.

Input:

- plugin\_config=> HASHREF.
- product =>string, the internal SSL product name, as received from get\_product\_list, for which to receive the supported server software types.

Output:

```
{
server_count => 0|1,
wildcard => 0|1,
}
```
If server\_count attribute is set for some product type it means that **Number of servers** combobox will be shown in the store, so that buyer can specify the number of servers for which the requested SSL certificate will be issued. Generally it is the multiplier to the actual product price.

If wildcard attribute is set, then the wildcard prefix "**\*.**" will be applied to the domain name (common name) automatically if the user forgets to add this prefix himself, and in case the customer submits CSR, this CSR will be checked if this common domain name contains this wildcard prefix.

**cancel\_certificate**

The cancel\_certificate method is optional.

The method cancels a not completed certificate order.

Input:

- ext\_attr => HASHREF, { "extended attribute 1" => value, "array of values" =>  $[$ ], etc. }
- plugin\_config=> HASHREF.

Output:

```
{
     status => 'OK'|'ERROR',
     error_message => text,
}
```
error\_message is applied if the  $\{status\}$  is 'ERROR'. The error message text will be shown in Provider Control Center as it is specified in the method output.

## **Graphical Presentation Module**

The methods that belong to the HSPC::Plugin::SSL namespace (the plug-in graphical presentation) are described below.

#### **Common Parameters: config, plugin\_config**

Each of the visual part methods is passed the config or plugin\_config parameter. These parameters pass the plug-in configuration data. The structure of the data passed is defined by the plug-in developer in the collect\_data method (on page [346\)](#page-345-0).

#### **Plug-In Configuration**

The methods described below are used for configuring the SSL certificate plug-in itself.

**get\_config\_view**

The get\_config\_view method is mandatory.

The method returns a view of the plug-in configuration.

Input:

config => HASHREF.

Output:

■ "<SSL certificate plug-in configuration information>"

```
get_config_form
```
The get\_config\_form method is mandatory.

The method returns the editing form for the plug-in configuration.

Input:

config => HASHREF.

Output:

■ "<SSL certificate plug-in configuration form and fields>"

**validate\_config\_data**

The validate\_config\_data method is mandatory.

The method checks the validity of the plug-in configuration data entered using the get\_config\_form method.

Input:

```
 config => HASHREF.
```
Output:

```
\blacksquare { is_valid => 0|1, error_list => [ error1, error2 ] }
```
**collect\_data**

```
The collect_data method is mandatory.
```
The method collects the plug-in configuration data and returns it ready for storing.

Input:

```
 config => HASHREF.
```
Output:

```
\blacksquare { configuration_option_1 => value1, etc. }
```
**get\_help\_page**

```
The get_help_page method is mandatory.
```
The method returns the help page based on the specified action.

Input:

```
 config => HASHREF.
```

```
 action => string, "about"|"new"|"view"|"edit"
```

```
■ language => string, the language code of the help page
```
Output:

"Help information in the specified language about the specified action."

### **SSL Certificate Configuration**

The methods described below are used for configuring the SSL certificates themselves.

#### **get\_contact\_types**

The get\_contact\_types method is mandatory.

The method returns the different internal contact types for the SSL certificate. If an SSL registrar does not support contact types, an empty list is returned. The internal contact types are listed in the internationalization file of the plug-in and always start with "ssl\_type\_". The mapping to the contact types used by the SSL registrar can be placed where they are necessary, e.g. in the issue\_certificate method.

Input:

- plugin\_config => HASHREF.
- product => string, the internal SSL product name, as received from get\_product\_list.

Output:

[ E.g. "admin", "technical", "billing" ]

**get\_contact\_view**

The get\_contact\_view method is mandatory.

The method returns a view of the SSL certificate contact data.

Input:

- plugin\_config => HASHREF.
- prefix  $\Rightarrow$  string (optional), the prefix used in the names of the form fields (see also get\_contact\_form)
- product => string, the internal SSL product name, as received from HSPC::MT::Plugin::SSL's get\_product\_list.
- type => string, as received from get\_contact\_types.
- contact\_data => HASHREF, { contact\_fname => "First Name", etc. }, e.g. { fname  $\Rightarrow$  'Peter', lname  $\Rightarrow$  'Johnson' }

Output:

"<SSL certificate contact information>"

#### **get\_contact\_form**

The get\_contact\_form method is mandatory.

The method returns the editing form for the SSL certificate contact data.

Input:

- plugin\_config => HASHREF.
- prefix  $\Rightarrow$  string (optional), the prefix used in the names of the form fields. E.g., the "forename" field with prefix "domain\_1" would be called "domain\_1forename".
- product => string, the internal SSL product name, as received from HSPC::MT::Plugin::SSL's get\_product\_list.
- type => string, as received from get\_contact\_types.
- contact\_data => HASHREF, { contact\_fname => "First Name", etc. }, e.g. { fname  $\Rightarrow$  'Peter', lname  $\Rightarrow$  'Johnson' }

Output:

■ "<SSL certificate contact form>"

#### **collect\_contacts**

The collect\_contacts method is mandatory.

The method collects all the contact data from the form\_data parameter, as per the get\_contact\_form function, and returns it ready for storing in an SSL certificate object.

Input:

- plugin\_config => HASHREF.
- product => string, the internal SSL product name, as received from get\_product\_list
- $prefix \Rightarrow string (optional), the prefix used in the names of the form fields (see also$ get\_contact\_form)
- form\_data => HASHREF, the values filled out by the customer using the form from get\_contact\_form.

Output:

{ contact\_type => { contact\_fname => "First Name", etc. }, e.g. Admin => { fname => 'Peter', lname => 'Johnson' } }

#### **validate\_contact\_form**

The validate\_contact\_form method is mandatory.

The method checks the validity of the SSL certificate contact data entered using the get contact form method.

Input:

- plugin\_config => HASHREF.
- prefix => string (optional), the prefix used in the names of the form fields (see also get\_contact\_form)
- product => string, the internal SSL product name, as received from HSPC::MT::Plugin::SSL's get\_product\_list.
- type => string, as received from get\_contact\_types.
- contact\_data => HASHREF, { contact\_fname => "First Name", etc. }, e.g. { fname  $\Rightarrow$  'Peter', lname  $\Rightarrow$  'Johnson' }

Output:

{ field\_with\_error => "Field with error: error description" }

**get\_ext\_attr\_view**

The get\_ext\_attr\_view method is mandatory.

The method returns a view of the SSL certificate extended attribute data.

Input:

- plugin\_config => HASHREF.
- prefix  $\equiv$  string (optional), the prefix used in the names of the form fields (see also get\_ext\_attr\_form)
- product => string, the internal SSL product name, as received from HSPC::MT::Plugin::SSL's get\_product\_list
- ext\_attr => HASHREF, { "extended attribute  $1" \Rightarrow$  value, "array of values"  $\Rightarrow$  [], etc. }

Output:

"<SSL certificate extended attribute information>"

#### **get\_ext\_attr\_form**

The get\_ext\_attr\_form method is mandatory.

The method returns the editing form for the SSL certificate extended attribute data.

Input:

- plugin\_config => HASHREF.
- prefix  $\equiv$  string (optional), the prefix used in the names of the form fields. E.g., the "forename" field with prefix "domain\_1" would be called "domain\_1forename".
- product => string, the internal SSL product name, as received from HSPC::MT::Plugin::SSL's get\_product\_list
- ext\_attr => HASHREF, { "extended attribute  $1" \Rightarrow$  value, "array of values"  $\Rightarrow$  [], etc. }

Output:

■ "<SSL certificate extended attribute form>"

#### **collect\_ext\_attr**

The collect\_ext\_attr method is mandatory.

The method collects the extended attribute data from the form\_data parameter, as per the HSPC::Plugin::SSL's get\_ext\_attr\_form function, and returns it ready for storing in an SSL certificate object.

Input:

- plugin\_config => HASHREF.
- $\bullet$  prefix => string (optional), the prefix used in the names of the form fields (see also get\_ext\_attr\_form)
- form\_data => HASHREF, the values filled out by the customer using the form from get\_ext\_attr\_form.

Output:

 $\blacksquare$  { "extended attribute 1" => value, "array of values" => [], etc. }

**validate\_ext\_attr\_form**

The validate\_ext\_attr\_form method is mandatory.

The method checks the validity of the SSL certificate extended attribute data entered using the get ext attr form method.

Input:

- plugin\_config => HASHREF.
- prefix  $\Rightarrow$  string (optional), the prefix used in the names of the form fields (see also get\_ext\_attr\_form)
- product => string, the internal SSL product name, as received from HSPC::MT::Plugin::SSL's get\_product\_list.
- ext attr => HASHREF, { "extended attribute 1" => value, "array of values" => [], etc. }

Output:

{ field\_with\_error => "Field with error: error description" }

## **Building New Plug-In**

A ready to use plug-in is an RPM package. In this section we describe the final step of a new plug-in development - building a plug-in RPM.

After you have prepared modules and all the necessary files for a new plug-in, it is necessary to place these files into a special directory. The correct subdirectories structure and naming is important for successful plug-in build. Please, carefully follow the directories structure and general naming conventions described below. As an example, we'll take a Dummy Online Payment plug-in directories structure. The Dummy Online Payment plug-in sample is in the SDK directory samples/plugins/hspc-plugin-pp-op-dummy/ so you can copy it and rename folders and files in a way you need. In addition, you will need to edit some files. We describe this procedure step-by-step. Let us assume that a new plug-in name is myplugin.

1. First of all, to build a plug-in, you need a version file. This text file contains a few strings that specify the Parallels Business Automation - Standard version a plug-in is built for. A version number is used in an output RPM package name. Thus, for a plug-in compatibility, a plug-in version does not matter, but the build script requires it. The Parallels Business Automation - Standard version must be specified in a special format. To know out the version of Parallels Business Automation - Standard you use, log in to Provider Control Center and click **Support** on the left menu. The Build ID will be shown in the right frame in the format Build ID <version>-<release>. In the version file, specify the version in the following way:

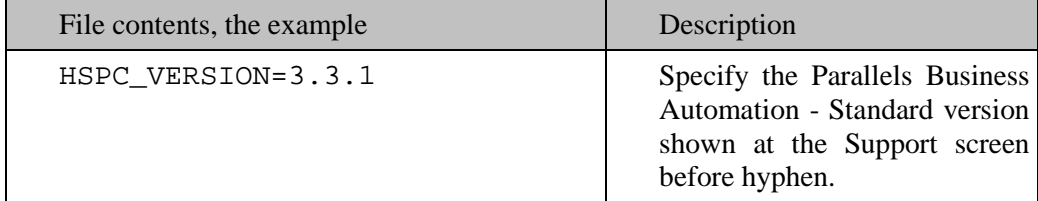

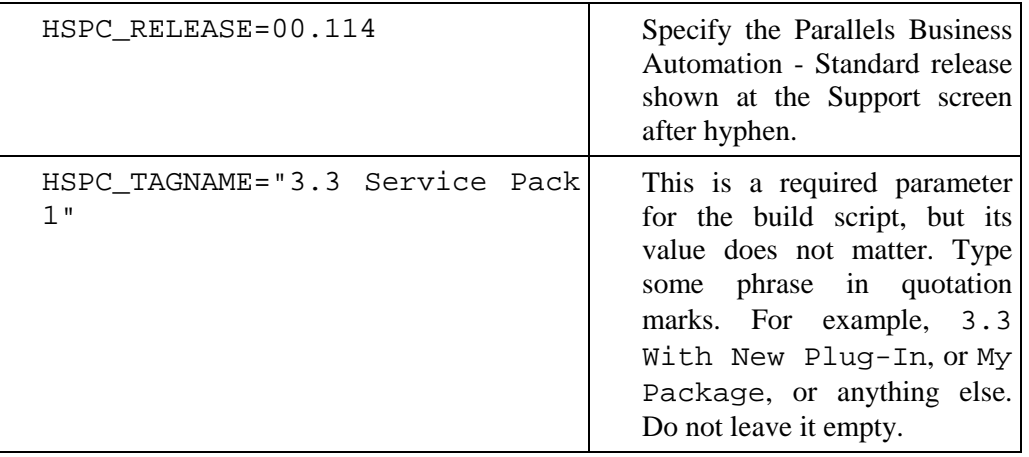

**Important**: The version file must be placed into a folder above a plug-in directory. For example:

 $D:$ 

```
plug-in build/version
```

```
hspc-plugin-pp-op-myplugin/
```
2. A plug-in directories structure should be the following:

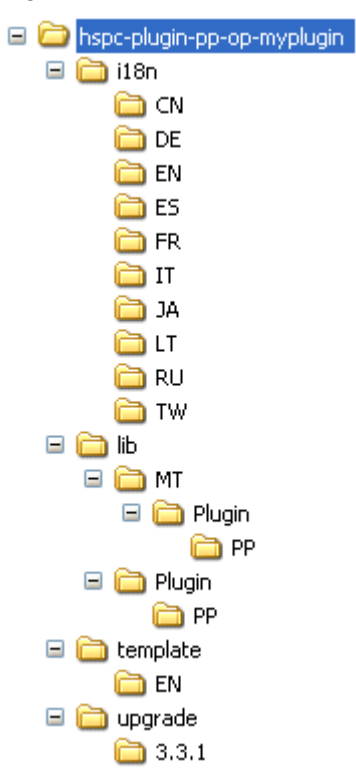

We've took the Dummy Online Payment plug-in structure as an example and renamed the plug-in directory.

The i18n directory includes the plug-in localization strings in XML files. In our example, i18n contains directories for languages officially supported in Parallels Business Automation - Standard. You can create as many custom language packs (on page [222\)](#page-221-0) as you need. Remove the directories you do not need and add the ones you need. But in any case, there must be at least one directory for the language you use in Parallels Business Automation - Standard as a default one. Directories under i18n must be named exactly as ISO 2-letter country codes.

The lib directory contains the plug-in middle tier and presentation modules.

The template directory contains HTML help topics for the plug-in. Place help topics by language directories, like in i18n.

The upgrade directory is used to build upgrades, if you need to upgrade a plug-in, create a directory named by an upgrade version and place the upgrade scripts here and run the build script. If you just build a

plug-in with no upgrades, leave the upgrade directory empty. But do not remove the upgrade directory thinking that it is redundant - it is required by the build script.

- 3. Now, an important step. You need to edit some files in the plug-in directory and specify an actual plug-in name in all files where it is needed. Please, be very attentive:
	- **a** Edit the spec file. All plug-in name entries must be replaced with your plug-in name, in our example, myplugin.
	- **b** Check and edit in the same way ALL the Makefile files in ALL subdirectories under the plug-in directory.
- 4. Download the rpmbuild utility compatible with OS you use and install it at your computer.
- 5. Run the build.sh script from the directory it is located.

### <span id="page-353-0"></span>C HAPTER 8

# **Tools**

All tools are situated in the tools directory of SDK. Every tool has a README file, so you should check it first. Some tools have sample files which might be used for testing purposes.

**Attention:** tools act on behalf of provider, so, say, if you run domain registration, then domains are registered as if you have registered them from PCC.

### **In This Chapter**

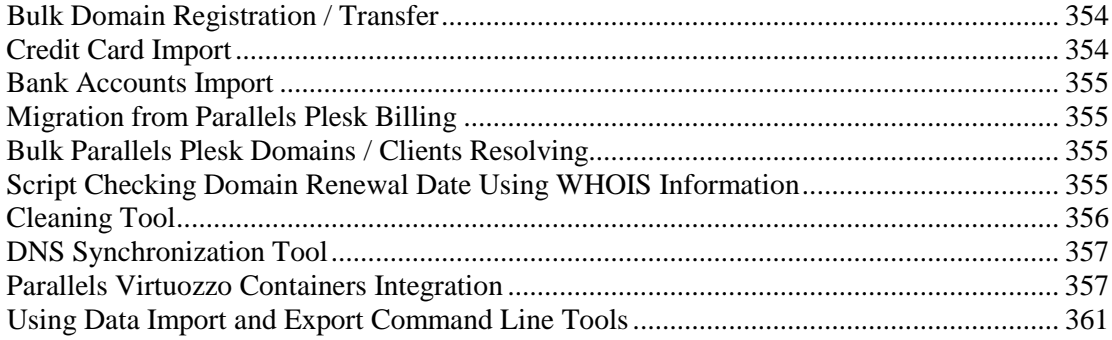

## **Bulk Domain Registration / Transfer**

The tool is intended for mass domains registering. This tool is useful when you cannot use Import/Export tools for domain registration. This case can occur when you make new domain registrations / transfers using plug-in required ext data. You can learn more about ext data in Ext Data Description section.

The tool is located in tools/hspc-domain-reg directory.

## **Credit Card Import**

This tool is designed for importing credit cards into Parallels Business Automation - Standard. The tool is located in the tools/hspc-cc-import directory.

## <span id="page-354-0"></span>**Bank Accounts Import**

This tool is designed for importing bank accounts into Parallels Business Automation - Standard. The tool is located in the tools/hspc-ba-import directory.

## **Migration from Parallels Plesk Billing**

This tool helps you to migrate accounts and Plesk clients subscriptions from Parallels Plesk Billingl to Parallels Business Automation - Standard. The tool is located in the tools/modernbill directory.

## **Bulk Parallels Plesk Domains / Clients Resolving**

This package is used for migrating / resolving data from Parallels Plesk to Parallels Business Automation - Standard. The tool can resolve accounts, Parallels Plesk domains and Parallels Plesk clients into Parallels Business Automation - Standard.

The tool is located in the tools/hspc-plesk-resolver directory.

## **Script Checking Domain Renewal Date Using WHOIS Information**

The script can check whether all domains' renewal dates in Parallels Business Automation - Standard match the renewal dates from the WHOIS database.

The tool is located in the tools/hspc-correct-by-whois directory.

## <span id="page-355-0"></span>**Cleaning Tool**

The tool is intended for cleaning all the test data from Parallels Business Automation - Standard after Parallels Business Automation - Standard configuring completion. Please make a fresh backup of Parallels Business Automation - Standard databases (aspc, ss, sk) before using the script.

Usage:

/usr/sbin/hspc-clean.pl FLAG[FLAG[...]]

Flags description:

[-] - no trace info

[+] - do not confirm deletion of elements

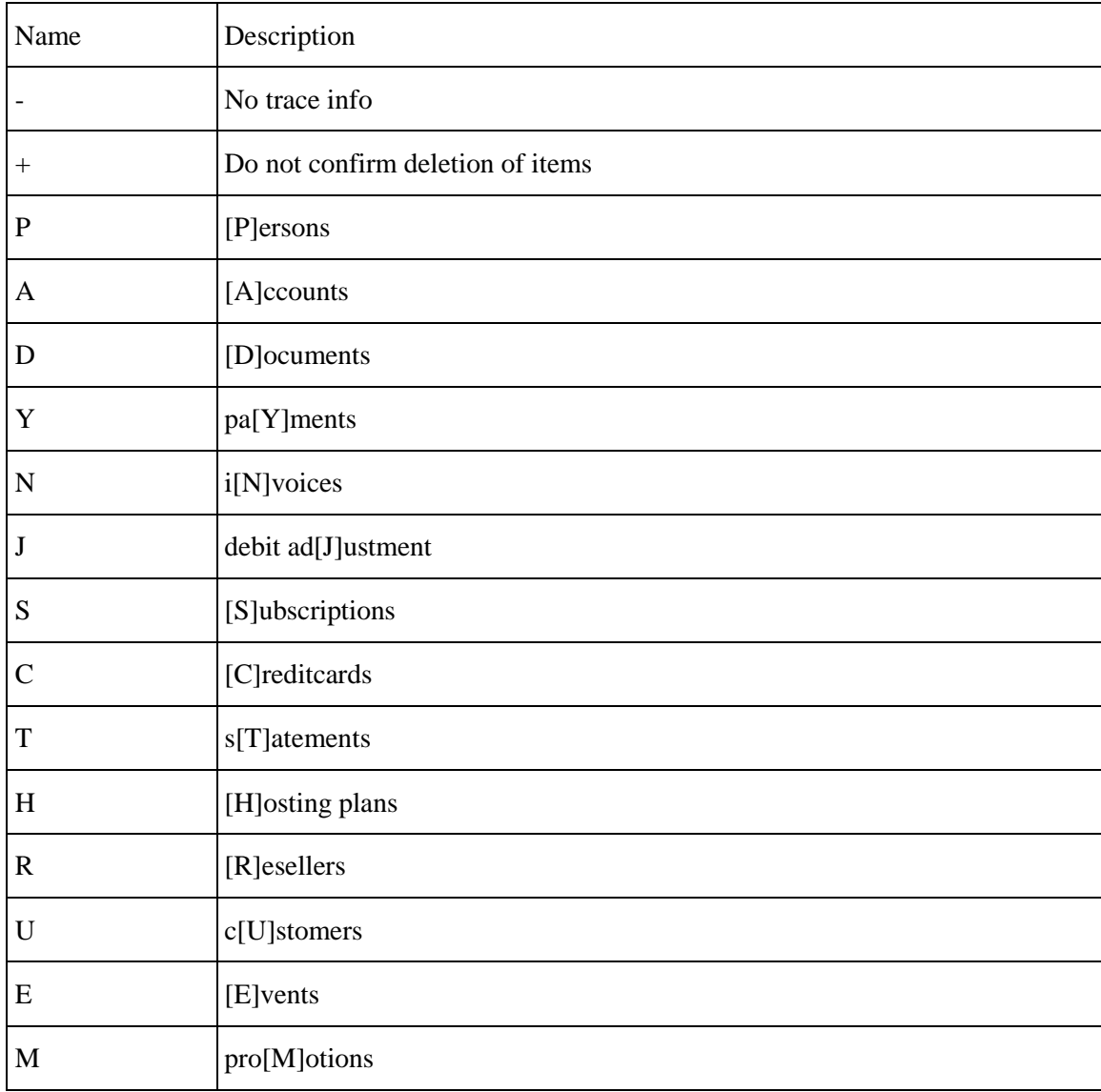

<span id="page-356-0"></span>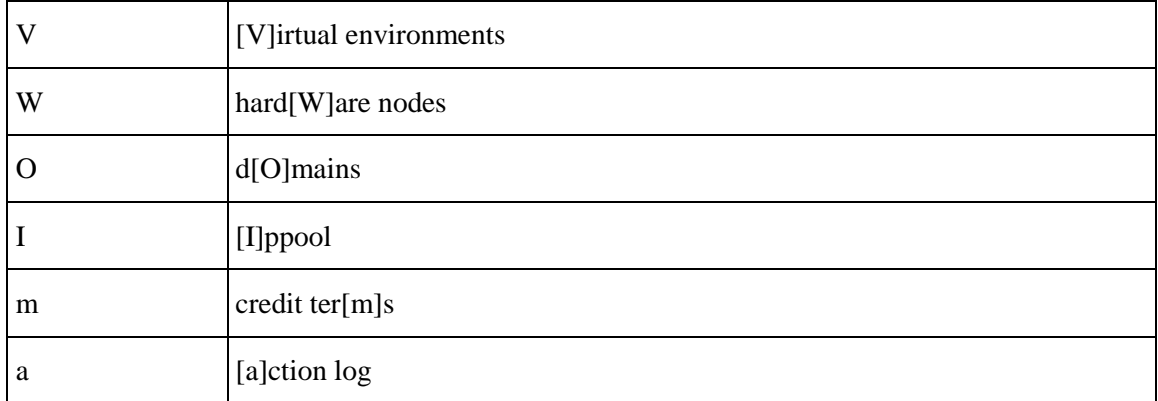

#### Example:

/usr/sbin/hspc-clean.pl RE - erases resellers and events

## **DNS Synchronization Tool**

The tool forces DNS zones synchronization.

Usage:

/usr/sbin/hspc-dns-sync.pl

## **Parallels Virtuozzo Containers Integration**

The tools used to integrate Parallels Business Automation - Standard with Parallels Virtuozzo Containers technology are described in this section.

## **Virtuozzo Templates Installing Tool**

You can use the Parallels Business Automation - Standard Provider Control Center (/pcc) web interface to install Virtuozzo templates. If you need to install many templates at once, you can use /usr/sbin/hspcpkgctl.pl script. The script can be ran in the mode when it recognizes and installs all the templates from the specified directory.

The hspcpkgctl.pl script handles generic operations of the Parallels Business Automation - Standard Application

Director. Using this script the following operations can be performed:

- Get information about a Virtuozzo template, i.e., read a template configuration from a source RPM file or from the Parallels Business Automation - Standard database
- Register and install OS or Application templates at the Parallels Business Automation Standard Management Node
- Synchronize OS or Application templates with Virtuozzo Hardware Nodes
- Import OS/Application templates from Virtuozzo Hardware Nodes
- List OS/Application templates registered/installed over Parallels Business Automation Standard

#### **Usage:**

/usr/sbin/hspcpkgctl.pl operation operation\_arguments templates\_directory

To get help:

/usr/sbin/hspcpkgctl.pl help\_args

hspcpkgctl.pl {-h|--help}

hspcpkgctl.pl {-V|--version}

hspcpkgctl.pl -H OPERATION

To view a fill manual:

perldoc /usr/sbin/hspcpkgctl.pl

#### **Operations:**

info - print information about OS/application template

install - install OS/application template(s) on Management Node

sync - synchronize OS/application templates with Hardware Node(s)

import - import OS/application templates from Hardware Nodes

list - list OS/application templates on Management Node

config - show XML configuration file content for given template

#### **Arguments:**

-A Process ordinary application templates only.

-D|--distrib DISTRIB Distribution name for EZ templates, like 'fedora-core-4-x86'. Note that if -the D argument is specified, only EZ templates will be processed.

-H OPERATION Show help for given OPERATION.

-O Process OS templates only.

-V|--version Show script version.

--async Do operation using Task Manager where applicable. Script completes execution after all necessary tasks are scheduled.

-d|--dir DIR Full path to directory with Virtuozzo templates.

-f|--file FILE Full path to Virtuozzo template file.

-h|--help Show usage and exit.

-n|--nodes NID1 NID2 ...IDs of Virtuozzo Hardware Nodes registered in Parallels Business Automation - Standard.

-p|--package PKG1[/VER1] PKG2[/VER2] ...Process only templates with given packages and, optionally, configuration versions. If configuration version is not specified, default value '00000000' (eight zeros) will be taken.

--plain Show plain XML config. If not specified, output will be composed of several lines in a form of 'key: value'.

-t|--tmpl\_id ID1 ID2 ...Process only templates with given IDs.

-item --quiet Work quietly - do not print any status messages to standard output.

-r Process directory recursively.

-u If template in process is upgrade to some existing template, default prices will be taken from the latest one. If option is not specified, default prices will be set to zero values.

#### **Examples:**

hspcpkgctl.pl install -d /tmp/templates

Installs all templates from given directory /tmp/templates.

hspcpkgctl.pl install -f /tmp/redhat-as4-x86-ez-3.0.0-2.swsoft.noarch.rpm

Installs single EZ OS template.

hspcpkgctl.pl list

List ordinary application templates. Each line of output is tab-separated list of the following template properties:

- Template ID
- Package
- Configuration version (8-digit one).
- Flag specifying if template is OS template (1/0).
- Flag specifying if template was installed on Management Node from source (1/0). '0' means template was imported from Hardware Node.
- EZ distribution. Empty for non-EZ templates.

## **Tools for Actions Execution over/in Container**

The tool executes actions over/in the Container registered in Parallels Business Automation - Standard.

Usage:

/usr/sbin/hspcvpsctl.pl operation ve\_id [options]

/usr/sbin/hspcvpsctl.pl migrate ve\_id --dest\_hw dest\_hw\_id [options]

/usr/sbin/hspcvpsctl.pl tmpl-upgrade ve\_id [template\_packages] [options]

Operations descriptions:

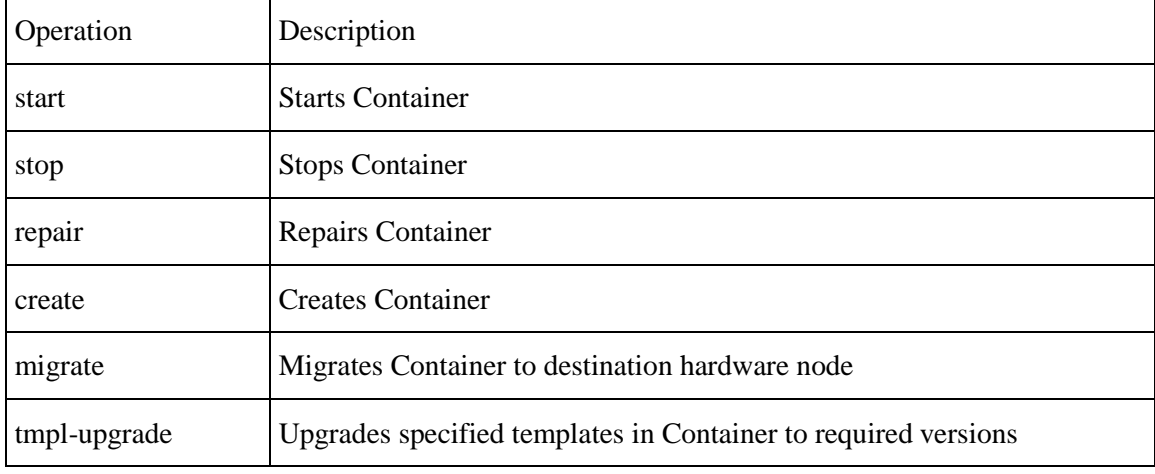

Migration options:

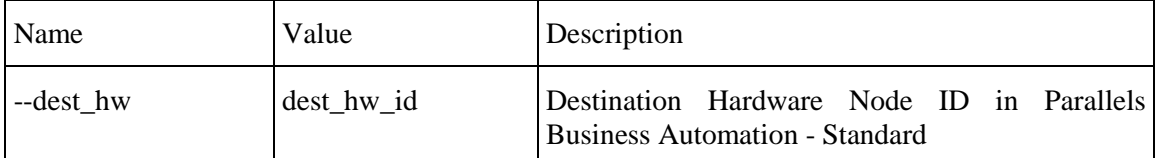

Templates upgrade options:

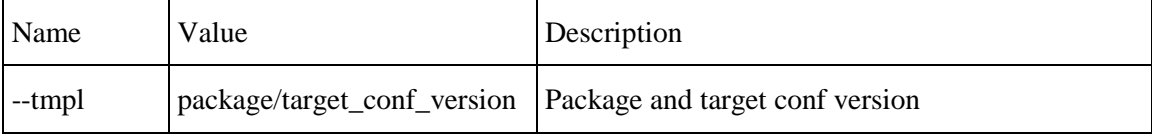

General options:

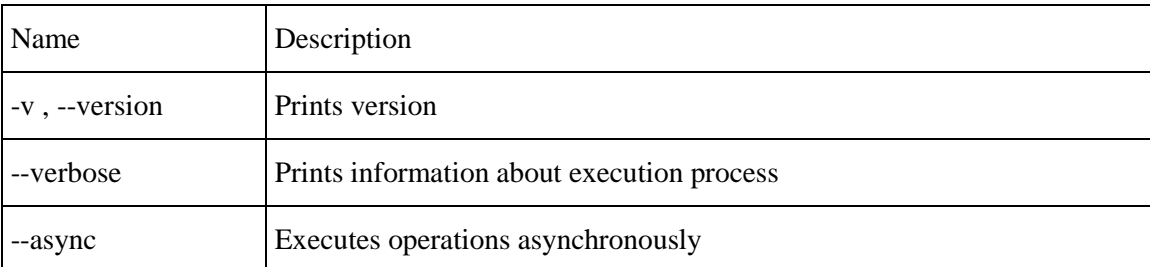
# **Using Data Import and Export Command Line Tools**

The possibility of importing and exporting the billing data (accounts, financial documents, hosting plans) in/from Parallels Business Automation - Standard can considerably facilitate migration of customer's data and reduce cost. If you provide Virtuozzo Containers or/and Plesk domains to your customers and feel like it is the right time to automate your business, or in case you want to merge two Parallels Business Automation - Standard databases, you can import the customer billing data in Parallels Business Automation - Standard (or export data from Parallels Business Automation - Standard) without the need to use special plug-ins or other complex tools.

In addition, to control and bill traffic usage on dedicated servers, it is possible to import a special configuration of traffic classes and after this, import traffic statistics collected internally.

All you need is to represent the data as an XML structure and then run the import script with this XML file as a parameter. The script processes one XML file per one run. To convert the billing data containing in Parallels Business Automation - Standard database into XML, the Export script is provided. If you need to import the data into Parallels Business Automation - Standard from some other, non Parallels Business Automation - Standard database, you need to represent this data in the form of XML file manually or using some other tools. Examples of XML files are provided at the end of this chapter.

**Note**: Parallels Business Automation - Standard provides web-based tools for XML data import/export (**Import-Export Manager** in Provider Control Center). If you would like to, you can use this tool (please refer to the Parallels Business Automation - Standard Provider's guide fo more information or go to Provider Control Center and click Help link for detailed HTML help).

After the Parallels Business Automation - Standard installation, both import and export scripts location on your Management Node is /usr/sbin/hspc-import.pl and /usr/sbin/hspc-export.pl respectively.

# **Exporting Data into XML Files**

Below we describe command line tools for exporting the billing data from the Parallels Business Automation - Standard database into XML file. Traffic classes and traffic statistics can be imported only.

**Note**: Parallels Business Automation - Standard provides web-based tools for XML data import/export (Import-Export Manager in Provider Control Center). If you would like to, you can use this tool (please refer to the Parallels Business Automation - Standard Provider's guide fo more information or go to Provider Control Center and click Help link for detailed HTML help).

#### **How Export Script Works**

For the Export script to fetch the data, the indication of data type is necessary, so in the command line you must use the relevant key (described below) and either explicitly indicate the type of data to be exported or indicate the name of a special file called *filter* that includes information about the type of data to export and, as its name says, allows filtering a particular type of data (accounts, documents, etc.) down to a type, ID or ID range, and other parameters, depending on a type of data you are going to export.

If you do not specify the type of data to export, the Export script will not collect the data due to the input parameters incompleteness and just print you the help page.

The structure of a filter file is described later in this topic. However , if you are not sure, which tags to use, you can train using web-based tools.

When you export data using the web-based interface, filters are created automatically, while you pass a simple wizard that requires selecting the type of data and allows further filtering. In this case, the XML filter is created in accordance with your settings and the corresponding XML structure is added to the beginning of the resulting XML file. You can pass the wizard several times and take a look, what XML filters are produced by your selection. Later you can copy the filter block from an XML file, save it in a separate file, and this will be the filter you can use with the Export script in command line.

To train with filter files using the web interface, log in to the Provider Control Center, go to the **Migration Director** - **Import-Export Manager** and select **Export Data** from the **Import-Export Manager** submenu. You will be offered to select the type of data to export (in our example, Documents):

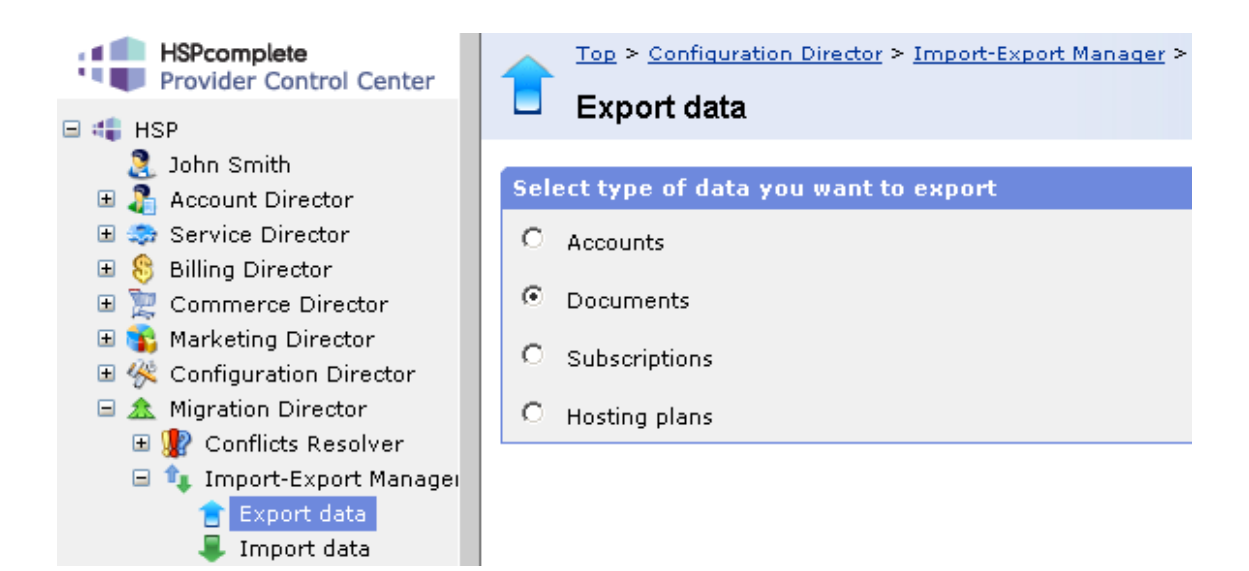

After you click the **Next** button you will be offered to filter the selected data type:

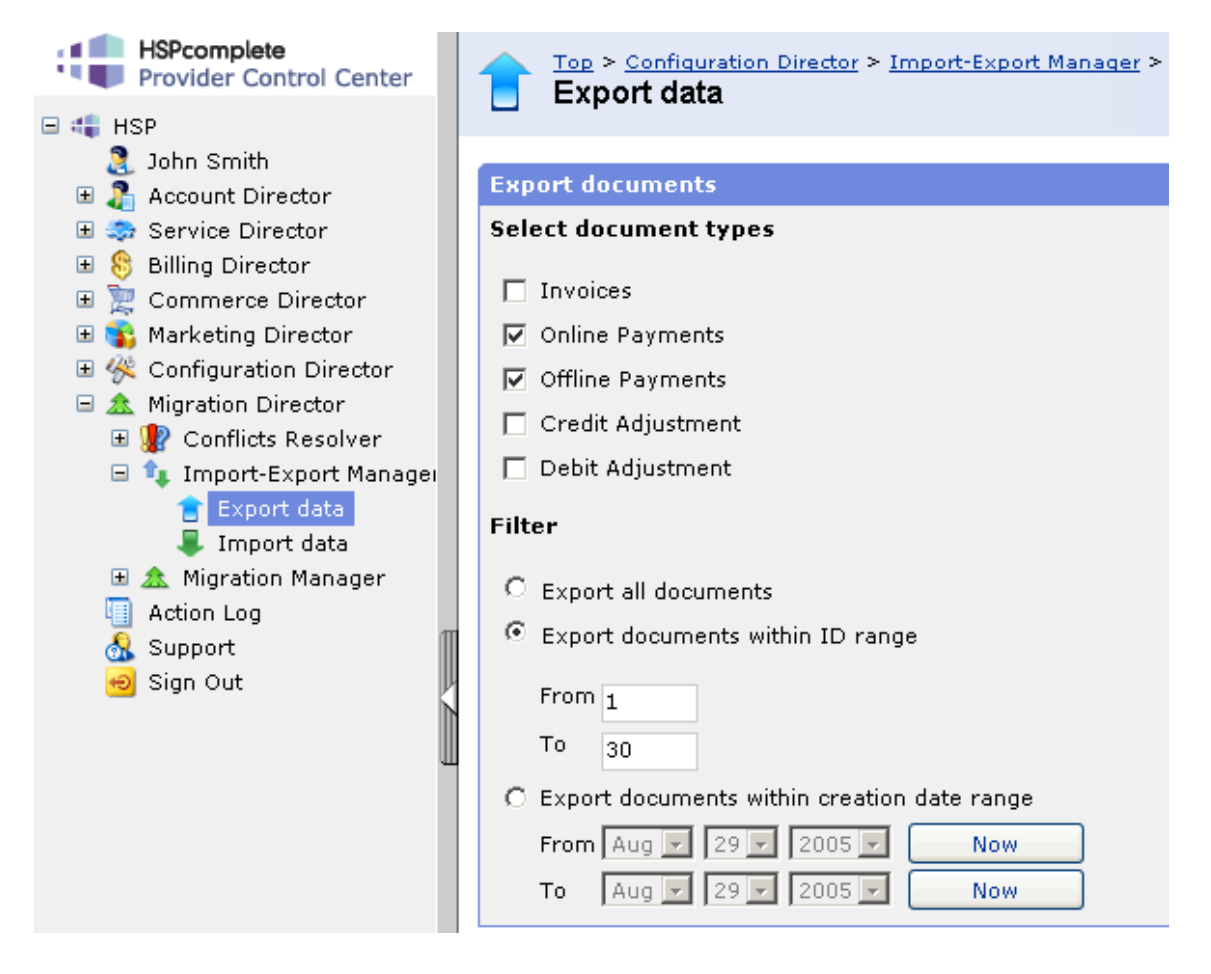

For example, you have filtered documents by types (**Online Payments** and **Offline Payments**) and then set the additional filter to **Export documents within ID range** from 1 to 30.

After this, you can finish the wizard and save the resulting XML to your local computer. When you open this XML, you will see that the first block of the XML file inside the <data> tag is <filters>:

```
<filters>
      <objects_name>documents</objects_name>
      <filter>
             <property_name>type</property_name>
             <where>
                    <in>PO,PF</in>
             </where>
      </filter>
      <filter>
             <property_name>id</property_name>
             <where>
             <start>1</start>
             <end>30</end>
              </where>
      </filter>
</filters>
```
Copy this block into a separate file, add the string

<?xml version="1.0" encoding="UTF-8"?>

to the beginning and save the file. You have a ready to use *filter* with the functionality you are clearly understand:

- The <objects\_name> tag holds the information about the type of objects you have selected on the first screen of the export wizard (Documents, in our example), the <filter> tags hold the information about the further filtering you have set on the second screen of the wizard.
- The first <filter> tag holds the information about the type of documents to export (in our example, online payments - PO and offline payments - PF). This selection is required, without this basic filter the filter file will be not valid.
- The second filter tag is optional and have appeared because in our example, the option button in the Filter part of the form was set not to **Export all documents**, but to the documents ID range, which have resulted in creation of the additional <filter> block containing, in its turn, the property\_name (id) and the IDs range specified using the <where> tag. Note that if the additional filter is set to All, i.e., you want to export all objects of the selected type, the second <filter> is omitted.

The Export script reads a filters file, exports data, converts it in XML format, saves and compresses (GZip) an XML file.

After the Parallels Business Automation - Standard installation, the export script location on your Management Node is

/usr/sbin/hspc-export.pl.

By default, the script places an XML file in the current directory. Errors, if any, are put in STDERR.

#### **Command Line Syntax For Export Script**

/usr/sbin/hspc-export.pl -f filters.xml

where filters. xml must be replaced with the actual name of a filter file, and  $-f$  is a key.

#### Or

/usr/sbin/hspc-export.pl -all accounts

where -all is the key and accounts is the data type specified explicitly.

#### **Export Script Keys**

- -h see help page
- -f file with filters

-all export all (parameters can be one of accounts, or documents, or subscriptions, or hosting plans)

If the filters.xml file is not defined, filters are got from STDIN.

#### **Filter File Structure**

When composing a filter, please carefully follow the filter file structure diagram:

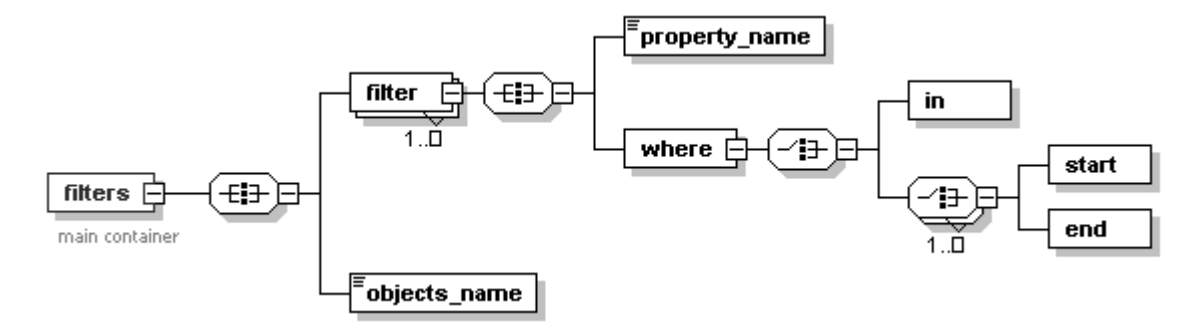

Thus, the filter file structure is always looks like follows:

```
<?xml version="1.0" encoding="UTF-8"?>
<filters>
      <objects_name> OBJECT </objects_name>
       <filter>
              <property_name> PROPERTY </property_name>
              <where>
                    \langle !-- WHERE -->
             </where>
       </filter>
```

```
...
</filters>
```
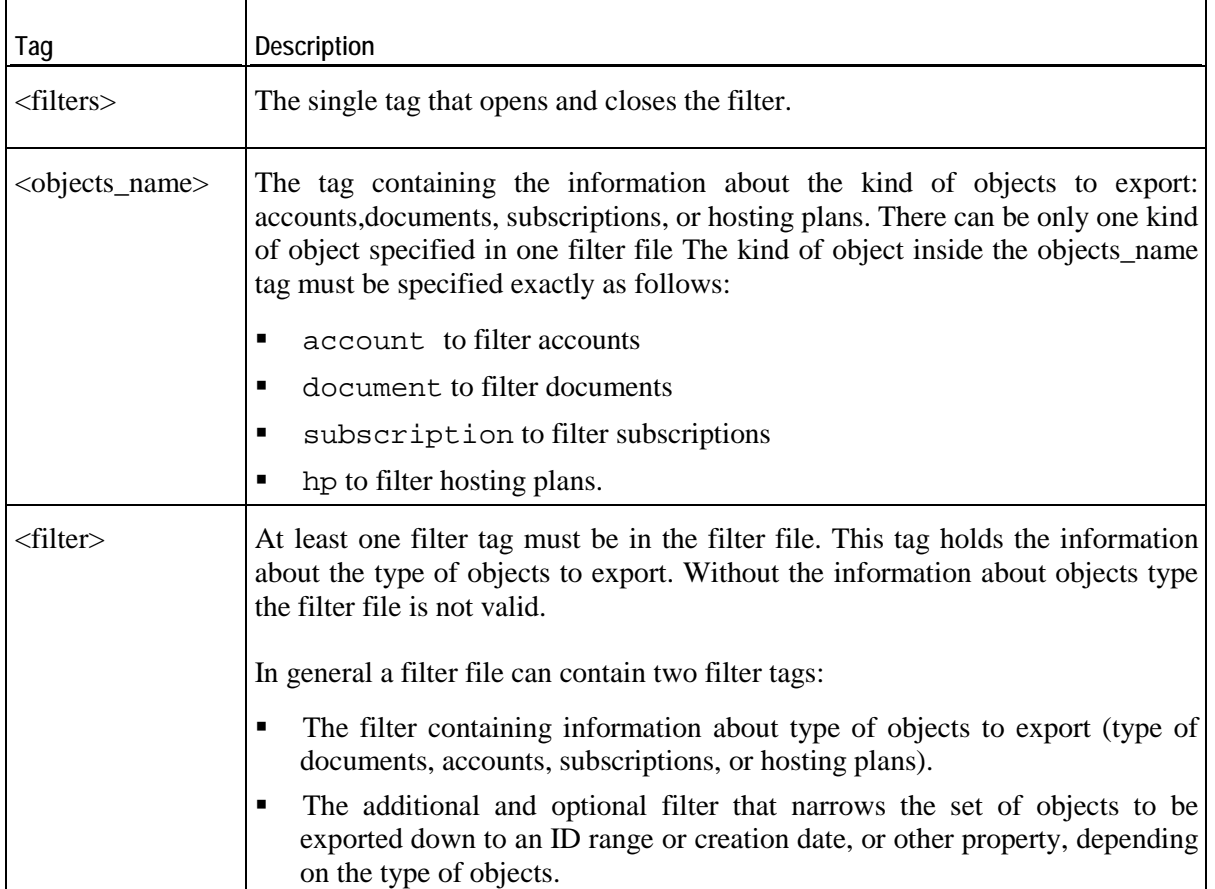

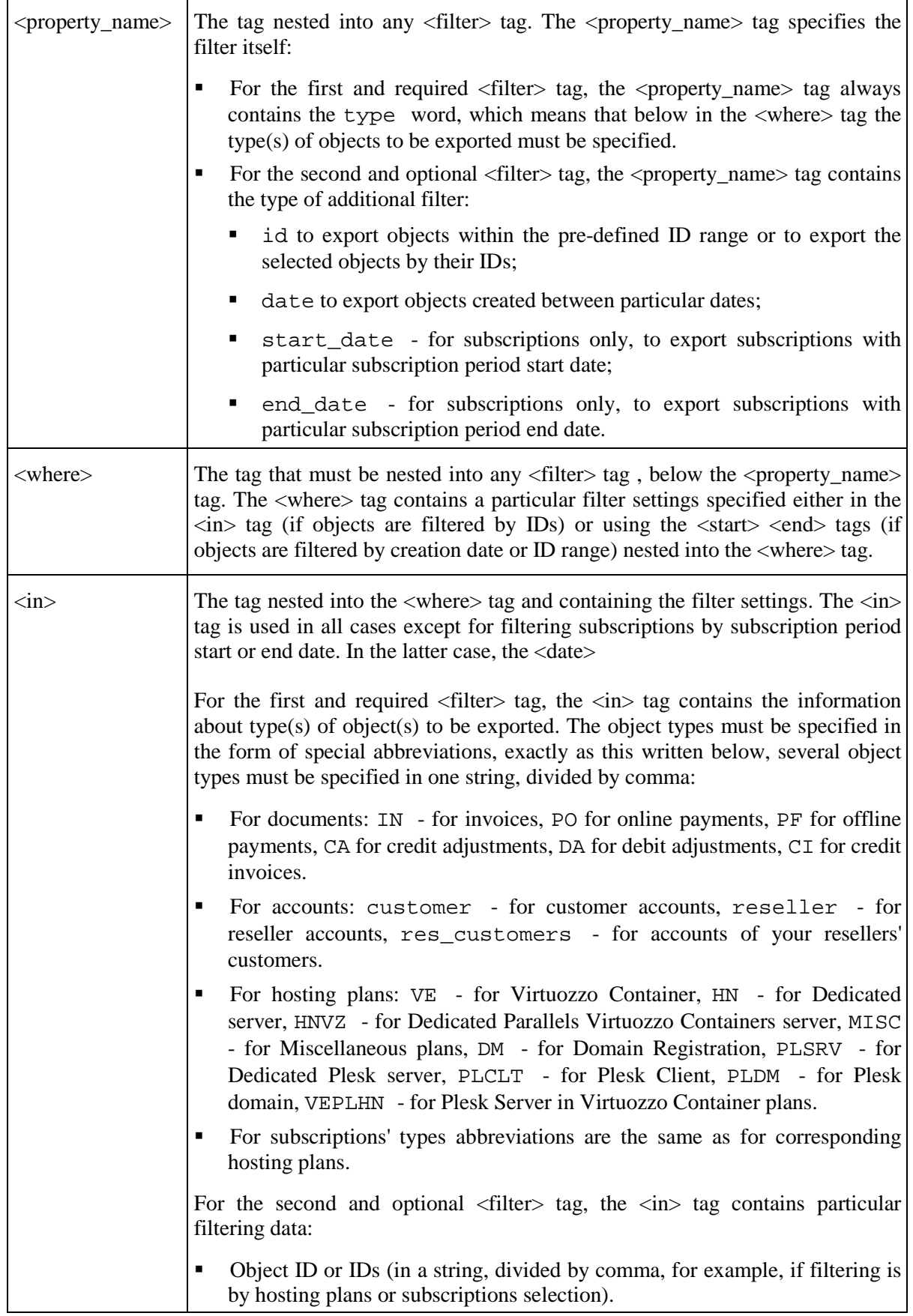

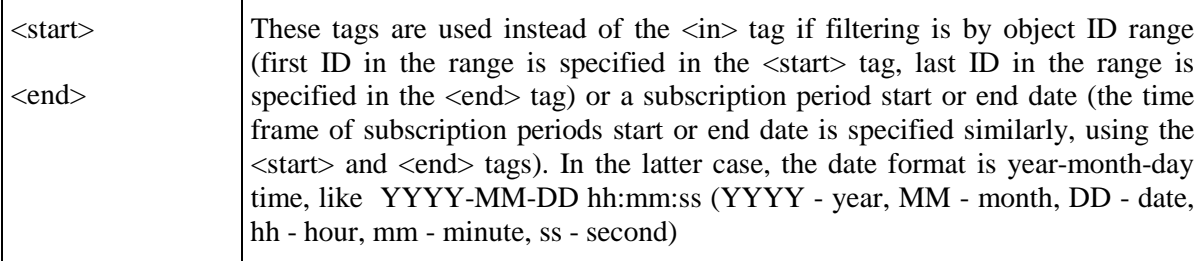

# **Importing Billing Data in the Form of XML File**

Below we describe command line tools for importing data in the form of XML file into Parallels Business Automation - Standard database.

Only accounts, documents, and hosting plans can be imported as an XML file. Subscriptions are imported using a special script that uses the Parallels Business Automation - Standard XML API (on page [370\)](#page-369-0).

**Note**: Parallels Business Automation - Standard provides web-based tools for XML data import (Import-Export Manager in Provider Control Center). If you would like to, you can use this tool (please refer to the Parallels Business Automation - Standard Provider's guide fo more information or go to Provider Control Center and click Help link for detailed HTML help).

After the Parallels Business Automation - Standard installation, the import script location on your Management Node is /usr/sbin/hspc-import.pl.

The Import script reads an XML file that contains the data to be imported, imports data Parallels Business Automation - Standard database, after the XML file is validated and the data correctness is checked. Errors (if any) are put in STDERR.

#### **Command line syntax:**

/usr/sbin/hspc-import.pl [keys] file.xml

where file.xml must be replaced with the name of an actual xml file containing billing data to be imported.

#### **Keys:**

-h, --help see help page

If an XML file is not defined the data is read from STDIN.

If something goes wrong, e.g., an XML structure is not valid, the script stops and rolls back all the changes made before an outage.

To prepare for the billing data import, you will need to create a set of relevant hosting plans in Parallels Business Automation - Standard to "move" customers to these hosting plans. When you create such hosting plans, you should take into account the fees, resources configuration, applications set, and all the other parameters of the subscription you are going to move to Parallels Business Automation - Standard for future management and billing.

When you create hosting plans in Parallels Business Automation - Standard, each of these plans gets the unique numerical identifier (ID) assigned automatically in Parallels Business Automation - Standard to all objects (including hosting plans). This ID should be indicated with the relevant tag in the XML file so that the import script could fetch the fees and other data from this hosting plan when creating the subscription.

The import script creates accounts and, for each account imported - one or more subscriptions that correspond to the preset Parallels Business Automation - Standard hosting plans. As a result, a customer obtains the "empty" Container or Plesk domain that is managed and billed by Parallels Business Automation - Standard. The personal customer data (websites, mailboxes, home directory contents, etc.) can be manually moved into a newly created Container or Plesk domain.

## <span id="page-369-0"></span>**Importing Subscriptions Using XML API**

Subscriptions import consists in placing a corresponding order an creating a new subscription after this order is completed. An order can be free or not, and this can be defined using the is\_free parameter in the place\_order function (on page [33](#page-32-0)) called in the subscription import script. The script is located in the /usr/sbin directory on the Management Node.

#### **Example of subscription import script:**

```
#!/usr/bin/perl
use strict;
# Below is the sample script for order generation based on Parallels Business 
Automation - Standard XML API.
# Feel free to modify it according to inline comments and XML API 
documentation.
my $order = place_order({
       hp_sid => 1, # hosting plan series key<br>account_id => 2, # subscription owner
       account_id => 2, # subscription owner<br>period => 2592000, # subscription perio
       period => 2592000, # subscription period<br>app_list => [], # IDs of application
                                           # IDs of application templates to
include in order
                            = > [], \qquad # IDs of custom attributes to include
in order
       license_list => [], # IDs of licenses to include in order
                                      dogin parameters for order:
password, login, URL
              'password',
               'login',
               'URL',
       ],<br>domain_hash
                           \Rightarrow { \qquad # domain hash: per-domain
configuration hashes, 'ext_data' for registrar<br>domain.com' => {
                     m \cdot \text{com'} => {<br>dm_action
                                                    => 'dns_hosting', # domain
action
                      \text{period} \longrightarrow \text{undefined} \qquad \longrightarrow \text{undefined} \qquad \qquad \qquad \qquad \qquad \qquad \qquad \qquad \qquad \qquad \qquad \qquad \qquad \qquad \qquad \qquad \qquad \qquad \qquad \qquad \qquad \qquad \qquad \qquad \qquad \qquad \qquad \qquad \qquad \qquad registration period in years
                      \text{dns\_hosting} => 1, \text{# is}DNS hosting enabled?
                      is\_default => 1, \qquad # is
default domain in this order?
                      hosting_destination => undef, \# ID of
subscription to assign domain to
                     ns\_list => [],
       # list of nameservers (non-empty disables DNS hosting!): [hostname, IP], 
[hostname, IP], ...
                      contact_hash \Rightarrow {}, \qquad # domain
contacts, 0 or undef to get from account contacts: { admin => NN, billing => 
undef, owner => undef \}whois_privacy => 0, # is WHOIS 
privacy enabled?
              },
               ext_data => {},
       for_trial
       for_trial => 0, # is subscription trial?<br>sb plan => undef, # Sitebuilder site
                                                  # Sitebuilder site ID for
provisioning
                            => 'Generated through XML API',
});
print "Order #$order->{id} has been successfully generated, provisioning 
initiated.\n";
```

```
##############################################################################
##
# below is code for order generation, alter it *only* to archieve special 
functionality
use SOAP::Lite ();
my $client;
sub place_order {
      my $order_details = shift;
      $order_details->{is_free} = 1;
       # place order and return its structure
      return $client->ns('HSPC/API/Billing/1.0')->place_order($order_details)-
>result;
}
BEGIN {
       .<br># create XML API client object
      $client = SOAP::Lite
             ->proxy('http://localhost:8080/hspc/xml-api')
             ->on_fault(sub {
                    print 'SOAP Fault: ' . $_[1]->faultcode . ' - ' . $_[1]-
>faultstring . "\n";
                    exit(1);});
       # open session: receive session ID for provider
      my $sid = $client->ns('HSPC/API/1.0')->session_open({ account_id => 1 
})->result->{session_id};
       # put session ID to outgoing requests' HTTP headers
       $client->transport->http_request->header('HSPC-SID' => $sid);
}
END {
       # close session
       $client->ns('HSPC/API/1.0')->session_close;
```
# **Examples of XML Files Used for Billing Data Import**

}

Below are examples for XML files that can be used for data import in Parallels Business Automation - Standard.

**Note**: All types of data except hosting plans require the corresponding account information to be present in an XML file, because an account is the basic billing notion in Parallels Business Automation - Standard, and all the subscriptions and financial documents are bound to accounts.

#### **Account Data in XML File**

The example below includes absolutely al tags used to represent an account data. If you do not know what to write in one or another tag, you must leave such tags empty, but do not remove them from your XML file.

The account data can include information about documents and subscriptions existing for this account.

**Note 1. Phone Number Format:** Since phone numbers syntax may differ from country to country (for example, a country code can be written as +code or without +, or a regional code can be written in round brackets or without them, etc.), we recommend that you specify the phone and fax numbers in the unified format like

country code|regional code|number|extension.

and use not the tag like <admin\_phone> for an account administrator phone number, but the special tag named like  $\langle$  admin phone src $\rangle$ .

**Note 2. User Password Import:**: The export script exports a user password exactly as it is stored in the Parallels Business Automation - Standard database, as a hash. The export script places a password hash into the  $\langle$  password hash>tag and this is reflected in the example below. If you manually create an XML file to import an account data and use the  $\epsilon$  spassword hash tag to specify a user password, the import script considers this password as a hash and this results in the impossibility to view a user password in Parallels Business Automation - Standard web interface after import is finished. You can manually redefine a user password in XML file using the <password> tag, as this shown in the example below. In this case the password is actually redefined after import is finished with Parallels Business Automation - Standard database update and corresponding hash creation.

#### **Example of XML account data:**

```
<?xml version="1.0" encoding="utf-8"?>
<data>
      <account id="29">
             <admin_contact>
                    <admin_suffix />
                    <admin_lname>Smith</admin_lname>
                    <admin_fname>John</admin_fname>
                    <admin_mname />
                    <admin_mobile />
                    <admin_fax_src>|||</admin_fax_src>
                    <admin_gender />
                    <admin_email>john@mail.com</admin_email>
                    <admin_phone_src>1|112|12312312|</admin_phone_src>
                    <admin_mobile_src>|||</admin_mobile_src>
                    <admin_fax />
                    <admin_phone>+1 (112) 12312312</admin_phone>
                    <admin_insertion />
                    <admin_prefix />
             </admin_contact>
             <enroll_date>2005-07-28</enroll_date>
             <is_corporate>0</is_corporate>
             <status>active</status>
             <documents />
             <persons>
                    <person id="17">
                           <last_login>0000-00-00 00:00:00</last_login>
                           <mname />
```

```
<fname>John</fname>
                    <created_by_acct_no>29</created_by_acct_no>
                    <email>john@smith.com</email>
                    \langle \text{suffix} \rangle<address id="14">
                           <fax_src>1|114|1234569|5678</fax_src>
                           <status>0</status>
                           <mobile>+1 (113) 1234567</mobile>
                           <state />
                           <city>London</city>
                           <fax>+1 (114) 1234569 5678</fax>
                           <id>14</id>
                           <country>GB</country>
                           <house_num />
                           <mobile_src>1|113|1234567|</mobile_src>
                           <house_suff />
                           +64 21 555 2624+1 (112) 1234567 9876</phone>
                           <address2 />
                           <zip>12AA-BB34</zip>
                           <state_alt />
                           <phone_src>1|112|1234567|9876</phone_src>
                           <address1>17, Baiker street</address1>
                    </address>
                    <id>17</id>
                    <gender />
                    <lang>en</lang>
<timezone>/usr/share/zoneinfo/Europe/London</timezone>
                    <last_modified>2005-07-28 13:27:24</last_modified>
                    <comment>Person&amp;apos;s comment</comment>
                    <lname>Smith</lname>
      <password_hash>kfKawxdUOFfSSauxjlGXJXayGq8</password_hash>
       <password>1q2w3e</password>
                    <roles>
                           <role id="9">
                                  <name>customer_adm_uc</name>
                                  <id>9</id>
                                  <account_type>3</account_type>
                                  <description />
                                  <admin_level>8</admin_level>
                           </role>
                    </roles>
                    <skin_id>1</skin_id>
                    <prefix>Mr.</prefix>
             </person>
      </persons>
      <address id="45">
             <fax_src>1|114|1234569|5678</fax_src>
             <status>2</status>
             <mobile>+1 (113) 1234568</mobile>
             <state />
             <city>London</city>
             <fax>+1 (114) 1234569 5678</fax>
             <id>45</id>
             <country>GB</country>
             <house_num />
             <mobile_src>1|113|1234568|</mobile_src>
             <house_suff />
             +64 21 555 2624+1 (112) 1234567 9876</phone>
             <address2 />
             <zip>12AA-BB34</zip>
             <state_alt />
             <phone_src>1|112|1234567|9876</phone_src>
             <address1>17, Baiker street</address1>
      </address>
      <id>29</id>
      <subscriptions />
```

```
<name>John Smith Jr.</name>
             <technical_contact>
                    <technical_suffix />
                    <technical_insertion />
                    <technical_fax_src>|||</technical_fax_src>
                    <technical_phone>+1 (112) 12312312</technical_phone>
                    <technical_gender />
                    <technical_mname />
                    <technical_mobile />
                    <technical_email>jomnen@hhh7.com</technical_email>
                    <technical_mobile_src>|||</technical_mobile_src>
                    <technical_prefix />
                    <technical_fax />
                    <technical_phone_src>1|112|12312312|</technical_phone_src>
                    <technical_lname>Mnemonic 7</technical_lname>
                    <technical_fname>Johnny</technical_fname>
             </technical_contact>
             <tax_ex_status>0</tax_ex_status>
             <billing_contact>
                    <billing_gender />
                    <billing_lname>Mnemonic 7</billing_lname>
                    <billing_fax />
                    <billing_phone_src>1|112|12312312|</billing_phone_src>
                    <billing_phone>+1 (112) 12312312</billing_phone>
                    <billing_email>jomnen@hhh7.com</billing_email>
                    <billing_fname>Johnny</billing_fname>
                    <billing_insertion />
                    <billing_fax_src>|||</billing_fax_src>
                    <billing_suffix />
                    <billing_mname />
                    <billing_mobile_src>|||</billing_mobile_src>
                    <billing_prefix />
                    <billing_mobile />
             </billing_contact>
             <comment />
             <type>3</type>
             <tax_ex_number />
             <vendor_id>1</vendor_id>
             <vendor_name>Provider-Provider</vendor_name>
      </account>
</data>
```
#### **Document Data in XML File**

```
<?xml version="1.0" encoding="utf-8"?>
<data>
       <account id="29">
             <admin_contact>
                    <admin_suffix />
                    <admin_lname>Miles</admin_lname>
                    <admin_fname>Johnny</admin_fname>
                    <admin_mname />
                    <admin_mobile />
                    <admin_fax_src>|||</admin_fax_src>
                    <admin_gender />
                    <admin_email>jomnen@hhh7.com</admin_email>
                    <admin_phone_src>1|112|12312312|</admin_phone_src>
                    <admin_mobile_src>|||</admin_mobile_src>
                    \alphadmin fax />
                    <admin_phone>+1 (112) 12312312</admin_phone>
                    <admin_insertion />
                    <admin_prefix />
             </admin_contact>
             <enroll_date>2005-07-28</enroll_date>
             <is_corporate>0</is_corporate>
             <status>active</status>
             <documents>
                    <document id="152">
                           <docdetails>
                                  <details>
                                         <amount>0.8500</amount>
                                         <count>1.000000</count>
                                         <comment>Container 1 hosting plan 
setup fee</comment>
                                         <period>0</period>
                                         <quantity />
                                         <gross_amount>0.8500</gross_amount>
                                         <discount>0.00</discount>
                                  </details>
                                  <details>
                                         <amount>20.6700</amount>
                                         <count>24.390000</count>
                                         <comment>Container 1 hosting plan 
monthly subscription fee</comment>
                                         <period>63218880</period>
                                         <quantity />
                                         <gross_amount>20.6700</gross_amount>
                                         <discount>0.00</discount>
                                  </details>
                                  <details>
                                         <amount>-0.0000</amount>
                                         <count>1.000000</count>
                                         <comment>Sub-domain john.test1111.com 
in provider domain</comment>
                                         <period>0</period>
                                         <quantity />
                                         <gross_amount>0.0000</gross_amount>
                                         <discount>0.00</discount>
                                  </details>
                                  <details>
                                         <amount>3.8700</amount>
                                         <count>1.000000</count>
                                         <comment>+ NDS (18.00%) 
included</comment>
                                         <period>0</period>
                                         <quantity />
                                         <gross_amount>3.8700</gross_amount>
                                         <discount>0.00</discount>
```

```
</details>
                    </docdetails>
                    <doc_num>1040</doc_num>
                    <doc_date>2005-07-28 13:41:02</doc_date>
                    <doc_type>IN</doc_type>
                    <due_date>2005-08-28 13:41:02</due_date>
                    <doc_status>O</doc_status>
                    <doc_status_prev />
                    <doc_balance>25.3900</doc_balance>
                    <id>152</id>
                    <doc_total>25.3900</doc_total>
             </document>
      </documents>
      <persons>
             <person id="17">
                    <last_login>0000-00-00 00:00:00</last_login>
                    <mname />
                    <fname>John</fname>
                    <created_by_acct_no>29</created_by_acct_no>
                    <email>john@smith.com</email>
                    <suffix />
                    <address id="14">
                           <fax_src>1|114|1234569|5678</fax_src>
                           <status>0</status>
                           <mobile>+1 (113) 1234567</mobile>
                           <state />
                           <city>London</city>
                           <fax>+1 (114) 1234569 5678</fax>
                           <id>14</id>
                           <country>GB</country>
                           <house_num />
                           <mobile_src>1|113|1234567|</mobile_src>
                           <house_suff />
                           +64 21 555 2624+1 (112) 1234567 9876</phone>
                           <address2 />
                           <zip>12AA-BB34</zip>
                           <state_alt />
                           <phone_src>1|112|1234567|9876</phone_src>
                           <address1>17, Baiker street</address1>
                    </address>
                    <id>17</id>
                    <gender />
                    <lang>en</lang>
<timezone>/usr/share/zoneinfo/Europe/London</timezone>
                    <last_modified>2005-07-28 13:27:24</last_modified>
                    <comment>Person&amp;apos;s comment</comment>
                    <lname>Smith</lname>
<password_hash>kfKawxdUOFfSSauxjlGXJXayGq8</password_hash>
                    <roles>
                           <role id="9">
                                  <name>customer_adm_uc</name>
                                  <id>9</id>
                                  <account_type>3</account_type>
                                  <description />
                                  <admin_level>8</admin_level>
                           </role>
                    </roles>
                    <skin_id>1</skin_id>
                    <prefix>Mr.</prefix>
             </person>
      </persons>
      <address id="45">
             <fax_src>1|114|1234569|5678</fax_src>
             <status>2</status>
             <mobile>+1 (113) 1234568</mobile>
```

```
\text{cstate} />
             <city>London</city>
             <fax>+1 (114) 1234569 5678</fax>
             <id>45</id>
             <country>GB</country>
             <house_num />
             <mobile_src>1|113|1234568|</mobile_src>
             <house_suff />
             +64 21 555 2624+1 (112) 1234567 9876</phone>
             <address2 />
             <zip>12AA-BB34</zip>
             <state_alt />
             <phone_src>1|112|1234567|9876</phone_src>
             <address1>17, Baiker street</address1>
      </address>
      <id>29</id>
      <subscriptions />
      <name>John Smith Jr.</name>
      <technical_contact>
             <technical_suffix />
             <technical_insertion />
             <technical_fax_src>|||</technical_fax_src>
             <technical_phone>+1 (112) 12312312</technical_phone>
             <technical_gender />
             <technical_mname />
             <technical_mobile />
             <technical_email>jomnen@hhh7.com</technical_email>
             <technical_mobile_src>|||</technical_mobile_src>
             <technical_prefix />
             <technical_fax />
             <technical_phone_src>1|112|12312312|</technical_phone_src>
             <technical_lname>Mnemonic 7</technical_lname>
             <technical_fname>Johnny</technical_fname>
      </technical_contact>
      <tax_ex_status>0</tax_ex_status>
      <billing_contact>
             <billing_gender />
             <billing_lname>Mnemonic 7</billing_lname>
             <billing_fax />
             <billing_phone_src>1|112|12312312|</billing_phone_src>
             <billing_phone>+1 (112) 12312312</billing_phone>
             <billing_email>jomnen@hhh7.com</billing_email>
             <billing_fname>Johnny</billing_fname>
             <billing_insertion />
             <billing_fax_src>|||</billing_fax_src>
             <billing_suffix />
             <billing_mname />
             <billing_mobile_src>|||</billing_mobile_src>
             <billing_prefix />
             <billing_mobile />
      </billing_contact>
      <comment />
      <type>3</type>
      <tax_ex_number />
      <vendor_id>1</vendor_id>
      <vendor_name>Provider-Provider</vendor_name>
</account>
```
</data>

# **Example of XML File for Traffic Classes Import**

 $\mathsf{r}$ 

Parallels Business Automation - Standard allows accounting traffic by different IP ranges called *traffic classes*.

A traffic class is a set of IP ranges for which traffic must be accounted and billed in accordance with prices and restrictions set for each particular IP range.

To be imported in Parallels Business Automation - Standard, traffic classes must be presented in the form of XML file. Below we describe all tags used for traffic classes description.

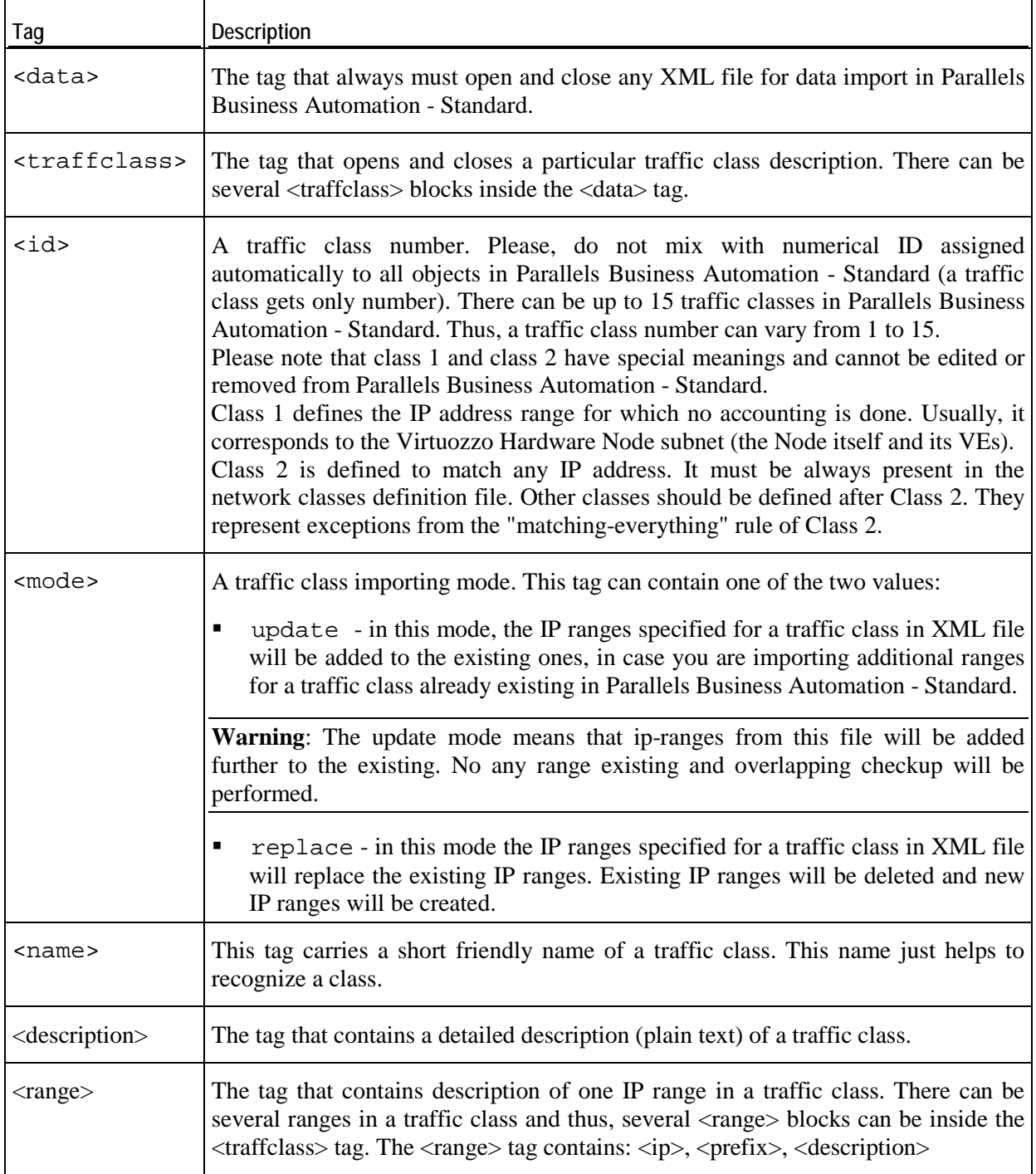

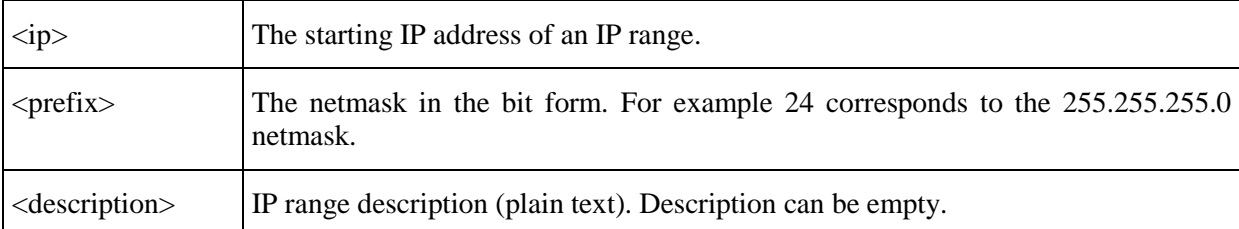

#### **Example of the XML file for traffic classes:**

```
<?xml version="1.0" encoding="UTF-8"?>
<data xmlns:xsi="http://www.w3.org/2001/XMLSchema-instance"
      xsi:noNamespaceSchemaLocation="import_class_info.xsd">
      <traffclass>
             <id>4</id>
             <mode>update</mode>
             <name>Name of traffic class #4</name>
             <description> Description of the traffic class.</description>
             <range>
                    <ip>66.6.6.0</ip>
                    <prefix>24</prefix>
                    <description>Desc. Can be empty</description>
             </range>
             <range>
                    <ip>75.0.0.0</ip>
                    <prefix>8</prefix>
                    <description>Desc. Can be empty</description>
             </range>
             <range>
                    <ip>120.12.0.0</ip>
                    <prefix>16</prefix>
             </range>
      </traffclass>
      <traffclass>
             <id>6</id>
             <mode>replace</mode>
             <name>Name of traffic class #6</name>
             <description> Description of the traffic class.</description>
             <range>
                    <ip>66.6.6.0</ip>
                    <prefix>24</prefix>
                    <description>Description can be empty.</description>
             </range>
             <range>
                    <ip>75.0.0.0</ip>
                    <prefix>8</prefix>
                    <description>Description can be empty.</description>
             </range>
             <range>
                    <ip>120.12.0.0</ip>
                    <prefix>16</prefix>
             </range>
      </traffclass>
```
</data>

# **Example of XML File for Traffic Statistics Import**

Traffic usage statistics import is needed in case it is not possible for Parallels Business Automation - Standard to collect the needed traffic statistics automatically. For example, traffic statistics import can be used to control and bill traffic usage by dedicated servers, in the situation when traffic usage statistics are collected by some internal devices.

Below we describe all tags used in XML file to describe traffic usage statistics.

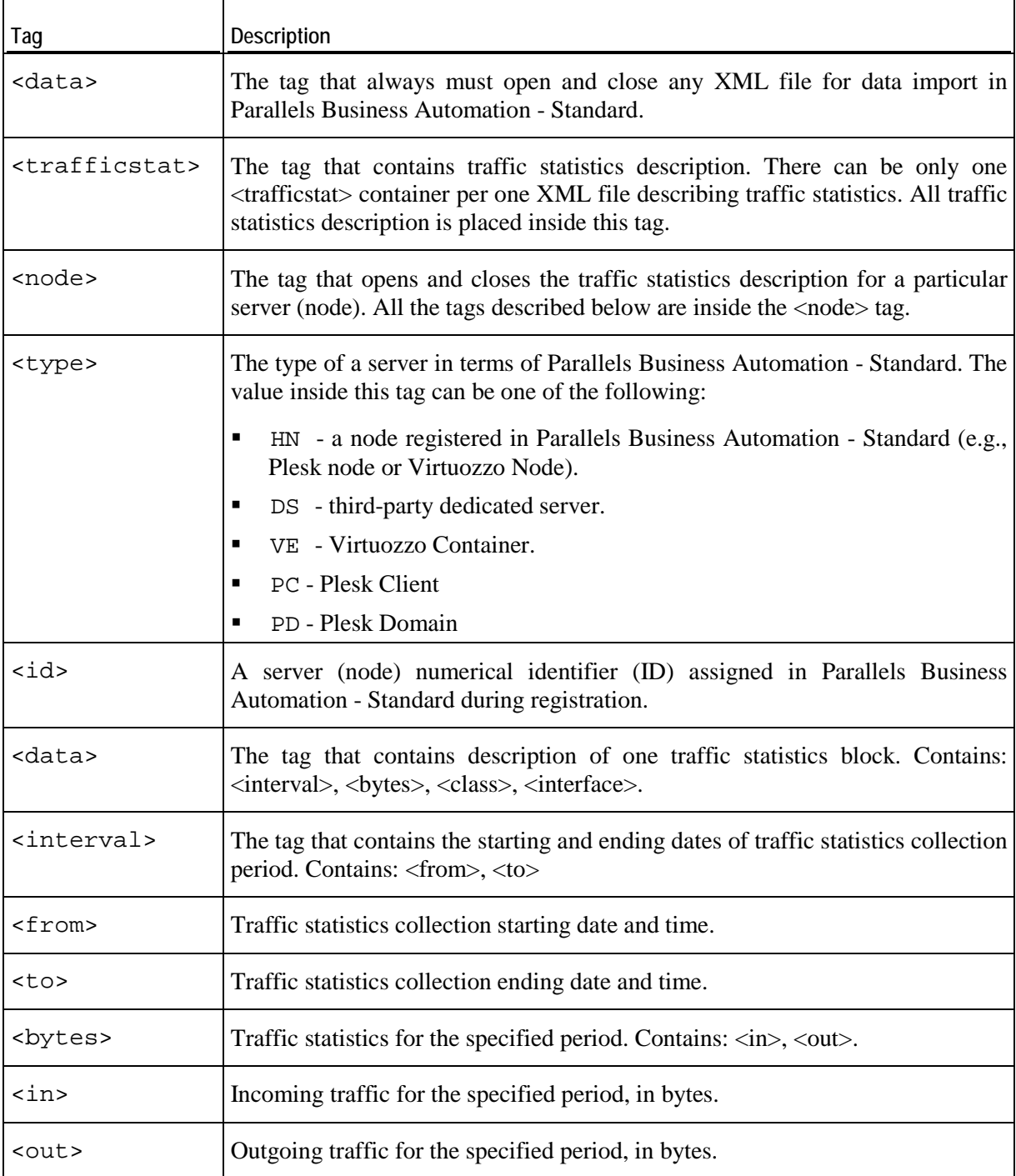

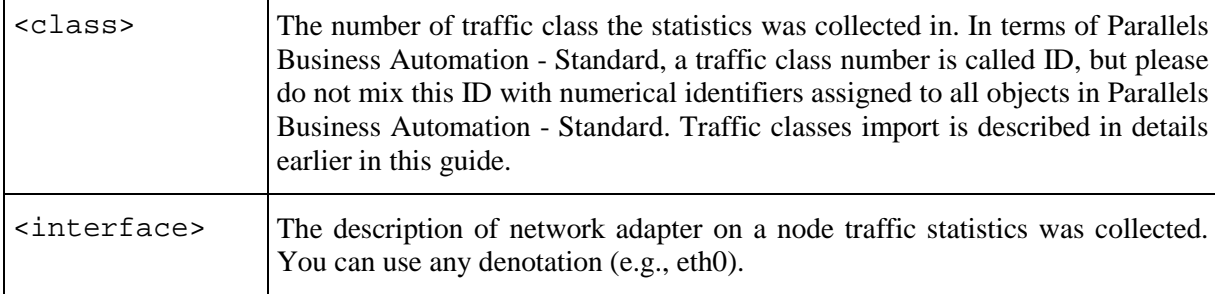

#### **Example of XML file for traffic usage statistics import:**

```
<?xml version="1.0" encoding="UTF-8"?>
<data xmlns:xsi="http://www.w3.org/2001/XMLSchema-instance"
xsi:noNamespaceSchemaLocation="import_traffic_stat.xsd">
<trafficstat>
     <node>
           <type>HN</type>
            <id>4</id>
             <data>
                  <interval>
                      <from>2005-06-29 12:21:23</from>
                      <to>2005-06-29 14:01:12</to>
                  </interval>
                  <bytes>
                      <in>111111123</in>
                     <out>1111111223</out>
                  </bytes>
                  <class>2</class>
                  <interface>eth0</interface>
             </data>
              <data>
                  <interval>
                      <from>2005-06-29 15:00:23</from>
                      <to>2005-06-29 16:01:12</to>
                  </interval>
                  <bytes>
                      <in>11131111</in>
                     <out>1114541111</out>
                  </bytes>
                  <class>2</class>
                  <interface>eth0</interface>
             </data>
             <data>
                  <interval>
                      <from>2005-06-29 16:21:23</from>
                      <to>2005-06-29 17:01:12</to>
                  </interval>
                  <bytes>
                      <in>113411111</in>
                     <out>111321111</out>
                  </bytes>
                  <class>2</class>
                  <interface>eth0</interface>
             </data>
             <data>
                  <interval>
                      <from>2005-06-29 16:21:23</from>
                      <to>2005-06-29 17:01:12</to>
                  </interval>
                  <bytes>
                      <in>33411111</in>
                     <out>441321111</out>
                  </bytes>
                  <class>3</class>
```

```
 <interface>eth0</interface>
              </data>
              <data>
                  <interval>
                       <from>2005-06-29 16:21:23</from>
                      <br><b>cto>2005-06-29</b> 17:01:12</b> <b>cto> </interval>
                  <bytes>
                       <in>53411111</in>
                      <out>541321111</out>
                  </bytes>
                  <class>4</class>
                  <interface>eth0</interface>
              </data>
         </node>
</trafficstat>
</data>
```
## **Import-Data Script**

The possibility of importing the billing data (accounts and subscriptions) in Parallels Business Automation - Standard can considerably facilitate migration of customer's data and reduce cost. If you provide Virtuozzo Containers or/and Plesk domains to your customers and feel like it is the right time to automate your business, you can import the customer billing data in Parallels Business Automation - Standard without the need to use special plug-ins or other complex tools.

All you need is to represent your customers billing data as a simple XML structure and then run the import script provided with this XML file as a parameter. The script processes one XML file per one run.

After the Parallels Business Automation - Standard installation, the import script location on your Management Node is

/usr/sbin/hspc-import/import.pl.

The sample XML file (example.xml) you can use to check how the import script works is located in the same directory.

Thus, the command line syntax to run the import script is the following:

/usr/sbin/hspc-import/import.pl filename.xml

where filename.xml should be replaced with the actual name of XML file containing customer's billing data. Please always indicate the full path to the XML file in the command line.

If something goes wrong, e.g., an XML structure is not valid, the script stops and rolls back all the changes made before an outage.

To prepare for the billing data import, you will need to create a set relevant of hosting plans in Parallels Business Automation - Standard to "move" customers to these hosting plans. When you create such hosting plans, you should take into account the fees, resources configuration, applications set, and all the other parameters of the subscription you are going to move to Parallels Business Automation - Standard for future management and billing.

When you create hosting plans in Parallels Business Automation - Standard, each of these plans gets the unique numerical identifier (ID) assigned automatically in Parallels Business Automation - Standard to all objects (including hosting plans). This ID should be indicated with the relevant tag in the XML file so that the import script could fetch the fees and other data from this hosting plan when creating the subscription.

The import script creates accounts and, for each account, one or more subscriptions that correspond to the preset Parallels Business Automation - Standard hosting plans. As a result, a customer obtains the "empty" Virtuozzo Container or Plesk domain that is managed and billed by Parallels Business Automation - Standard. The personal customer data (websites, mailboxes, home directory contents, etc.) can be manually moved into a newly created Virtuozzo Container or Plesk domain.

The structure of XML file is very simple. All XML data is placed in the <DATA> tag that opens and closes the file. The <DATA> tag contains the set of <ACCOUNT> tags. The <DATA> tag can contain as many account data (placed inside the <ACCOUNT> tags) as you need to import in one run of the import.pl script. Every <ACCOUNT> tag contains the information about account itself.

Below we describe each tag in details.

 $\blacksquare$  <DATA> - this tag contains all the data to be imported. This tag opens and closes the file containing the billing data to be imported.

Below we describe all the tags containing inside the <DATA> tag:

 <ACCOUNT> - this tag contains the information about an account itself and about all the subscriptions existing on this account. The XML file can contain the data on as many accounts as you need, each account described in the <ACCOUNT> tag, all the described in the  $\leq$ ACCOUNT $>$  tag, all the <ACCOUNT> tags are placed inside the single <DATA> tag.

Now we describe all the tags that contain inside each of the <ACCOUNT> tags:

- <ACC\_NAME> the name of an account should be specified inside this tag. This name is used for corporate accounts mostly and in this case, the name is the company name. For personal accounts the customer's name is used. However, how the imported account will be finally named depends upon the special data placed inside the <ACC\_CORPORATE> tag (see description below).
- $\blacksquare$  <ACC\_BALANCE> the balance of the account.
- <ACC\_ADDRESS> The part of the account owner postal address. This particular tag should contain the street and howse number. Note that you can specify two addresses.
- <ACC\_CITY> Again, the part of an account owner postal address. Please specify the account owner city or town here.
- <ACC\_STATE> Part of the account address. For USA and Canada addresses only, it is necessary to specify the State in this tag (use abbreviations). For NON US AND NON CANADA ADDRESSES, please DO NOT USE THIS TAG. In this case, please use another tag <ACC\_STATEALT> to specify the State or district, etc.
- <ACC\_ZIP> The account owner address zip code.
- <ACC\_COUNTRY> The part of an account owner address. Please specify the country in the form of a two-chars country code. Please, follow the ISO 639 [\(http://www.loc.gov/standards/iso639-2/langcodes.html\)](http://www.loc.gov/standards/iso639-2/langcodes.html) standard.
- <ACC\_PHONE> The account owner contact phone number in the format as *country code|local code|number|extention*.
- <ACC\_FNAME> The account owner first name.
- <ACC\_LNAME> The account owner last name.
- $\triangle$ ACC\_EMAIL $>$  The account owner e-mail address.
- <ACC\_CORPORATE> This tag is intended to indicate whether the account is corporate (1) or personal (0). If you indicate 1 then the data placed inside the <ACC\_NAME> tag will be used as the imported account name. If you indicate 1 then the account name will be composed of the data placed in the two tags <ACC\_FNAME> and <ACC\_LNAME>, which as a result will give the customer full name.

#### **The example of XML file:**

```
<DATA>
      <ACCOUNT>
             <ACC_NAME>Hosting Inc.</ACC_NAME>
             <ACC_BALANCE>10.45</ACC_BALANCE>
             <ACC_ADDRESS>One str., 2</ACC_ADDRESS>
             <ACC_CITY>Karson</ACC_CITY>
             <ACC_STATEALT>Distr of</ACC_STATEALT>
             <ACC_ZIP>141700</ACC_ZIP>
             <ACC_COUNTRY>US</ACC_COUNTRY>
             <ACC_PHONE>8|1|1292627|</ACC_PHONE>
              <ACC_FNAME>John</ACC_FNAME>
              <ACC_LNAME>Smith</ACC_LNAME
             <ACC_EMAIL>smith@mail.com</ACC_EMAIL>
             <ACC_CORPORATE>0</ACC_CORPORATE>
      </ACCOUNT>
      <ACCOUNT>
       . . . .
      </ACCOUNT>
       . . . . .
</DATA>
```
# **Changes Description**

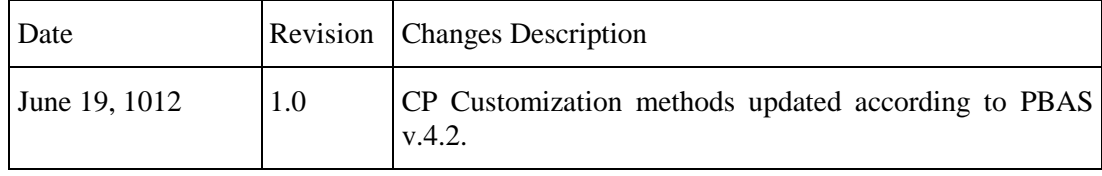

# **Index**

## **3**

3D Secure Payment • 273

## **A**

Access Method • 176 Account Data in XML File • 372 Add New Item to Existing Section • 182 Add New Section • 181 add\_form • 258 Adding a new Translation • 227 Adding New Fields to Accounts Registration Form • 196 Adding New Language Pack • 222 Anti-Fraud Manager Value Structure • 248 Anti-Fraud Plug-In Package Structure • 249 Anti-Fraud Plug-ins • 235 auth\_person • 108

## **B**

Bank Accounts Import • 355 Bank Transfer Payment • 276 Building New Plug-In • 351 Bulk Domain Registration / Transfer • 354 Bulk Parallels Plesk Domains / Clients Resolving • 355

## **C**

calculate\_order • 33 can\_check\_register • 297 can\_check\_transfer • 298 can idprotect • 309 can\_reglock • 311 can send authcode • 299 can\_terminate\_domain • 302 can transfer domain • 299 cancel\_certificate • 345 Changes Description • 386 Changing Store Layout, Styles and Images • 143 Check Handler • 245 check\_app\_compat • 18 check\_available • 342 check\_domain\_list • 112 check domain name syntax • 113 check is reachable() • 336

check license compat • 19 check\_register • 296 check transfer • 297 Class Info • 244 Cleaning Tool • 356 collect\_config\_data • 319 collect\_contact\_extdata • 317 collect\_contacts • 348 collect\_contacts\_data • 316 collect\_data • 259, 265, 346 collect\_domain\_extdata • 317 collect\_ext\_attr • 350 collect\_transaction\_refno • 280 Common Functions • 320 Component repository configuration files • 249 Components Repository • 159 Components Repository Structure and Files • 160 Configuration Information • 337 Configuring Redirect URLs to Integrate the Store with Existing Website • 138 Constants • 291 Control Center Screen Customization Module Sample • 168 Control Panel Dashboard Customization Module Location • 175 Control Panel Dashboard IDs • 176 Control Panel Screen Structure • 168 Control Panel Screens Customization Using Screen IDs • 186 Control Panel Top Frame and Tabs Customization • 172 Copyright Notice • 2 create\_custom\_invoice • 95 create\_customer • 97 create\_domain\_contact • 99 create\_offline\_payment • 54 create\_reseller • 100 Creating a New DNS Plug-In • 322 Creating a New Promotion Plug-In • 283 Creating Placeholders for Custom Extended Attributes • 211 Credit Card Import • 354 Custom Extended Attribute Code Samples • 197 Custom Placeholders Samples • 208 Customization API Methods • 187

Customizing a Group of Screens • 193 Customizing a Single Screen Form • 191 Customizing Control Panel Dashboard • 174 Customizing Customer Control Panel • 168 Customizing Help Bar in Control Panel • 196 Customizing Language Packs • 212 Customizing Main Frame • 173 Customizing Store by Means of Configuration Parameters • 145 Customizing Store Localization • 150 Customizing Vendor Control Center (PCC/RCC) • 159

#### **D**

delete • 264 Delete Item and Section • 183 Deploying Online Store • 133 Direct Payment • 266 Discovering Screen ID and the Name of Screen Element to Customize • 189 DM Plug-In Installation and Configuration • 317 DM Related Checking, Converting, Formatting Functions • 321 DNS Plug-In Objects and Their Naming Conventions • 323 DNS Synchronization Tool • 357 Document Data in XML File • 375 Domain Lookup • 295 Domain Plug-In Namespaces • 295 Domain Registration Plug-In Development Tools • 295

## **E**

edit\_config\_form • 318 edit contact extdata form • 315 edit\_contact\_form • 314 edit domain extdata form • 316 edit\_form • 259, 264 Example 1. Redirect URL to the Store Tab • 140 Example 2. Pass Domain Lookup Results to the Store with Redirect URL • 141 Example of ACCOUNT\_INFO Hash • 102 Example of EXTENDED\_HP\_INFO Hash • 22 Example of get\_subscr\_info Returned Values • 62 Example of Test Code for create offline payment Function • 55 Example of XML File for Traffic Classes Import • 378 Example of XML File for Traffic Statistics Import • 380 Examples of ORDER Hash • 37

Examples of Screen ID Based Customization • 193 Examples of XML Files Used for Billing Data Import • 371 explain avs • 279 Exporting Data into XML Files • 362 Extended Attributes Objects • 197 Extending E-Mail Notification Templates • 200 External Helpdesk API • 219

#### **F**

Feedback • 8 fetch certificate • 342 form  $ns() \cdot 326$ Full Source Code of the HSPC Custom Menu CP • 184 Functions Used for Payment Processing Plugin • 276

#### **G**

General Conventions • 9 get\_account\_campaigns • 96, 129 get\_account\_info • 101 get\_account\_subscr • 57 get\_approver\_email\_list • 338 get\_buttons • 339 get\_campaign • 128 get\_categorized\_plan\_list • 20 get\_cert\_form • 129 get\_config\_form • 346 get\_config\_view • 345 get\_contact\_form • 348 get\_contact\_types • 308, 347 get\_contact\_view • 347 get\_currencies\_supported • 277 get\_custom\_name • 264 get\_domain\_contact\_list • 104 get\_domain\_details • 304 get\_domain\_info • 322 get\_domain\_list • 113 get\_domain\_prices • 304 get\_domain\_status • 303 get\_expiration\_date • 263 get\_ext\_attr\_form • 350 get ext attr view • 349 get\_extended\_attr\_list • 56, 105 get\_extended\_plan\_info • 21 get\_full\_extended\_plan\_info • 29 get help page  $\cdot$  260, 346 get\_hosting\_target\_list • 47 get\_idprotect • 310

get\_layout\_hash • 119 get\_order\_details • 56 get\_parsed\_csr\_data • 131 get paymethod type • 261 get\_person\_info • 111 get\_person\_list • 106 get\_plan\_promotion\_list • 30 get\_plugin\_list • 119 get\_price\_list • 338 get\_product\_attributes • 344 get\_product\_list • 337 get\_promotion • 30 get\_provider\_config • 124 get\_public\_data • 262 get\_public\_number • 263 get\_redirect\_hash • 120 get\_reglock • 311 get reseller terms • 104 get resume newpaymethod • 123 get\_safe\_description • 123 get\_saved\_paymethod\_list • 118 get\_secure\_data • 262 get\_secure\_number • 263 get\_sellable\_plan\_list • 31 get server software type list • 338 get\_status • 122 get\_subscr\_info • 58 get\_supported\_payment\_method\_types • 276 get\_title • 276, 337 get warning newpaymethod • 122 Graphical Presentation Module • 345 Graphical Representation • 237

#### **H**

Header • 241 **HSPC** MT Plugin DM Methods • 295 Plugin DM Methods • 313 HSPC/API • 16 HSPC/API/Account • 97 HSPC/API/Billing • 33 HSPC/API/Campaign • 128 HSPC/API/Config • 124 HSPC/API/Domain • 112 HSPC/API/Fraud • 122 HSPC/API/HP • 18 HSPC/API/Mailer • 117 HSPC/API/Person • 108 HSPC/API/PP • 118

HSPC/API/SSL • 129

#### **I**

Implementation Details • 257 Import-Data Script • 383 Importing Billing Data in the Form of XML File • 368 Importing Subscriptions Using XML API • 370  $install() \cdot 334$ Integrating with 3rd Party Applications. Kayako Chat • 148 Integration with External Helpdesk • 219 Introduction to Parallels Business Automation - Standard XML API • 11 Introductory Notes About DNS Plug-In • 322 Introductory Notes About Promotion Plug-Ins • 284 is\_reinstall\_ns() • 333 issue\_certificate • 341

## **L**

Language Pack Customization Sample • 216 Language Pack Customization Tools • 212

#### **M**

Middle Tier Module • 241, 288, 333, 337 Migration from Parallels Plesk Billing • 355

## **N**

New Component Sample • 162

## **O**

Online Store Integration and Customization • 132 Online Store Structure • 132 Open Store, Switch between Old and New Stores • 137 Operations With Contact and Domain Extended Information • 313 Operations With Contacts and Domain Extended Information • 306 Operations With Domains • 298 Operations With Name Servers • 304

## **P**

Parallels Business Automation - Standard Translation Capabilities • 223 Parallels Virtuozzo Containers Integration • 357 parse\_template • 320 pay • 121 Payment Method Internal Logic Module • 260 Payment Method Plug-Ins • 258 Payment Method UI Presentation Module • 258

Payment Plug-In Directories Structure and Files • 253 Payment Plug-In Internal Logic Module • 265 Payment Plug-In Modules and Their Name Spaces • 255 Payment Plug-In Packaging • 252 Payment Plug-In UI Presentation Module • 264 Payment Plug-Ins Development • 250 Payment Plug-Ins Types • 250 Payment Processing Plug-Ins • 264 place\_order • 48 Placeholder Creation Tools • 201 Plug-In Configuration • 345 Plug-Ins Development • 233 Plug-Ins Toolkit Methods • 234 Post-Install Method • 246 Post-Installation Configuration Script • 247 Preface • 7 Preparing Directories and Files for New Language Pack • 224 process\_batch\_content • 279 process\_callback • 279, 312 process\_capture • 278 process\_capture\_void • 278 process\_check\_status • 278 process\_credit • 278 process\_preauthorize • 277 process\_preauthorize\_void • 278 process\_sale • 278 Profile Hash • 242 Promotion Plug-Ins Objects and Their Naming Conventions • 286 provided\_payment\_method\_types • 261 purify\_fromxml\_data • 320

## **R**

Redirect Payment • 267 register\_domain • 298 register ns • 305 Registering a DNS Plug-In • 324 Registering a Promotion Plug-In • 293 renew\_certificate • 343 renew\_domain • 301 Replace Item in Existing Section • 183 Required Toolkit Methods • 319 Resulting Hash Returned by process\_\* Methods • 281

## **S**

Samples • 180 save\_contact • 115 save  $\text{ns}() \cdot 331$ Screen Aliases Based Customization in Control Centers • 166 Screens Customization Overview • 154 Script Checking Domain Renewal Date Using WHOIS Information • 355 send • 117 send\_authcode • 300 session\_close • 17 session\_open • 16 set\_idprotect • 310 set reglock • 312 Shell Prompts in Command Examples • 8 SSL Certificate Configuration • 347 SSL Certificate Issuing • 340 SSL Certificate Plug-In Developmet Tools • 336 SSL Certificate Plug-In Namespaces • 336 Store Customization • 143 Store Installation in Parallels Plesk Panel • 135 Store Installation in Virtuozzo Container • 133 Store Installation on Remote Server • 133 subscr\_auth • 57 Supporting 'Lock Domain' Feature • 310 Supporting Offline Operations • 312 Supporting 'WHOIS Privacy' Feature • 309 sync\_zones() • 335 synchronize\_domain\_ns • 305

## **T**

Template Based Customization • 159 terminate\_domain • 302 The filter Function Sample • 161 title id • 262 Token Payment • 275 Tools • 354 Tools for Actions Execution over/in Container • 360 transfer\_domain • 301 Translating General Labels and Messages • 226 Translating Help Files • 231 Translating Interface • 225 Translating Printable Documentation • 232 Translating the Context Help Pages for Control Panel • 231 Translating the Online Help Pages for Control Centers • 232 Translating the On-Screen Hints • 230 Translating ToolTips for Menu Items • 230 Typographical Conventions • 7

## **U**

update\_contacts • 309 update\_ext\_attr • 340 Updating jQuery • 151 Updating Symfony Components • 152 Updating Third-Party Libraries • 151 User Interface Customization • 154

Using Data Import and Export Command Line Tools • 361

#### **V**

validate • 263 validate\_cert\_form • 130 validate\_config\_data • 319, 346 validate\_contact\_form • 349 validate\_csr\_data • 340 validate data • 308 validate\_domain\_data • 116 validate\_ext\_attr\_form • 351 validate\_ns\_list • 114 validate\_password • 104 validate\_plesk\_login • 32 view\_config\_form • 318 view\_contact\_extdata\_form • 314 view\_contact\_form • 313 view\_domain\_extdata\_form • 315 view\_form • 259, 264 view\_ns() • 329 Virtuozzo Templates Installing Tool • 358

## **W**

Web Interface Module • 287, 325

## **X**

XML API • 10